# **SIEMENS**

[Contents,](#page-6-0) [Foreword](#page-3-0) 

**[Closed-loop control blocks](#page-9-0)** 

**[Input/output blocks](#page-11-0)** 

**[Communication blocks](#page-22-0)** 

**[Logic blocks](#page-98-0)** 

**[Service-/diagnostic blocks](#page-102-0)** 

**[Drive converter-specific blocks](#page-104-0)**

**[SIMOLINK blocks](#page-141-0)**

[Index](#page-157-0)

## **T 400 SIMADYN D**

**Function Blocks** 

**Manual** 

Edition 12.2004

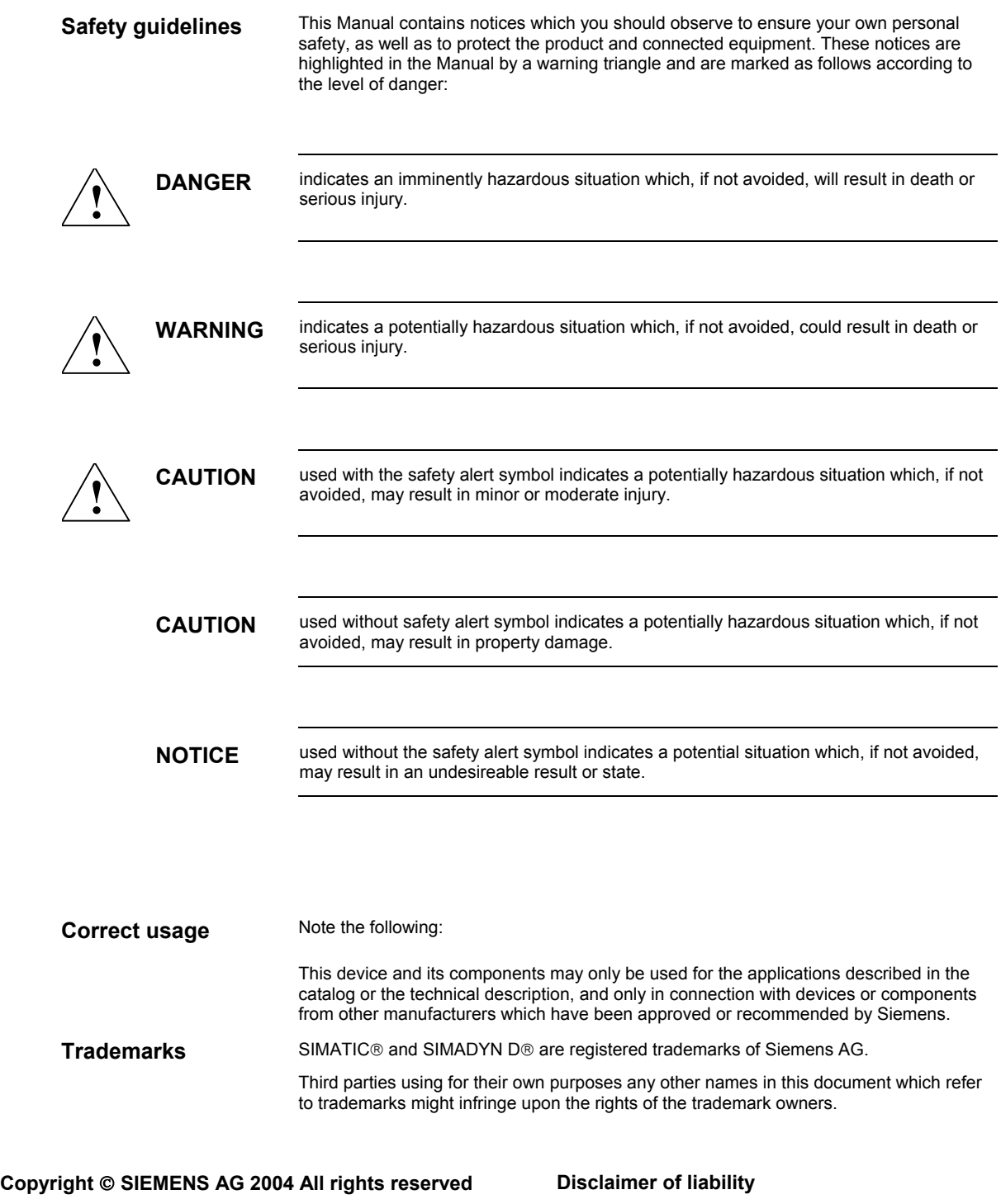

The reproduction, transmission or use of this document or its contents is not permitted without express written authority. Offenders will be liable for damages. All rights, including rights created by patent grant or registration of a utility model or design, are reserved.

Siemens AG A&D Frauenauracher Straße 80 91056 Erlangen

 We have checked the contents of this manual for agreement with the hardware and software described. Since deviations cannot be precluded entirely, we cannot guarantee full agreement. However, the data in this manual are reviewed regularly and any necessary corrections included in subsequent editions. Suggestions for improvement are welcomed.

© Siemens AG 2004 Technical data subject to change.

## **Editions**

T 400, SIMADYN D

Manual

Function Blocks

Edition 12.2004

**NOTE** Please note that the current edition of this documentation contains different editions of the individual chapters. The following overview tells you when a chapter was revised the last time.

**Overview (chapter editions)** 

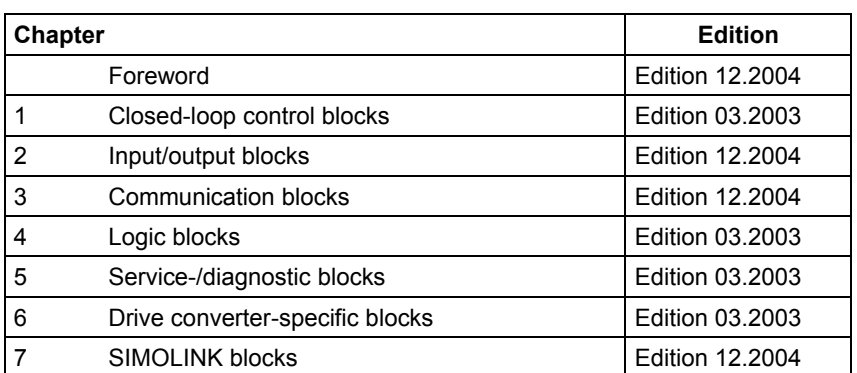

## <span id="page-3-0"></span>**Foreword**

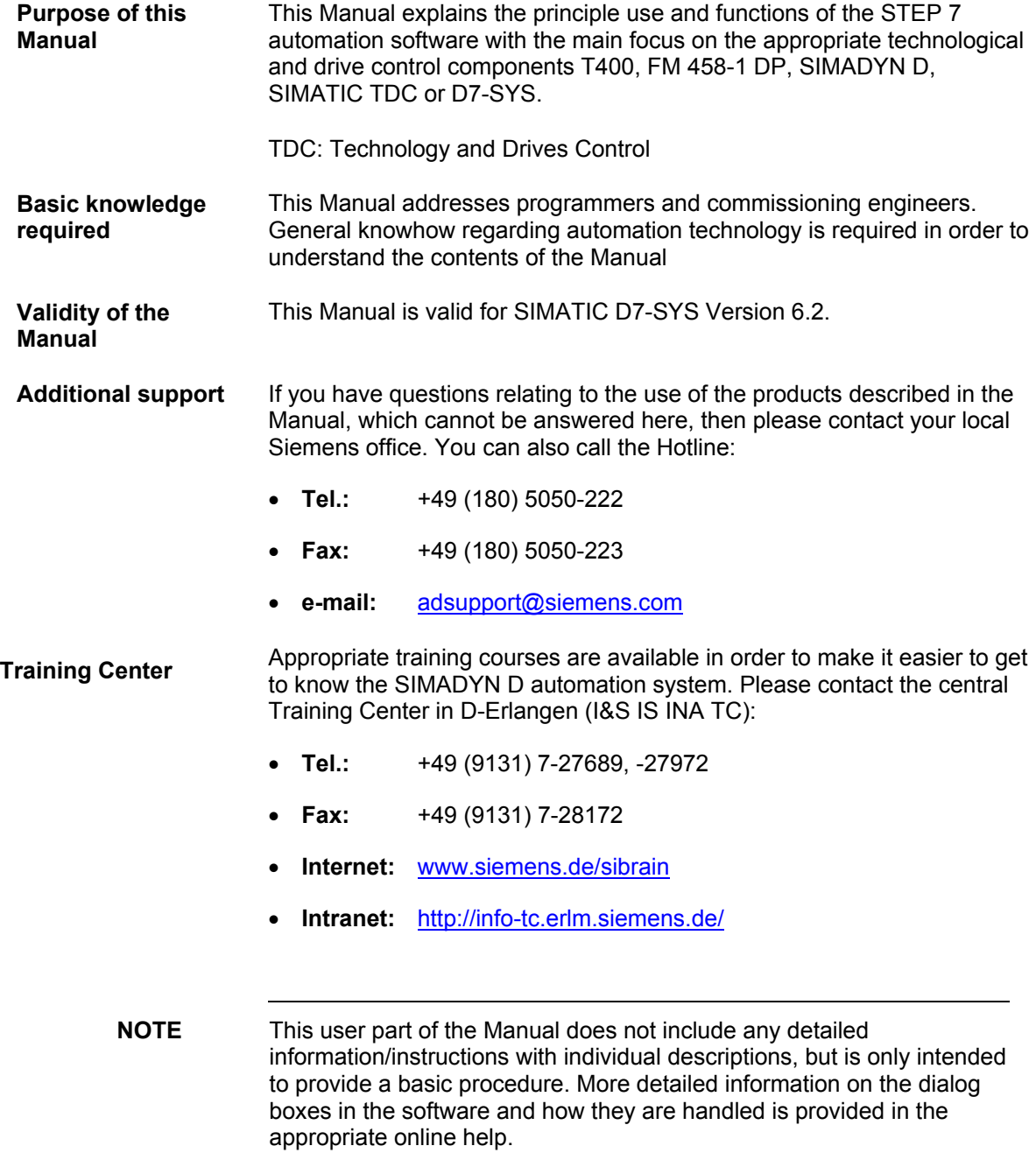

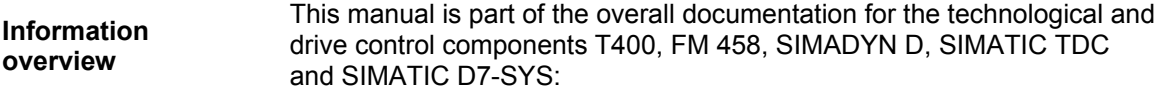

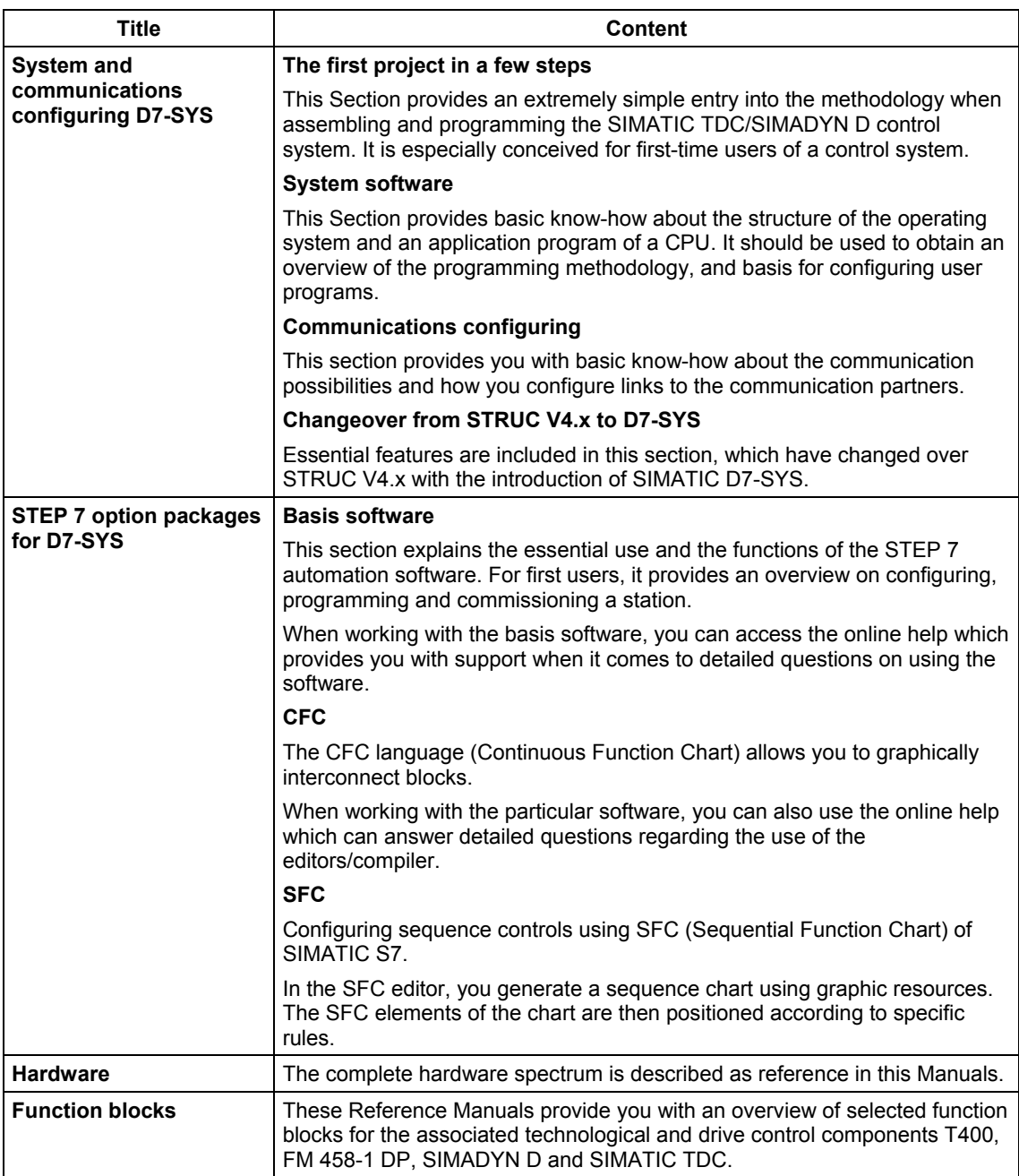

As first time user, we recommend that this Manual is used as follows: **Guide** 

- Please read the first section on using the software in order to get to know some of the terminology and basic procedure.
- Then use the particular sections of the Manual if you wish to carry-out certain processing steps (e.g. loading programs).

If you have already executed a small project, and have gained some experience, then you can read individual sections of the Manual in order to get up to speed about a specific subject.

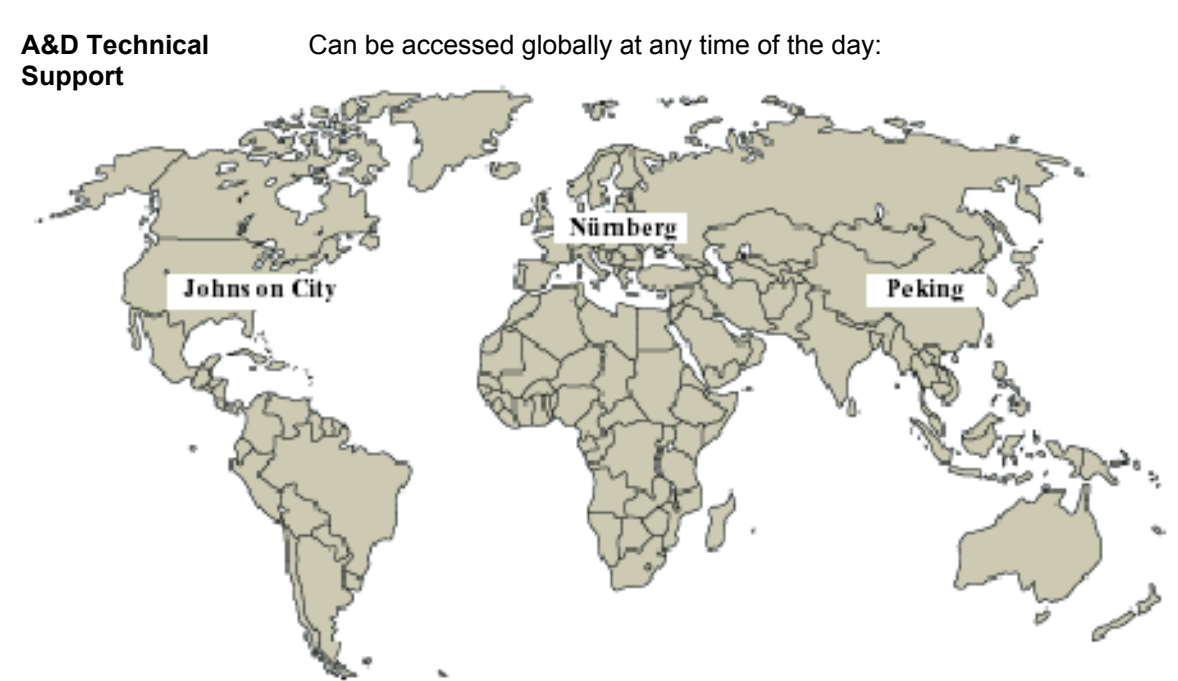

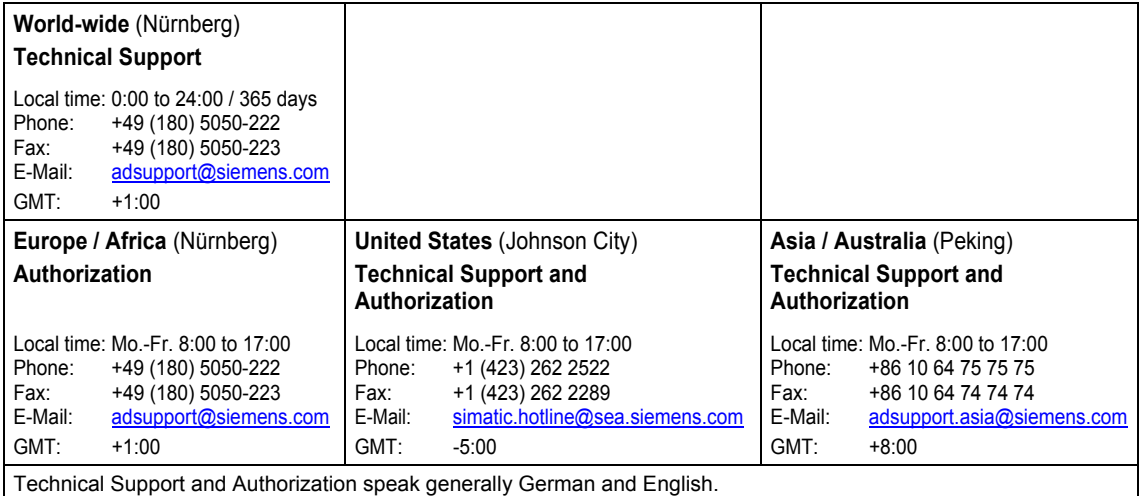

## <span id="page-6-0"></span>**Contents**

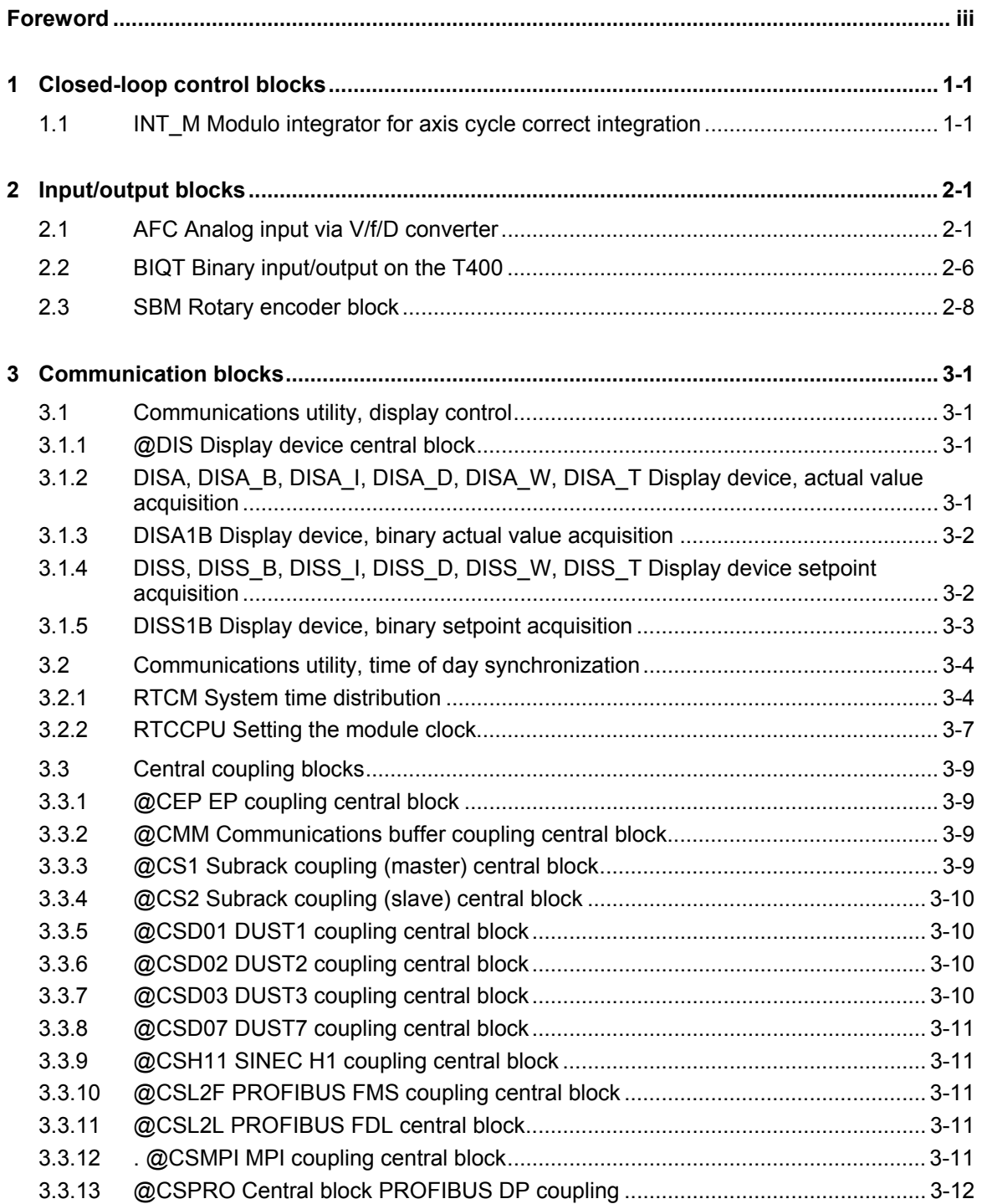

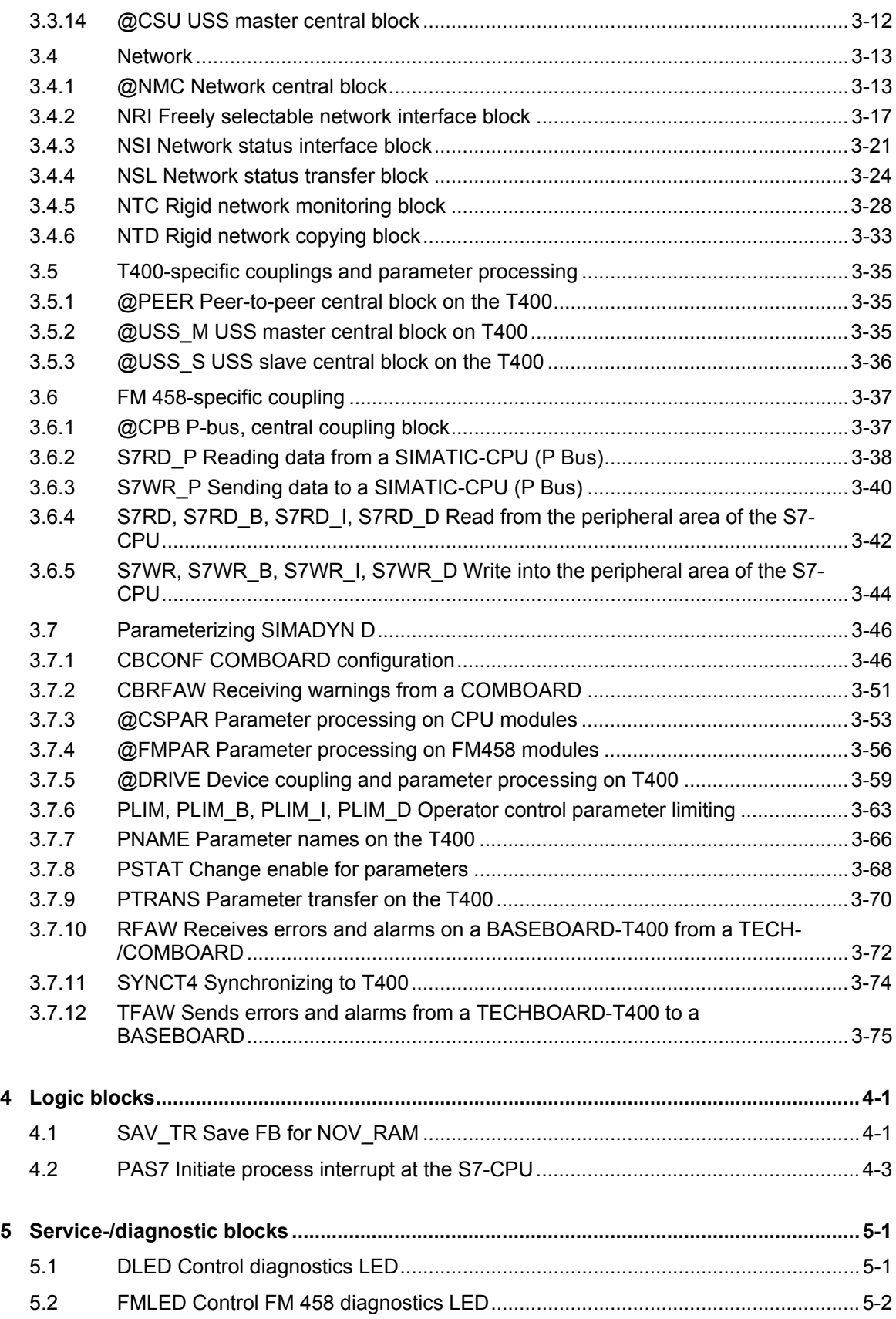

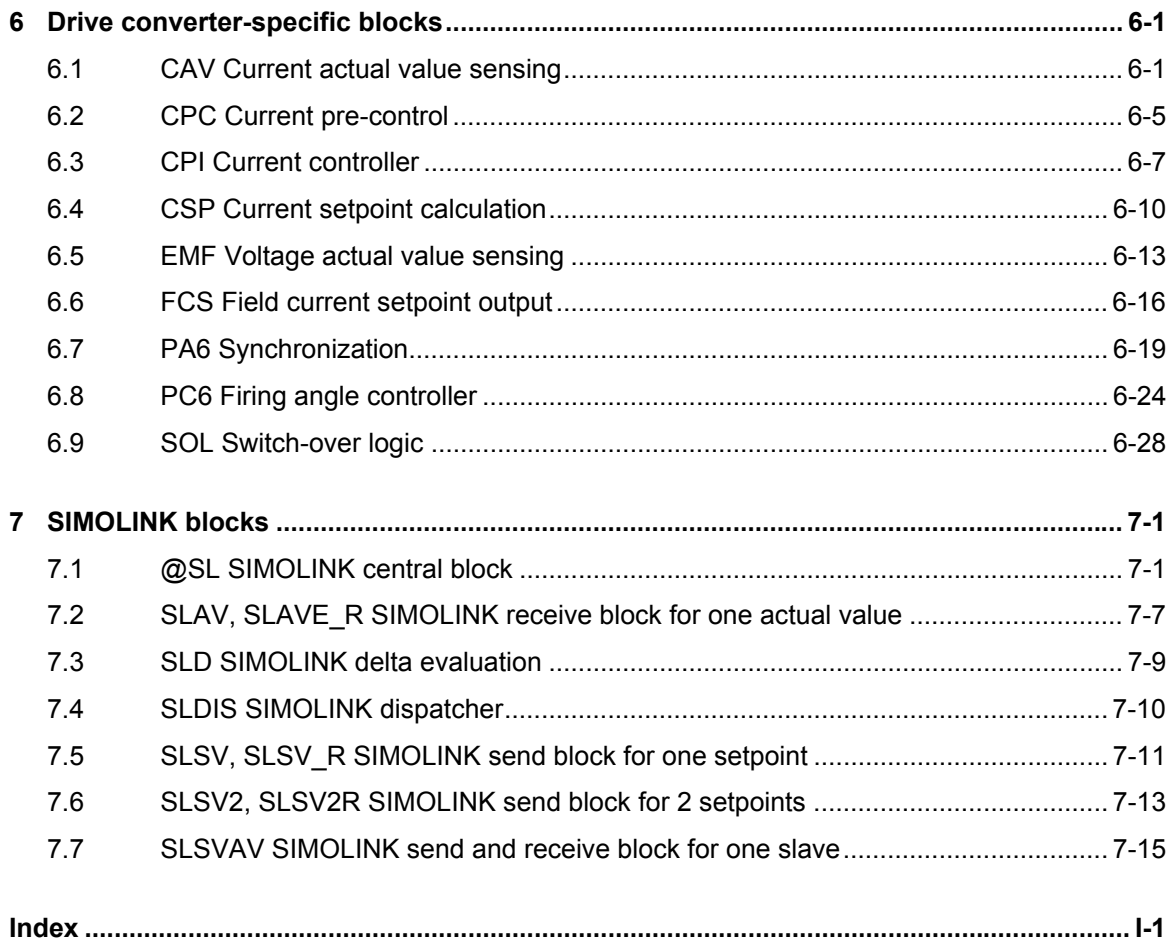

## <span id="page-9-0"></span>**1 Closed-loop control blocks**

## **1.1 INT\_M Modulo integrator for axis cycle correct integration**

## **Symbol**

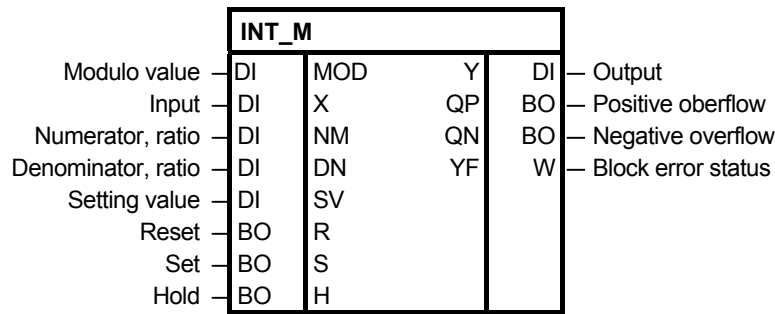

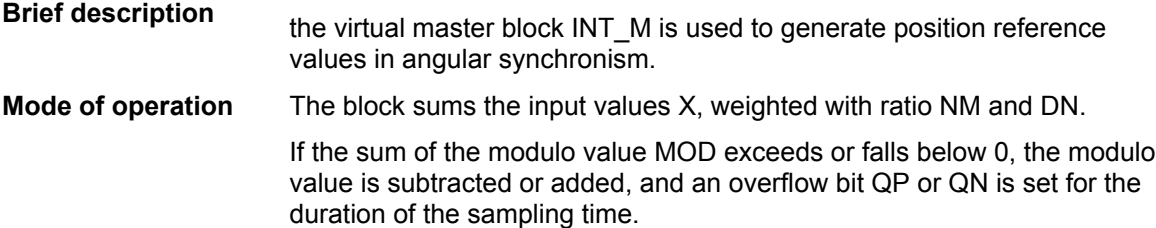

**I/O**

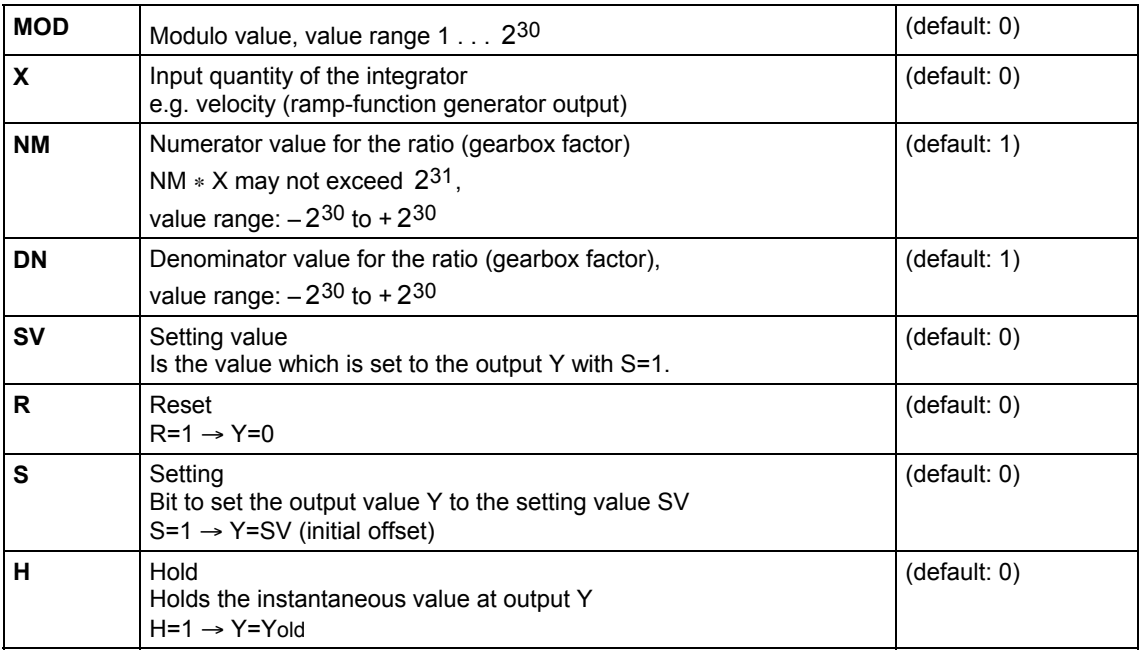

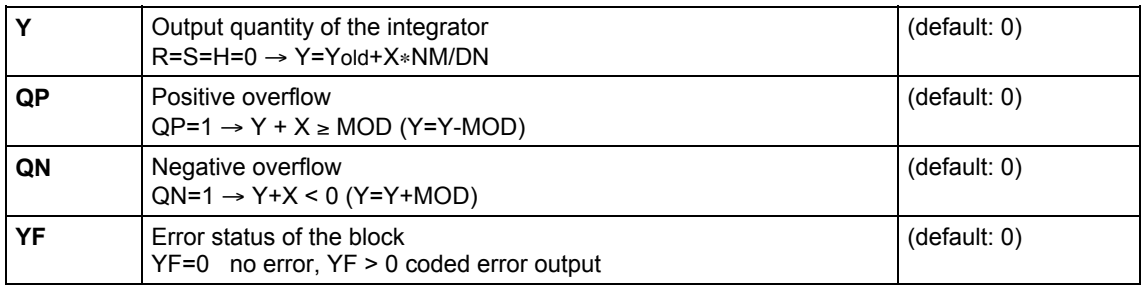

#### The error status is output in a coded form at output YF of the modulo integrator INT\_M. The last error event is always displayed. **Coded error output**

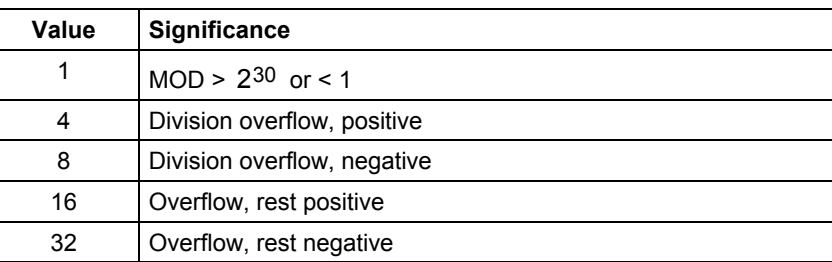

## **Configuringdata**

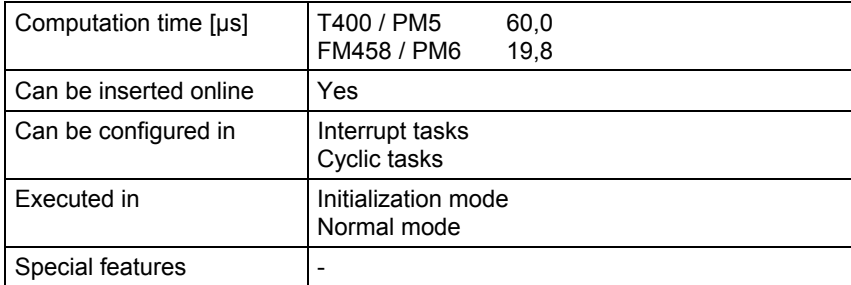

## <span id="page-11-0"></span>**2 Input/output blocks**

Assignment of the input/output blocks to processor- and peripheral devices

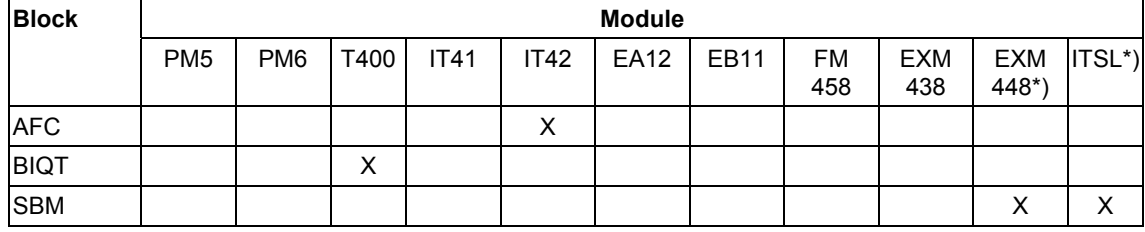

\*) with SBM2-Modul

## **2.1 AFC Analog input via V/f/D converter**

### **Symbol**

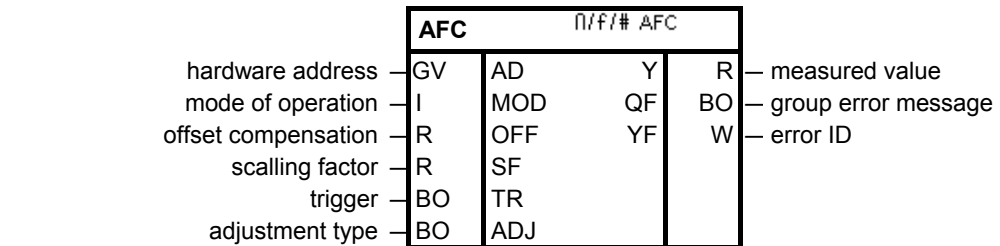

### **Brief description**

- analog input with V/f/D conversion (voltage/frequency/digital conversion).
- each hardware address may only be assigned once as a result of the measuring technique.
- the sampling times, in which the function block can be configured, are limited.

This function block converts an analog voltage into a digital value with voltage/frequency/digital conversion and, after multiplying this value with SF and subracting OFF, outputs it at Y. The hardware address of the analog input, from which the analog voltage is to be read, is specified at input AD. Each hardware address may only be assigned once. **Mode of operation** 

The following is valid for converting analog voltage V into digital value Y:

$$
Y = \frac{1}{t_i \cdot 5V} \int_0^{t_i} U(t)dt \cdot SF \cdot OFF
$$

with: V - input voltage in volts ti - integration (measuring) time

The measuring technique integrates continuously (without any gaps) between the start and the end of the measurement.

The permissible sampling time is limited due to the measuring technique used.

The following is valid:  $1 \text{ ms} \le T A \le 130 \text{ ms}.$ 

### **Block diagram**

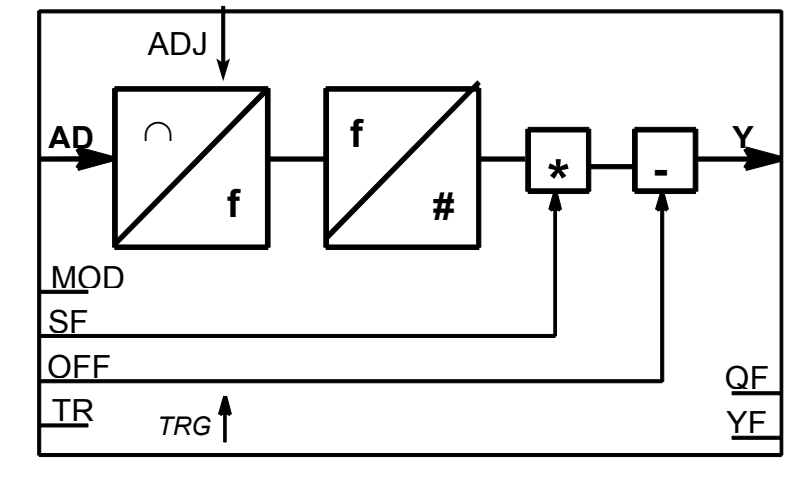

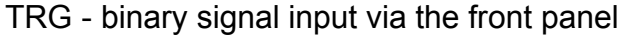

The operating mode is set at input MOD. **Operating modes** 

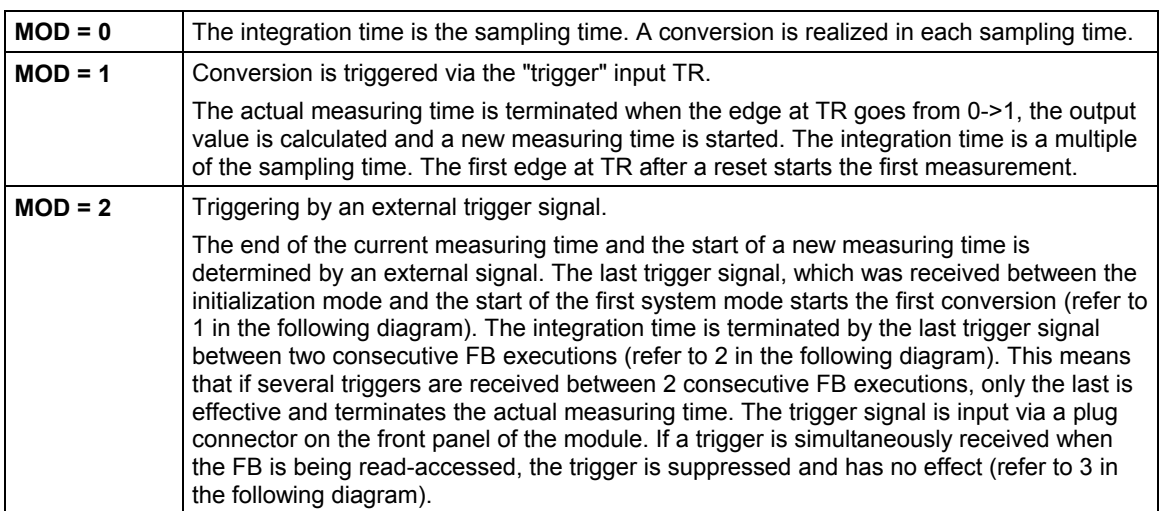

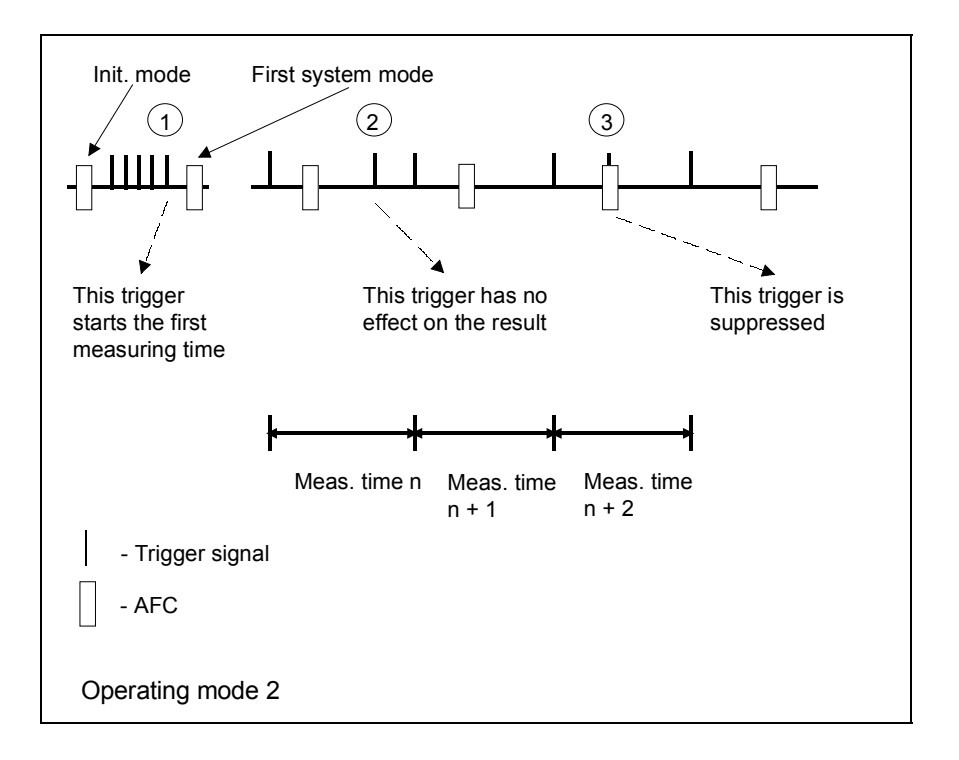

### **Adjustment**

The adjustment is controlled via binary input ADJ:

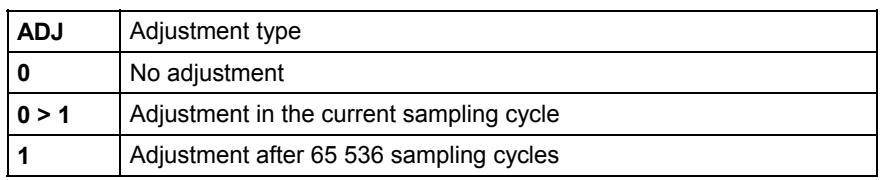

Adjustment is always executed during initialization. During adjustment, no actual value is available at output Y for 5 sampling cycles. The last calculated value is kept.

**Resolution** 

The V/f/D conversion has, due to the measuring technique, a resolution of

$$
A(V) = \frac{(U + 20)[V]}{fc \cdot t_i}
$$

With fc = 16 MHz and ti dependent on the operating mode MOD

#### Output QF is set to 1, if there is a conversion error. The error cause is coded in the fault Word at block output YF. Bits 1 to 8 contain errors from cyclic operation, bits 9 to 16, initialization errors. The errors and the response of the function block are listed in the following table. **Fault messages**

Bit 1 is the LSB, bit 16 the MSB of the fault Word.

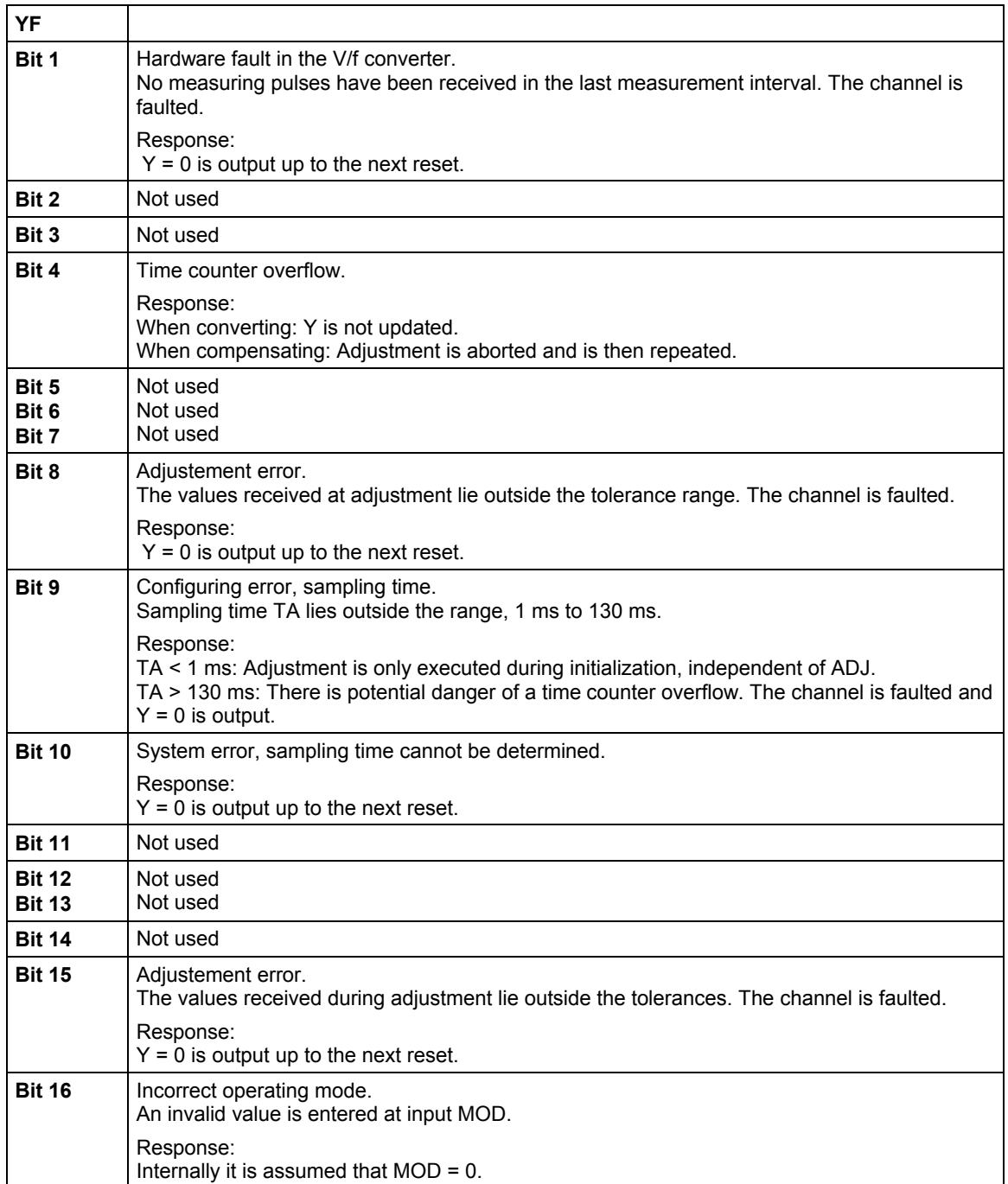

## **I/O**

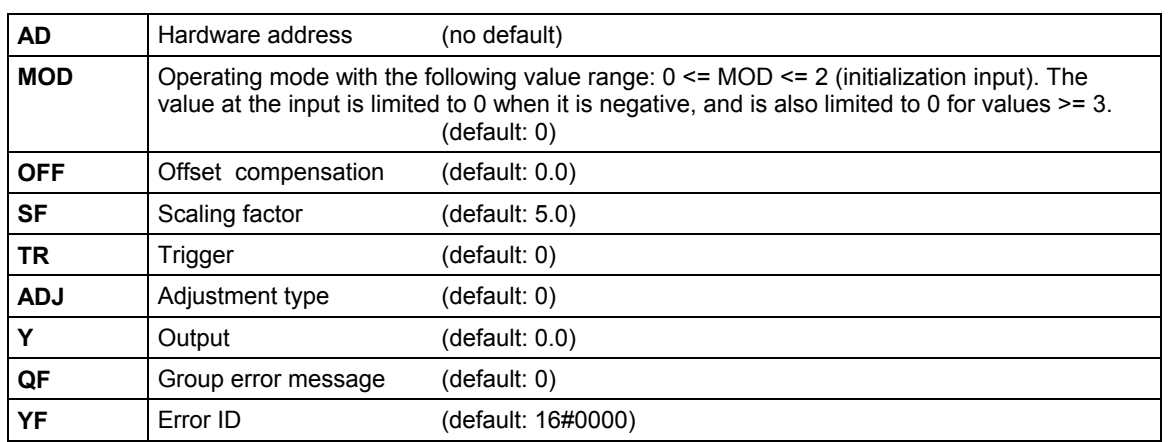

## **Configuringdata**

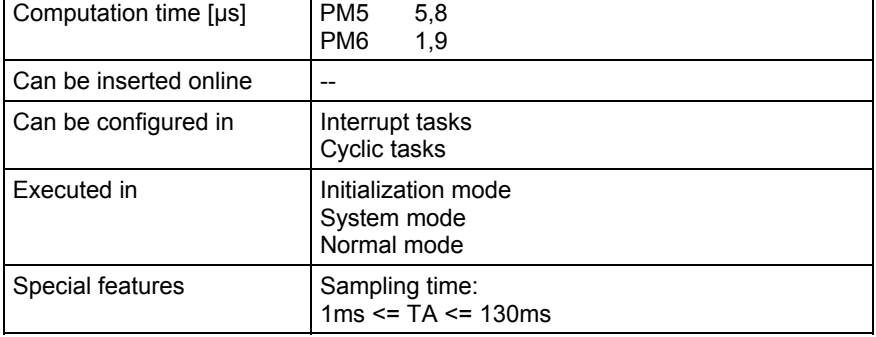

## **2.2 BIQT Binary input/output on the T400**

### **Symbol**

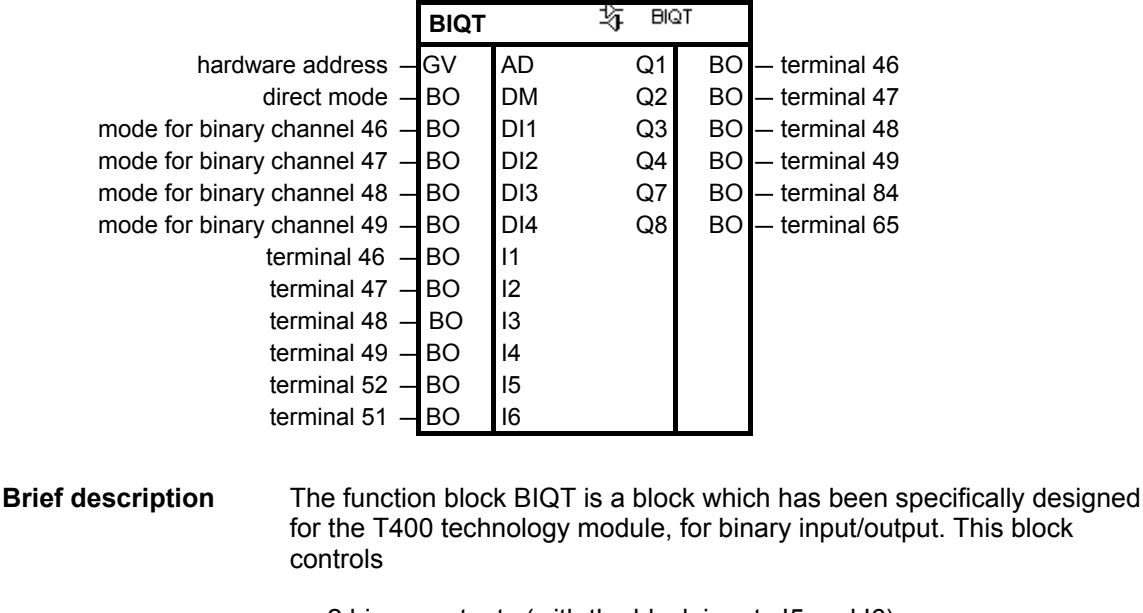

- 2 binary outputs (with the block inputs I5 and I6),
- 2 binary inputs (with the block outputs Q7 and Q8) and
- 4 bi-directional inputs/outputs (I1 ... I4 or Q1 ... Q4).

The function block can principally be configured a multiple number of times. However, it should be observed, that the blocks mutually overwrite the output data and mode on settings, corresponding to the sequence in which they are configured.

The binary values at block inputs I5 and I6 are output at the module terminals. Block outputs Q7 and Q8 output the binary values of the assigned module terminals. **Mode of operation** 

> Function block I/O I1 ... I4, Q1 ... Q4 and DI1 ... DI4 are responsible for the bi-directional inputs/outputs. The same end digits refer to the same terminal. The function block inputs DI1 ... DI4 define the operating mode: '0' is an input and '1' is an output.

DI3='1' defines binary channel 3 as output, and activates the associated output driver of the module. The value at function block input I3 is output at the module terminal. The associated connection Q3 in this mode always has the inverted value of connection I3. The actual signal level is not read-in at the terminal. **Examples** 

> DI2='0' defines binary channel 2 as input. The value at I2 is ignored, as the output driver of the module is inactive. Q2 outputs the logical level of the signal at terminal 47.

**I/O** 

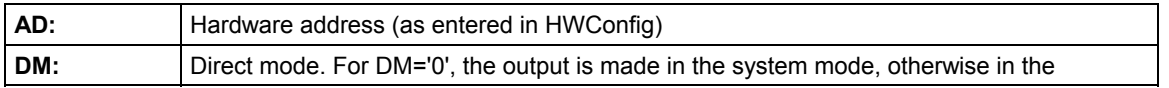

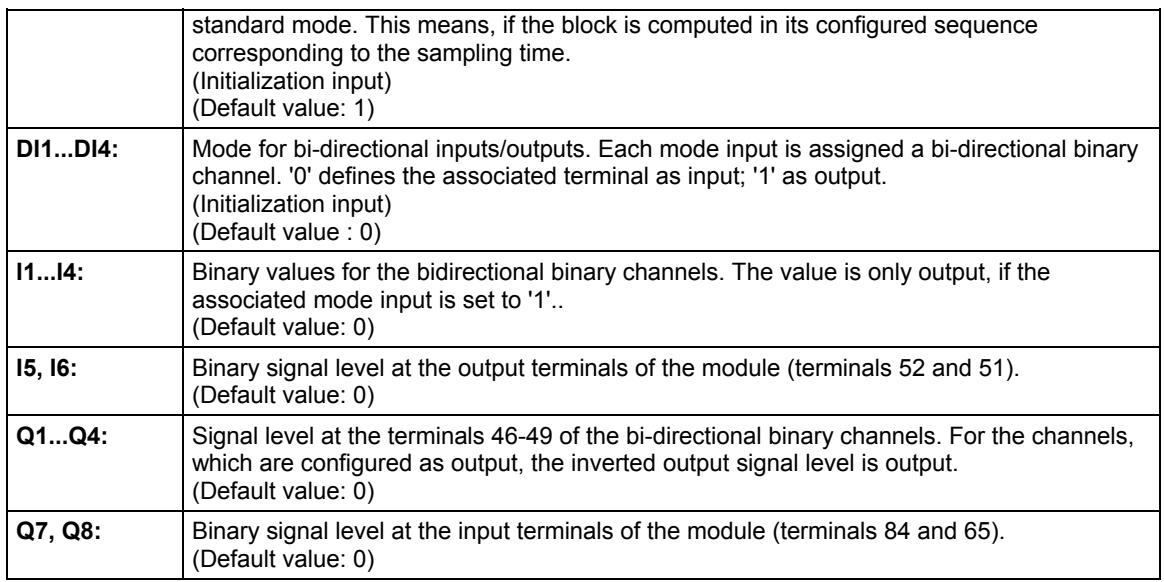

## **Configuringdata**

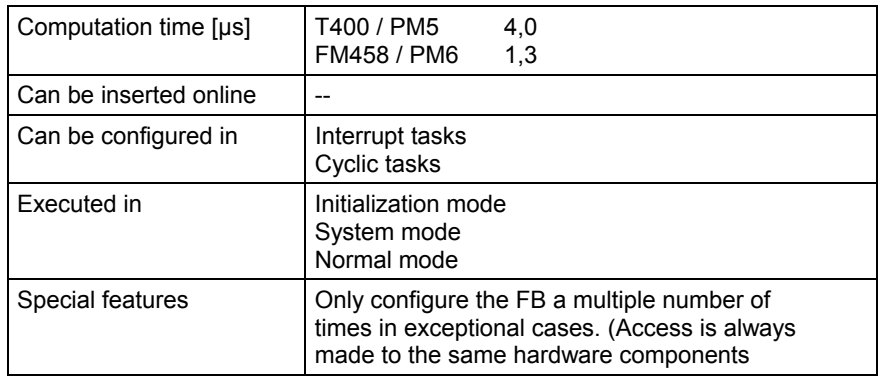

## **2.3 SBM Rotary encoder block**

### **Symbol**

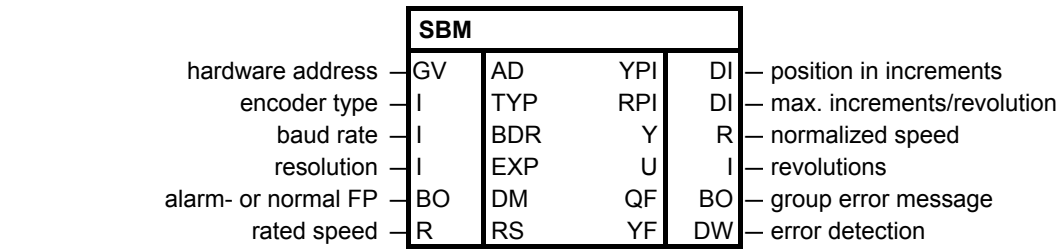

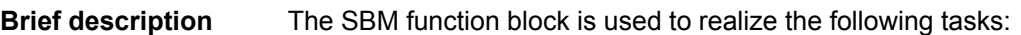

- Initialize the rotary encoder, which is connected at the SBM2 module
- Determine the position and speed from the encoder data
- Error handling when communication errors develop between the encoder and SBM2 module
- During the initialization phase of the system, the initialization I/O are read and the appropriate mode set at the SBM2 module. The following settings are made for the EQN1325 encoder: **Mode of operation** 
	- The encoder power supply is set to 5 V
	- Number of revolutions to 4096
	- Signal periods per revolution 8192

After the mode has been set, the zero position is determined, and the starting values for the position and the speed output at the connections.

In the standard mode, the block can assume four different statuses:

• NRM

The values read-out from the SBM2 module (position and speed) are displayed at the block connections. If an error is detected, the block goes into the ERR error condition.

• ERR

The following errors can occur in operation:

- − Encoder is defective or is not connected
- − Encoder was disconnected
- − Data transfer error for serial communications between the encoder and SBM2 module
- − SBM2 module not available

In the first three cases, the block goes into the "INI" initialization status and in the latter case into the "OFF" status.

• INI

as for the "initialization phase" mode

• OFF Output QF is set and processing terminated.

**I/O** 

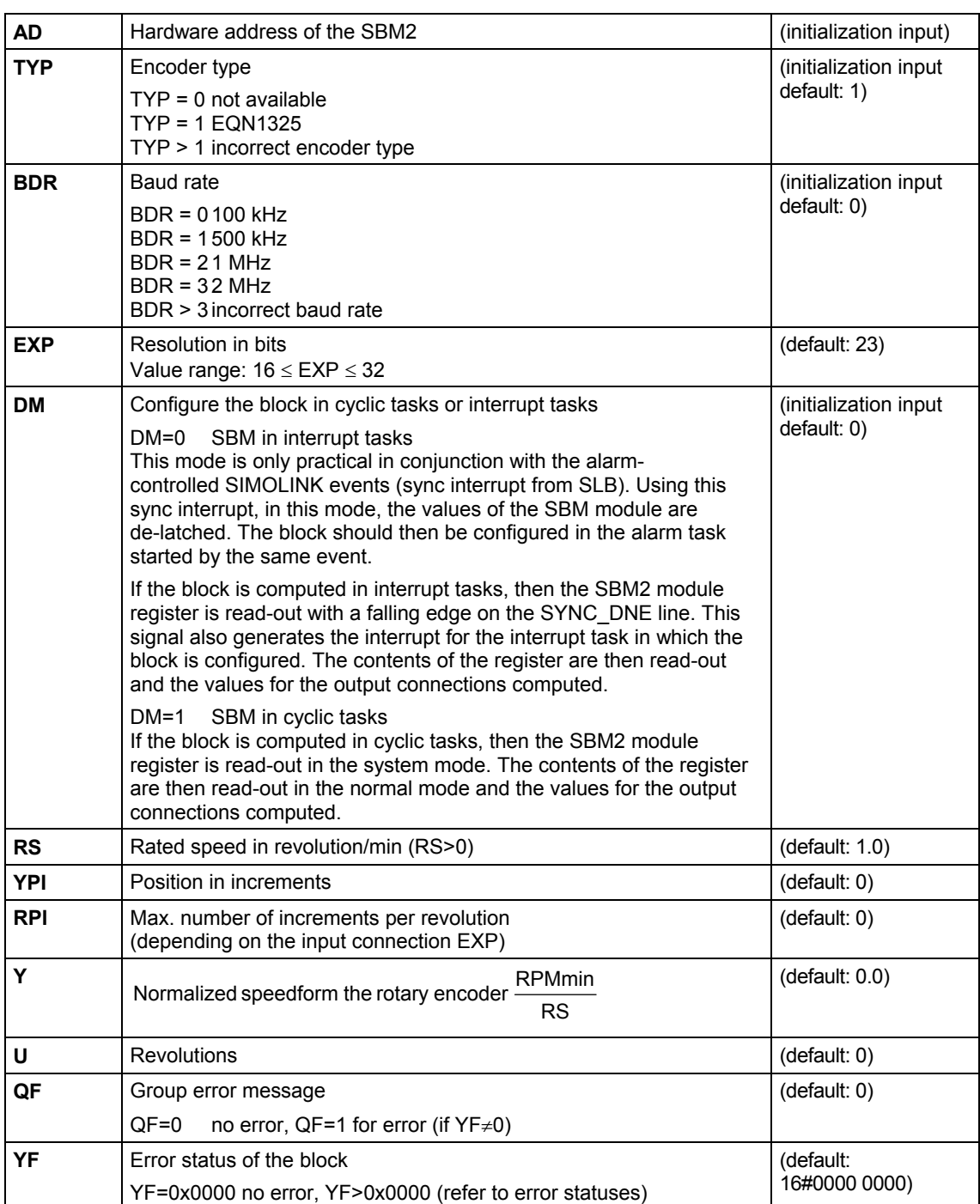

### **Error statuses**

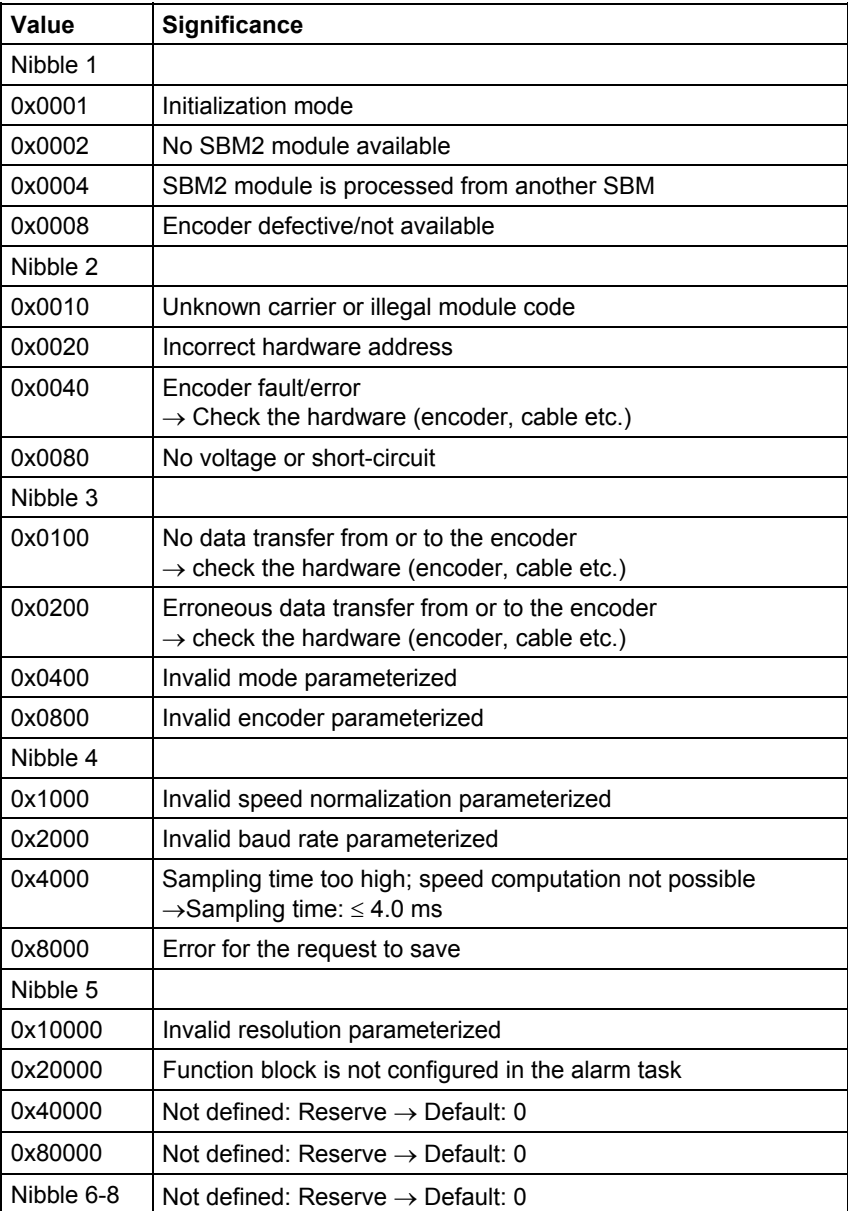

## **Configuringdata**

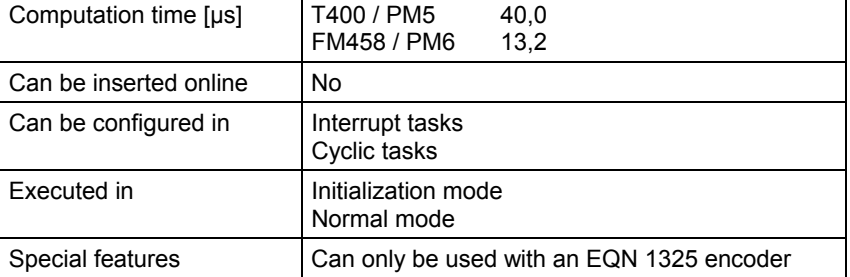

## <span id="page-22-0"></span>**3 Communication blocks**

## **3.1 Communications utility, display control**

**NOTE** Additional information on this group of function blocks, e.g. symbol, mode of operation, I/O and technical data are provided in the online help for the particular block.

## **3.1.1 @DIS Display device central block**

- The function block controls a maximum of 31 display units (OP2 or VD1) connected to a USS bus. **Brief description** 
	- This block must be configured when using even just one display device. Communications between SIMADYN D and the display device are realized via the USS master coupling. Thus, a USS central block @CSU (or @USS\_M on T400) must be configured.
	- To transfer data or binary values to a display device, it is also necessary to configure display device-specified process data- or binary value blocks (DIS...). The message output block MSI is required to transfer messages.
	- It is recommended to configure the block in one sampling time TA (30 ms=<TA<=300 ms). The central block and all of the associated process data- and binary value blocks must be configured in the same sampling time!
	- The specified computation time is valid for one display unit. For information regarding computation time for several display devices, refer to: Communication configuring, utility "Display".

## **3.1.2 DISA, DISA\_B, DISA\_I, DISA\_D, DISA\_W, DISA\_T Display device, actual value acquisition**

- the function block is used to display an actual value on up to 31 operator control devices (OP2 or VD1) **Brief description** 
	- this function block only operates in conjunction with the function block @DIS, which is required to initialize and control the operator control/display devices.

• the function blocks DISA, DISA x differ by the data type of actual value input X:

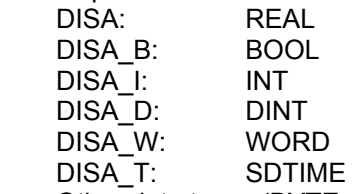

 Other data types (BYTE, DWORD, STRING, GLOBAL) cannot be configured.

• the specified computation time is valid for one operator control device. For information regarding the computation time for several operator control devices, refer to Communication Configuring, Utility "Display".

## **3.1.3 DISA1B Display device, binary actual value acquisition**

• this function block is used to output a binary actual value at up to 31 display devices (OP2). **Brief description** 

- the binary value can be selected at all devices under the same binary value number. If the number should differ at various display devices, a dedicated block must be configured for each display device.
- this function block only operates in conjunction with function block @DIS, which is required to initialize and control a display device.
- the specified computation time is only valid for one display device. For information regarding the computation times for several display devices, refer to: Communications Configuring, Utility "Display".

## **3.1.4 DISS, DISS\_B, DISS\_I, DISS\_D, DISS\_W, DISS\_T Display device setpoint acquisition**

- **Brief description**
- this function block is used to display and change a setpoint at up to 31 operator control units (OP2)
- this function block only operates in conjunction with function block @DIS, which is required to initialize and control operator control/display units.
- function blocks DISS, DISS x only differ by the data type of setpoint output Y (and the alternative setpoint XAL as well as MIN and MAX): nico.

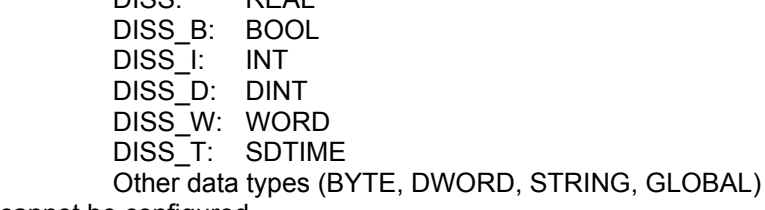

cannot be configured.

• a setpoint can only be changed at one operator control device at any one time.

• the block supports an alternative setpoint from other sources. It uses inputs XAL and ENI for this purpose.

the specified computation time is only valid for one operator control unit. For information regarding the computation times for several operator control units, refer to: Communication Configuring, Utility "Display".

## **3.1.5 DISS1B Display device, binary setpoint acquisition**

#### • this function block displays and changes a binary setpoint at up to 31 display devices (OP2). **Brief description**

- the binary values can be selected under the same binary value number at all display devices. If the numbers at the various display devices are also to be different, then a dedicated block must be configured for each display device.
- this function block only operates in conjunction with function block @DIS, which is required to initialize and control a display device.
- the block supports an alternative setpoint input from other sources. Inputs IAL and ENI are used for this purpose.
- the specified computation time is only valid for one display device. For information regarding the computation times for several display devices, refer to: Communications Configuring, Utility "Display".

## **3.2 Communications utility, time of day synchronization**

## **3.2.1 RTCM System time distribution**

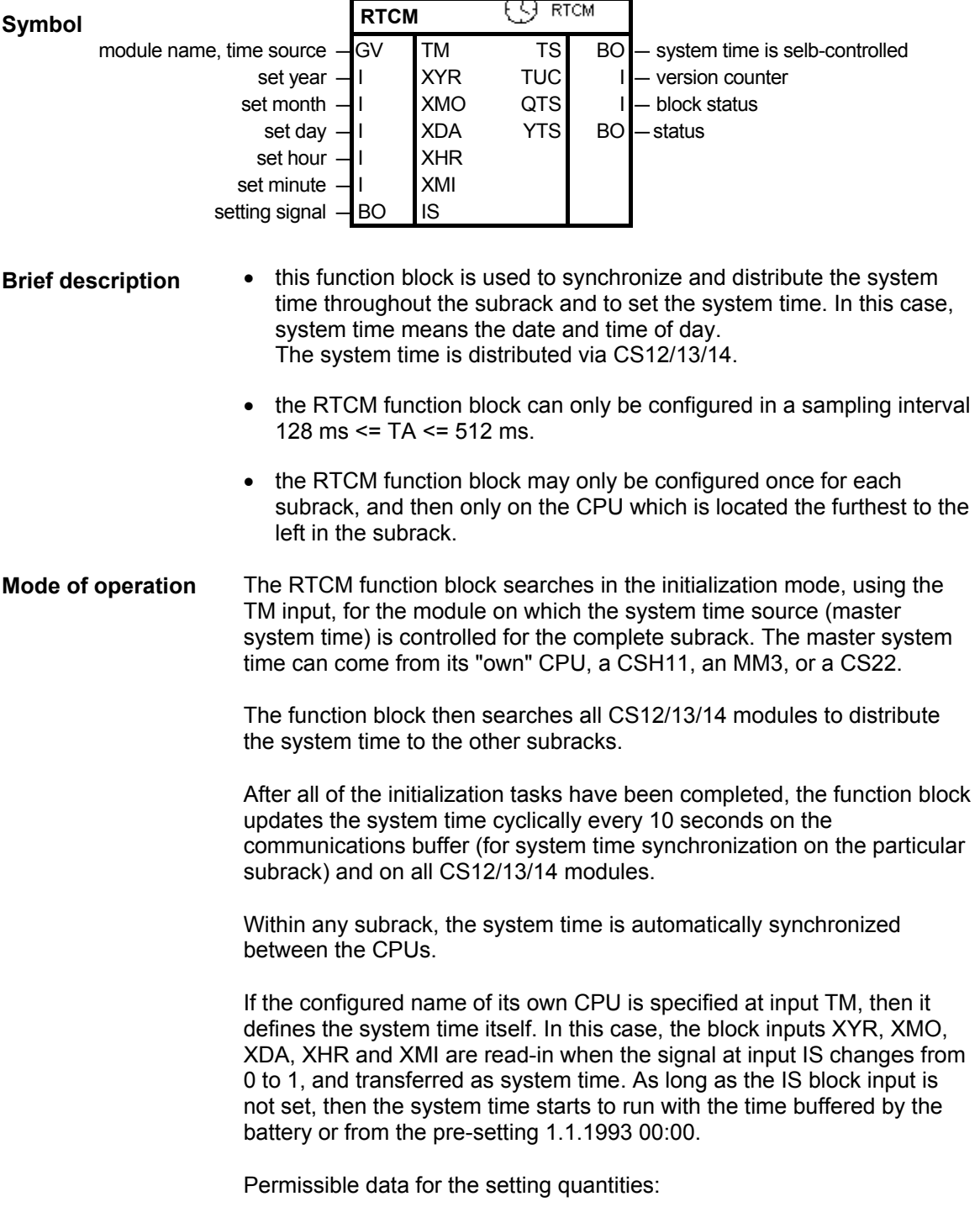

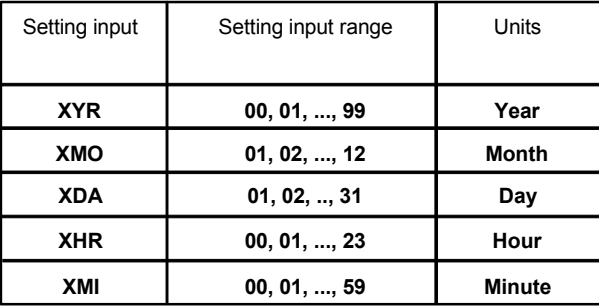

If illegal values are present at the block inputs to set month, day, hour and minute, an entry is made in the communications error field and the function block becomes inactive (further, the error number is output at YTS).

If a module name is specified at the TM connection which is different than that configured, then the block inputs XYR, XMO, XDA, XHR, XMI and IS are only evaluated if the configured source has failed.

Block output TS indicates whether the system time was only received in the current processing cycle ( $TS = 0$ ) or was self-controlled ( $TS = 1$ ).

Normally, the system time is received from the module, whose configured name was specified at input TM. If the system time is no longer generated there, then the RTCM automatically switches-over to its own system time and uses this as master system time. This changeover is flagged at output TS.

If a deviation of more than 100 ms is identified between the master system time and its own time, between two synchronizing intervals, then the RTCM evaluates the deviation as system time adjustment (e.g. when changing-over from summer- to winter time).

Block output TUC indicates how many system time adjustments the function block has already identified (does not apply for the waiting time of MM3; for MM3 as time master, only one failure of the MM3 results as source to an increase at connector TUC).

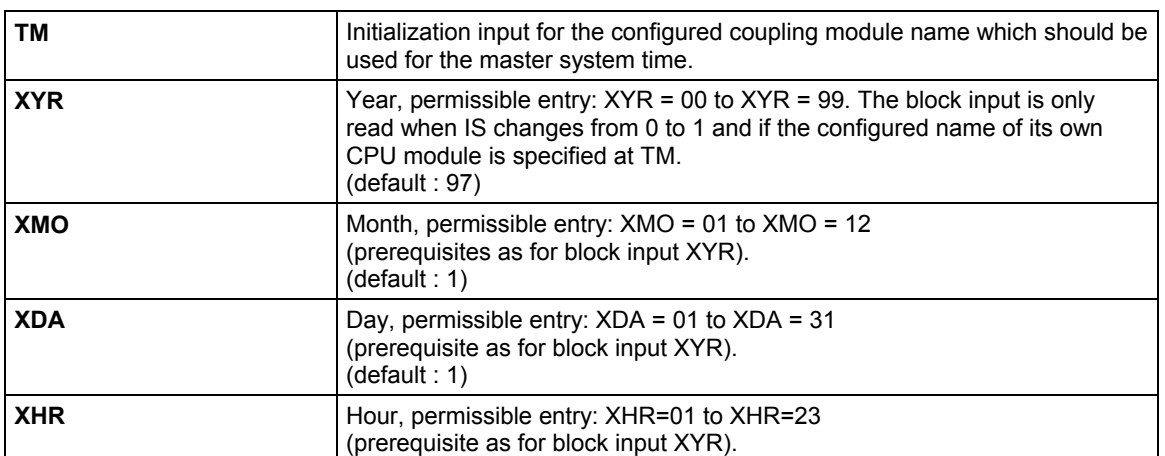

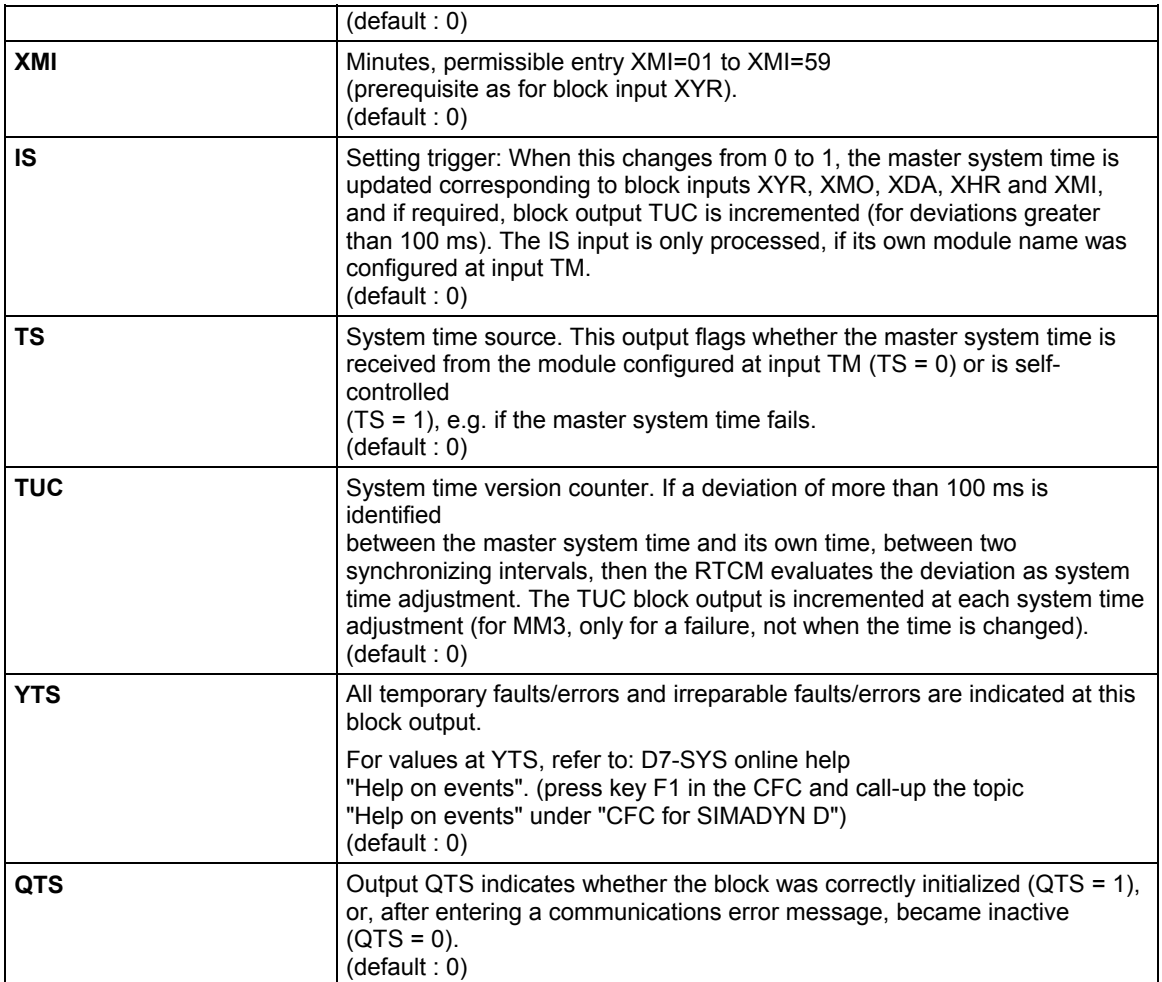

## **Configuringdata**

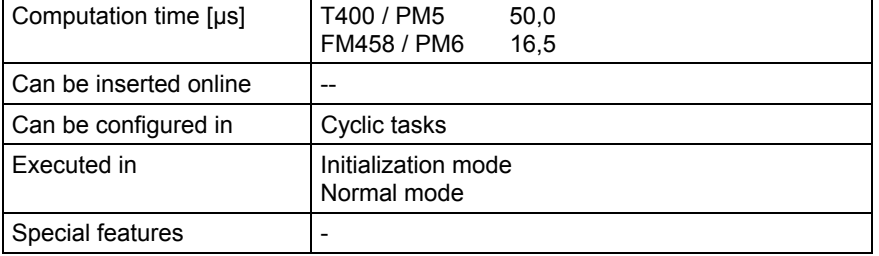

## **3.2.2 RTCCPU Setting the module clock**

## **Symbol**

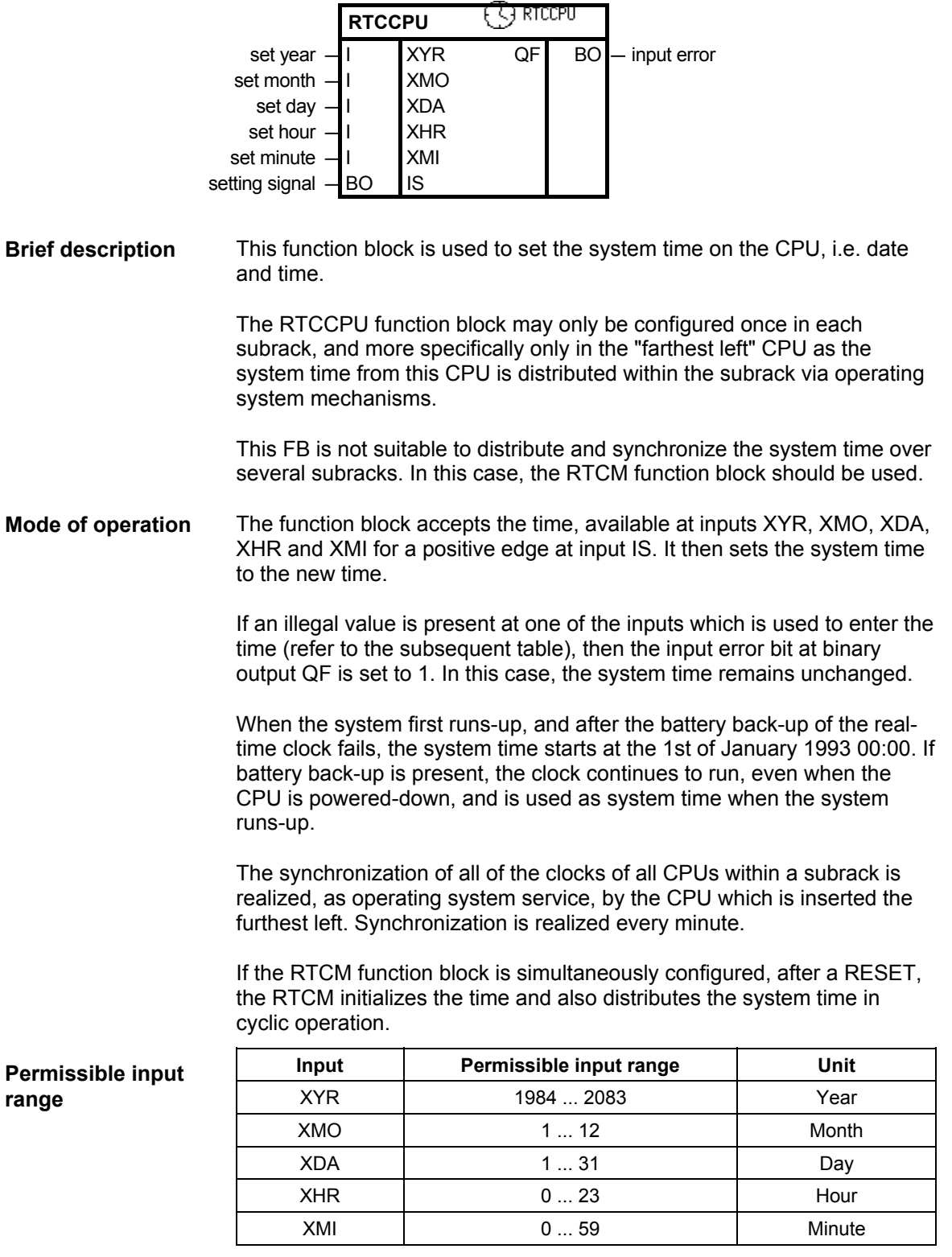

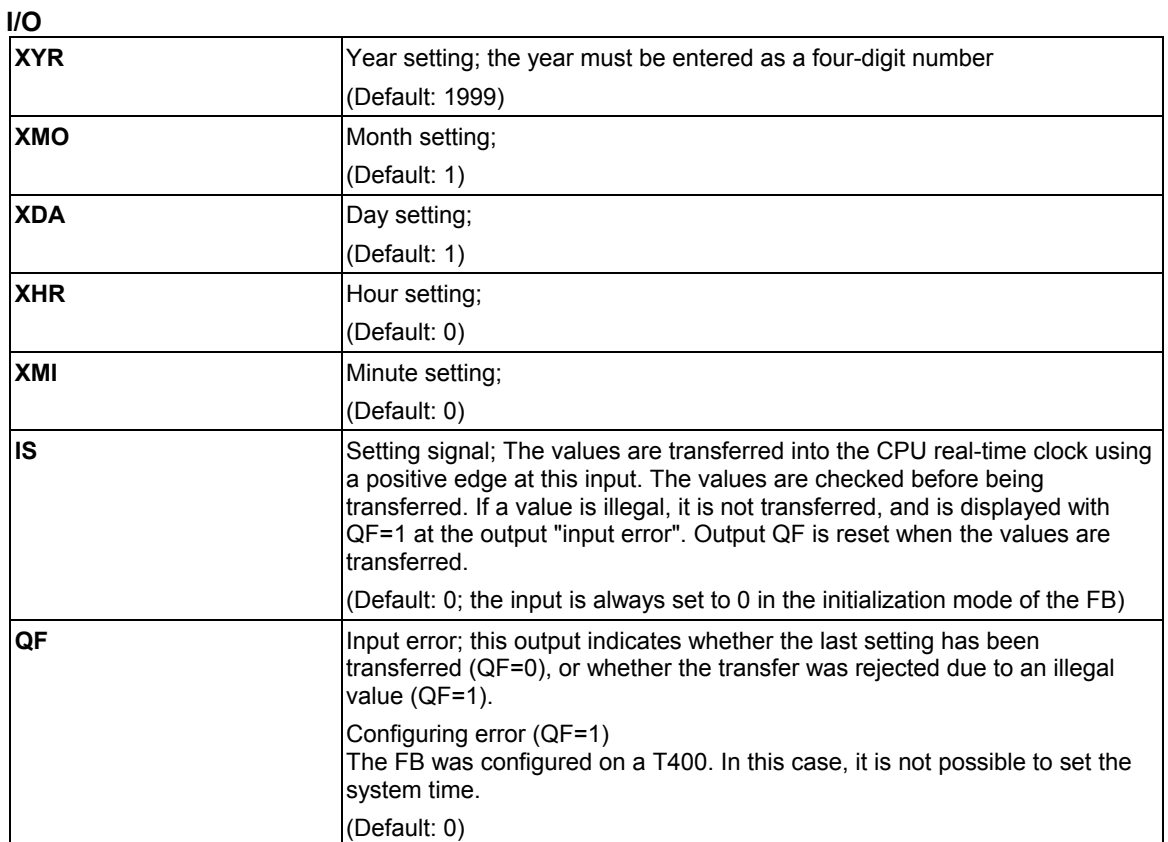

## **Configuringdata**

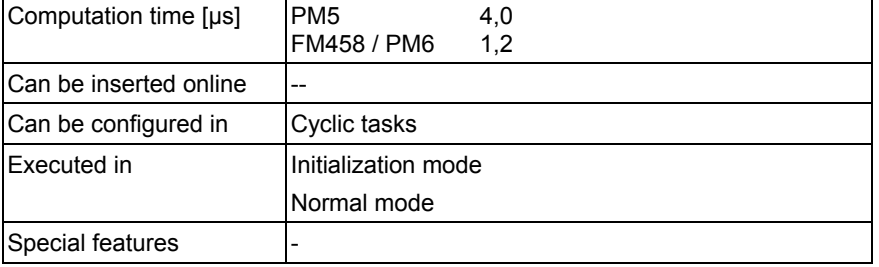

## **3.3 Central coupling blocks**

**NOTE** Additional information on this group of function blocks, e.g. symbol, mode of operation, I/O and technical data are provided in the online help for the particular block.

## **3.3.1 @CEP EP coupling central block**

#### • the function block initializes and monitors the coupling to EP modules (EP3). **Brief description**

• the function block may only be configured in the sampling interval 32 ms <= TA <=256 ms. Otherwise, an entry is made in the communications error field.

Block output CDM indicates the coupling status. The output is 1 if the coupling is enabled for general transmit/receive operation. The CDM block output is 0 as long as the coupling is being initialized or reinitialized (after a temporary fault) or while the memory is being reformatted (refer to the CDV input).

The computation time information in the technical data refers to typical task processing. During re-organization, the computation time is extended over several processing cycles.

## **3.3.2 @CMM Communications buffer coupling central block**

- the central block @CMM initializes and monitors the communications buffer coupling. The communications buffer coupling can be set-up on all communications buffer modules. **Brief description** 
	- the function block may only be configured once for each subrack, as there is only one communications buffer module for each subrack. Multiple configuring is identified during initialization and results in an entry in the communications error field.
	- the function block may only be configured in the sampling interval 32 ms <= TA <=256 ms. Otherwise, an entry is made in the communications error field.

### **3.3.3 @CS1 Subrack coupling (master) central block**

- the function block initializes and monitors the master side of a subrack coupling. The data interface is located, for this coupling, on a CS12, CS13 or CS14 module: **Brief description** 
	- the function block may only be configured in the sampling interval 32 ms <= TA <=256 ms. Otherwise an entry is made in the communications error field.

If the CDV block input is set again, this is only taken into account if the CDV input was reset (i.e. was at 0) for at least 2 sampling times. Otherwise the data at the input is ignored.

Block output CDM indicates the coupling status. The output is 1 if the coupling is enabled for general transmit/receive operation. The CDM block output is 0 as long as the coupling is being initialized or reinitialized (after a temporary fault) or while the memory is being reformatted (refer to the CDV input).

The computation time information in the technical data refers to typical task processing. During re-organization, the computation time is extended over several processing cycles.

## **3.3.4 @CS2 Subrack coupling (slave) central block**

#### • the function block initializes and monitors the subrack coupling on the slave side. The slave side means in this case the subrack in which the CS22 module is inserted. **Brief description**

- the data interface (master side) for this coupling is located on a CS12-, CS13-, or CS14 module.
- the function block may only be configured in the sampling interval 32 ms <= TA <=256 ms. Otherwise, an entry is made in the communications error field.

## **3.3.5 @CSD01 DUST1 coupling central block**

#### • the function block initializes and monitors the DUST1 coupling (CS7 with SS4 module). **Brief description**

• the function block may only be configured in the sampling interval 32 ms <= TA <=256 ms. Otherwise, an entry is made in the communications error field.

## **3.3.6 @CSD02 DUST2 coupling central block**

• The function block initializes and monitors the DUST2 coupling (CS7 with SS4 module) The DUST2 coupling is the printer coupling. **Brief description** 

> • The function block may only be configured in the sampling interval 32 ms <= TA <=256 ms and may only be configured in the communications FP "Transmit". Otherwise, an entry is made in the communications error field.

## **3.3.7 @CSD03 DUST3 coupling central block**

• the function block initializes and monitors the DUST3 coupling (CF7 with SS4 module). The DUST3 coupling is a point-to-point connection to SIMATIC S5 or TELEPERM M. **Brief description** 

• the function block may only be configured in the sampling interval 32 ms <= TA <=256 ms. Otherwise, an entry is made in the communications error field.

## **3.3.8 @CSD07 DUST7 coupling central block**

- the function block initializes and monitors the DUST7 coupling (CS7 with SS4 module). The DUST coupling is a point-to-point connection with ASCII protocol. **Brief description** 
	- the function block may only be configured in the sampling interval 32 ms <= TA <=256 ms. Otherwise, an entry is made in the communications error field.

## **3.3.9 @CSH11 SINEC H1 coupling central block**

- the function block initializes and monitors the SINEC H1 coupling (CSH11 module). **Brief description** 
	- the function block may only be configured in the sampling interval 32ms <= TA <=256 ms. Otherwise, an entry is made in the communications error field.

### **3.3.10 @CSL2F PROFIBUS FMS coupling central block**

- the function block initializes and monitors the PROFIBUS FMS coupling (CS7 and SS5 module). **Brief description** 
	- the function block may only be configured in the sampling interval 32 ms <= TA <=256 ms and only in the communications FP "Transmit". Otherwise, an entry is made in the communications error field.

### **3.3.11 @CSL2L PROFIBUS FDL central block**

- the function block initializes and monitors the PROFIBUS FDL coupling (CS7 and SS5 module). **Brief description** 
	- the function block may only be configured in the sampling interval 32 ms <= TA <=256 ms and only configured in the communications FP "transmit". Otherwise an entry will be made in the communications error field.

### **3.3.12 . @CSMPI MPI coupling central block**

• the function block initializes and monitors the MPI coupling (CS7 with SS52 module). **Brief description** 

> • the function block may only be configured in the sampling interval 32 ms <= TA <=256 ms. Otherwise, an entry is made in the communications error field.

## **3.3.13 @CSPRO Central block PROFIBUS DP coupling**

• the function block initializes and monitors the PROFIBUS DP coupling (CS7 and SS52 module). **Brief description** 

> • the function block may only be configured in the sampling interval 32 ms <= TA <=256 ms. Otherwise an entry is made in the communications error field.

### **3.3.14 @CSU USS master central block**

• the function block initializes and monitors the USS master coupling (CS7 with SS4 module). **Brief description** 

> • the function block may only be configured in the sampling interval 32 ms <= TA <=256 ms. Otherwise, an entry is made in the communications error field.

## **3.4 Network**

## **3.4.1 @NMC Network central block**

## **Symbol**

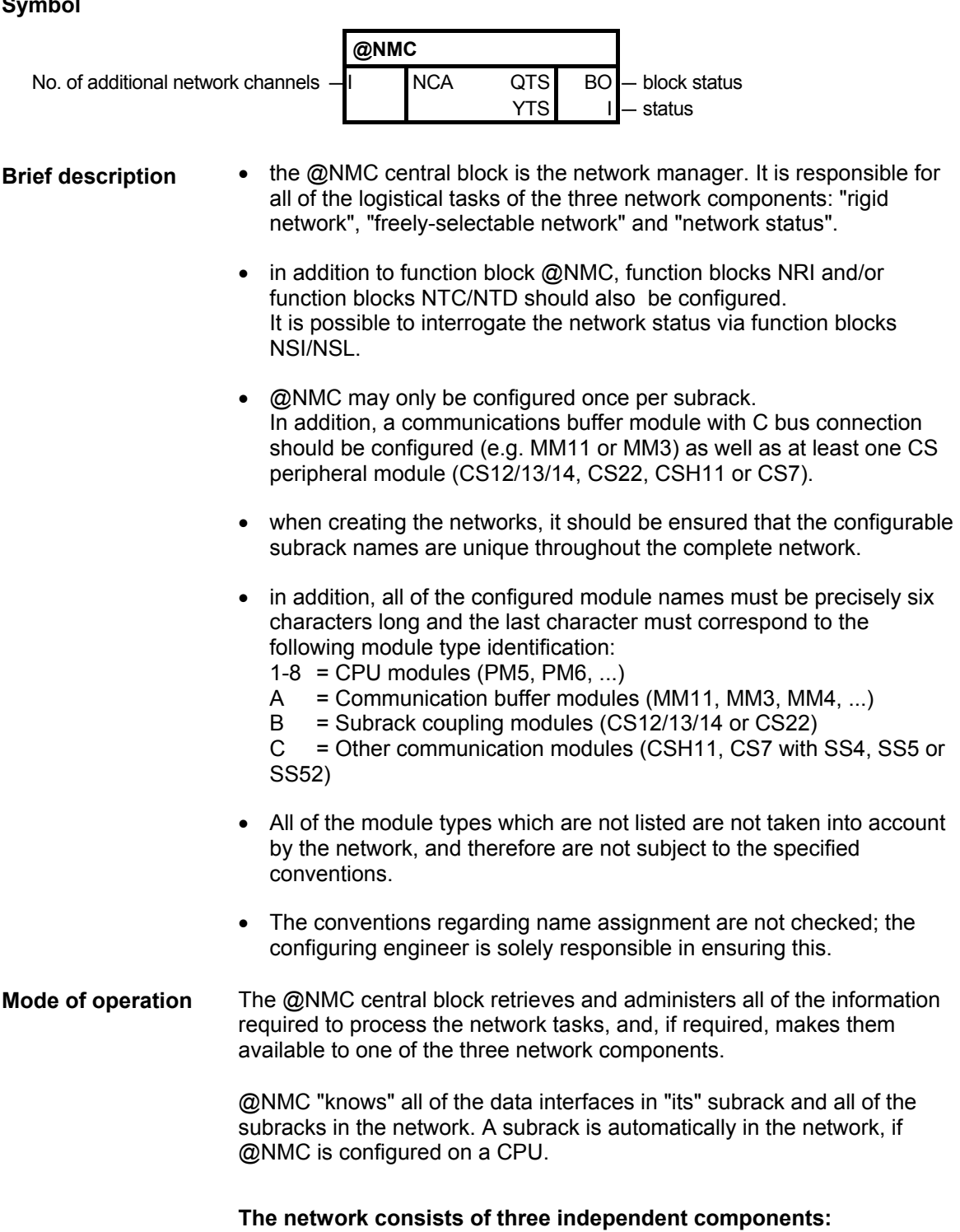

### 1. Freely-selectable network:

The freely-selectable network can be compared with Datex-P: Network channels to the "adjacent" network subracks are initialized on all network subracks (i.e. subracks, in which a @NMC is configured) from each @NMC. The number of network channels corresponds to the information at the initialization input NCA plus one (i.e. for NCA = 0, a network channel is initialized and processed).

 @NMC use these channels to transfer network information and to handle data packages for the freely-selectable network.

For this type of network, data packages (tasks or responses) are entered in to the network via a function block NRI. The @NMC function block transfers the data packages to the specified destination, where they again exit the network through an additional NRI function block NRI. Thus, the function blocks NRI represent the interfaces between the freely-selectable network and the two communicating partners.

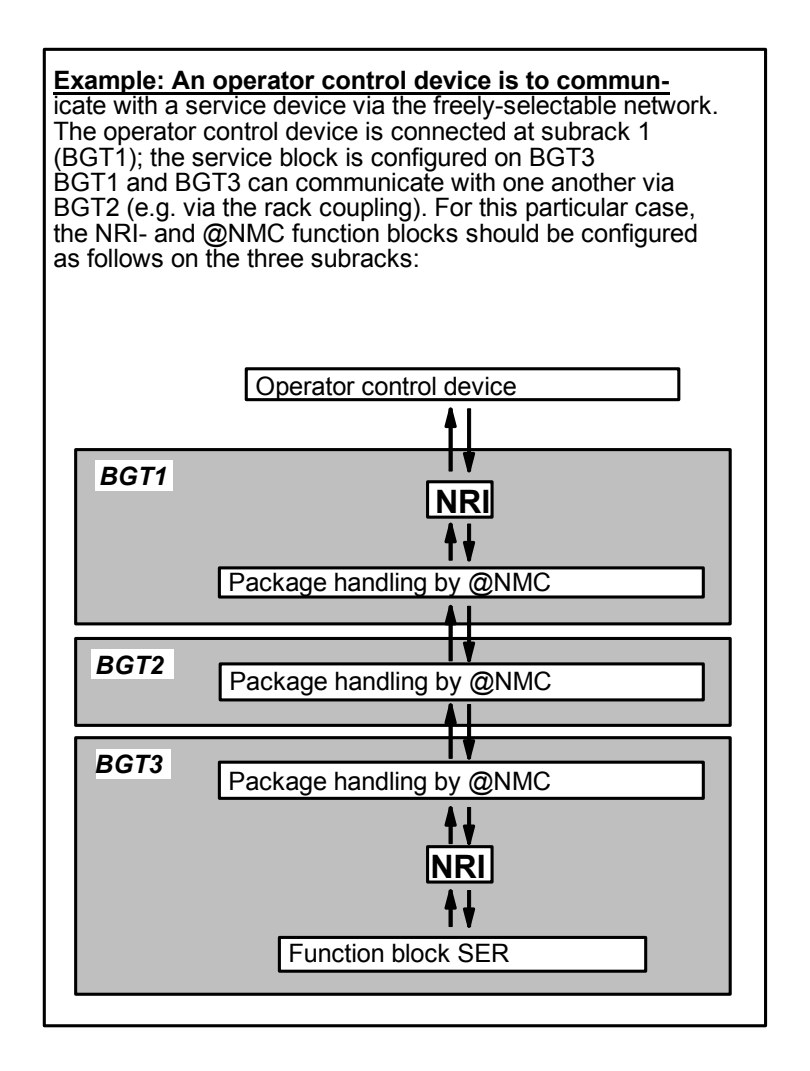
#### 2. Rigid network:

The rigid network can be illustrated by comparing it with a telephone line. Initially, the channels are initialized at various data interfaces (using NTCand @NMC function blocks) in order to establish a connection between the two communicating partners. These channels are then purely reserved for these two partners and cannot be used by the other function blocks. Data is copied between two data interfaces using NTD function blocks.

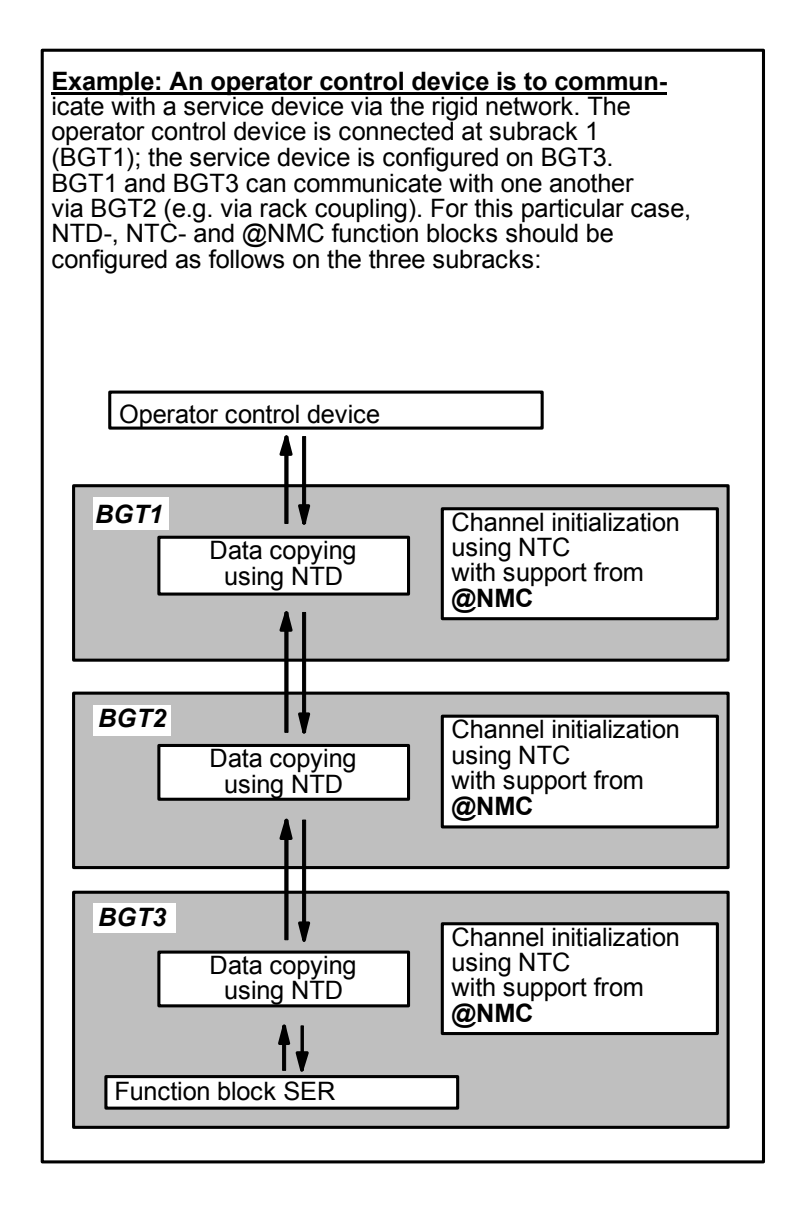

#### 3. Network status:

The two function blocks NSI and/or NSL should be configured for the network status. NSI initializes and processes an interactive data interface. The function block provides, with support from @NMC, information regarding the network status (e.g. how many and which subracks are known in the network).

The NSL transfers network status tasks and responses between two configured data interfaces.

The computation time of the @NMC is essentially dependent on the scope of the configured communication tasks in a subrack, and the number of subracks used in the network. The computation time cannot be explicitly specified, as the task processing is in the form of continuous system processing, and must therefore be considered as general system load.

The computation time information in the technical data only refers to the cyclic function block processing.

**I/O** 

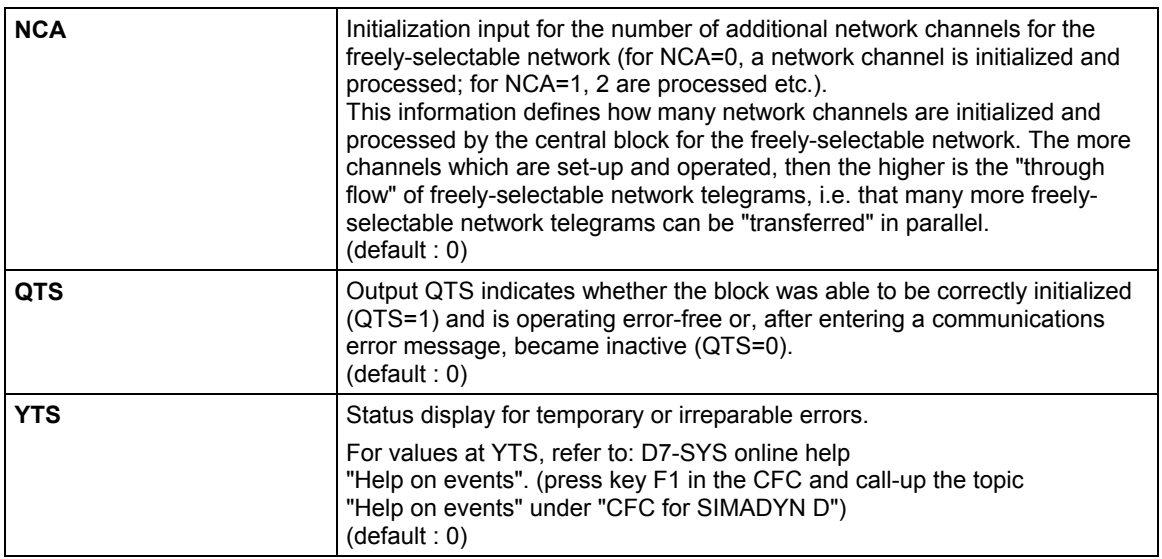

#### **Configuringdata**

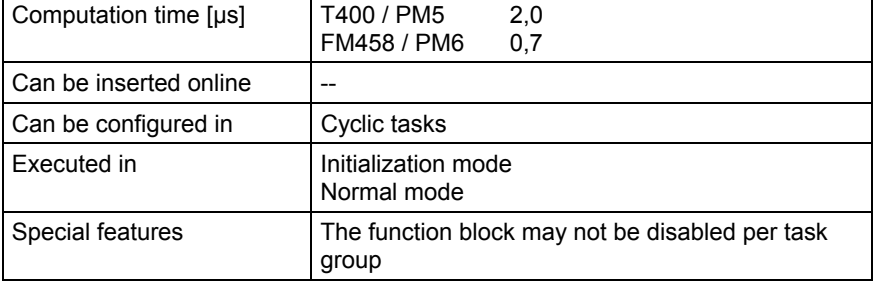

## **3.4.2 NRI Freely selectable network interface block**

### **Symbol**

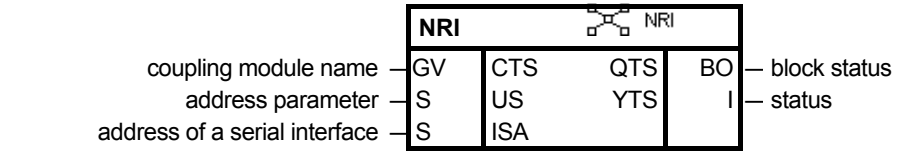

- the function block NRI establishes, in the "freely selectable" network, a connection between the network and an interactive interface. In this case, an interactive interface is a transmit- and a receive channel, via which tasks and responses can be transferred. In addition, the function block can be optionally used to copy, in the freely-selectable network, data blocks between two serial interfaces. **Brief description** 
	- when using this function block, the central network block (@NMC) must be configured in the same subrack.
	- the NRI may only be configured at a utility function block, depending on the utility type, for each CPU (e.g. only one SER function block can be coupled with an NRI for each CPU).
- NRI first initializes 2 channels on the configured data interface (corresponding to the data entry at connections CTS and US). **Mode of operation**

The freely-selectable network can only be used in conjunction with interactive utility function blocks (e.g. SER or @TCI).

The NRI handles the following tasks:

- It processes a serial coupling (e.g. DUST1 or SINEC H1) to couple-in and couple-out tasks and responses to and from utility function blocks (e.g. SER or @TCI) from the freely selectable network.
- It processes an interactive interface to a utility function block. In this case, the NRI is the interface between the network and the utility function block

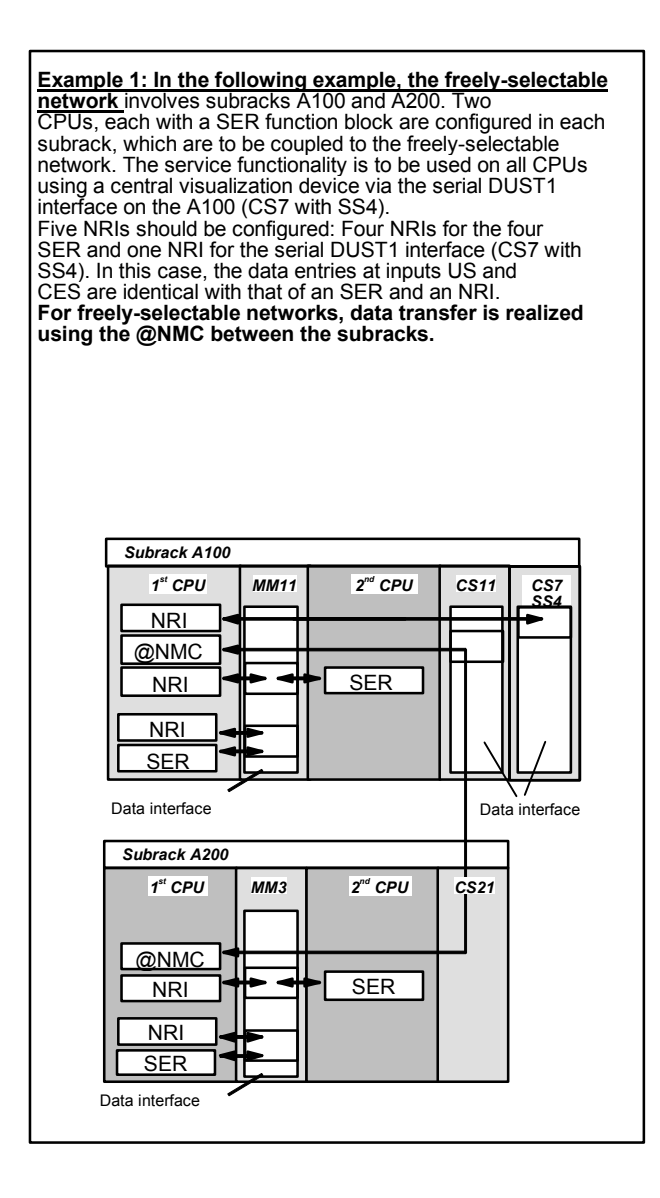

• It transfers data blocks from a serial interface (corresponding to the data entry at input CTS) to an additional serial interface (corresponding to the data entry at input ISA).

In this case, the  $2^{nd}$  serial interface can be in the same subrack as the 1<sup>st</sup>, or it can also be configured in a different subrack.

If the second interface is not configured in the same subrack, then it is not necessary to configure a rigid network to transfer data blocks to and from the second interface

For this processing task, an NRI should also be configured for the second serial interface, whose data entry at input ISA, refers to the first serial interface.

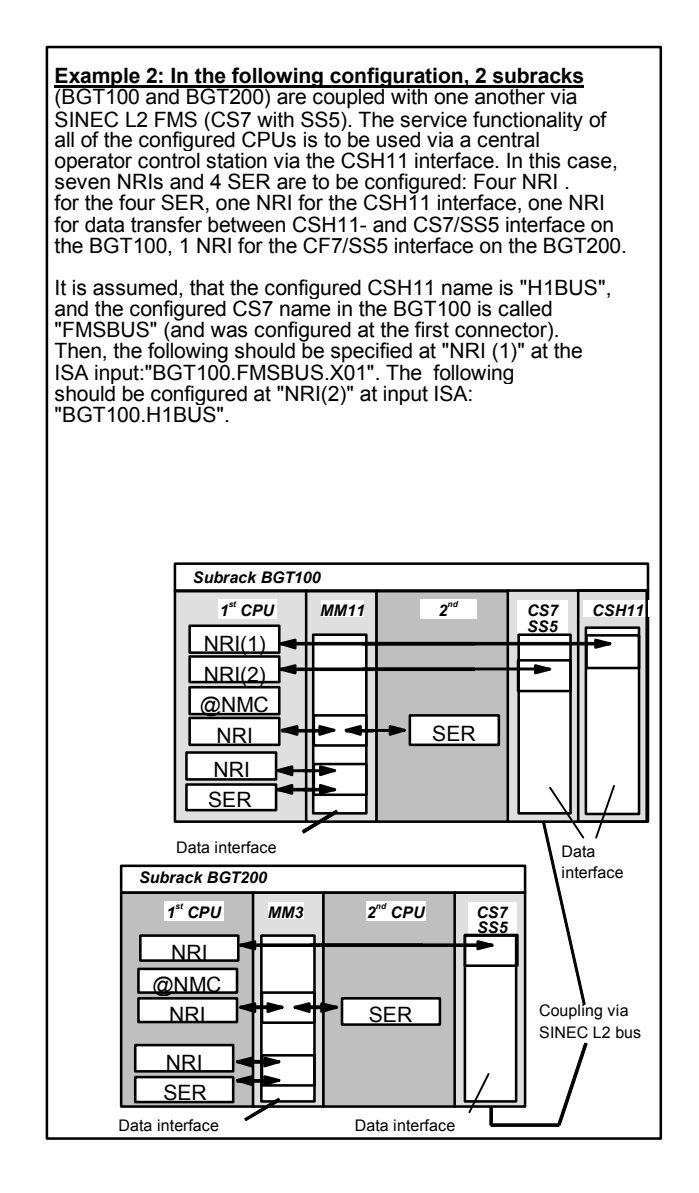

The computation time of the NTD is essentially dependent on the number of bytes to be copied.

### **I/O**

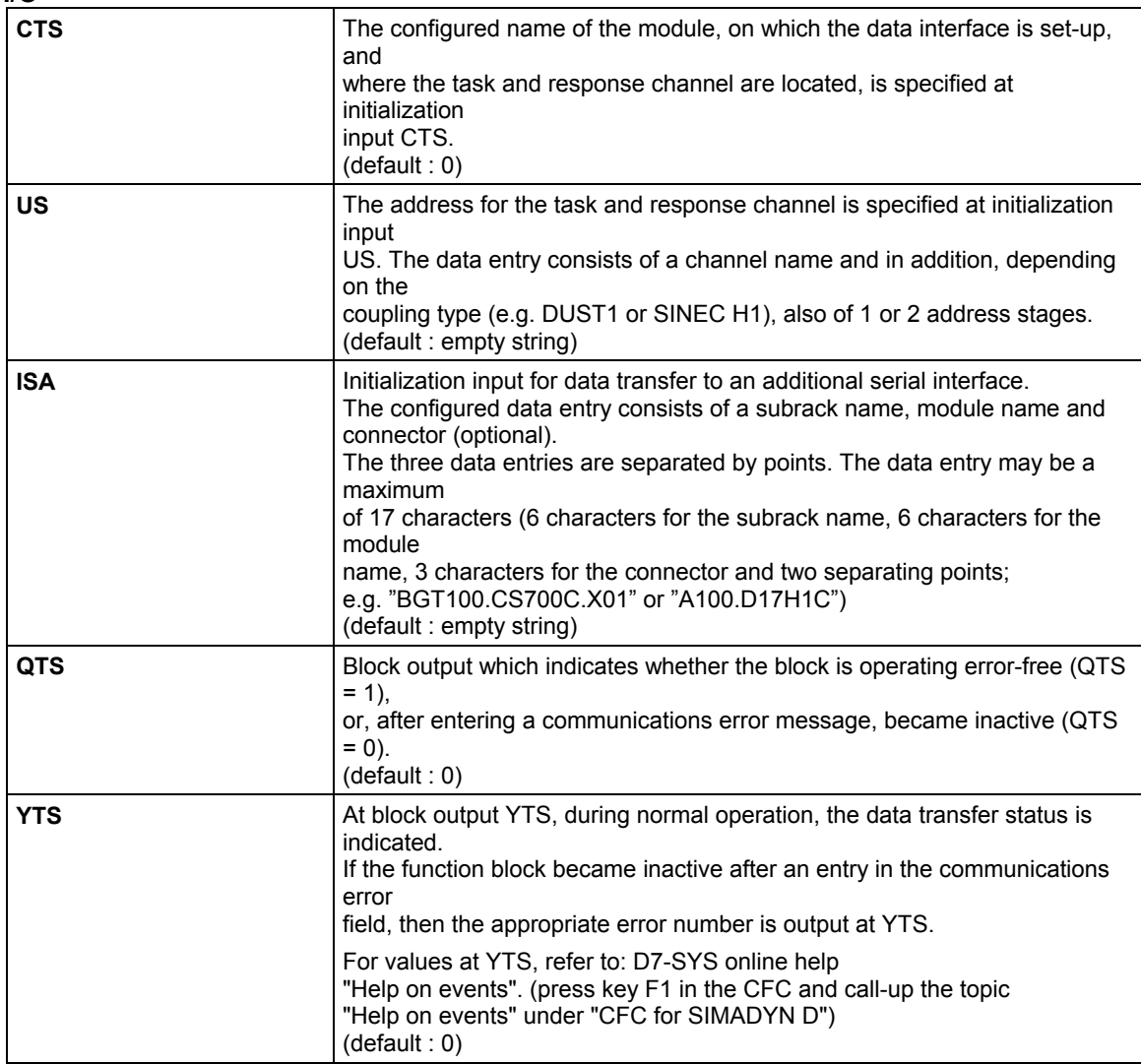

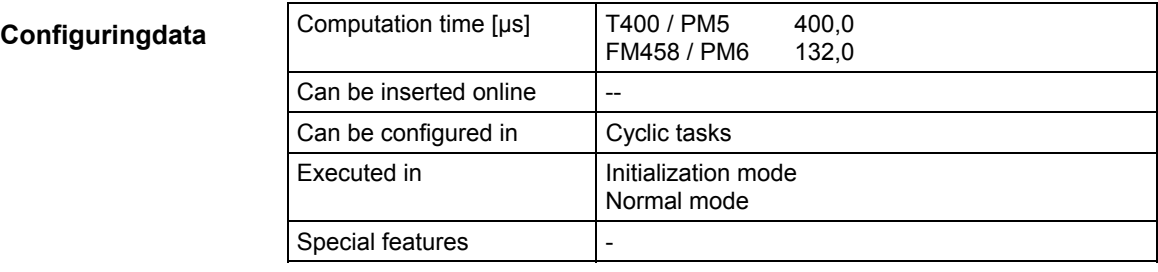

## **3.4.3 NSI Network status interface block**

### **Symbol**

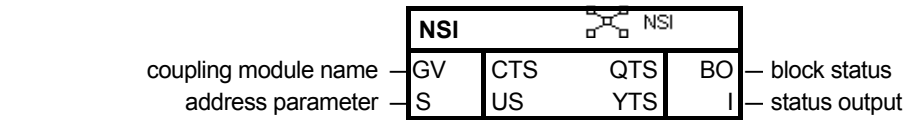

- the function block NSI provides information regarding the network status from the perspective of the subrack in which it is configured. **Brief description** 
	- when using the NSI, the @NMC function block must be configured on the same CPU module and also a communications buffer module with C bus connection (e.g. MM11).
	- the NSI may only be configured once for each subrack. If it is configured a multiple number of times this is identified when the block is being initialized. The NSI then makes an entry in the communications error field and becomes inactive.

#### The NSI first initializes a task and a response channel corresponding to the data entries at initialization inputs CTS and US. **Mode of operation**

The task channel has the "multiple" data transfer mode; the response channel the "select" mode. Thus, it is possible that all of the NSI, configured in the network can "share" the same channel, if the tasks from a data interface are to be made available to all of the NSI configured in the network.

There are two types of tasks:

- NSI returns all of the names of the network nodes known at the time the request was made (configured names of all the known subracks, including its own).
- NSI returns the configured subrack names and coupling statuses ("active" or "faulted") of all of the subrack couplings configured in the subrack.

Block output QTS indicates whether the NSI is operating error-free  $(QTS = 1)$  or not  $(QTS = 0)$ .

When the output of QTS changes from a 1 to a 0, the function block has identified an irreparable error, it makes an entry in the communications error field and becomes inactive. The inactive status is final.

Block output YTS indicates the status of the data transfer. If NSI becomes active, the error cause is indicated at block output YTS and can be identified using an error number.

**Example: NSI are configured on all three subracks.** Different data interfaces are configured at their CTS inputs (MM11, CS11 and CSH11). The CSH11 interface is specified as target address at their US inputs

**The rigid network establishes a data transfer path between the CSH11 interface and all NSI blocks**

In this case, all of the NSI use the same channel on the CSH11 interface. A channel is initialized on CS11 in subrack A200 which is used by the NSI in A100 and A200.

All of the configured NSI can use the same channel without channel processing errors occuring, using the "select" and "multiple" channel modi. In addition to NSI, NTD (rigid. network) process the channels so that the tasks are communicated in all subracks. Thus, for each network status task, which is entered into the network via the CSH11 interface, is also automatically flagged to all NSI blocks The functionality of NSI is structured so that only that NSI responds, to which the task was addressed. All other NSI blocks ignore the task. This thus prevents collisions between NSI blocks.

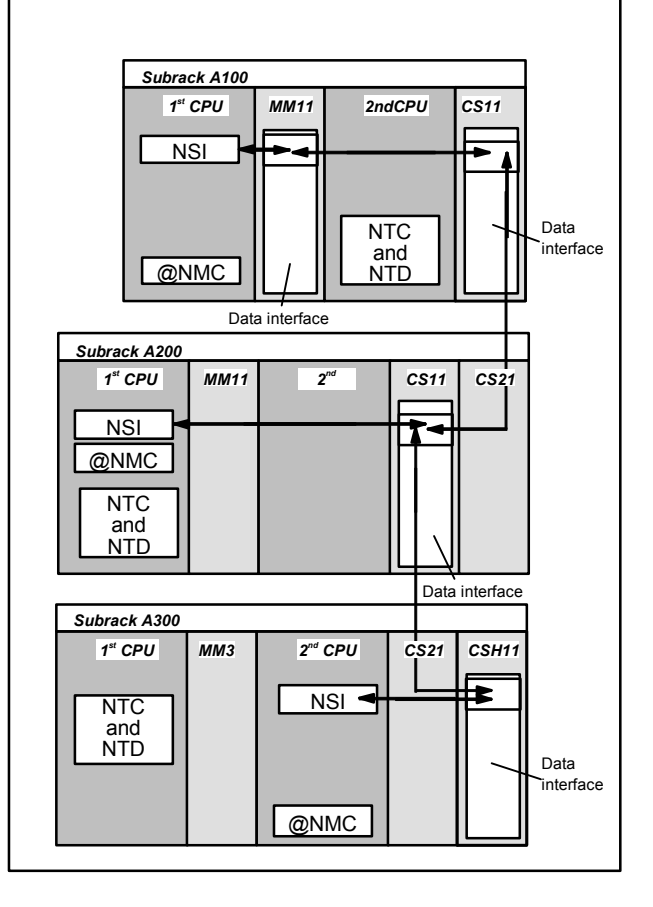

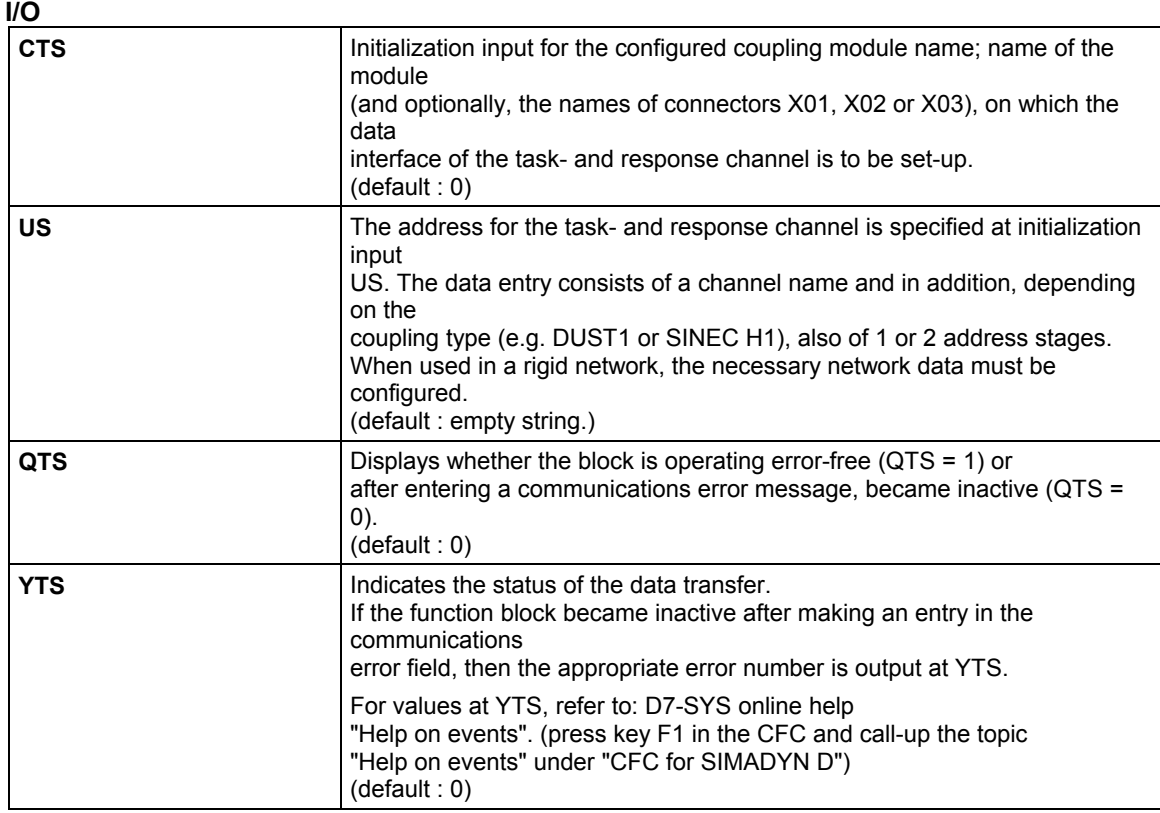

### **Configuringdata**

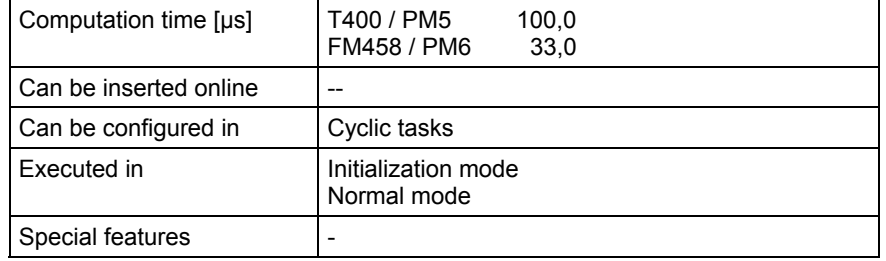

## **3.4.4 NSL Network status transfer block**

### **Symbol**

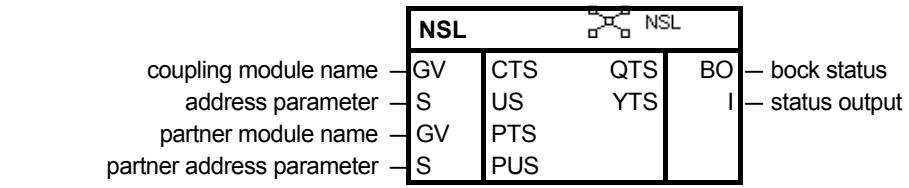

The function block NSL is used to transfer network status tasks and responses between two serial couplings (e.g. between SINEC H1 and SINEC L2 FMS). **Brief description** 

The function block NSL transfers network status tasks from the data interface which was specified at the CTS input, to the data interface, which was specified at the PTS output. **Task transfer in this direction is mandatory!** It is not possible to transfer tasks in the reverse direction from the PTS data interface towards the CTS data interface. The response is appropriately transferred only from the PTS data interface to the CTS data interface. **Mode of operation** 

> The receive channel for the network status tasks is logged-on in the "multiple" mode on the CTS data interface, and the transmit channel for the network status responses in the "select" mode. The receive channel for the network status tasks is logged-on in the "refresh" mode on the PTS data interface, and the transmit channel for the network status responses in the "handshake" mode.

Thus, the NSL on the CTS data interface can share the task- and response channel with an NSI (the data entries at input US must be identical for NSI and NSL).

The tasks and responses are not interpreted, but only copied.

The NSL can also be used in conjunction with rigid networks. In this case, the configuring associations for rigid networks must also be observed.

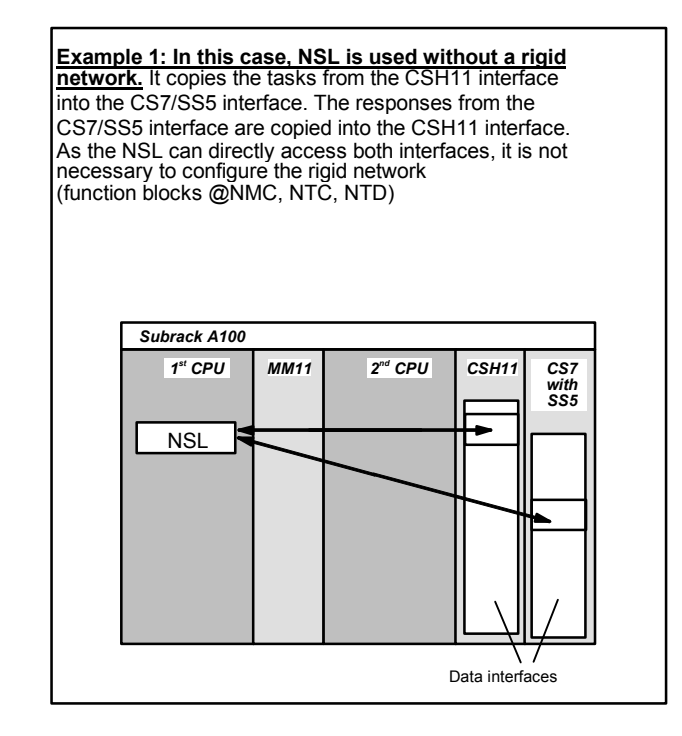

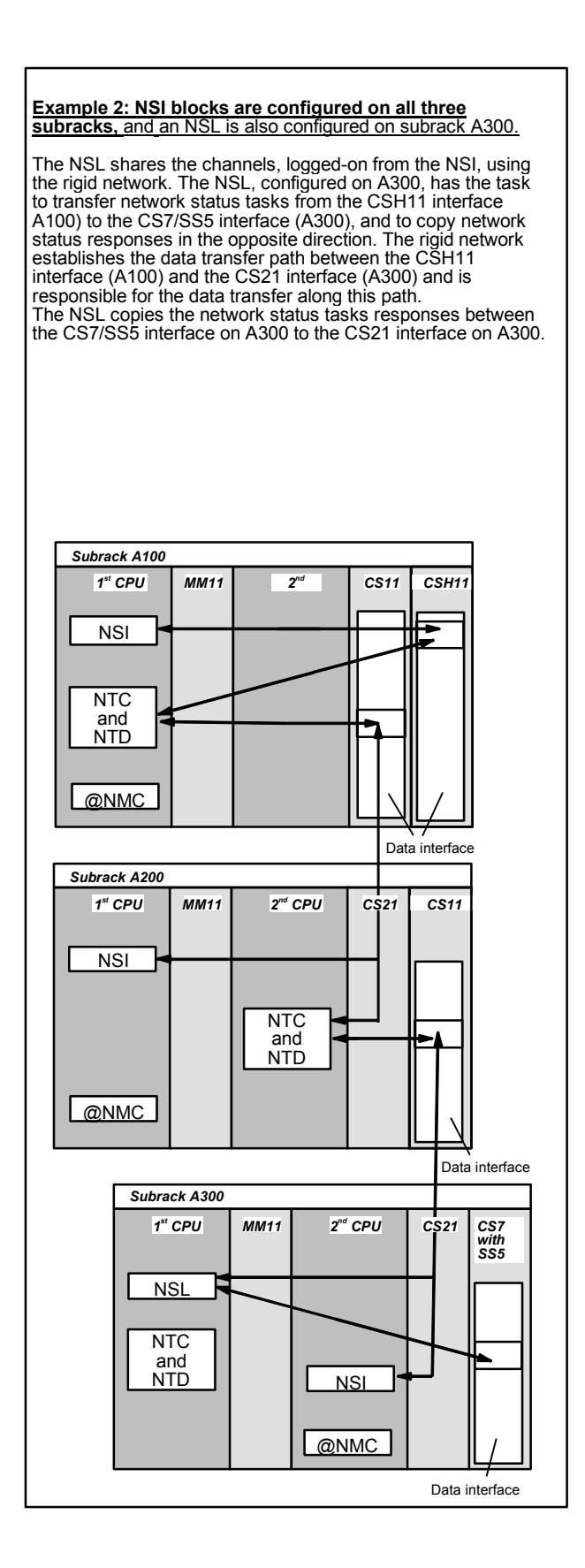

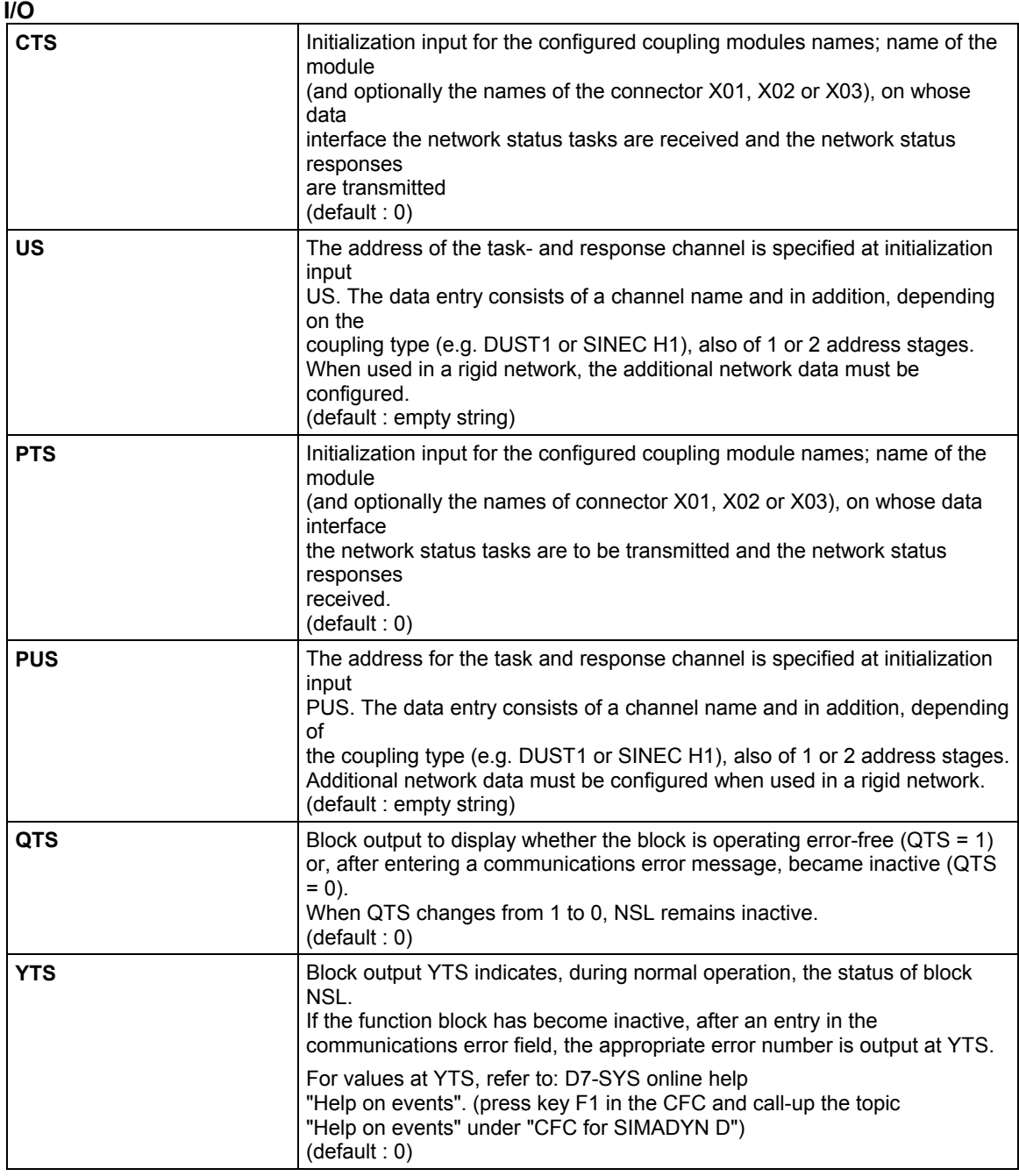

### **Configuringdata**

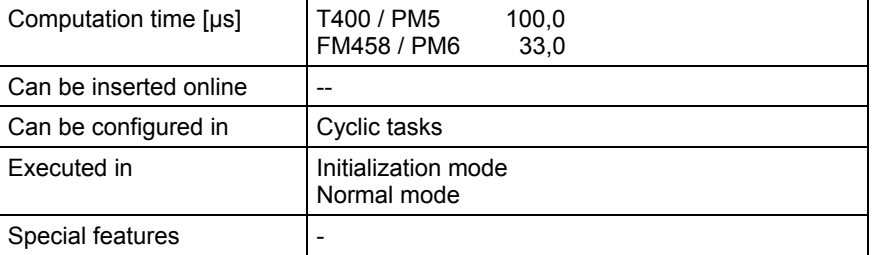

# **3.4.5 NTC Rigid network monitoring block**

### **Symbol**

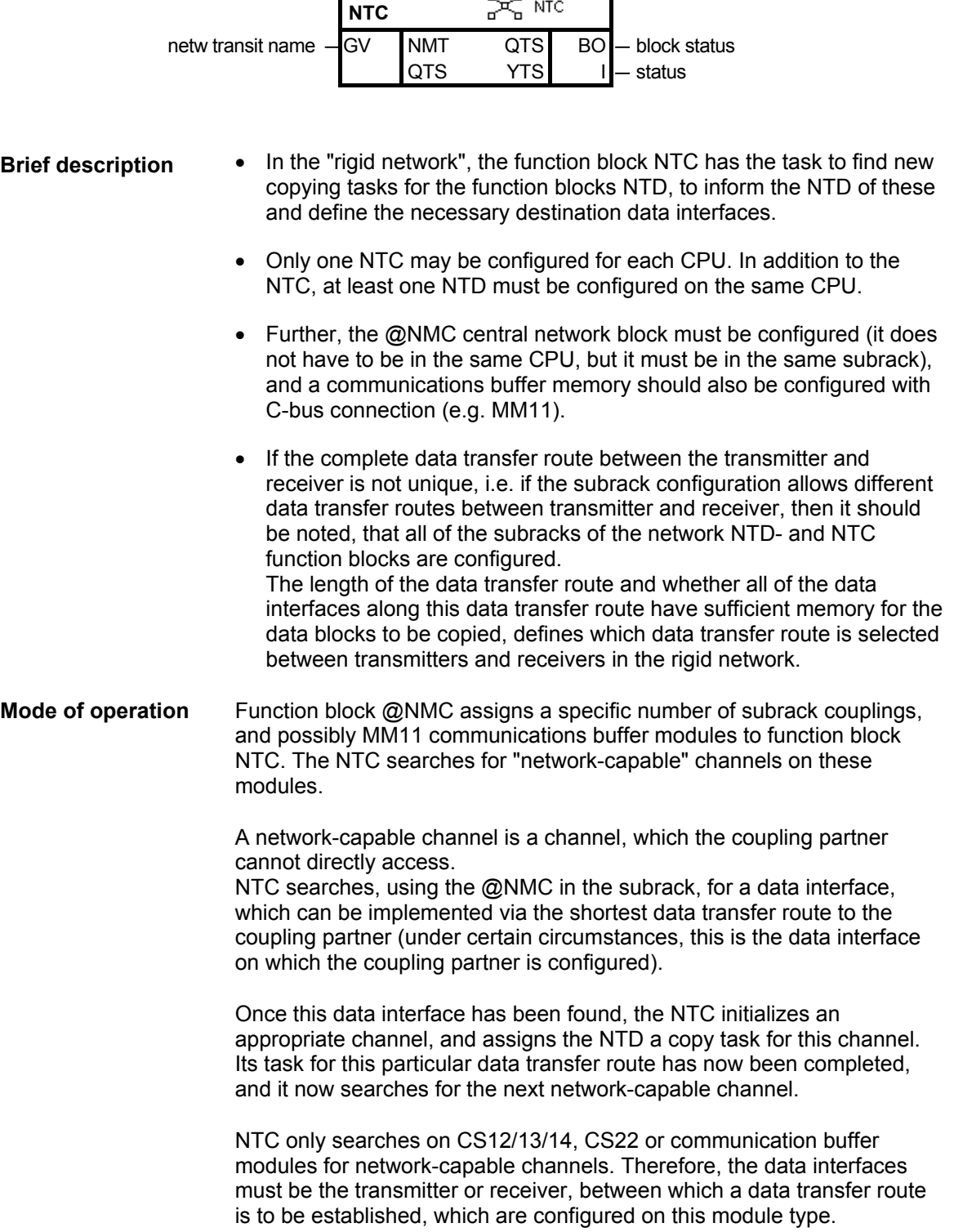

If there are several NTC function blocks in the subrack, which are configured as subrack coupling modules, each receives a subrack coupling, from the first initialized NTC function block, i.e., the superfluous NTC function blocks become inactive ( $QTS = 0$ ).

If fewer NTC function blocks are configured, then one or several NTC are responsible for more than one subrack coupling.

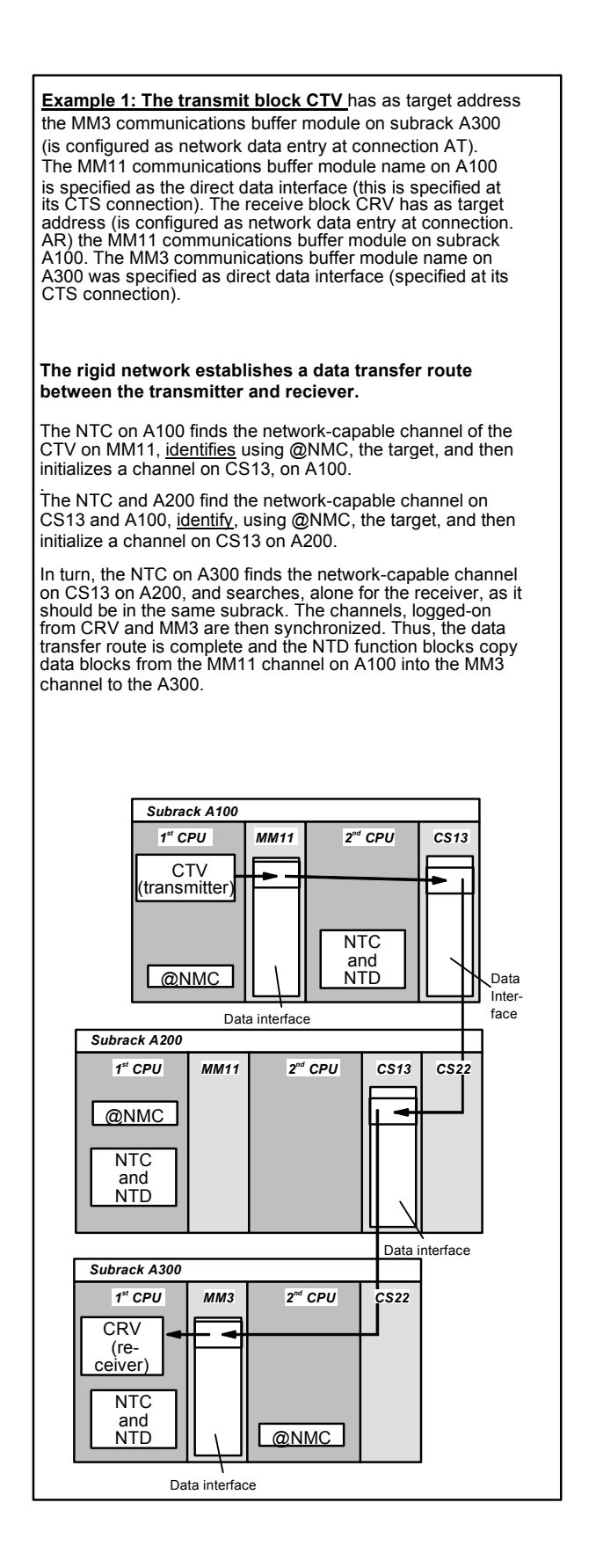

**Example 2: The transmit block CTV** has, as target address the CSH11 interface on subrack A300 (is configured as network data entry at connection AT).

The MM11 communications buffer module name on A100 is specified as direct data interface (this is specified at its CTS connection.

**The rigid network establishes a data transfer route between the transmitter and the CSH11 interface.**

The NTC on A100 finds the network-capable channel of the CTV on MM11, identifies, using the @NMC, that the target exists and then initializes a channel on CS13, on A100. The NTC on A200 finds the network-capable channel on CS13 on A100, identifies, using the @NMC, that the target exists, and then initializes a channel on CS13, on A200. In turn, the NTC on A300 finds the network-capable channel<br>on CS13, on A200, and logs-on the channel to the.<br>CSH11 interface. The CSH11 firmware then synchronizes<br>to this channel. Thus, the data transfer route is complete channel to A100 in the CSH11 interface on a 300

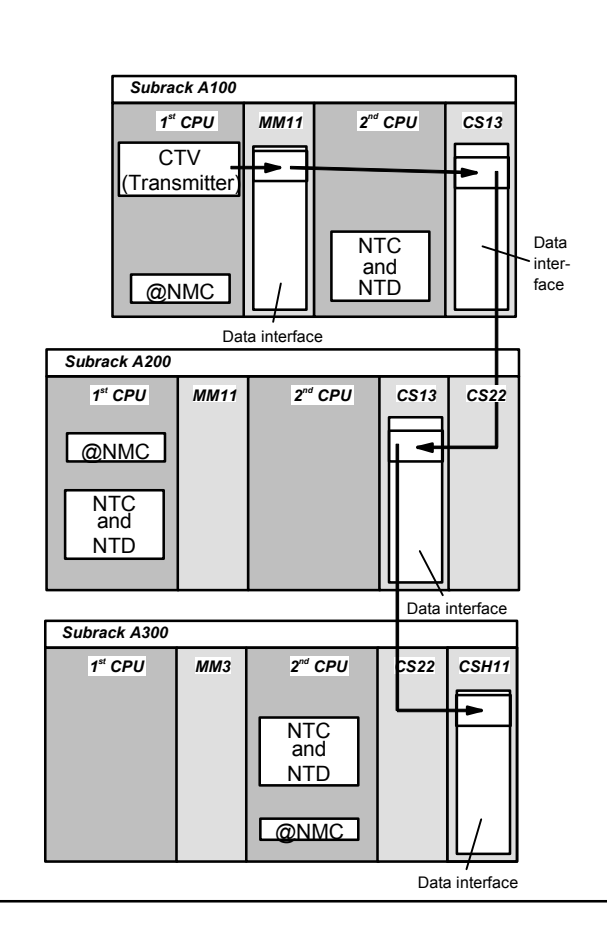

If a data transfer route ends or starts on a CSH11 or CS7 (which submodule is irrelevant), then the following restriction exists regarding the data transfer modi (e.g. handshake):

- If the function block utility is in the transmit mode (e.g. message output block MSI), then, for the "multiple" data transfer mode, the data transfer route is not established.
- If the function block utility operates in the receive mode (e.g. receive block @CRV), then, for the "select" data transfer mode, the data transfer route is not established.

The sampling time, in which function block NTC is configured, only has influence on the time in which a rigid network circuit is established. The NTC has no influence on the actual data transfer rate; the NTD function block is responsible for this.

The NTD copying blocks only start to transfer data after the complete data transfer route has been set-up.

When selecting the route, only the shortest connection to the target subrack is follows. If there are several routes having the same distance, then all of these routes are tried..

Block output QTS indicates whether the NTC is operating error-free (QTS  $= 1$ ) or not (QTS  $= 0$ ).

When the output changes from a 1 to a 0, the function block has identified an irreparable error; an entry was made in the communications error field, and then the block became inactive (final status).

The computation time of the NTC is essentially dependent on the scope of the configured communications task in a subrack and the number of configured, rigid network circuits.

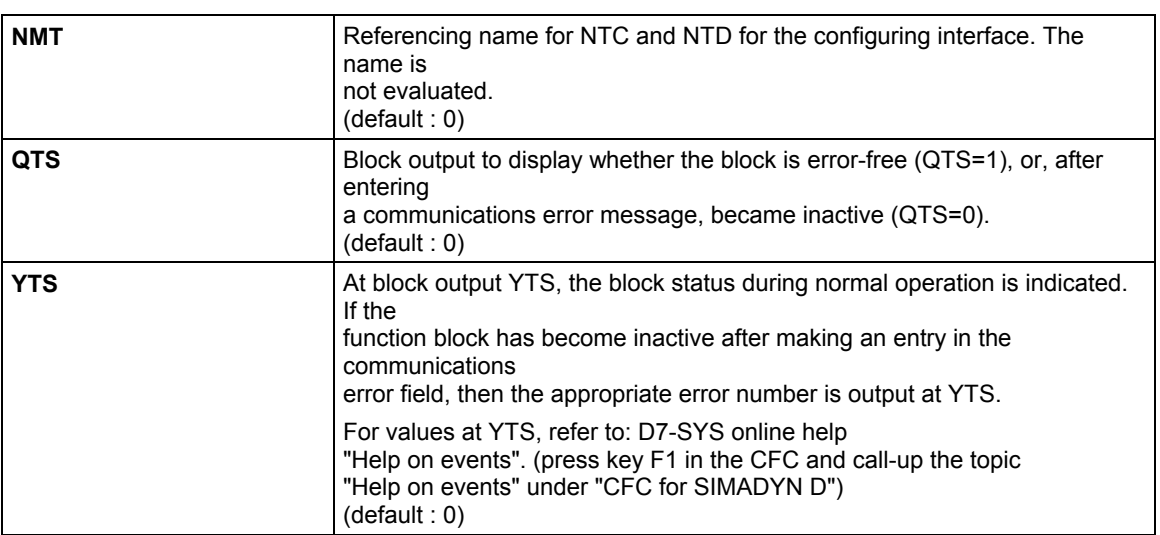

### **I/O**

### **Configuringdata**

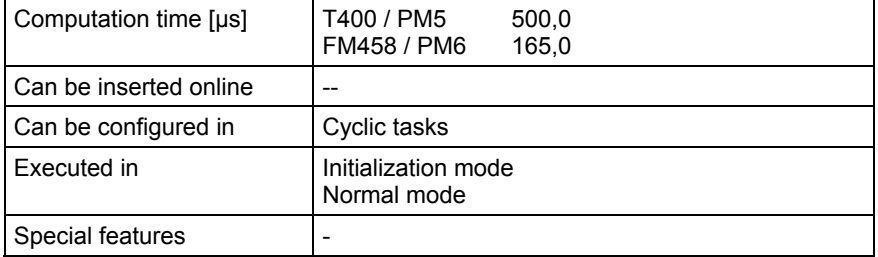

### **3.4.6 NTD Rigid network copying block**

#### **Symbol**

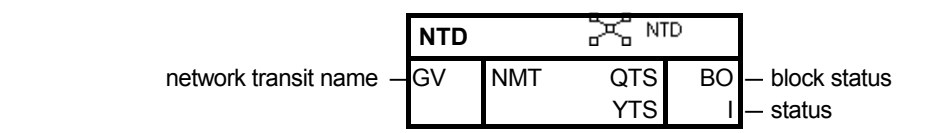

**Brief description** 

- function block NTD copies data blocks between two data interfaces.
- when using a function block, an NTC function block must be configured on the same CPU.
- further, it is also necessary to configure the central network block @NMC (it need not be on the same CPU, but it must be in the same subrack), and also a communications buffer module with C-bus connection must also be configured (e.g. MM11).
- if the overall data transfer route between the transmitter and receiver is not unique (i.e. if the subrack configuration allows various data transfer routes between transmitters and receivers), it should be observed that NTD- and NTC function blocks are configured on all of the network subracks. The length of the data transfer route and whether all of the data

interfaces along this data transfer route have sufficient memory for the data blocks to be copied, defines which data transfer route is selected between transmitters and receivers in the rigid network.

NTD is a pure data copying block. Function block NTC defines which data blocks from which data interface are to be copied where. **Mode of operation** 

> The data block length is not limited. Please observe that the computation time for each copy operation is dependent on the data block length. If the copy time is too long in relationship to the configured sampling time, then a computation overflow occurs (overrun).

The NTD only copies one data block in each processing cycle. The "throughput" can be increased, by configuring several function blocks NTD.

The data transfer time for a data block over the complete route between transmitter and receiver is dependent on the number of intermediate stations, i.e. how often the data block is copied-over before it reaches the receiver. Further, the sampling time in which the function blocks NTD are configured also plays a role and the network load (network utilization).

If NTD only has to execute one cyclic copy task, then the data block is copied in each NTD processing cycle. If the NTC assigns it two cyclic copy tasks, the data transfer time is doubled.

Block output QTS indicates as to whether the NTD is operating error-free  $(QTS = 1)$  or not  $(QTS = 0)$ .

When the QTS output changes from 1 to 0, the function block has identified an irreparable error, it then made an entry into the communications error field and became inactive. The inactive status is final.

Block output YTS indicates the status of the data transfer. If NTD becomes inactive, the cause of the error is indicated at block output YTS (error number).

The computation time of NTD is essentially dependent on the number of bytes to be copied.

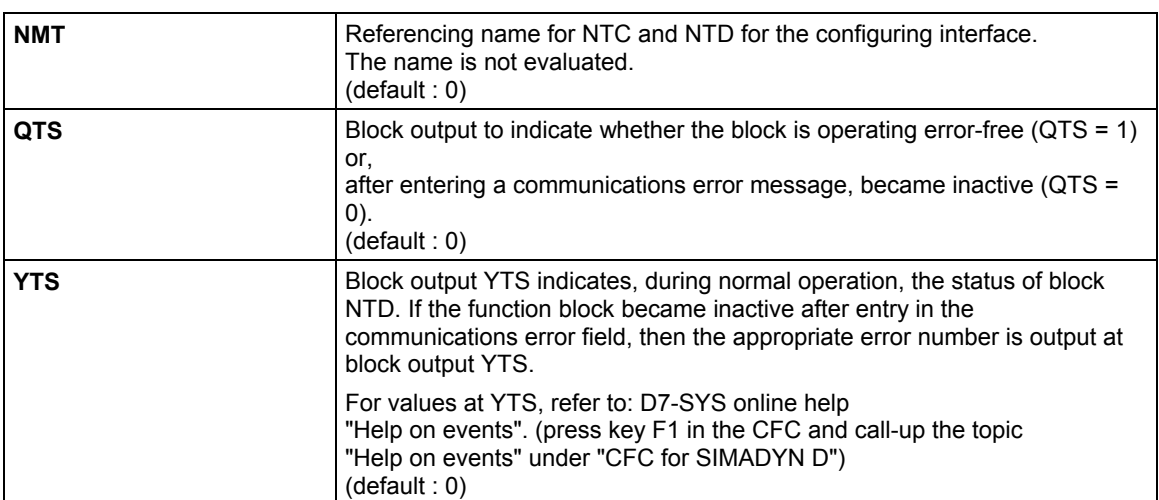

#### **Configuringdata**

**I/O** 

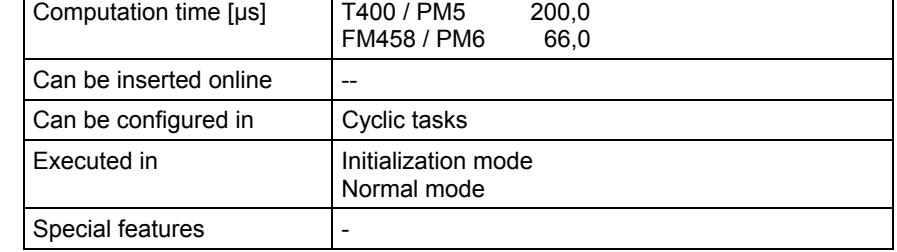

3-34 Function Blocks - T 400, SIMADYN D Edition 12.2004

### **3.5 T400-specific couplings and parameter processing**

#### **NOTE** Additional information on this group of function blocks, e.g. symbol, mode of operation, I/O and technical data are provided in the online help for the particular block.

### **3.5.1 @PEER Peer-to-peer central block on the T400**

The block initializes a peer-to-peer coupling on the T400, connector X02. (X01 is not possible). **Brief description** 

> A CRV function block and/or CTV function block are required to receive and send process data.

The block may only be configured on a T400 module. It can be configured in a slow sampling time.

The block can be completely de-activated with EN=0. The configured communications interface can then be used for other purposes. The associated send- and receive blocks should be configured in a task group which can be disabled and also de-activated. The function block cannot be changed in operation.

### **3.5.2 @USS\_M USS master central block on T400**

The block initializes a USS master coupling on the T400. **Brief description** 

> The process data function blocks CRV and CTV must be configured for communications with drives. "Display" function blocks and message output blocks must be configured for communications with an OP2 or VD1.

> Due to resource limitations, a maximum of approximately 18 slaves can be connected.

The block may only be configured on a T400 module. It can be configured in a slow sampling time.

The block can be completely de-activated with EN=0. The configured communications interface can then be used for other purposes. The associated send- and receive blocks should be configured in a task group which can be disabled and also de-activated. The function block cannot be changed in operation.

### **3.5.3 @USS\_S USS slave central block on the T400**

The block initializes a USS slave coupling on the T400. **Brief description** 

> The USS slave coupling is required to connect a MasterDrives OP1 or SIMOVIS to visualize and change parameters (refer to "SIMADYN D, Communication Configuring D7-SYS, Chapter Parameterizing SIMADYN D " User Documentation and FB-@DRIVE). To receive and send process data, each require that a CRV and CTV function block are configured (one for send, one for receive).

The USS master can be monitored (time) using the I/O CNX and MAC.

The block may only be configured on a T400 module. It can be configured in a slow sampling time.

# **3.6 FM 458-specific coupling**

### **3.6.1 @CPB P-bus, central coupling block**

### **Symbol**

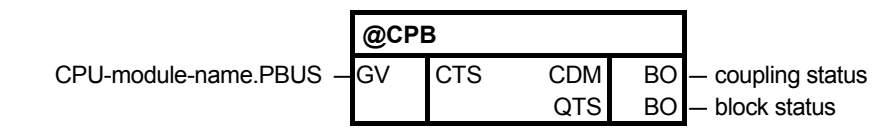

- The central block for the P-bus coupling can only run with an FM 458 application module. **Brief description** 
	- This function block is responsible for initializing and monitoring the P bus coupling.
	- The function block can only be configured once for each application module FM 458, as there is only one P-bus coupling for each FM 458. If a function block is configured a multiple number of times, this is detected when initializing, and results in an entry in the communications error field.
	- The block may only be configured in the sampling interval 32 ms <= TA <=256 ms. Otherwise, an entry is made in the communications error field.
- When initializing the function block, general preparations are made to enable the coupling. The coupling is only enabled after the standard mode has been run-through (executed) several times. **Mode of operation**

After the coupling has been enabled, the central block monitors that senders and receivers are correctly registered. Further, if required, it reorganizes and updates the block output CDM at each processing cycle.

The function block cannot be used to initialize another P-bus coupling or monitor this. It can only initialize its own P-bus coupling on which CPU is configured. An entry is made in the communications error field if another module name is specified at the CTS input (other than its own).

The CDM block output provides information about the coupling status. The connection is a 1, if the coupling is enabled for general send/receive operation. The CDM block output is 0, as long as the coupling is still being initialized, or is being re-initialized (after a temporary fault).

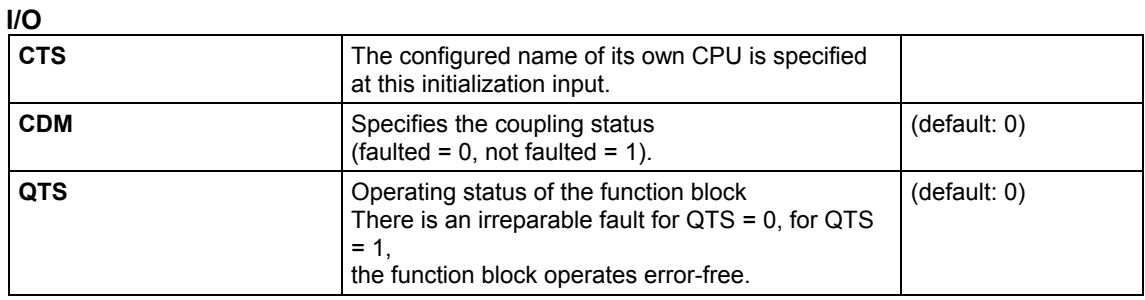

### **Configuringdata**

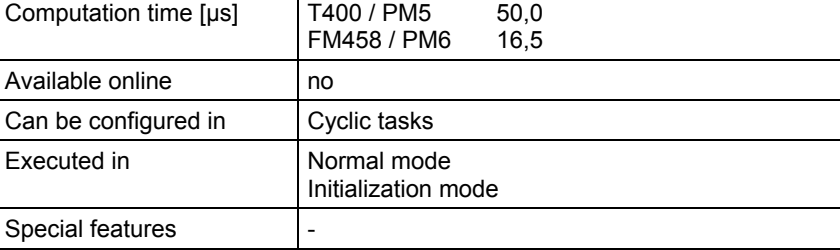

# **3.6.2 S7RD\_P Reading data from a SIMATIC-CPU (P Bus)**

### **Symbol**

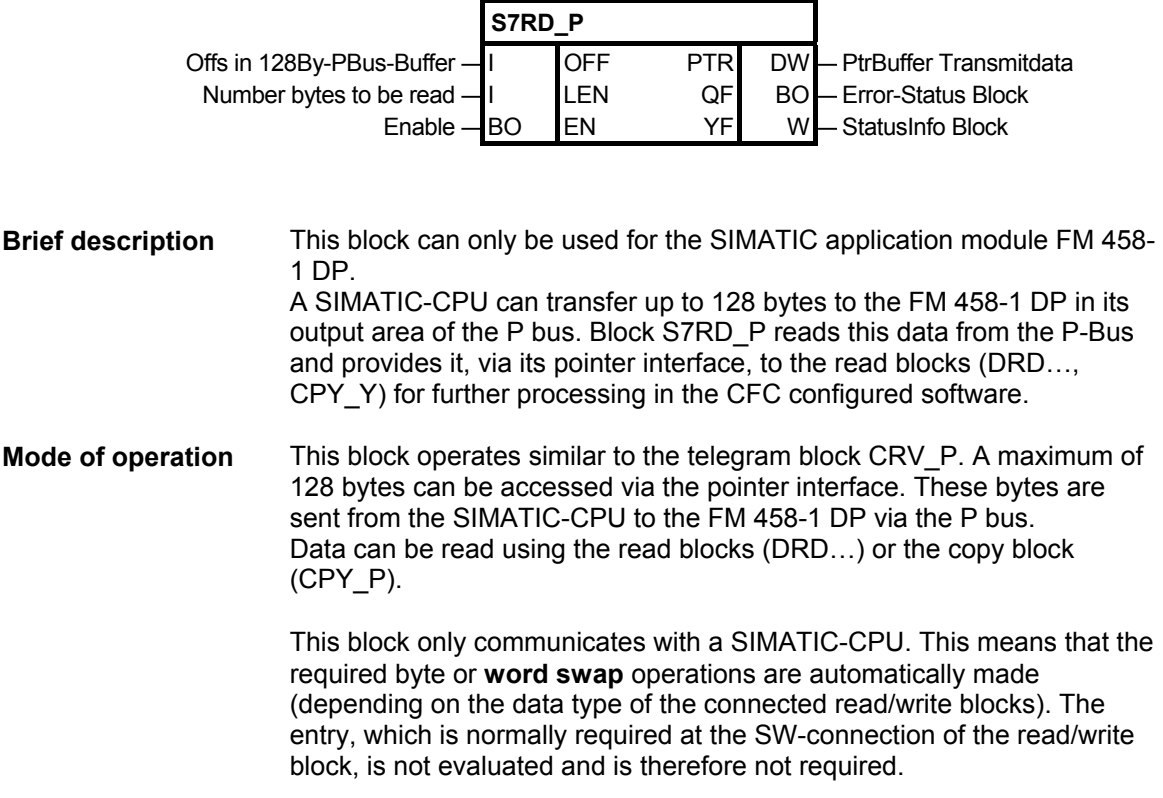

The **computation time** essentially depends on the amount of data transferred. A base computation time of approx. 10 µs as well as approx. 1 µs/byte can be assumed as nominal value.

#### The following blocks can be connected to this block (pointer input): DRD, DRD\_8, DRD\_8D, DRD\_8I, DRD\_BY, DRD\_D, DRD\_I, CPY\_P **Associated blocks**

### **I/O**

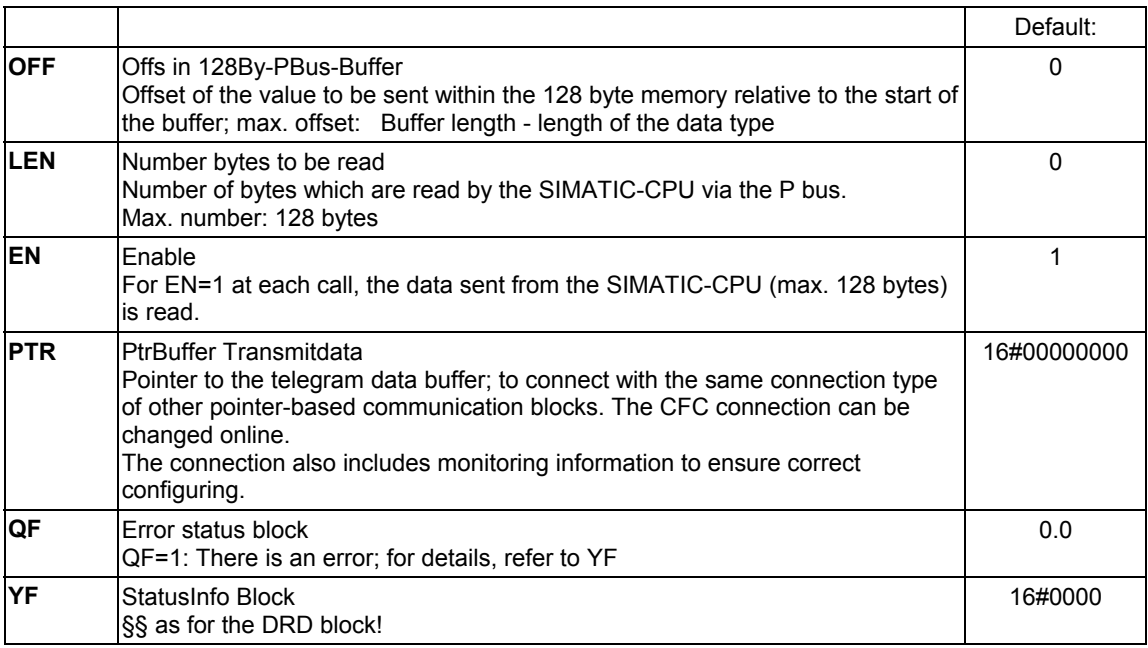

#### **Configuring data**

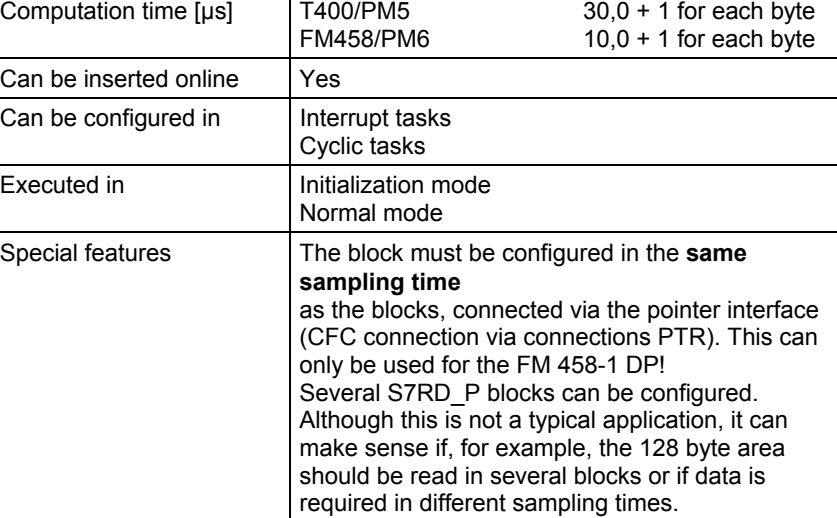

## **3.6.3 S7WR\_P Sending data to a SIMATIC-CPU (P Bus)**

### **Symbol**

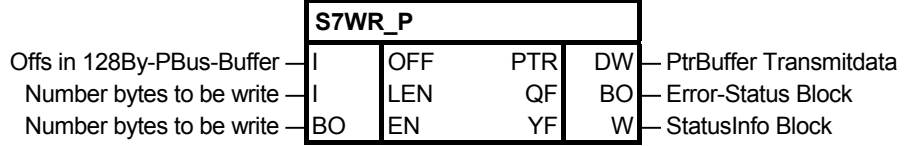

This block can only be used for the SIMATIC application module FM 458- 1 DP. An FM 458-1 DP can send up to 128 bytes to the SIMATIC-CPU via the P-Bus. The block S7WR\_P sends data which were previously loaded with write blocks via the pointer interface. This block operates similar to the telegram block CTV\_P. A maximum of 128 bytes can be transferred via this pointer interface and via the P bus to the SIMATIC CPU. This data is previously loaded into the telegram buffer using write blocks DWR… of the copy block CPY\_Y. This block only communicates with a SIMATIC-CPU. This means that the required byte or **word swap** operations are automatically made (depending on the data type of the connected read/write blocks). The entry, which is normally required at the SW-connection of the read/write block, is not evaluated and is therefore not required. The **computation time** essentially depends on the amount of data transferred. A base computation time of approx. 5 µs as well as approx. 0.7 µs/byte can be assumed as nominal value. The following blocks can be connected to this block (pointer input): DWR, DWR\_8, DWR\_8D, DWR\_8I, DWD\_BY, DWR\_D, DWR\_I, CPY\_P **Brief description Mode of operation Associated blocks** 

**I/O** 

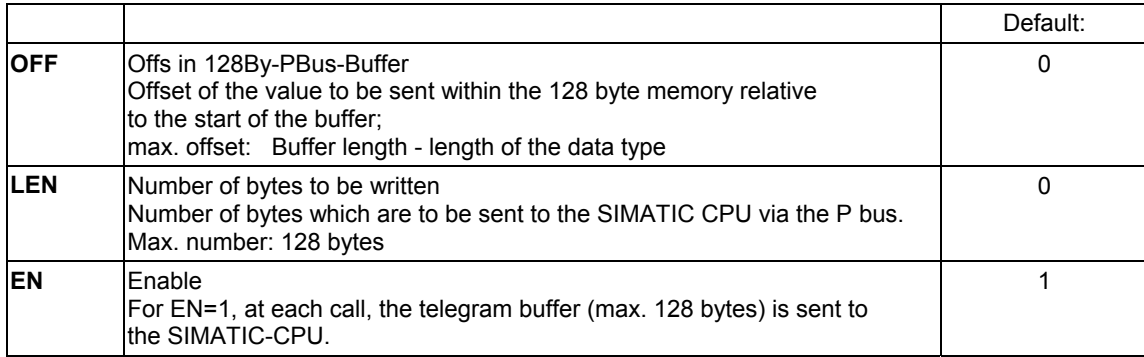

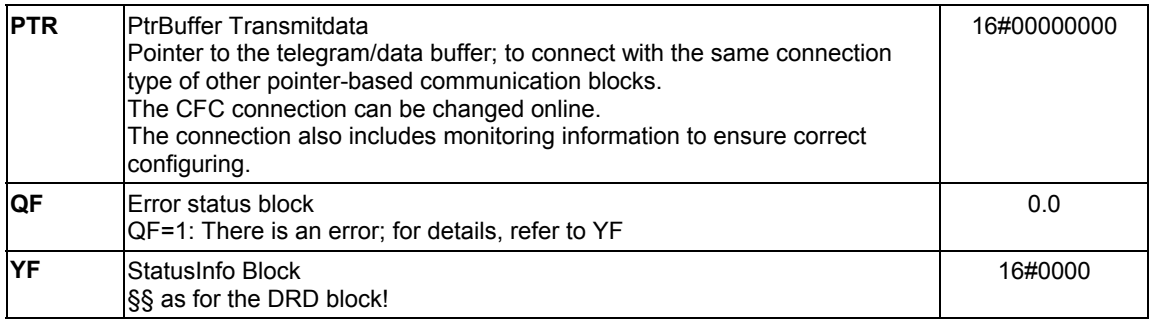

### **Configuring data**

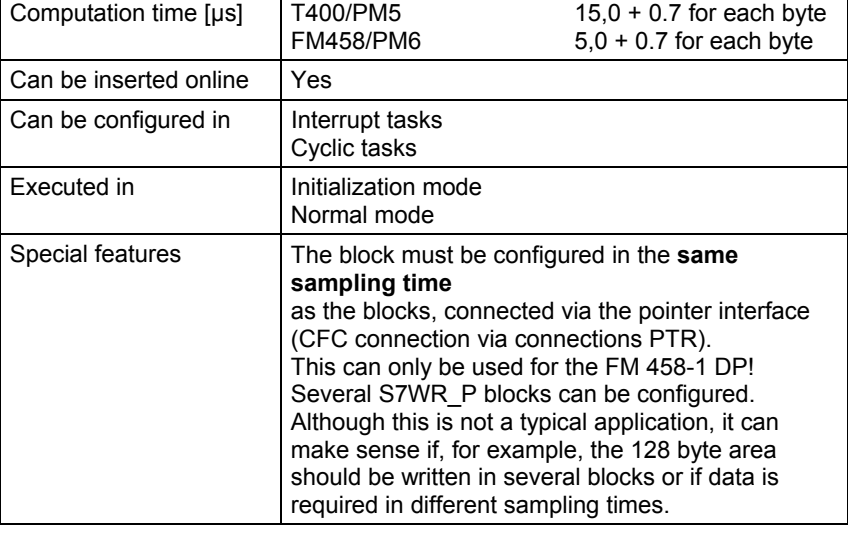

## **3.6.4 S7RD, S7RD\_B, S7RD\_I, S7RD\_D Read from the peripheral area of the S7-CPU**

### **Symbol**

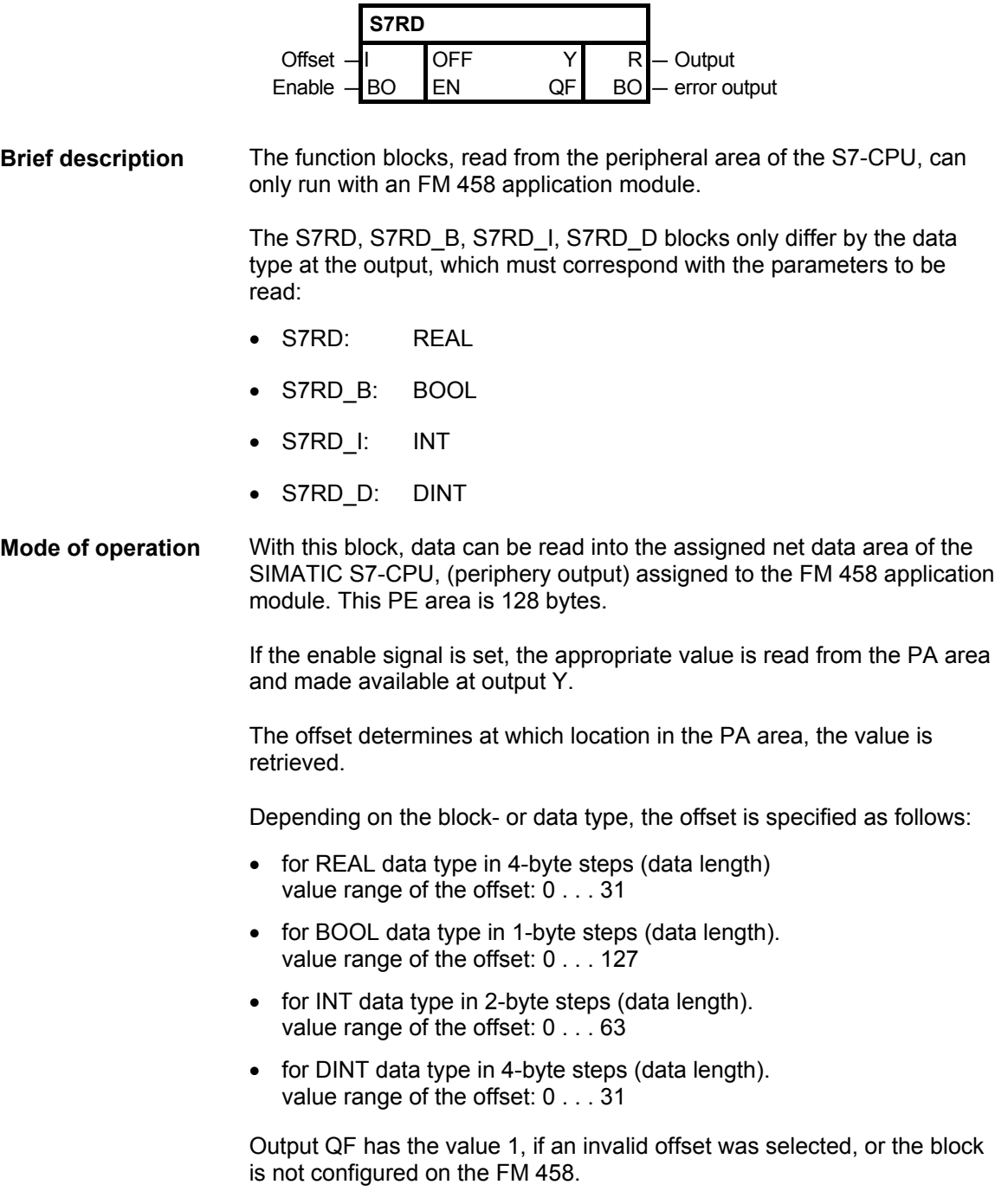

1

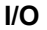

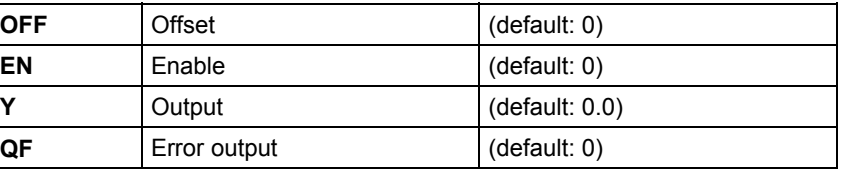

### **Configuringdata**

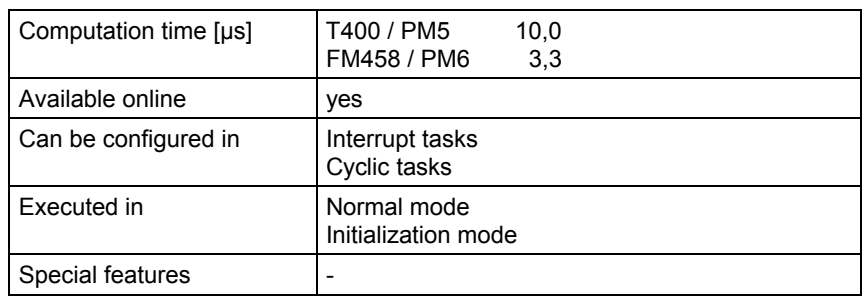

### **3.6.5 S7WR, S7WR\_B, S7WR\_I, S7WR\_D Write into the peripheral area of the S7-CPU**

#### **Symbol**

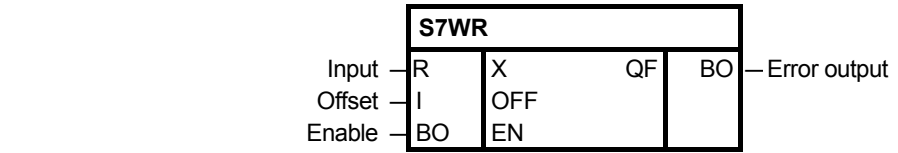

The function blocks, write the peripheral area (I/O) of the S7-CPU can only run with one FM 458 application module. **Brief description** 

> The S7WR, S7WR\_B, S7WR\_I, S7WR\_D blocks differ by the data type at the input, which must correspond with the parameters to be written:

- S7WR: REAL
- S7WR\_B: BOOL
- S7WR I: INT
- S7WR D: DINT

#### Using this block, data can be written into the net (useful) data area of the SIMATIC S7-CPU, assigned to the FM 458 application module (periphery input). This PE area is 128 bytes. If the enable signal is set, the input value is accepted via the input and entered in the PE area. **Mode of operation**

The offset determines at which position in the PE area, the input value is saved. Depending on the block- or data type, the offset is specified as follows:

- for REAL data type in 4 byte steps (data length). value range of the offset: 0 . . . 31
- for BOOL data type in 1 byte steps (data length). value range of the offset:  $0 \ldots 127$
- for INT data type in 2 byte steps (data length). value range of the offset: 0 . . . 63
- for DINT data type in 4 byte steps (data length). value range of the offset: 0 . . . 31

Output QF has the value 1, if an invalid offset was selected, or the block is not configured on the FM 458 application module.

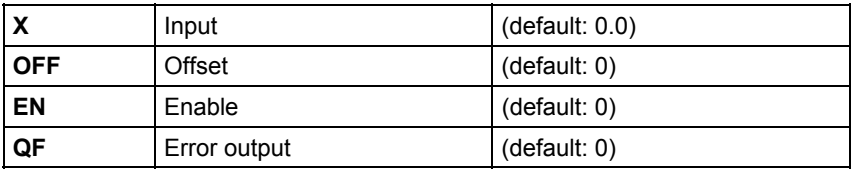

### **Configuringdata**

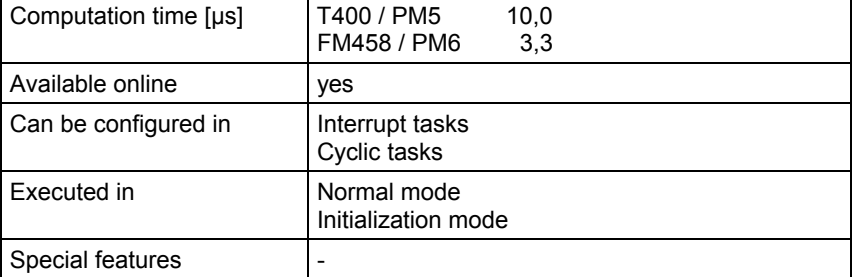

# **3.7 Parameterizing SIMADYN D**

# **3.7.1 CBCONF COMBOARD configuration**

### **Symbol**

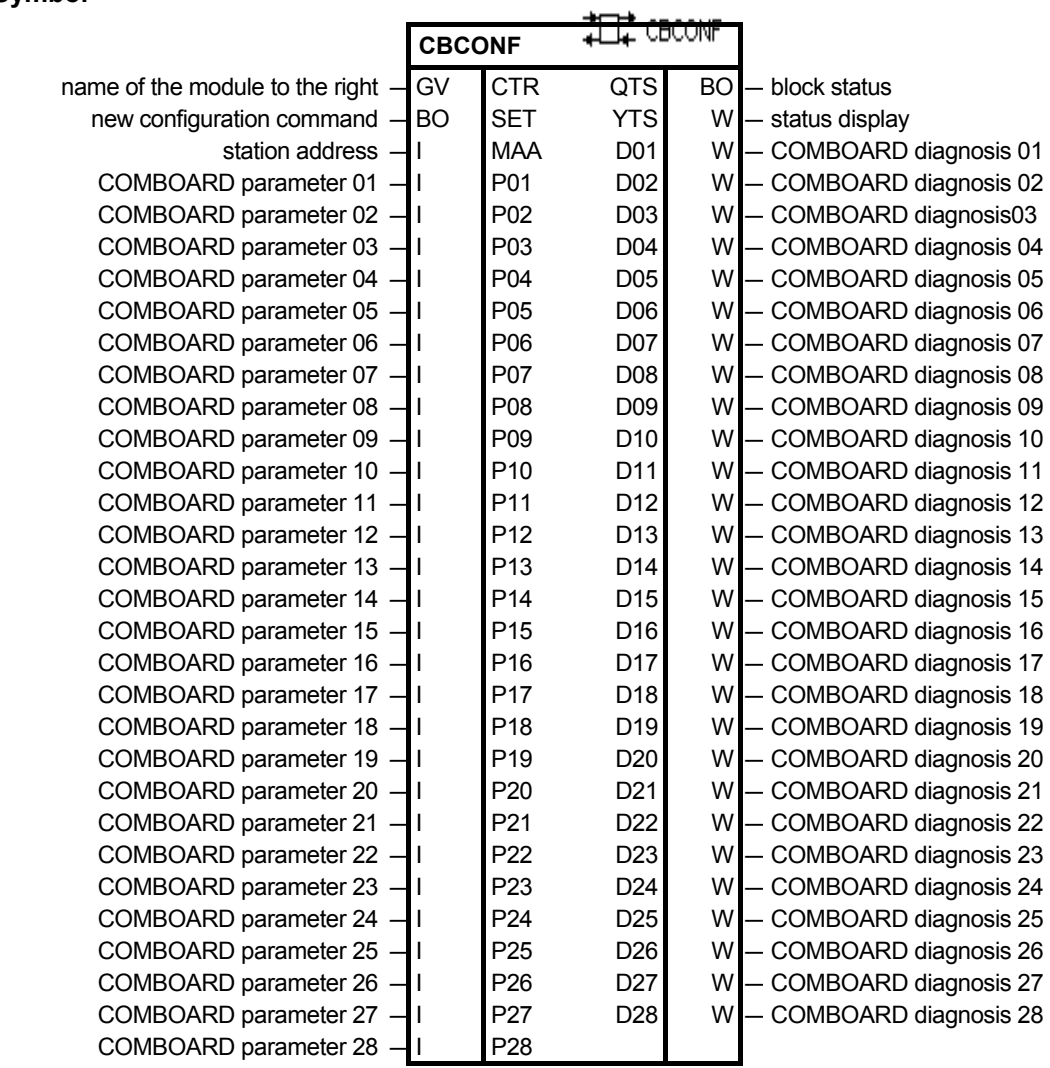

### **Brief description**

FB CBCONF can be configured on the following modules:

- T400 technology module
- CPU modules

### **Configuring on the T400 technology module**

Using this block, a BASEBOARD-T400 or a TECHBOARD-T400 configures a COMBOARD (CBx or SCBx).

This block is required when using a T400 with an adapter board with a maximum of two COMBOARDs in the SRT400 or when using a T400 with one BASEBOARD and an adapter board with a maximum of two COMBOARDs.

The block can only be configured on a T400 module and only once. The FB-@DRIVE is required.

If a BASE- and TECHBOARD are both present, a COMBOARD in the X01 slot of the adapter board is always configured through the BASEBOARD. The function block CBCONF, which should configure this board, disables itself, in this case, with an error signal at output YTS. A COMBOARD, which is inserted in slot X02 of an adapter board, is always configured via a function block CBCONF on the T400.

The function block can be configured in a slow sampling time.

#### **Configuring on a CPU module**

The function block CBCONF may only be configured once on any CPU module per COMBOARD. It is configured on the CPU module on which the function block @CSPAR was configured for the appropriate COMBOARD.

The block saves the configured configuration data in the admin. area of the COMBOARD. It executes this once after run-up and user-controlled in the RUN mode. In the RUN mode, it outputs diagnostics data from the COMBOARD at its outputs. **Mode of operation** 

> New configuration data can be transferred online to COMBOARD with a positive edge at input SET.

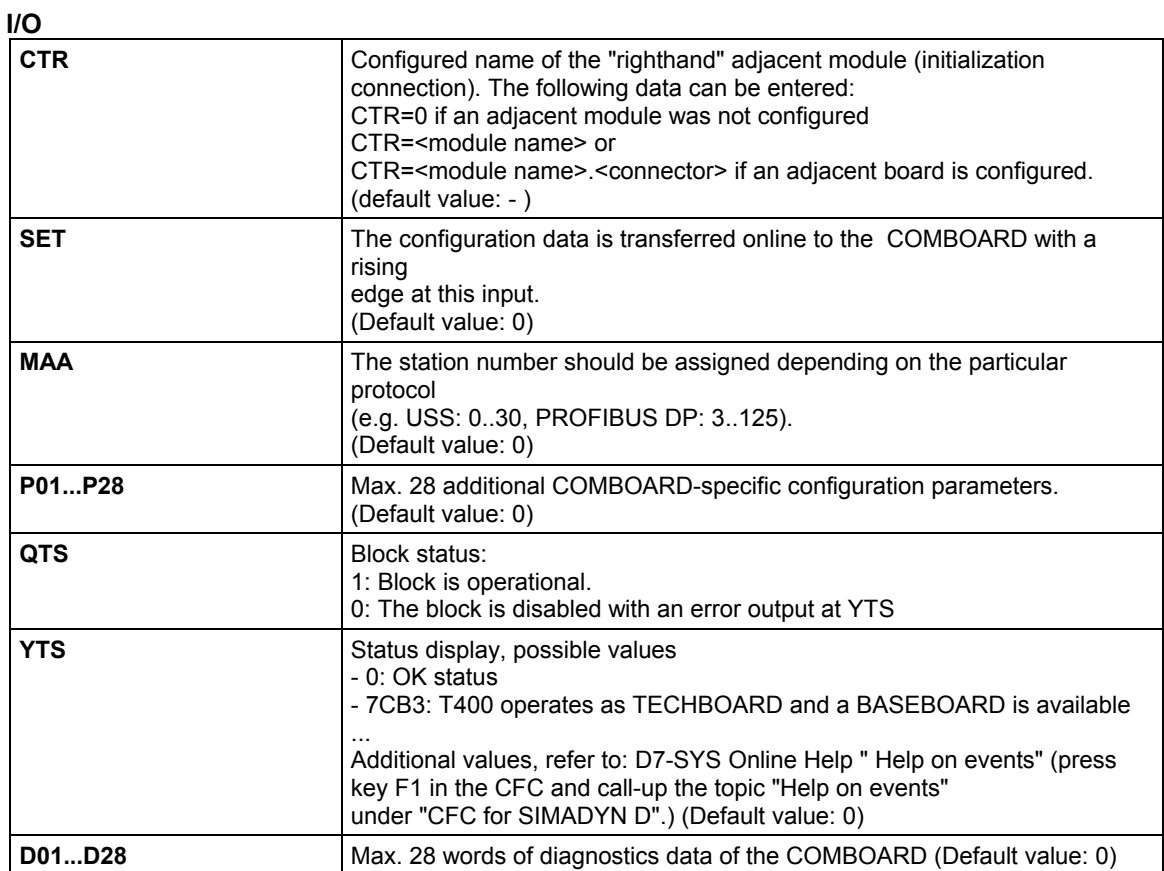

#### **Significance of the configuring input for several COMBOARDs**

The "CB-Param" and "SCB-Param" columns establish the assignment to the COMBOARD User Manuals.

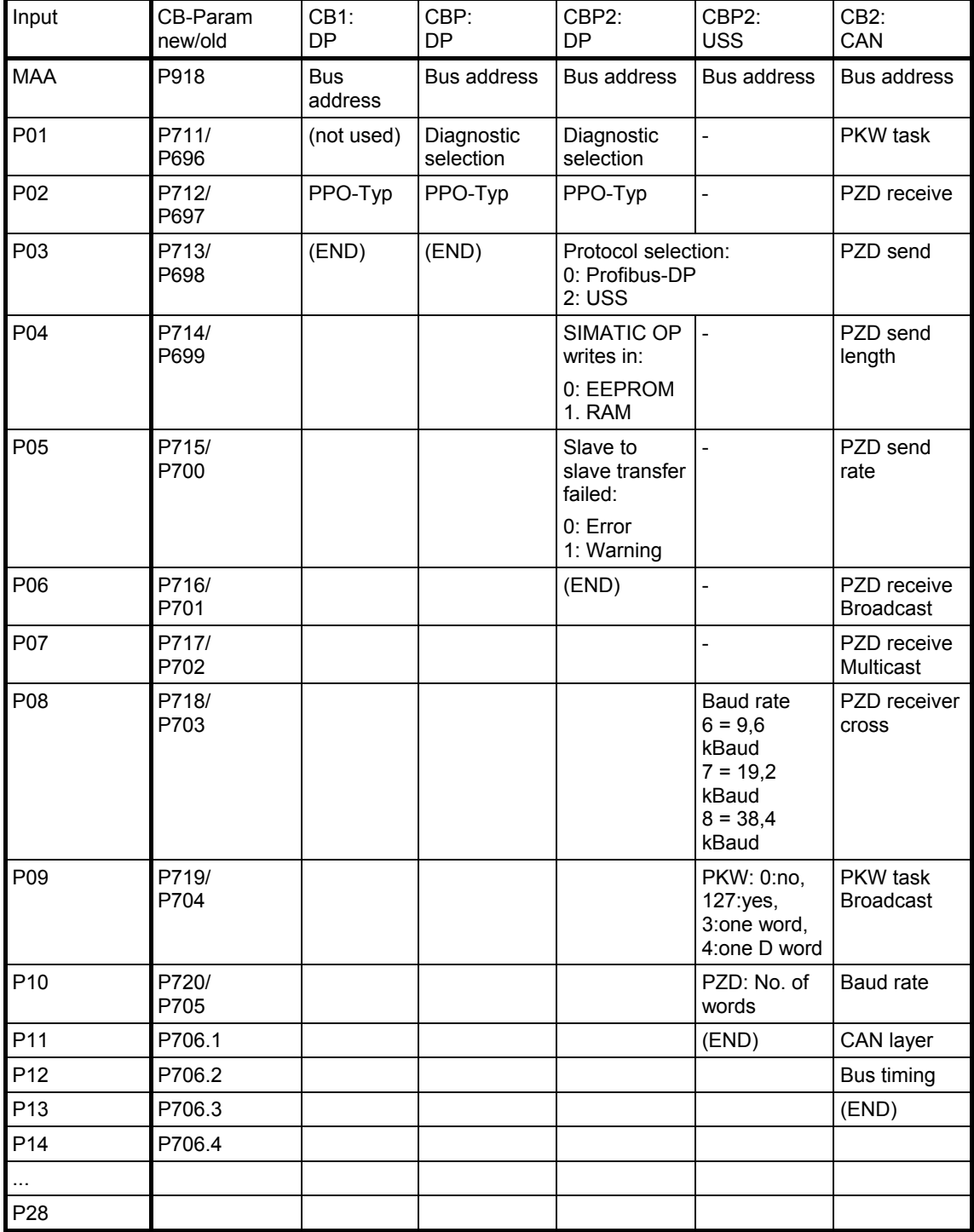

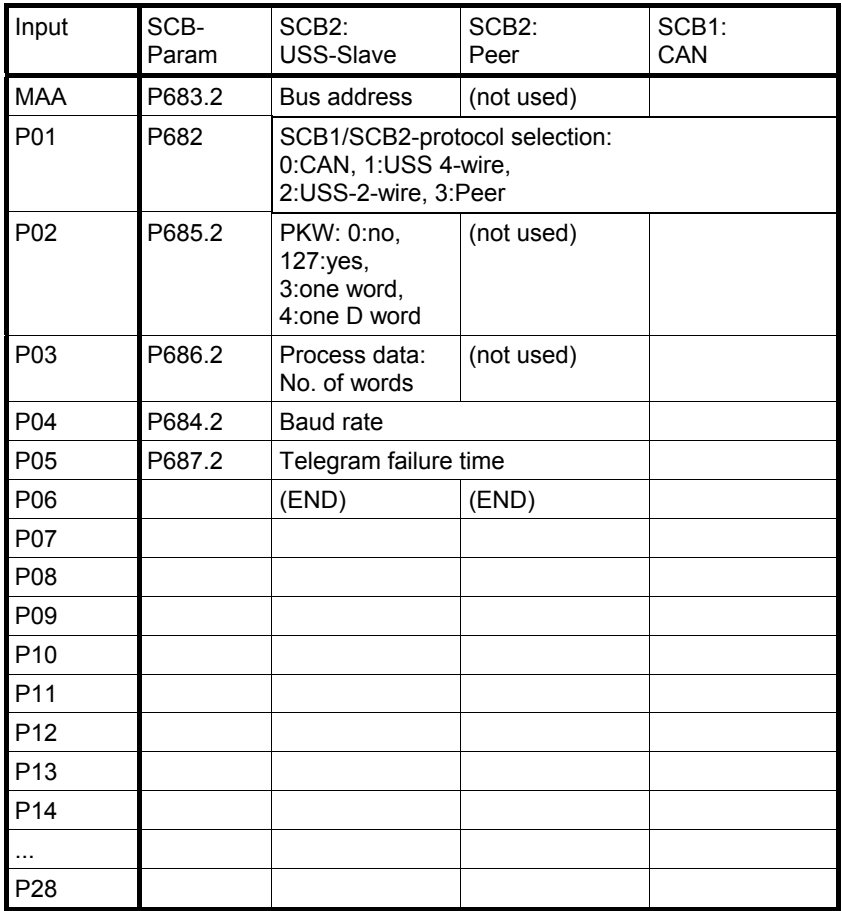

### **Significance of the diagnostic outputs**

Refer to the COMBOARD User Manuals

**Configuringdata** 

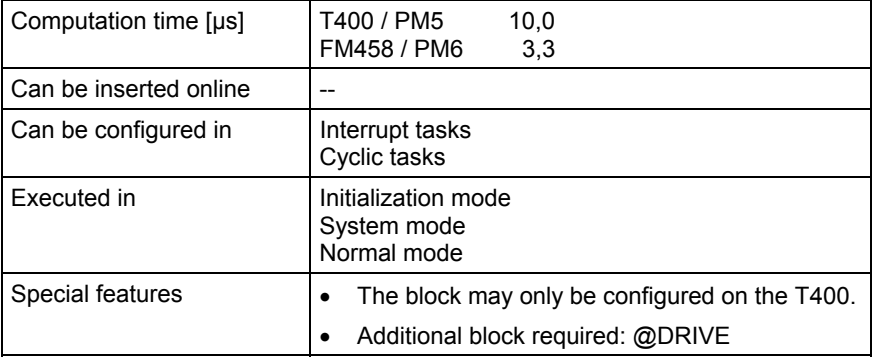
## **3.7.2 CBRFAW Receiving warnings from a COMBOARD**

### **Symbol**

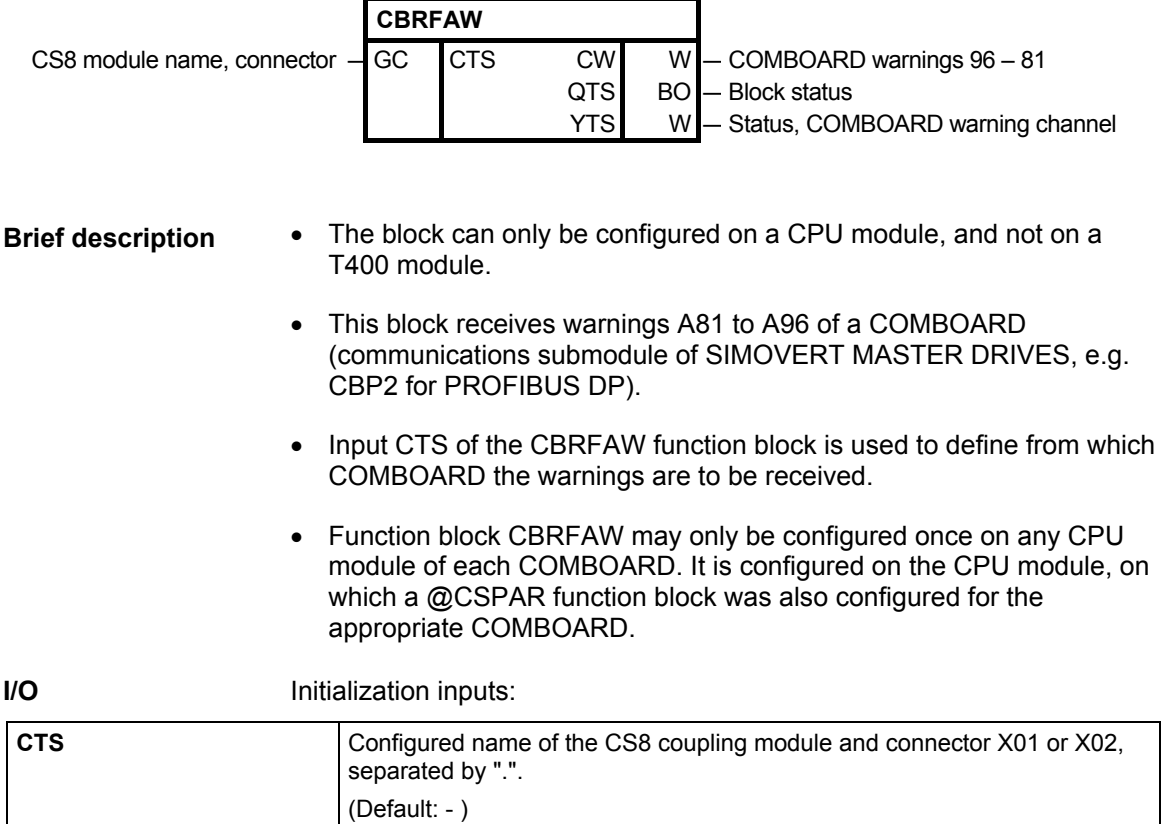

## **Outputs:**

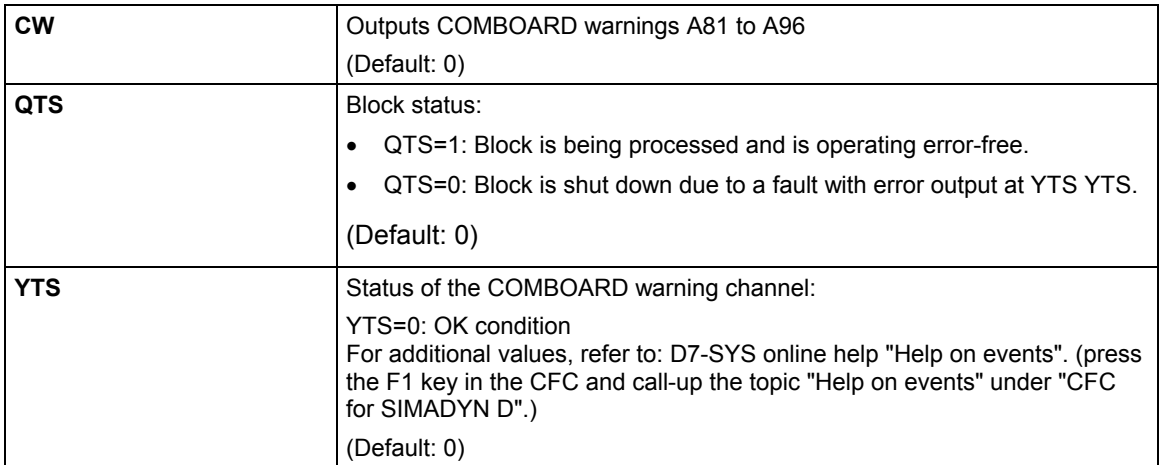

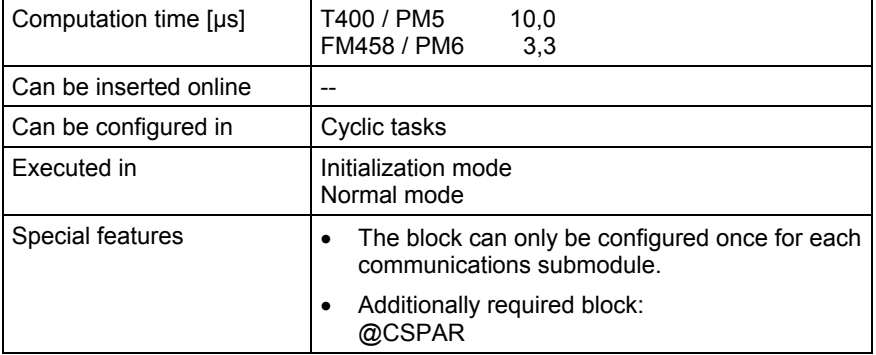

## **3.7.3 @CSPAR Parameter processing on CPU modules**

#### **Symbol**

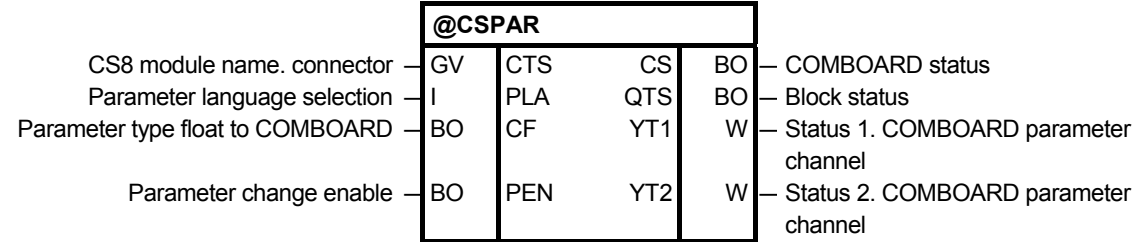

The FB @CSPAR can only be configured on a CPU module and not on a T400 module. **Brief description** 

> FB @CSPAR monitors the COMBOARD (communications submodule of the SIMOVERT MASTER DRIVES, e.g. CBP for PROFIBUS DP) and processes the parameter tasks which are defined for it.

Several @CSPAR central blocks for various COMBOARDs can be configured on a CPU module.

It should be configured in a slow sampling time (approx. 100 ms). The maximum permissible sampling time is 200 ms (as a result of the monitoring using adjacent modules).

The existence and correction functioning of the COMBOARD is automatically identified and is displayed at output CS.

Only one COMBOARD may be configured using FB @CSPAR.

Parameter processing:

Parameters are configured in the comment at each I/O. If the comment starts with "@TP\_", then this I/O is designated as parameter. Every parameter can be allocated a parameter name (FB-PNAME). Further, a setting parameter can also be allocated a minimum and a maximum (FB-PLIM).

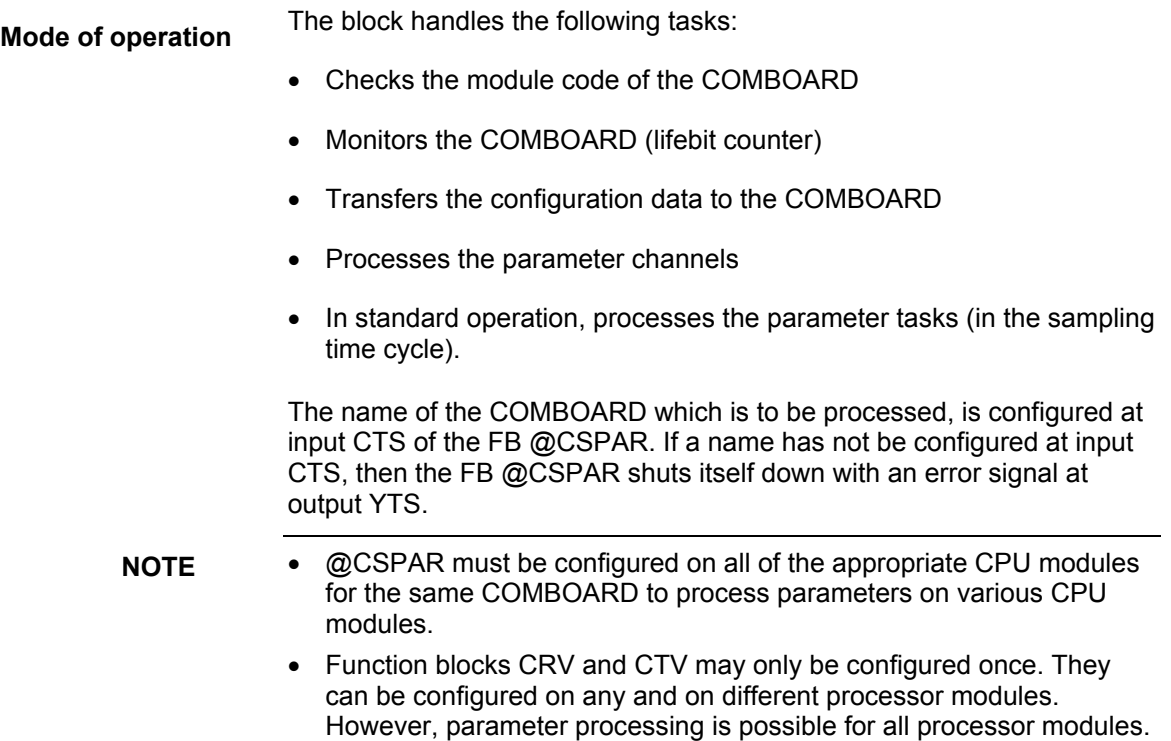

#### **Initialization I/O:**

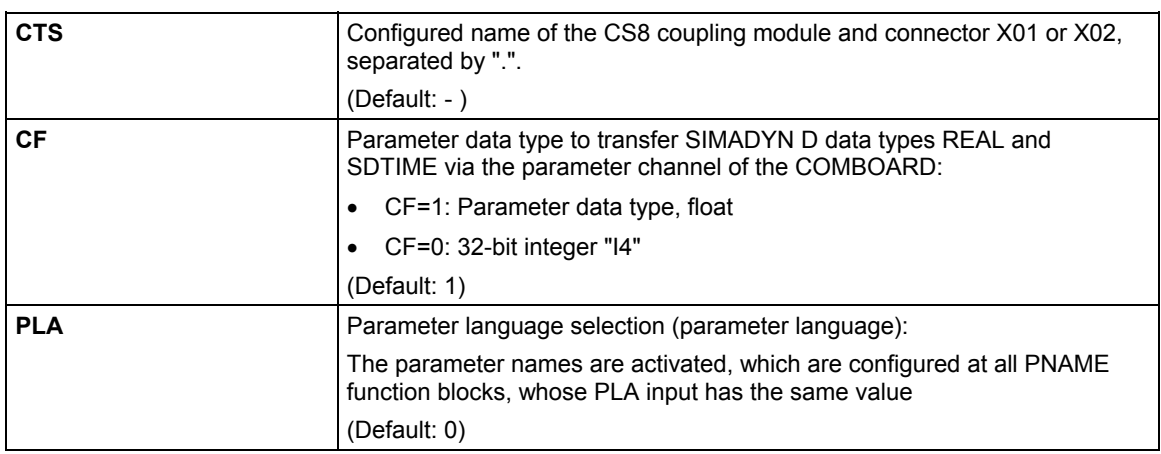

## **Inputs:**

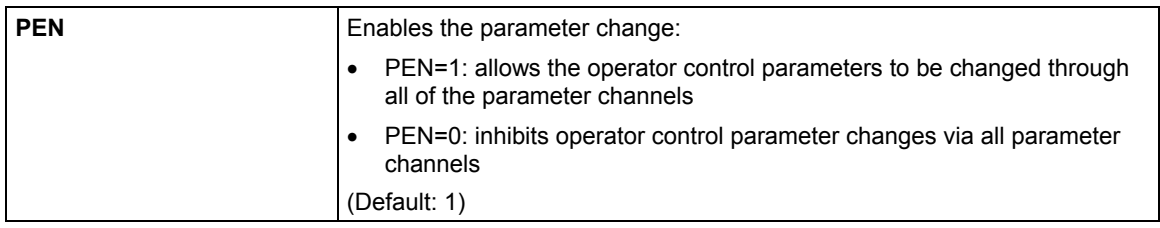

#### **Status outputs:**

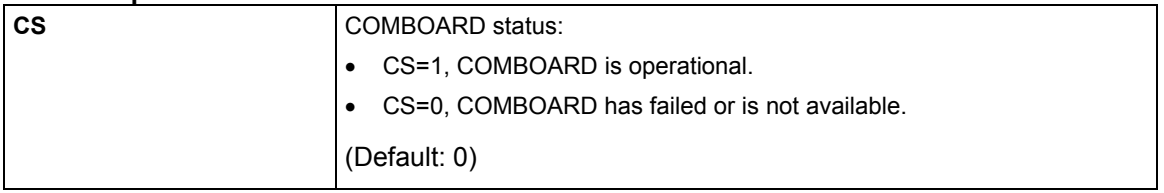

#### **Diagnose outputs:**

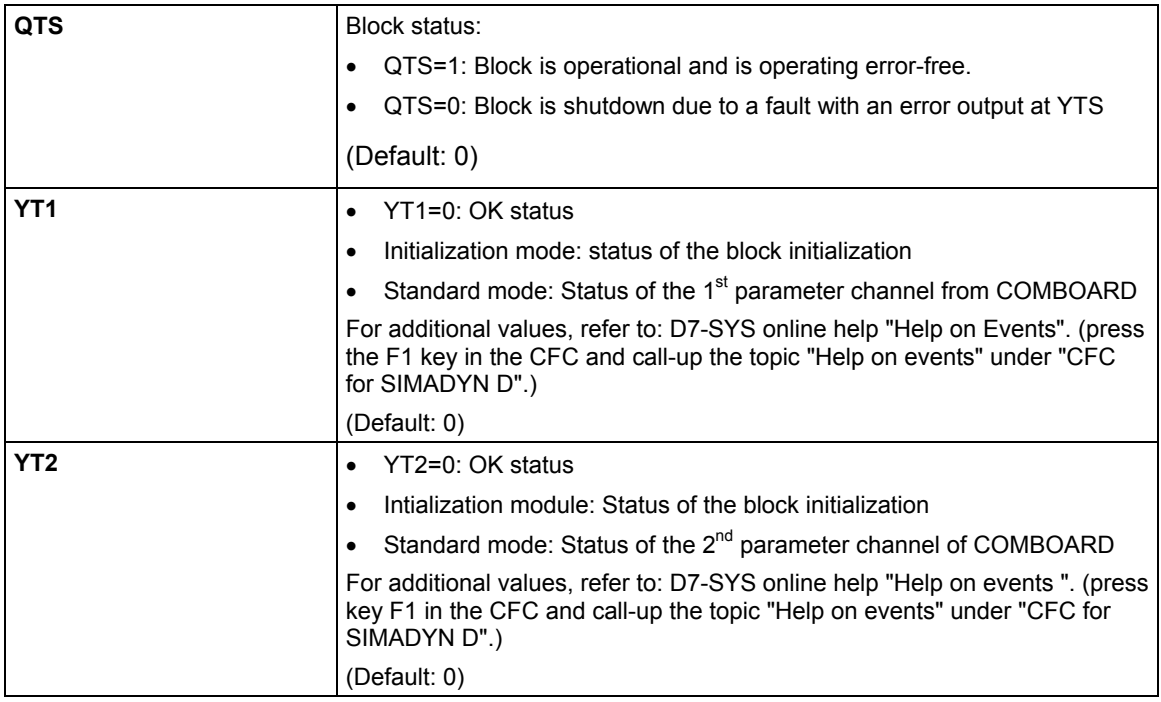

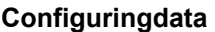

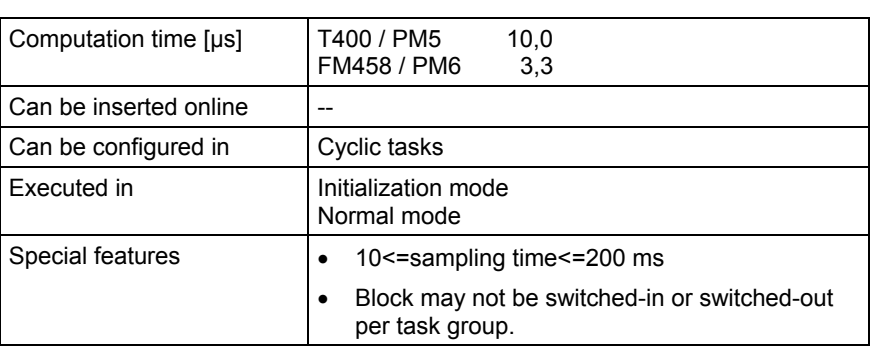

## **3.7.4 @FMPAR Parameter processing on FM458 modules**

#### **Symbol**

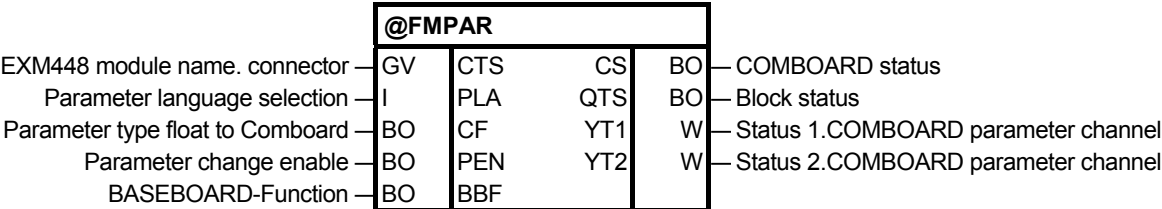

The FB @FMPAR can only be configured on a FM458 module and not on a T400 module. **Brief description** 

> FB @FMPAR monitors the COMBOARD (communications submodule of the SIMOVERT MASTER DRIVES, e.g. CBP for PROFIBUS DP) and processes the parameter tasks which are defined for it.

Several @FMPAR central blocks for various COMBOARDs can be configured on a FM458 module.

It should be configured in a slow sampling time (approx. 100 ms). The maximum permissible sampling time is 200 ms (as a result of the monitoring using adjacent modules).

The existence and correction functioning of the COMBOARD is automatically identified and is displayed at output CS.

Only one COMBOARD may be configured using FB @FMPAR.

Parameter processing:

Parameters are configured in the comment at each I/O. If the comment starts with "@TP\_", then this I/O is designated as parameter. Every parameter can be allocated a parameter name (FB-PNAME). Further, a setting parameter can also be allocated a minimum and a maximum (FB-PLIM).

The block handles the following tasks: **Mode of operation** 

- Checks the module code of the COMBOARD
- Monitors the COMBOARD (lifebit counter)
- Transfers the configuration data to the COMBOARD
- Processes the parameter channels
- In standard operation, processes the parameter tasks (in the sampling time cycle).

The name of the COMBOARD which is to be processed, is configured at input CTS of the FB @FMPAR. If a name has not be configured at input CTS, then the FB @FMPAR shuts itself down with an error signal at output YT1/2.

Function blocks CRV and CTV may only be configured once. They can be configured on any and on different processor modules. However, parameter processing is possible for all processor modules. **NOTE** 

#### **Initialization I/O:**

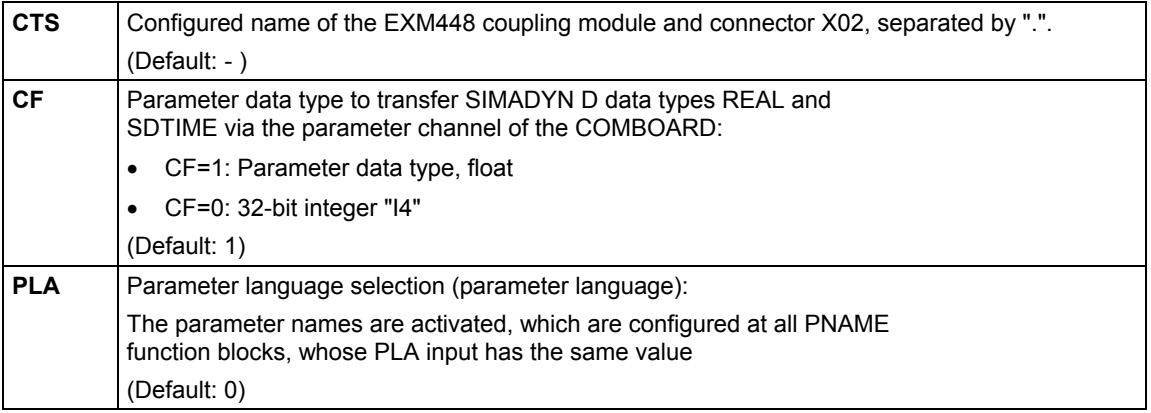

#### **Inputs:**

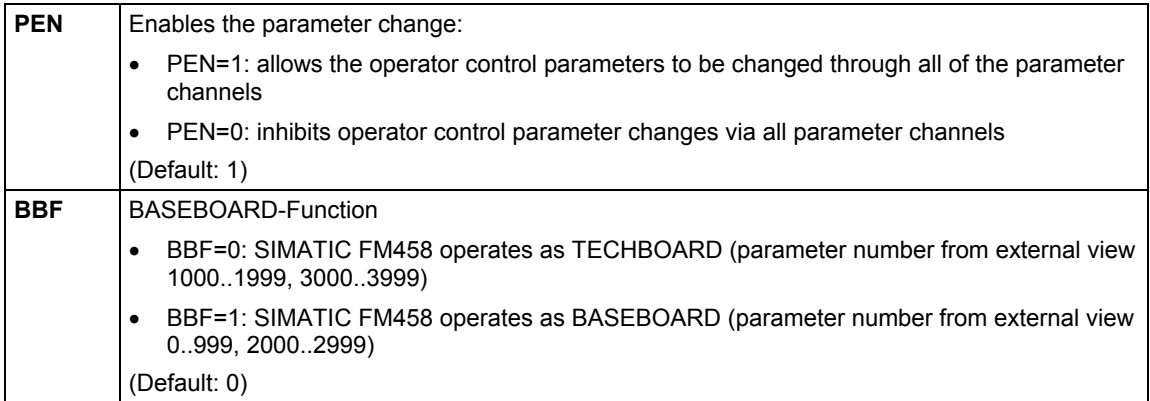

#### **Status outputs:**

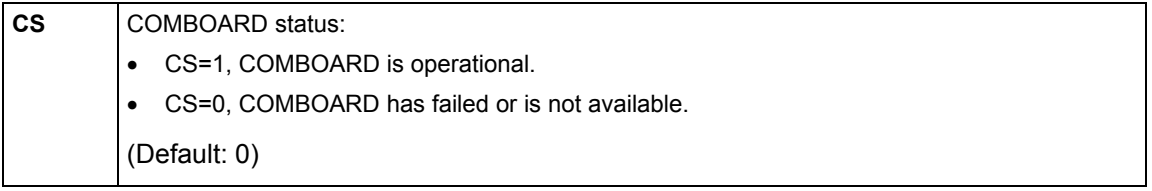

#### **Diagnose outputs:**

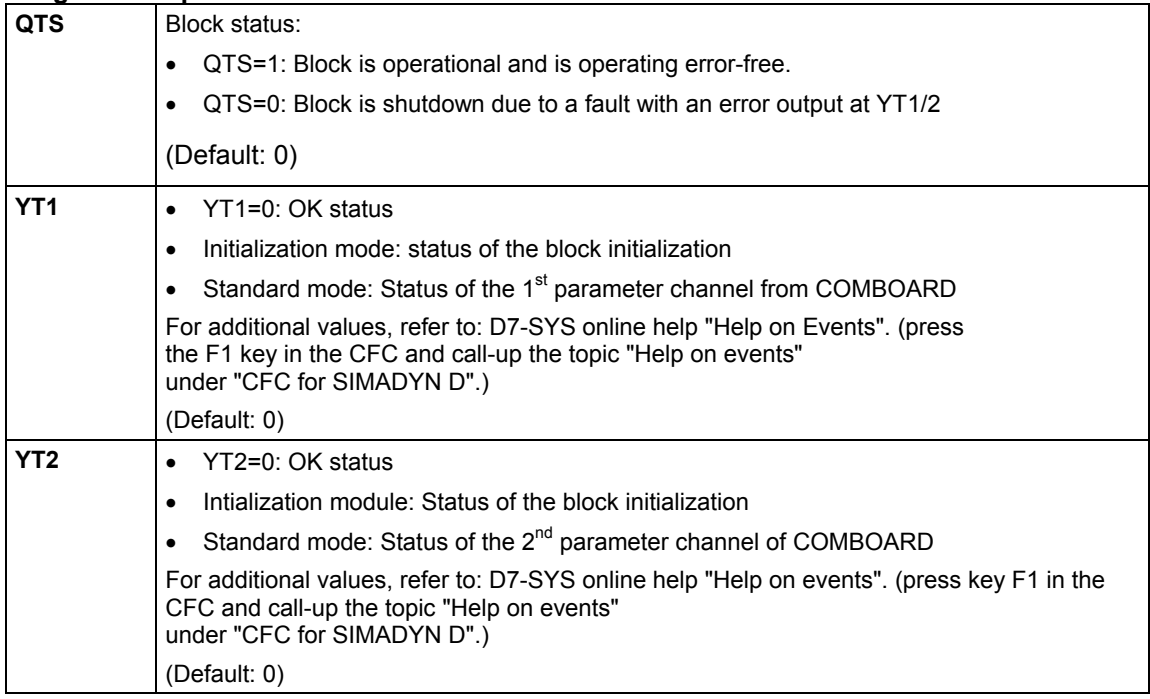

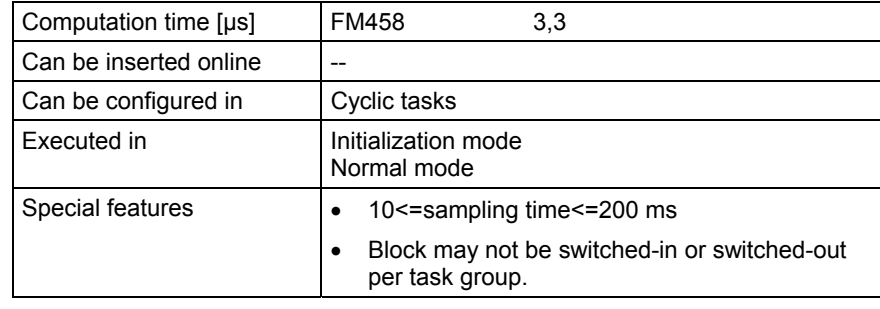

## **3.7.5 @DRIVE Device coupling and parameter processing on T400**

#### **Symbol**

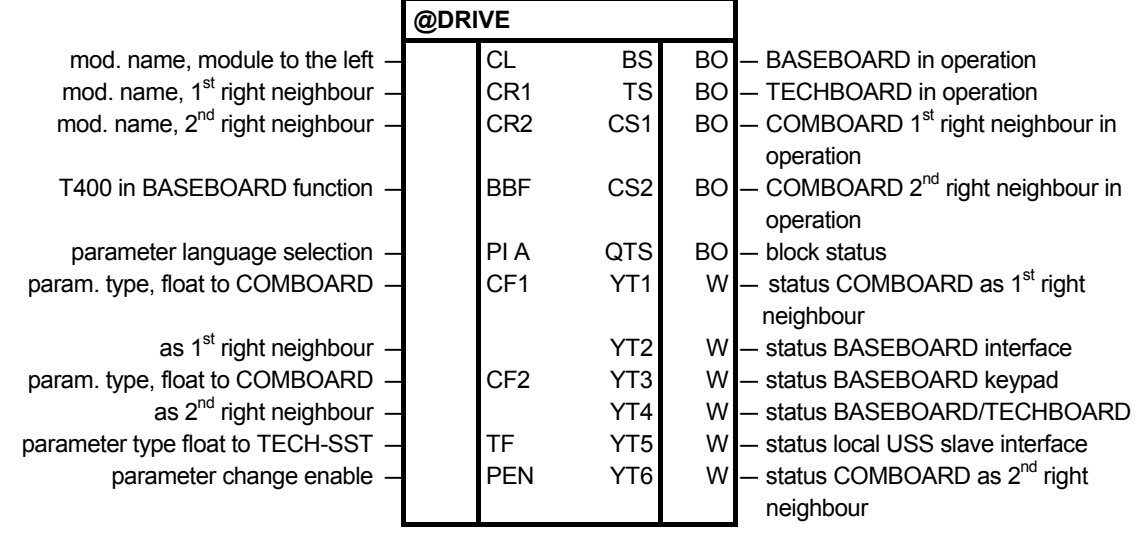

#### **Brief description**

FB @DRIVE can only be configured on a T400 module but not on a CPU module.

The block initializes and monitors the dual port RAM couplings and parameter processing on a T400 module according to the way that "Parameterizing SIMADYN D" was specified.

The block can only be configured on a T400 module, and only once. It should be configured in the slowest sampling time (approx. 100 ms). The maximum permissible sampling time is 200 ms (as a result of the monitoring by the adjacent modules).

The T400 module can be used with the BASEBOARD function using input BBF (left as the second T400 in the SRT400).

The availability and functioning of adjacent modules is automatically identified and is indicated at the BS, TS, CS1 and CS2 outputs.

We recommend that you configure slot X01 before slot X02.

Parameter processing :

Parameters are configured in the comments for a particular I/O. If the comments start with "@TP\_ ", then this I/O is designated as parameter.

Each parameter can be assigned a parameter name (FB-PNAME). A setting parameter can be additionally assigned a minimum and a maximum (FB-PLIM).

## The block has two tasks: 1) It checks the availability of BASE-, TECH- and COMBOARD. It initializes and monitors the interfaces to the adjacent modules. **Mode of operation**

2) It creates parameter lists, which can be accessed via various parameter channels (BASEBOARD interface, BASEBOARD operator control panel, COMBOARD, local USS slave interface). In standard operation, it processes parameter tasks (in the sampling time clock cycle).

#### **Initialization I/O:**

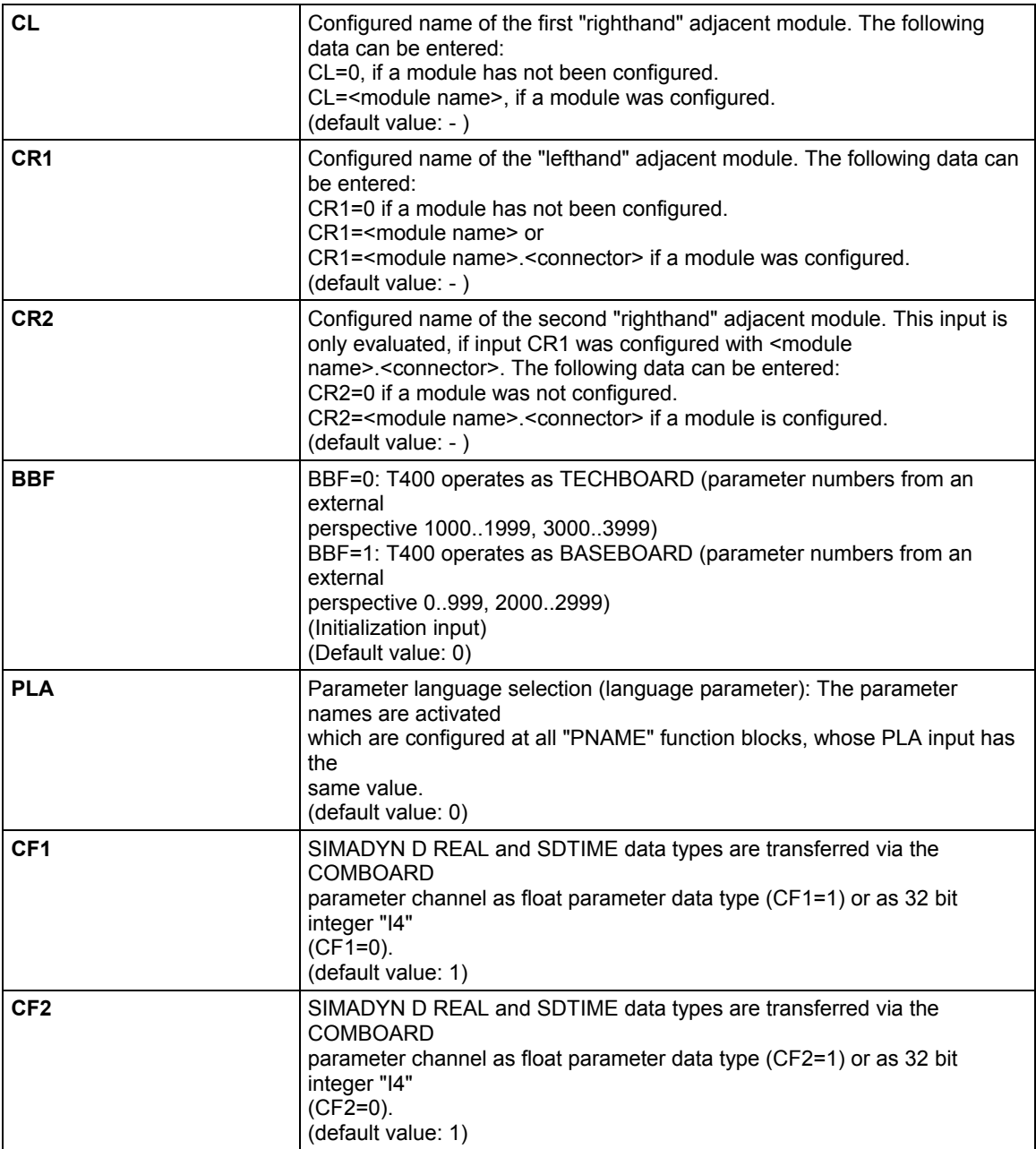

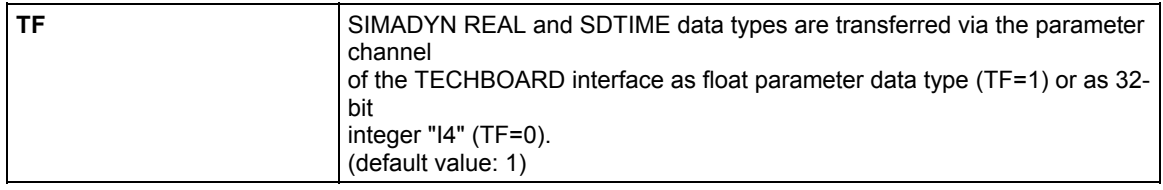

## **Inputs:**

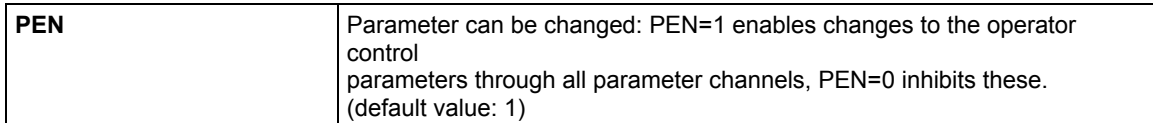

#### **Status outputs:**

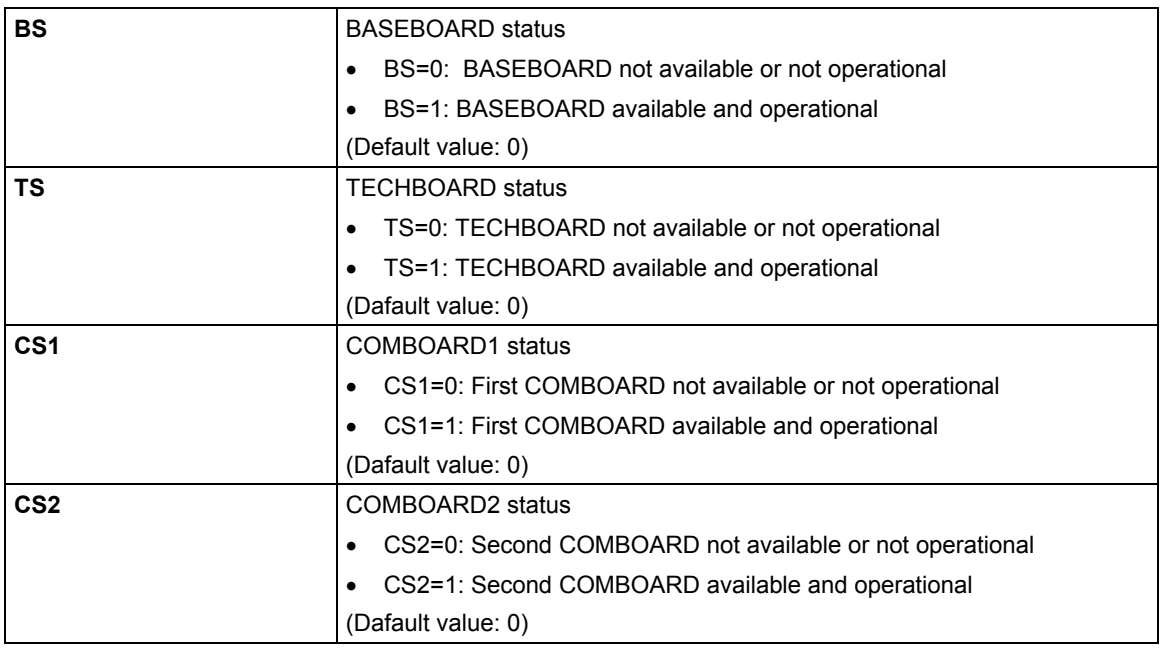

#### **Diagnostic**

#### **outputs:**

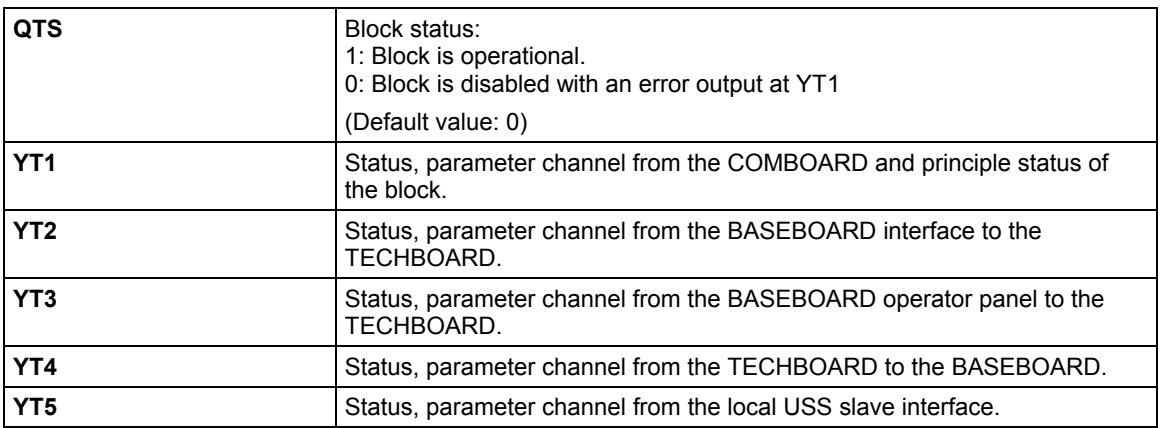

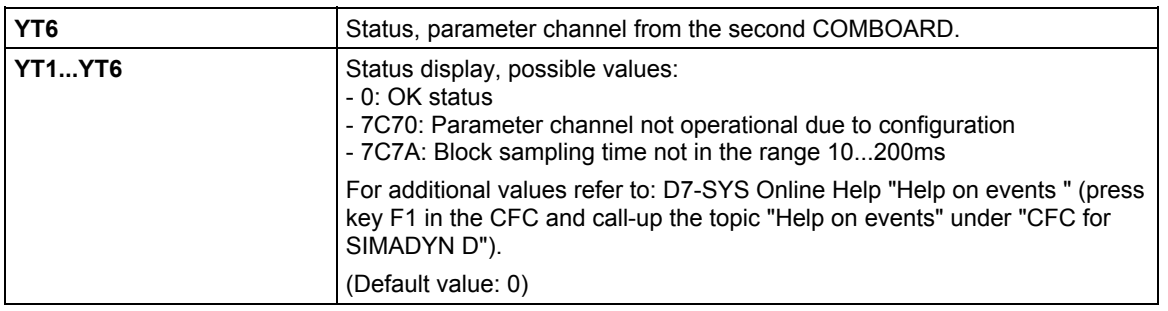

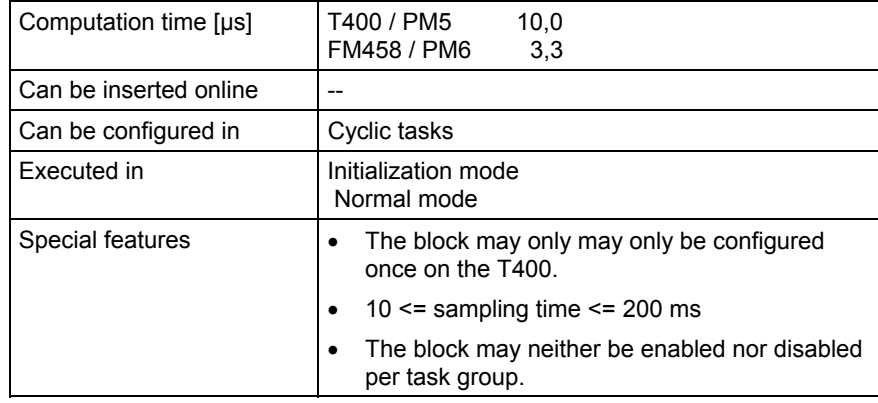

## **3.7.6 PLIM, PLIM\_B, PLIM\_I, PLIM\_D Operator control parameter limiting**

### **Symbol**

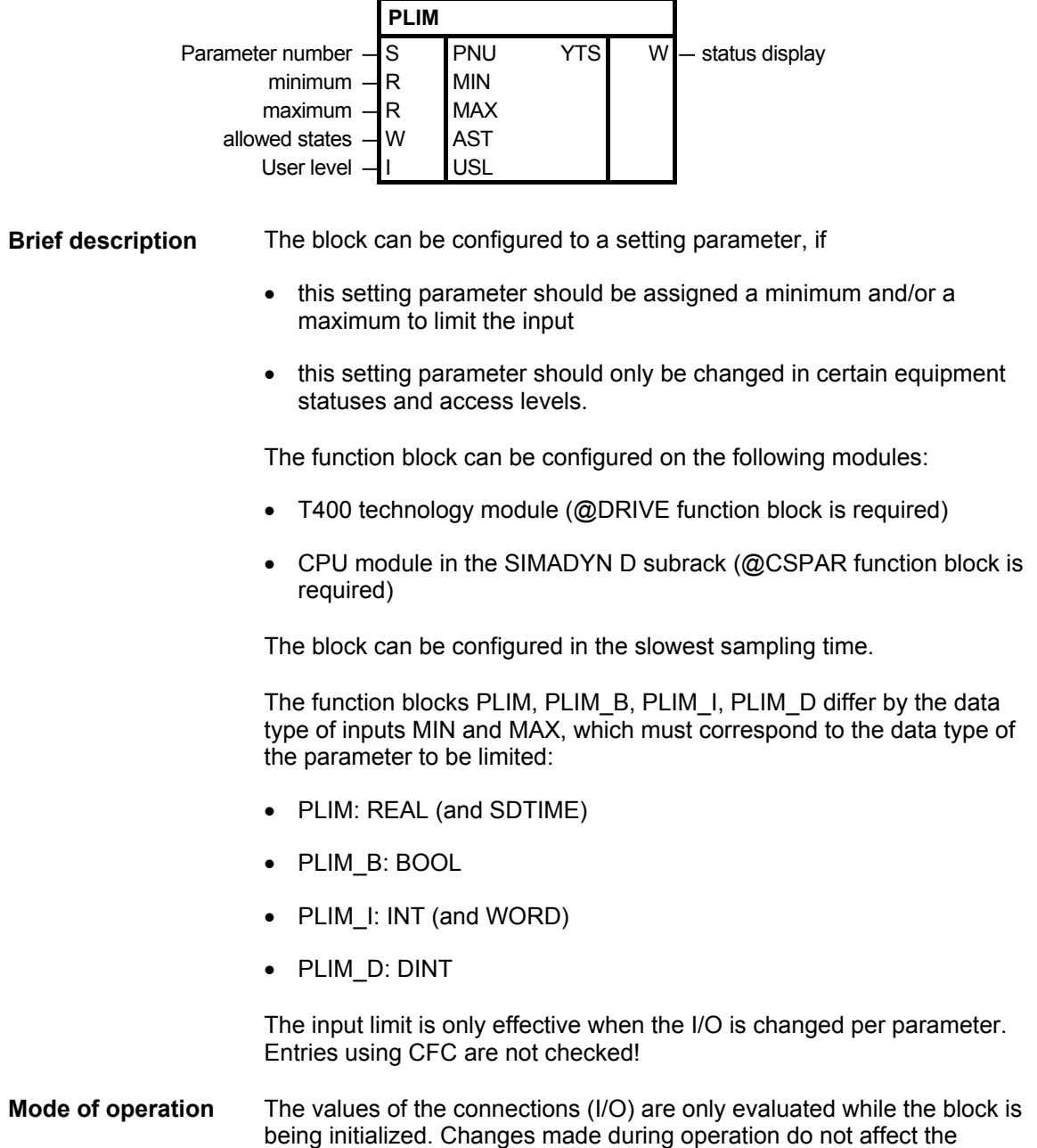

parameter attributes.

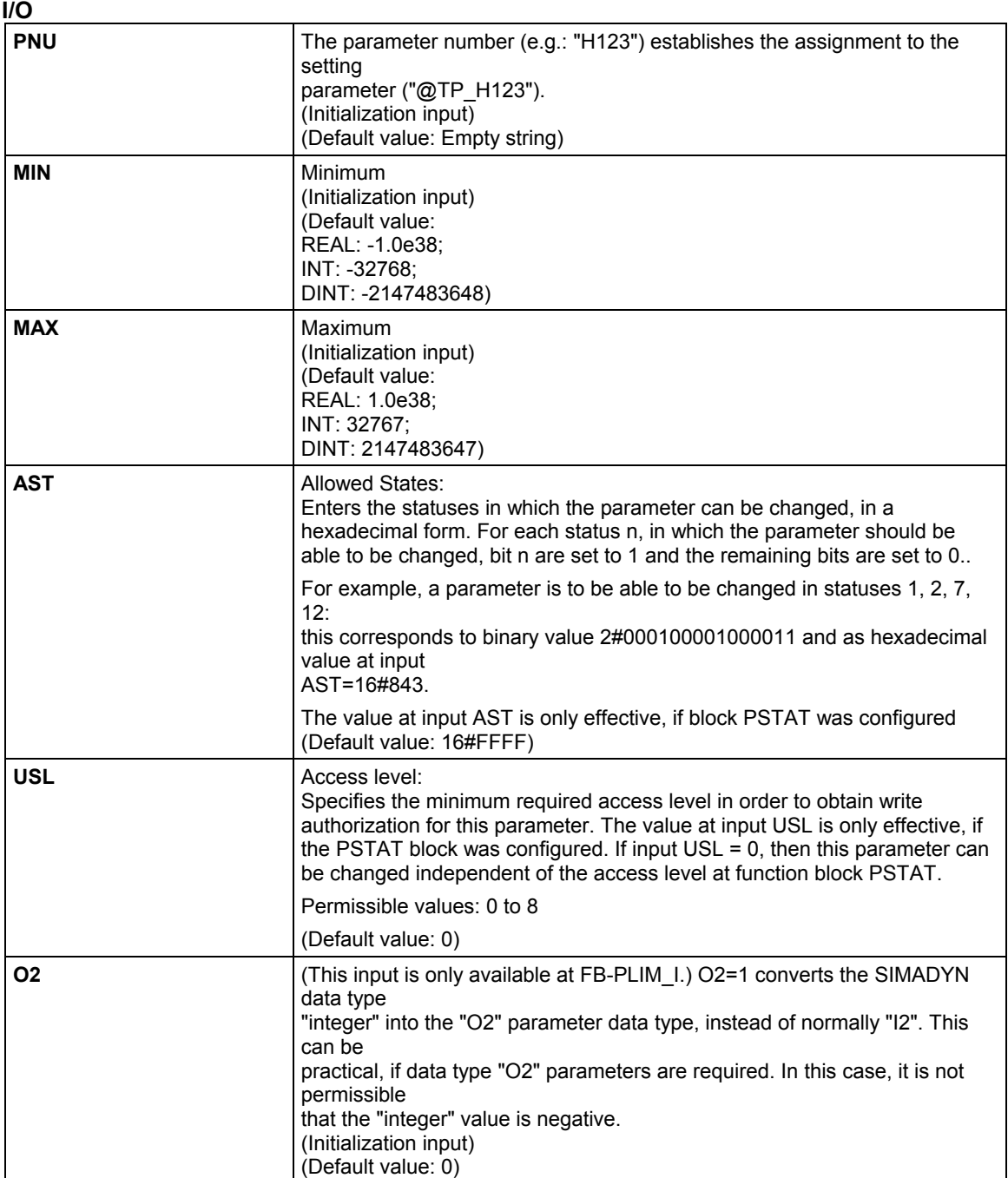

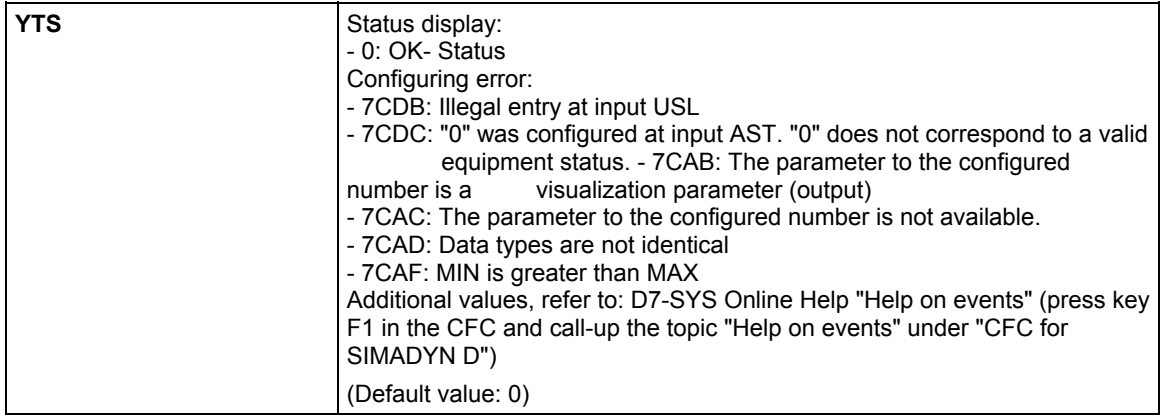

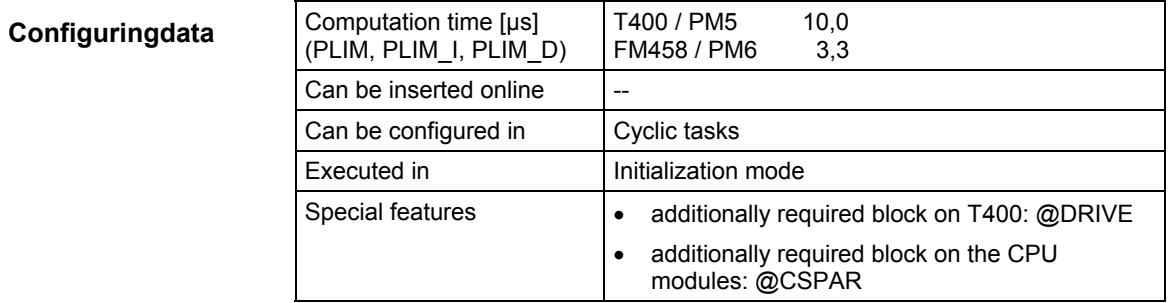

## **3.7.7 PNAME Parameter names on the T400**

#### **Symbol**

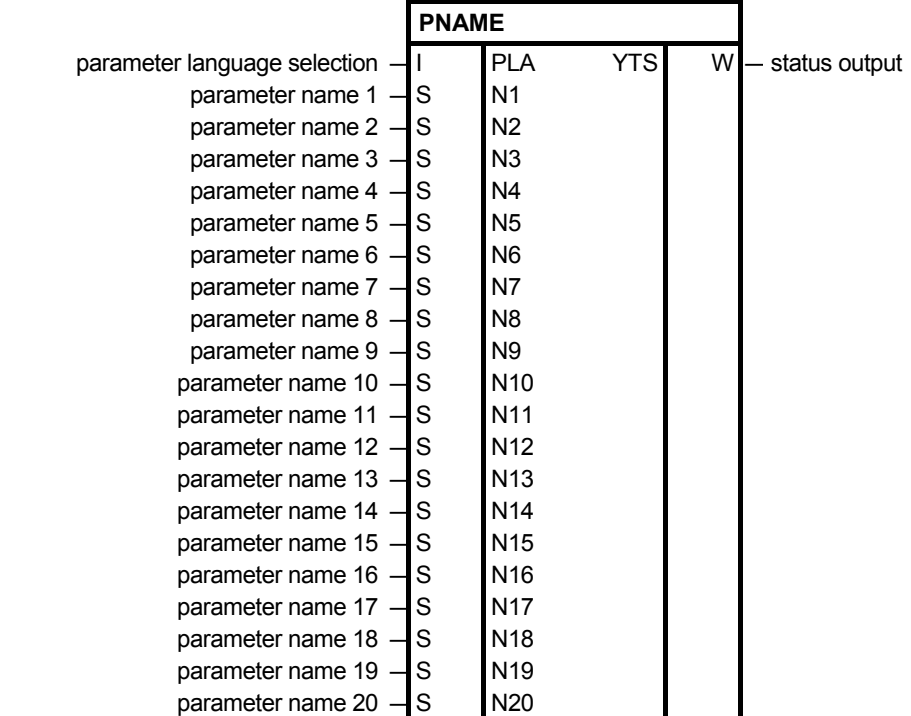

The block is required to configure names for parameters. **Brief description** 

The PNAME function block can be configured on the following modules:

- T400 technology module (@DRIVE function block is required)
- CPU module in the SIMADYN D subrack (@CSPAR function block is required)

The block can be configured in the slowest sampling time.

The block saves the configured names in the parameter list of the FB- @DRIVE or @CSPAR, and then disables itself. **Mode of operation** 

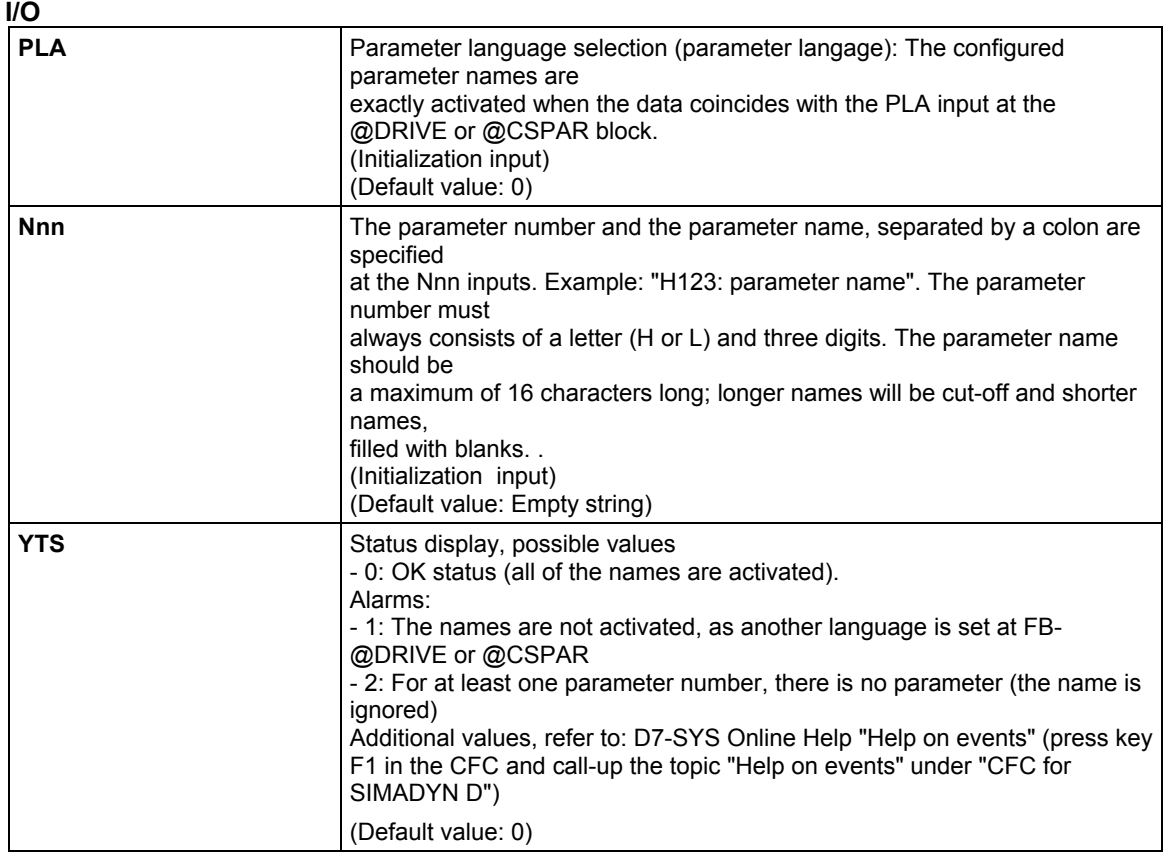

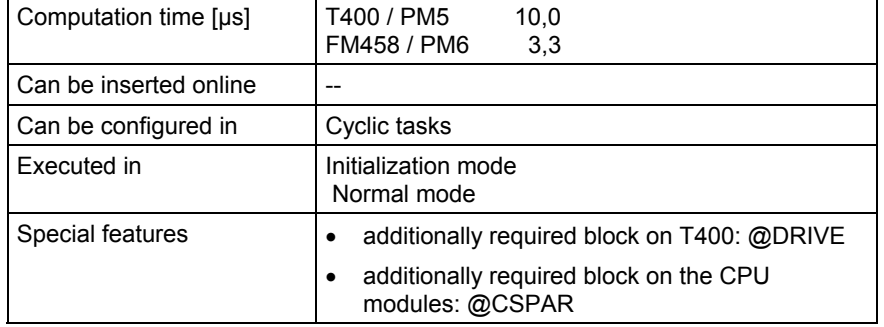

## **3.7.8 PSTAT Change enable for parameters**

#### **Symbol**

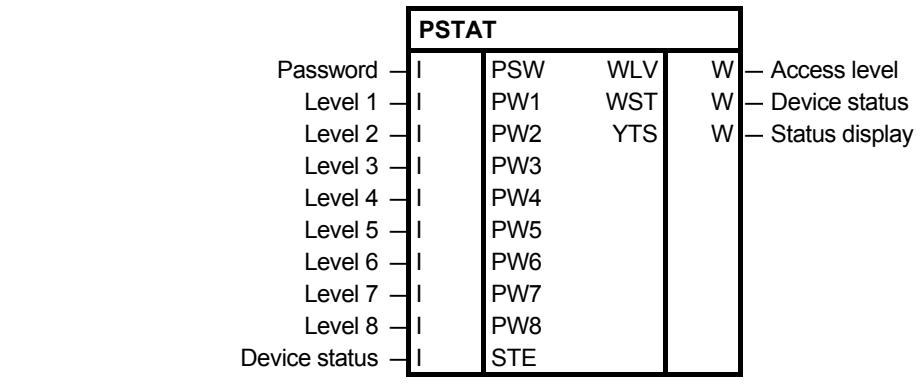

Using the function block, the following can be realized **Brief description** 

- a current device status can be configured,
- the access level can be defined by entering a password,
- the device status and the access level is used to define whether a parameter may be changed.

The statuses and access level, in which a parameter is to be inhibited or enabled, are defined using the PLIM function block.

Function block PSTAT may only be configured once in each CPU module or T400.

**I/O** 

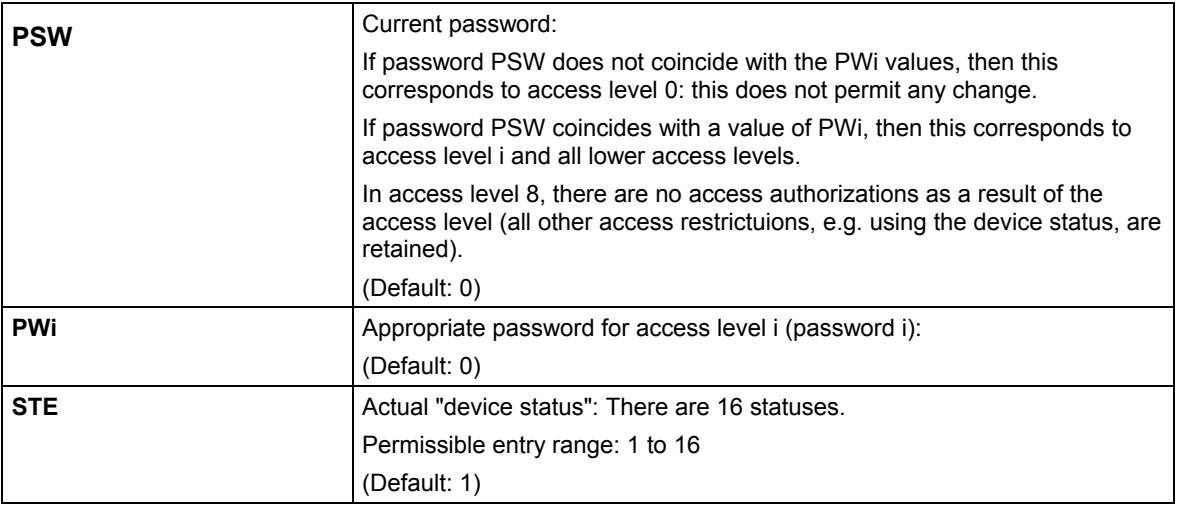

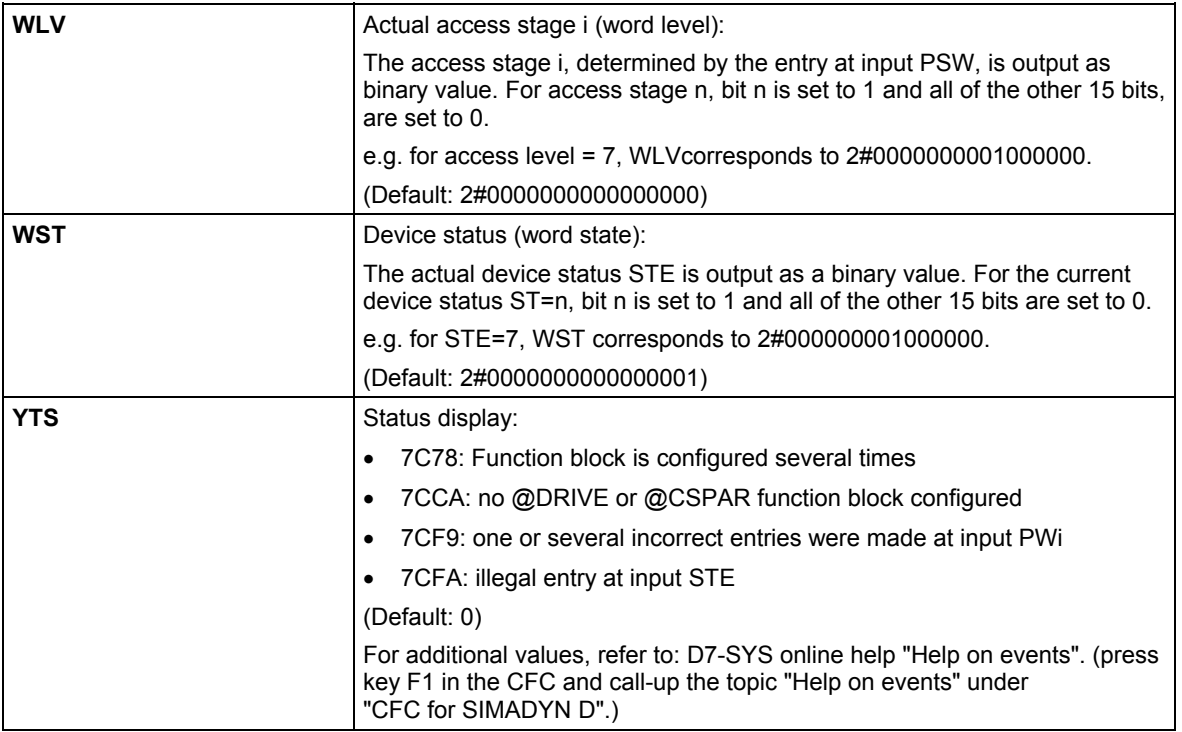

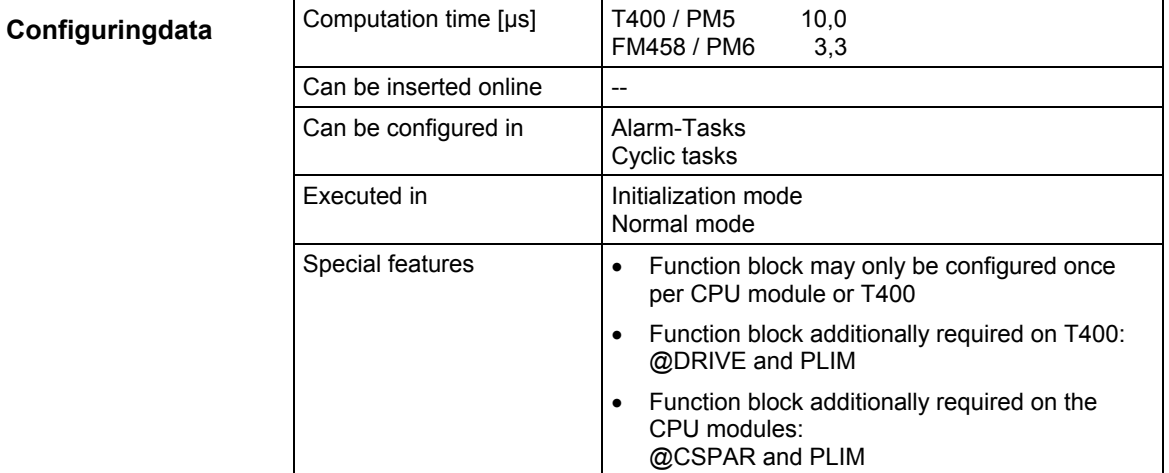

## **3.7.9 PTRANS Parameter transfer on the T400**

#### **Symbol**

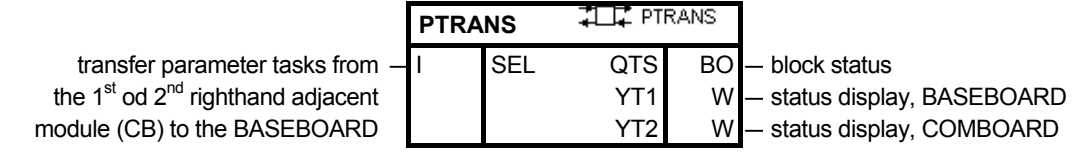

Using this block, a TECHBOARD T400 transfers parameter tasks and responses between the COM- and BASEBOARD. **Brief description** 

> The block may only be configured on a T400 module and only once. An FB @DRIVE is required. It only makes sense to use this, if, in addition to the T400 as TECHBOARD, BASEBOARD **and** COMBOARD are available. If there are several COMBOARDs, then the SEL input is used to specify from which COMBOARD, the parameter tasks are to be transferred to the BASEBOARD.

> The parameter transfer should be configured using this block, so that the user can adapt the sampling time to his particular requirements.

#### **Mode of operation**

#### **I/O**

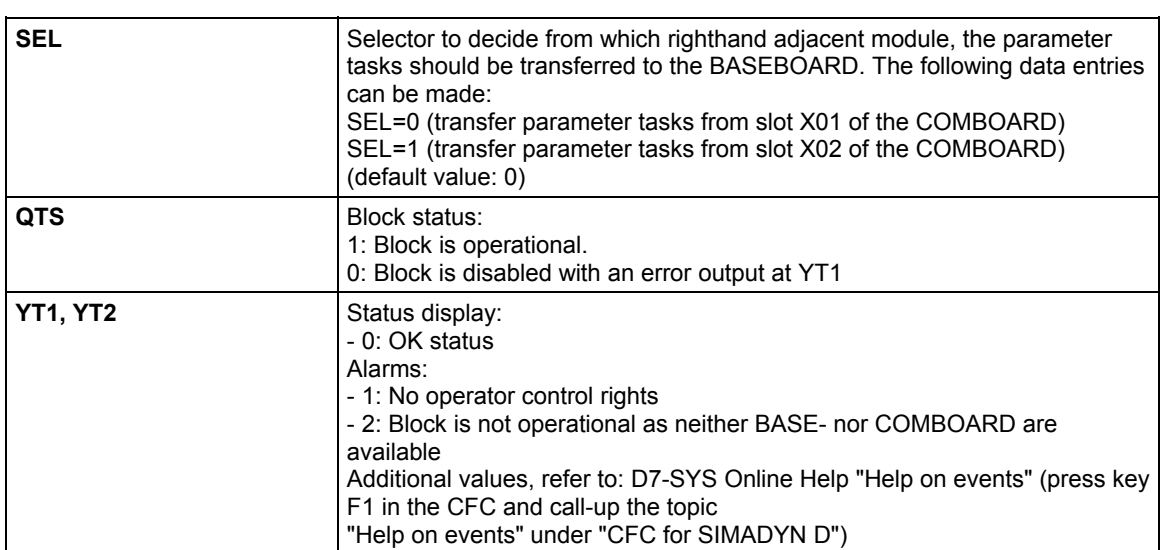

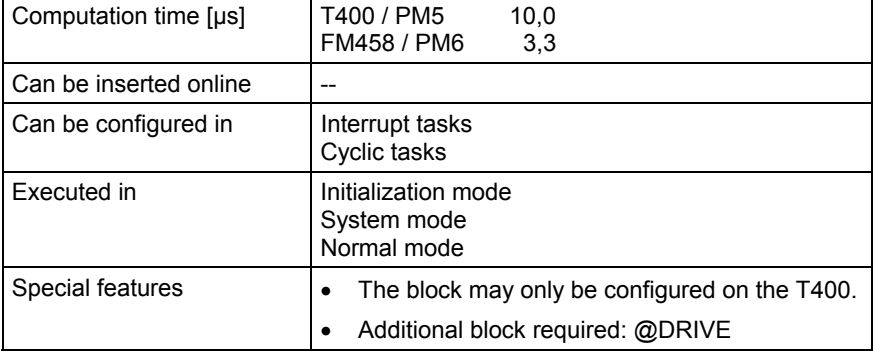

## **3.7.10 RFAW Receives errors and alarms on a BASEBOARD-T400 from a TECH-/COMBOARD**

#### **Symbol**

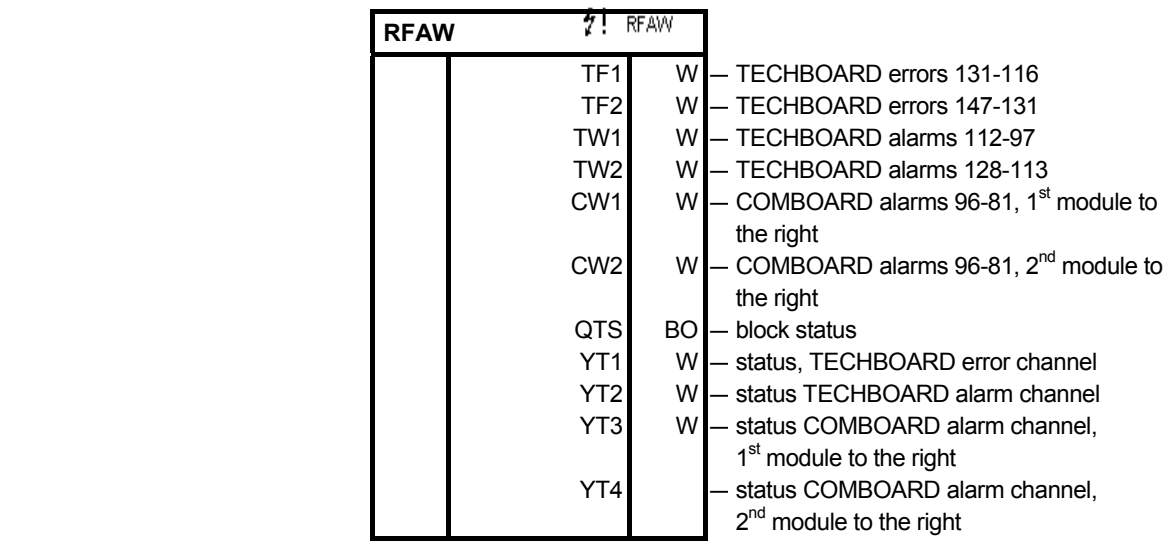

#### This block receives errors and alarms on a BASEBOARD-T400 from the TECHBOARD or alarms from the COMBOARD. **Brief description**

The block may only be configured on a T400 module and only once. The FB-@DRIVE is required.

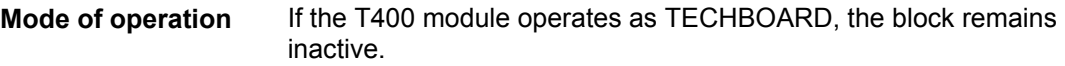

#### **I/O**

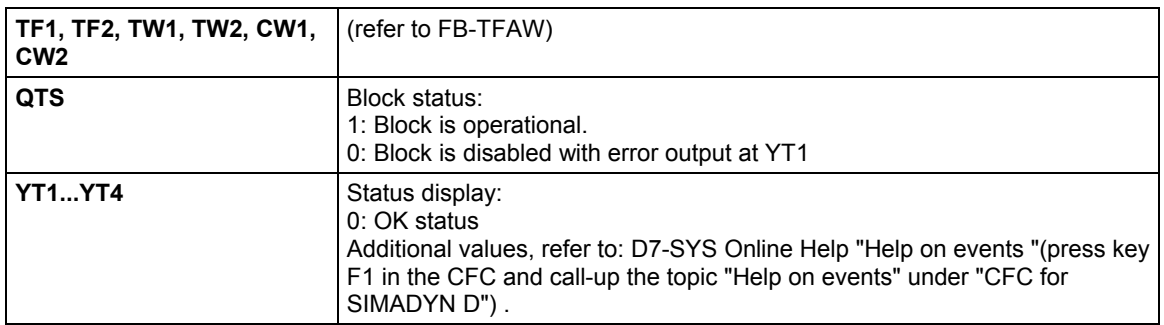

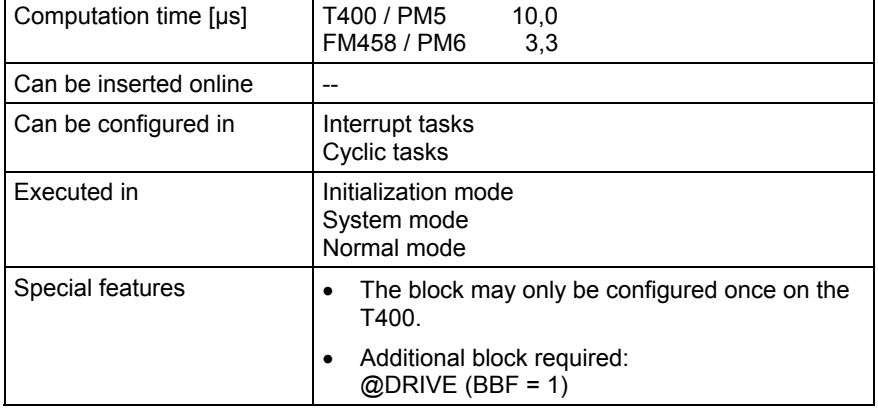

## **3.7.11 SYNCT4 Synchronizing to T400**

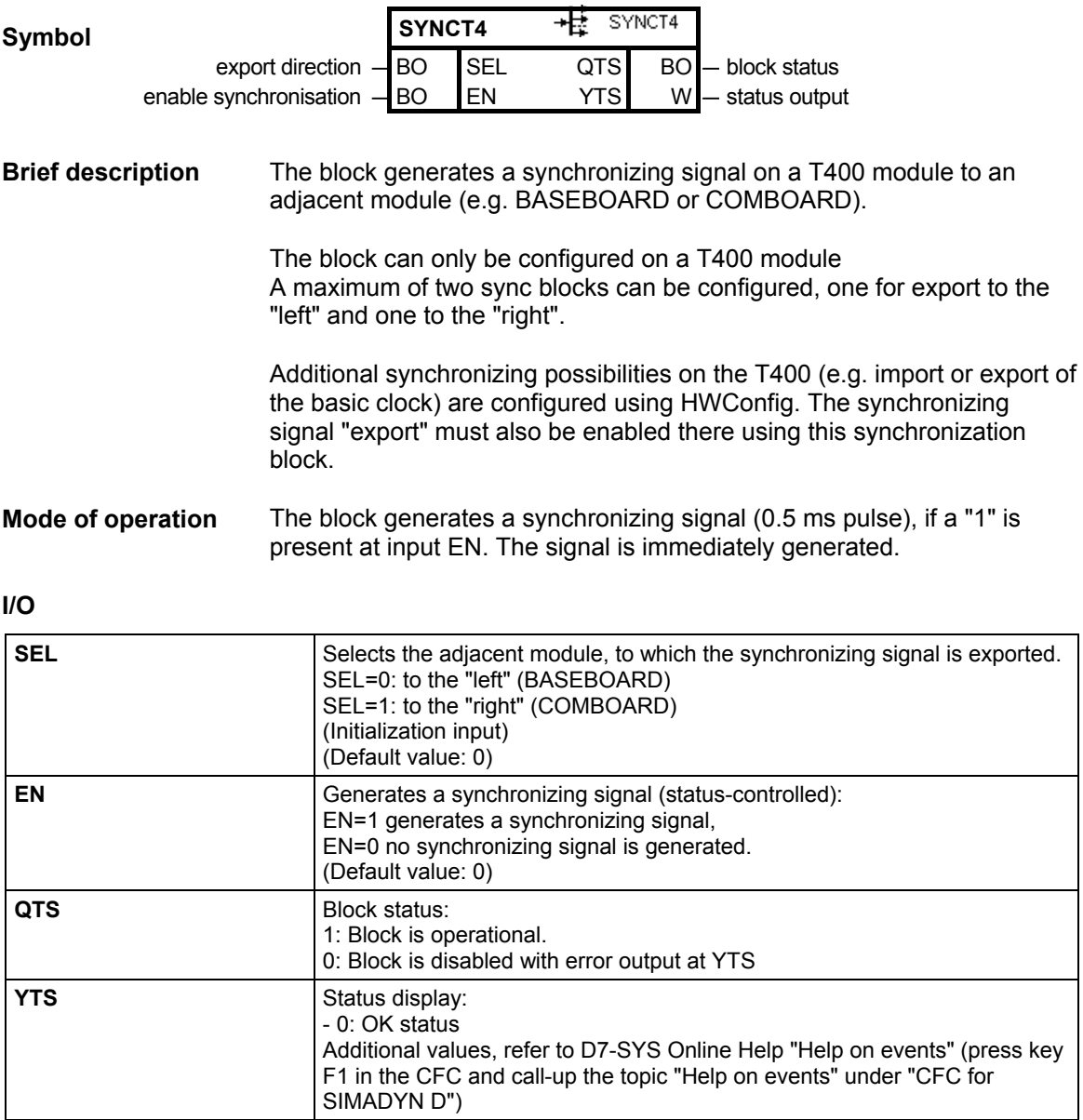

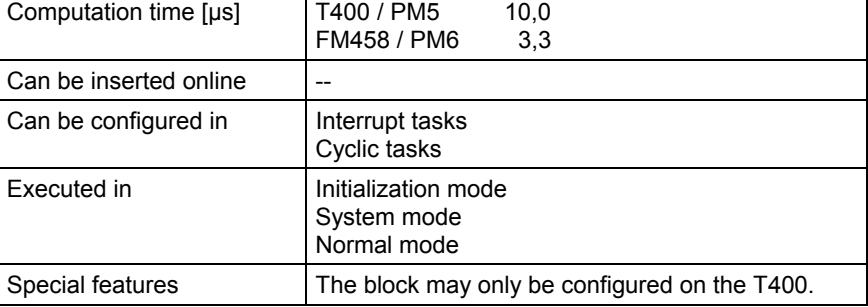

## **3.7.12 TFAW Sends errors and alarms from a TECHBOARD-T400 to a BASEBOARD**

#### **Symbol**

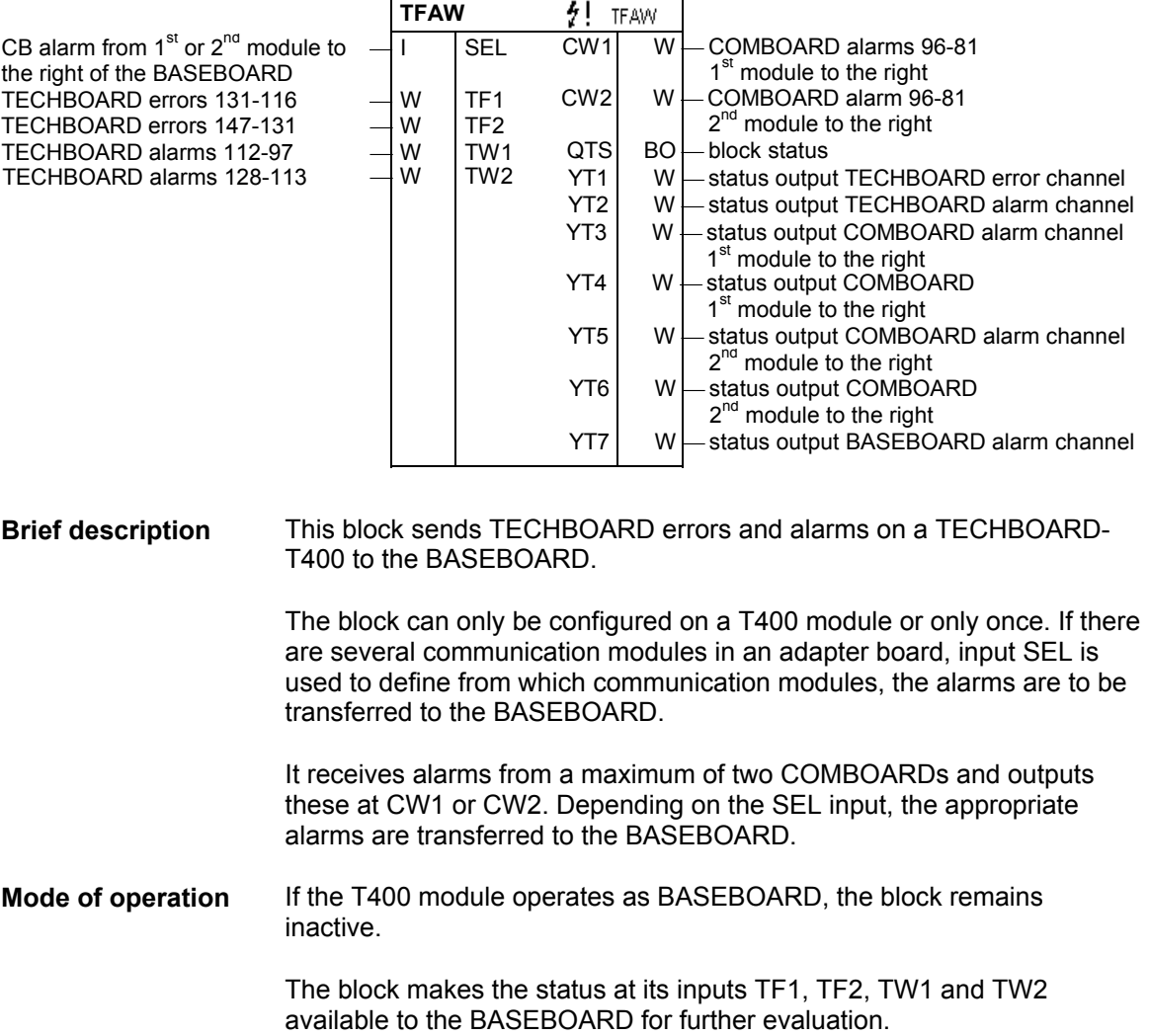

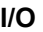

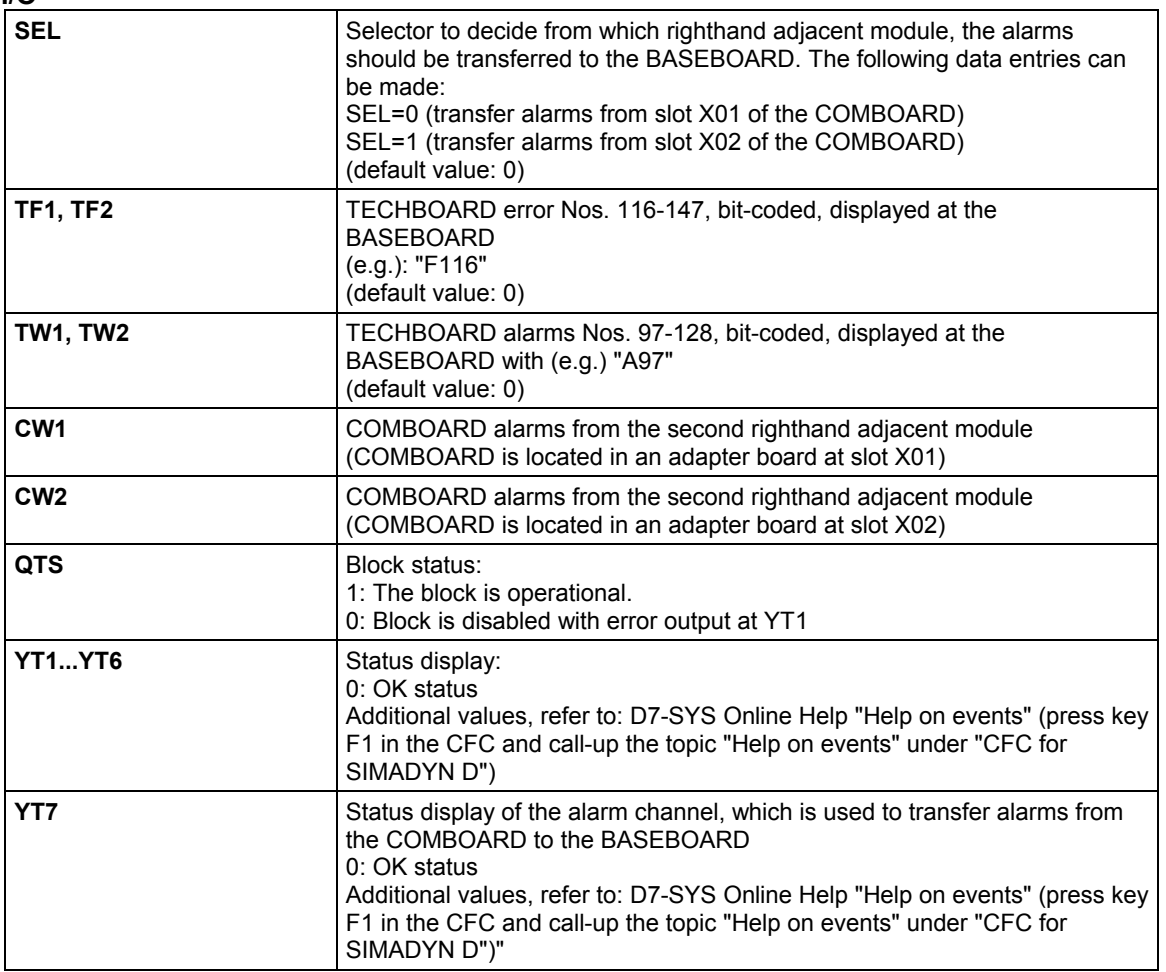

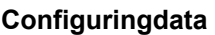

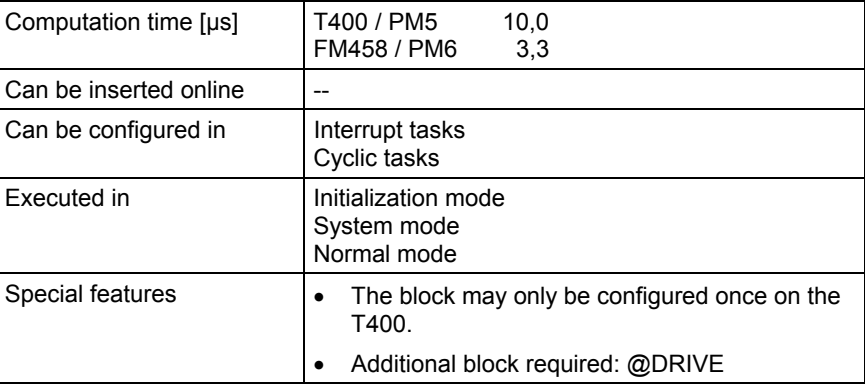

# **4 Logic blocks**

# **4.1 SAV\_TR Save FB for NOV\_RAM**

## **Symbol**

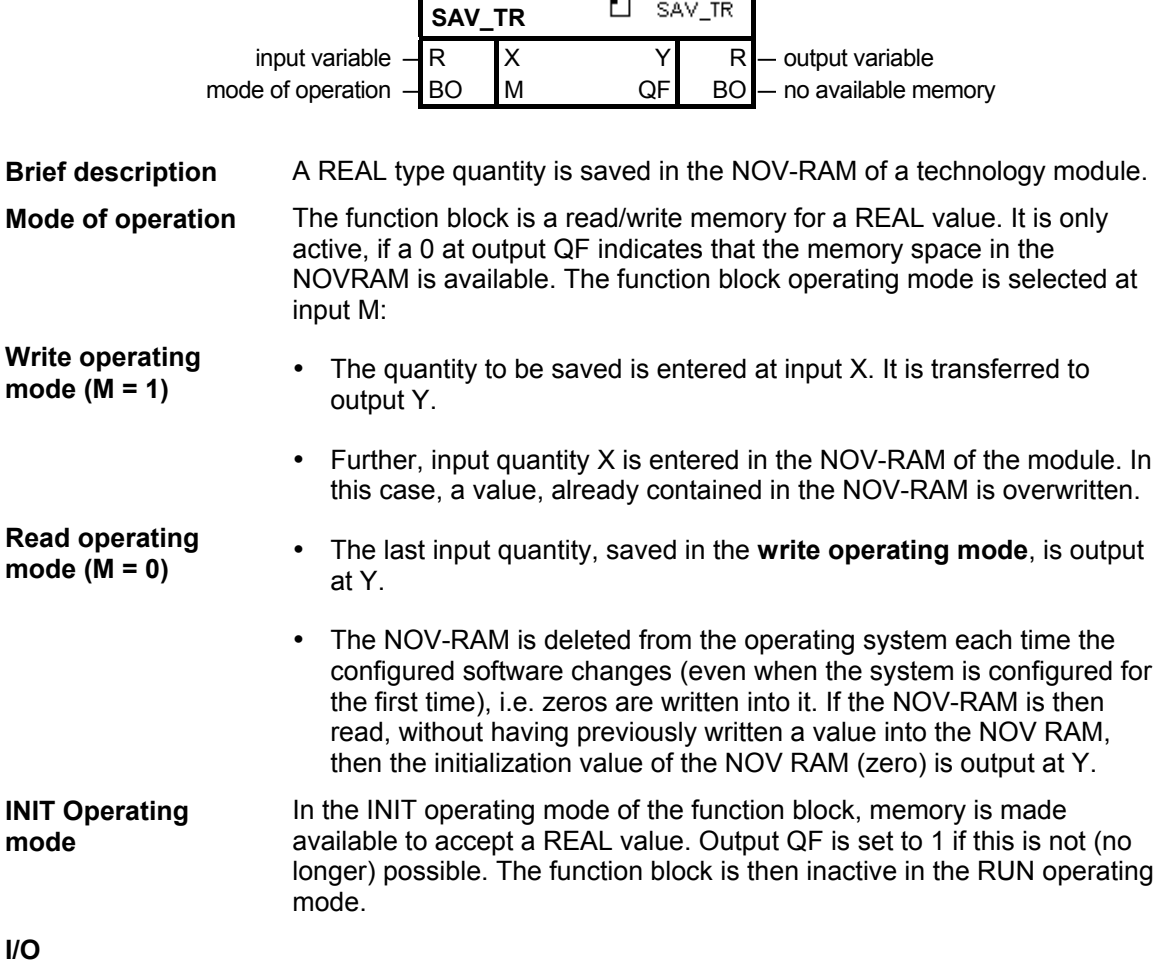

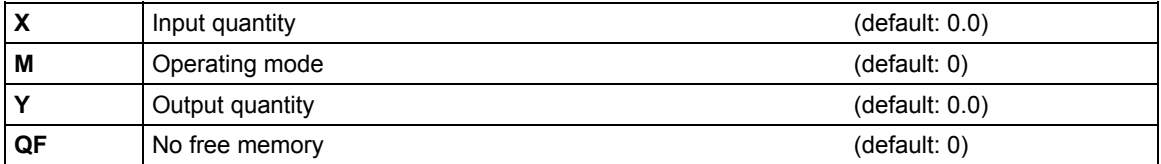

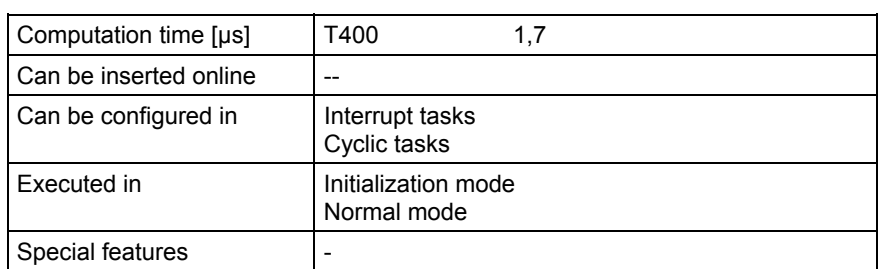

# **4.2 PAS7 Initiate process interrupt at the S7-CPU**

## **Symbol**

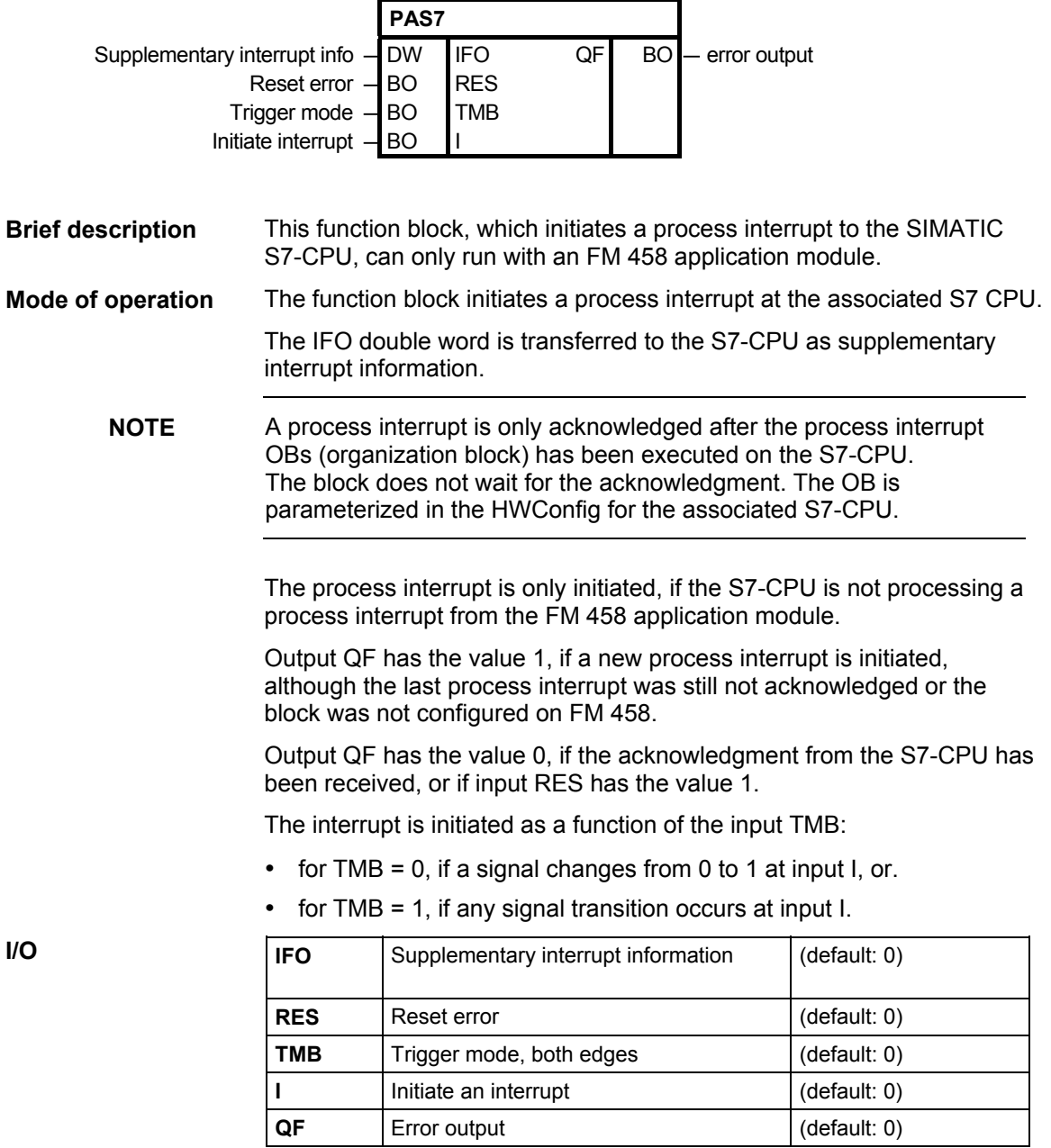

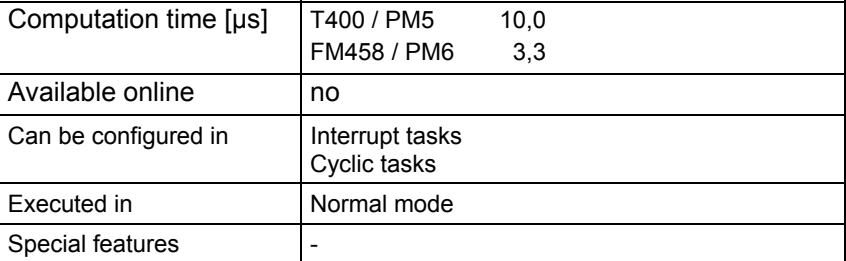

# **5 Service-/diagnostic blocks**

## **5.1 DLED Control diagnostics LED**

#### **Symbol**

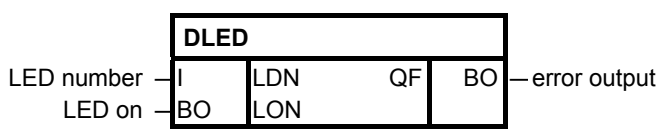

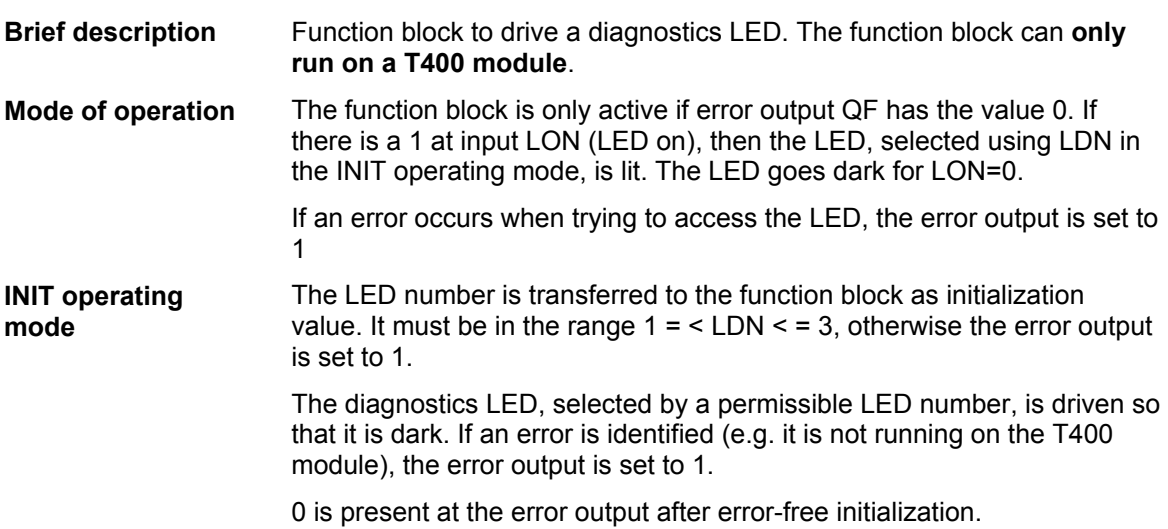

#### **I/O**

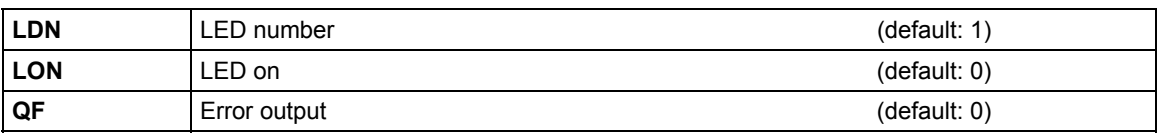

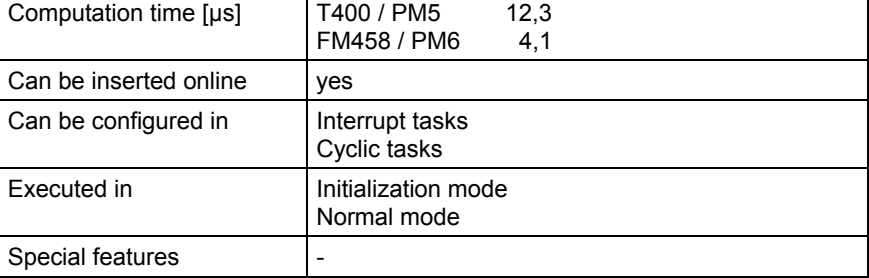

## **5.2 FMLED Control FM 458 diagnostics LED**

#### **Symbol**

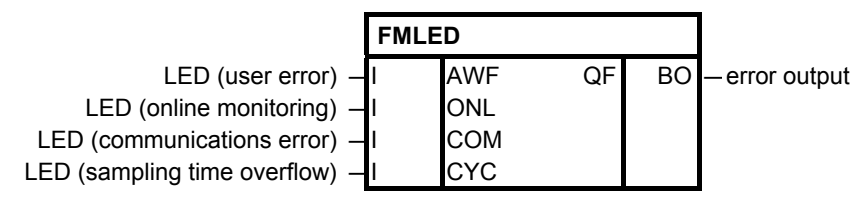

The function block, which controls the FM 458 diagnostic LEDs, can only run with an FM 458 application module. **Brief description**

The LEDs of the FM 458 application module can be controlled using this block. **Mode of operation**

> The LED display is canceled for a value of 0 at the appropriate input; for a value of 1, it is set and for a value of -1, its status is retained, unchanged. The value of -1 is required, as this block has been configured a multiple number of times.

Output QF has the value 1, if the inputs have invalid values, or if the block is not configured on the FM458 application module.

**I/O**

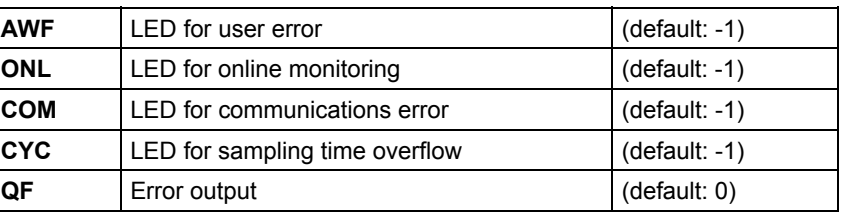

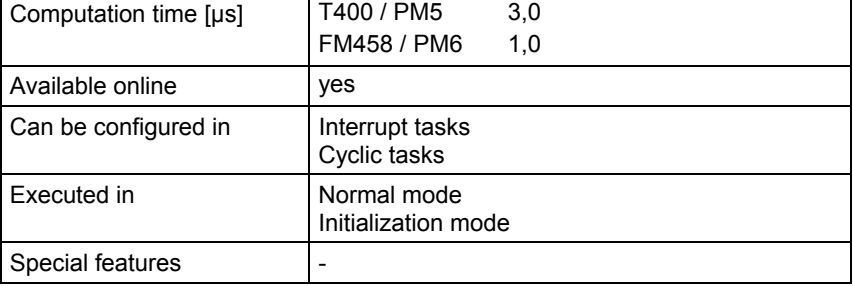

# **6 Drive converter-specific blocks**

## **6.1 CAV Current actual value sensing**

**Symbol**

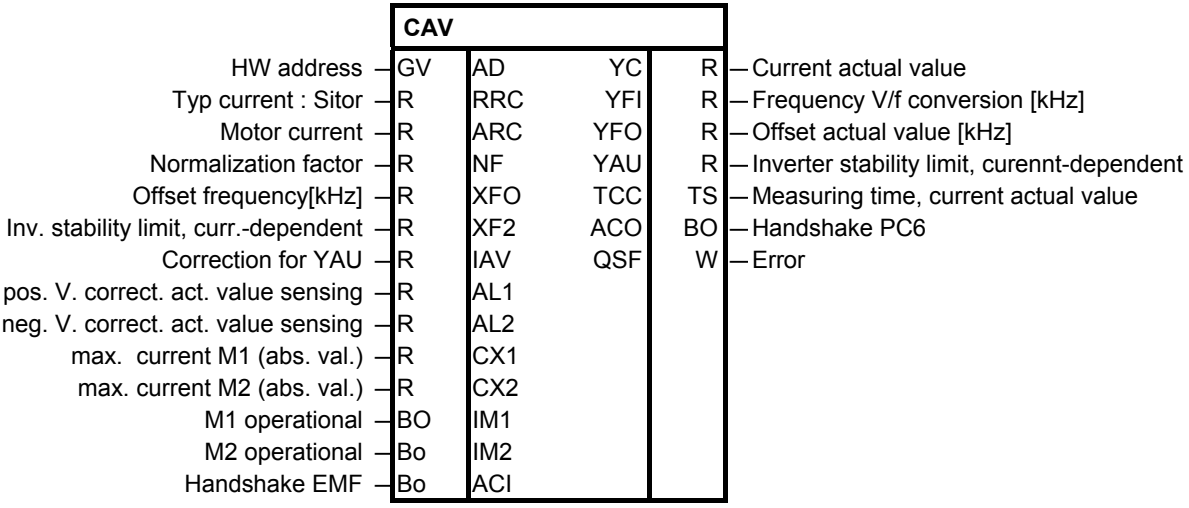

This block senses the frequency-converted current actual value via the SITO interface **Brief description**

The current actual value of the line-commutated converter is sensed and is converted into a measuring frequency using V/f conversion. The frequency is converted into a value on the module. The mapping range of the current actual value is  $\pm$ 10[V] = 2\* rated current, corresponding to  $\pm 30$ [kHz]. The frequency at zero current is 60[kHz]. **Mode of operation**

> With the closed-loop thyristor current control disabled, the function block detects an offset error of the V/f converter in the Sitor and outputs the frequency at YFO.

$$
f_{I} = 60 \text{ [kHz]} + 15 \text{ [kHz]} \cdot \frac{I_{\text{Sitor}}}{\text{ARC}} \qquad \text{Frequency range: } 30 \leftarrow 45 \leftarrow 60 \rightarrow 75 \rightarrow 90 \text{ [kHz]} - 2 \cdot 1 \cdot 1 = 0 \qquad 1 \cdot 2 \cdot I_{\text{rated}}
$$

The current actual value YC is calculated as follows:

$$
YC = \frac{RRC * NF}{ARC} \cdot \left(\frac{f_1 - 60[kHz] - XFO}{15[kHz]}\right)
$$

Output YC is signed.

#### **Function chart**

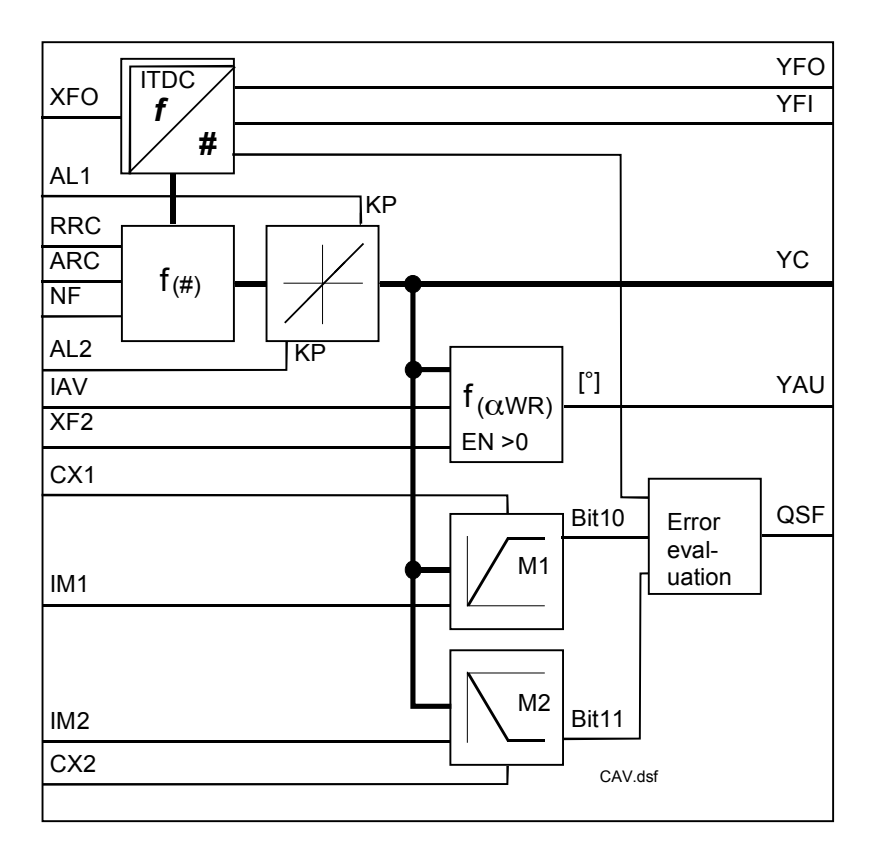

The current actual value sensing in the converter is either bipolar or unipolar, e.g. as for the Sitor set. For a signed current actual value, the actual value is checked to see whether it violates limits CX1 and CX2.  $YC > CX1 \Rightarrow QSF \setminus bit10 = 1$  overcurrent, torque direction 1

YC < CX2 ⇒ QSF \ bit 11= 1 overcurrent, torque

direction 2

For a unipolar sensing, the current actual value, after selecting with intputs IM1 , IM2, is checked against limits CX1 and CX2, and error bits set.

If the V/f conversion manifests a gain error, then this can be corrected, within limits using parameters CAV.AL1 /AL2. The absolute value at CAV.AL1 acts on positive values; input CAV.AL2, correspondingly for negative values. The corrected actual value is provided at CAV.YC.

The current-dependent control of the "inverter stability limit" function is activated with factor XF2 > 0. The inverter stability limit is normally permanently saved at FB-PC6 with a value. If the maximum output voltage is to be used, the limit should be moved depending on the current, as the overlap angle is greater due to the extended commutation. In this case, the inverter stability limit must be reduced in order to prevent "inverter commutation faults". **Dynamic inverter stability limits**

The inverter stability limit is calculated as follows:

$$
YAU = 180^\circ - \left(90^\circ - \arcsin\left(1 - \frac{YC}{ARC} * \frac{XF2}{L4V}\right)\right)
$$
, with  $XF2 > 0$ 

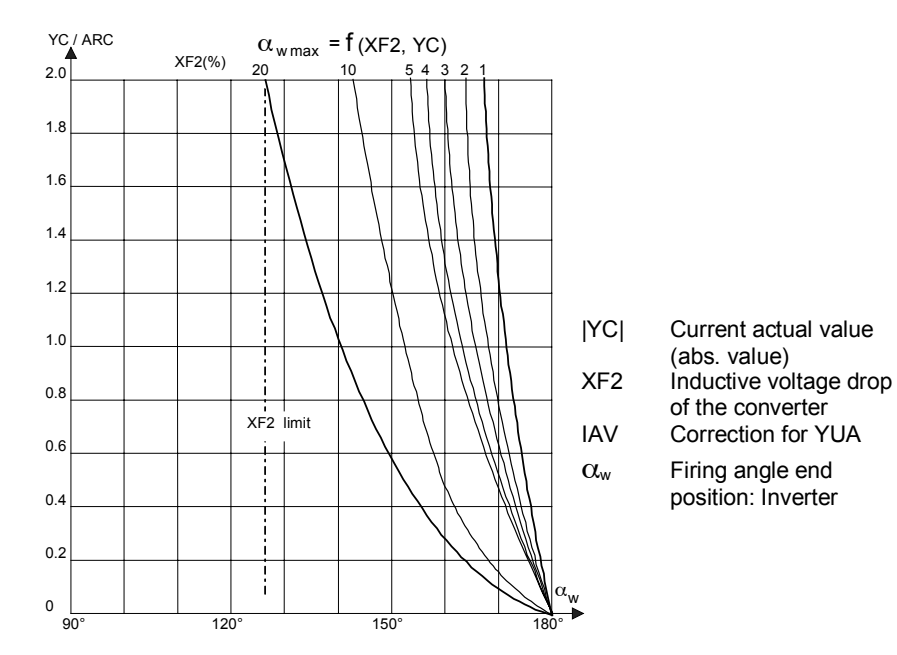

The bandwidth of IAV always becomes lower because  $XF2 \rightarrow 0$ .

**I/O**

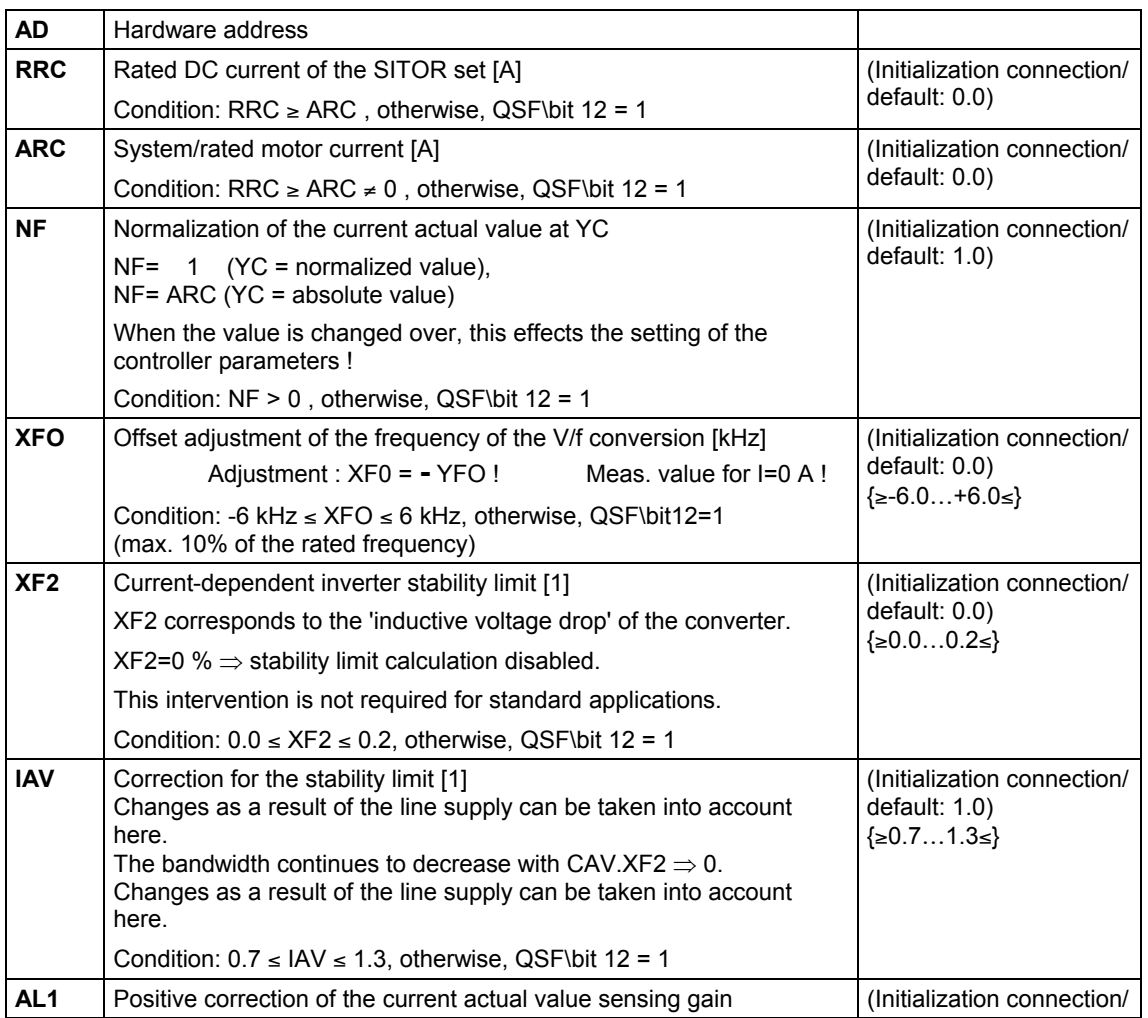

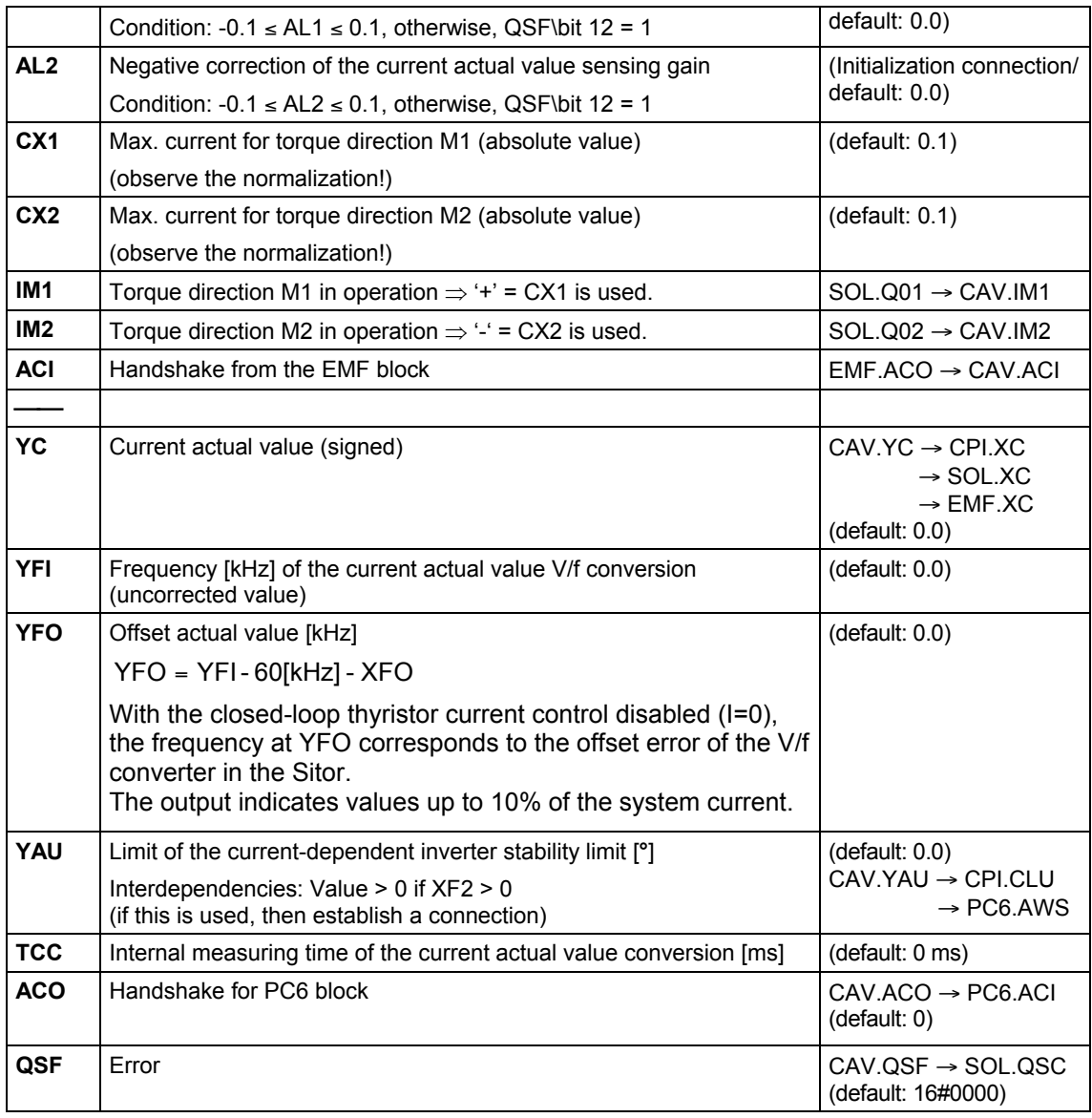

**Error messages in error word QSF**

The errors are bit-coded in the word and are listed in the following table :

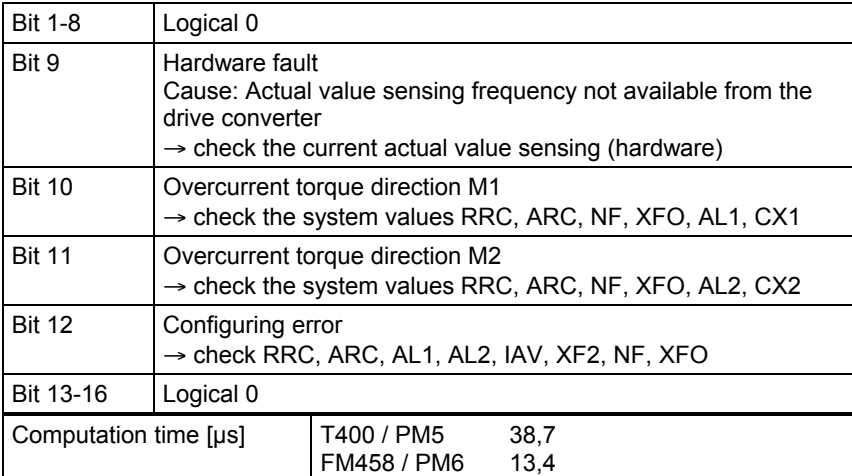
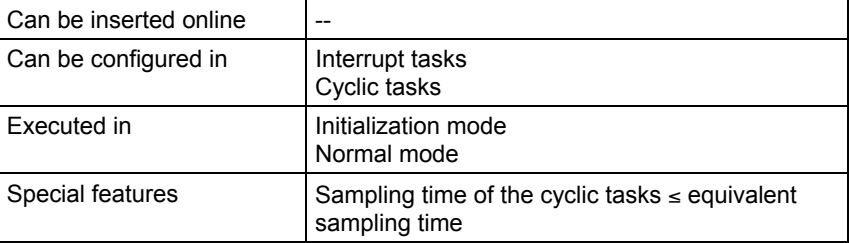

## **6.2 CPC Current pre-control**

## **Symbol**

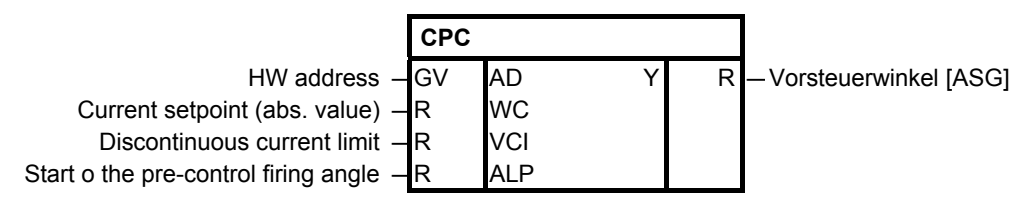

#### **Brief description**

**Mode of operation**

The current pre-control required in the discontinuous range is calculated.

The control loop has a different behavior in the discontinuous range than in the continuous range.

The current controller is optimized for the continuous range. Characteristic Vd / Id is no longer linear in the discontinuous range. This means that either the controller has to be adapted or the firing angle has to be pre-controlled corresponding to the current setpoint. The FB calculates a pre-firing angle from the current setpoint according to the following formula:

$$
Y = \text{ALP}\left(\frac{1 - \frac{2}{\pi} * \arcsin\left(1 - \frac{WC}{4 * VCI * NFI}\right)}{1 - \frac{2}{\pi} * \arcsin\left(1 - \frac{1}{4}\right)} - 1\right)
$$

NFI = internal normalization of current FB – CAV

Output Y must be 0 at the discontinuous/continuous limit PA6.YIT<1, as otherwise the pre-control and controller will oppose each and this can generate a current spike. The value at VCI must correspond to the current setpoint at the end of the discontinuous range.

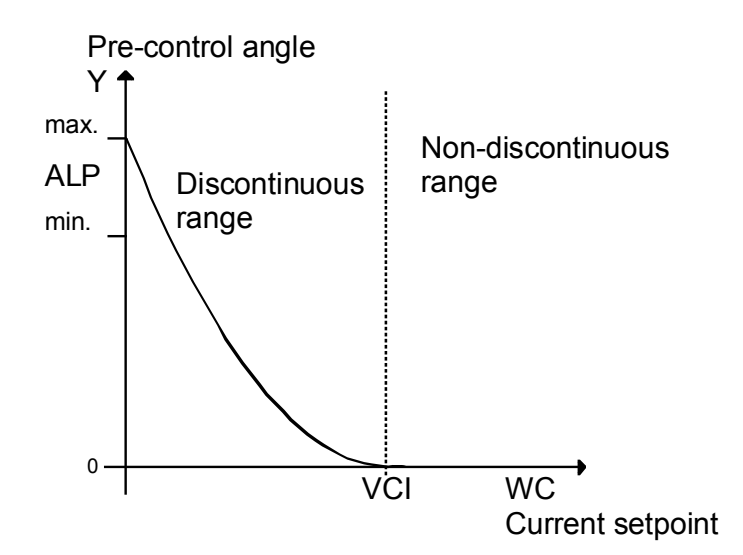

## **I/O**

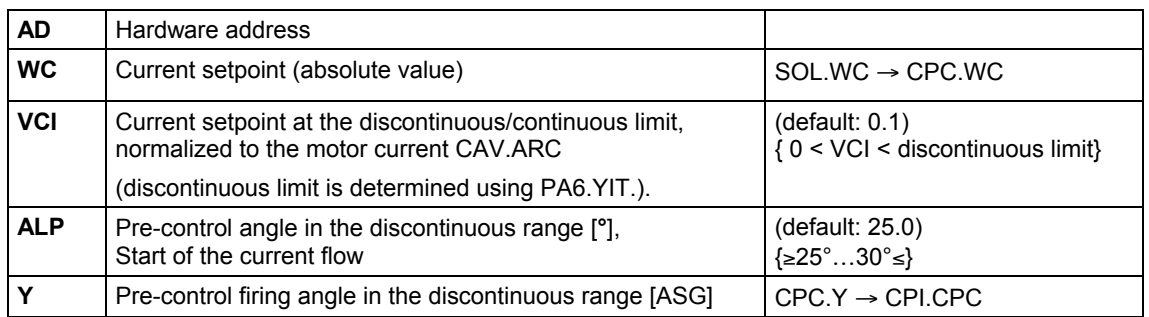

## **Configuringdata**

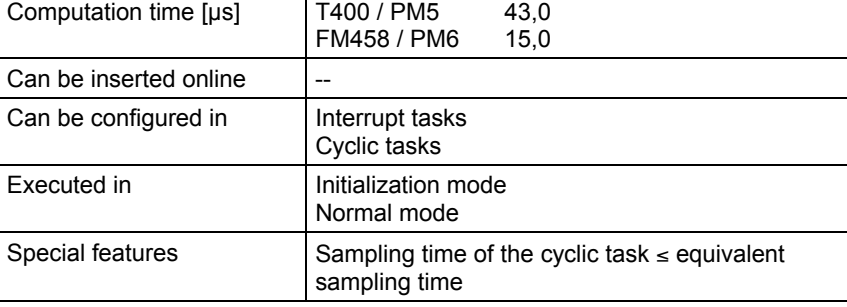

# **6.3 CPI Current controller**

and ALL.

set.

value.

(R=+-3,4e38) !

## **Symbol**

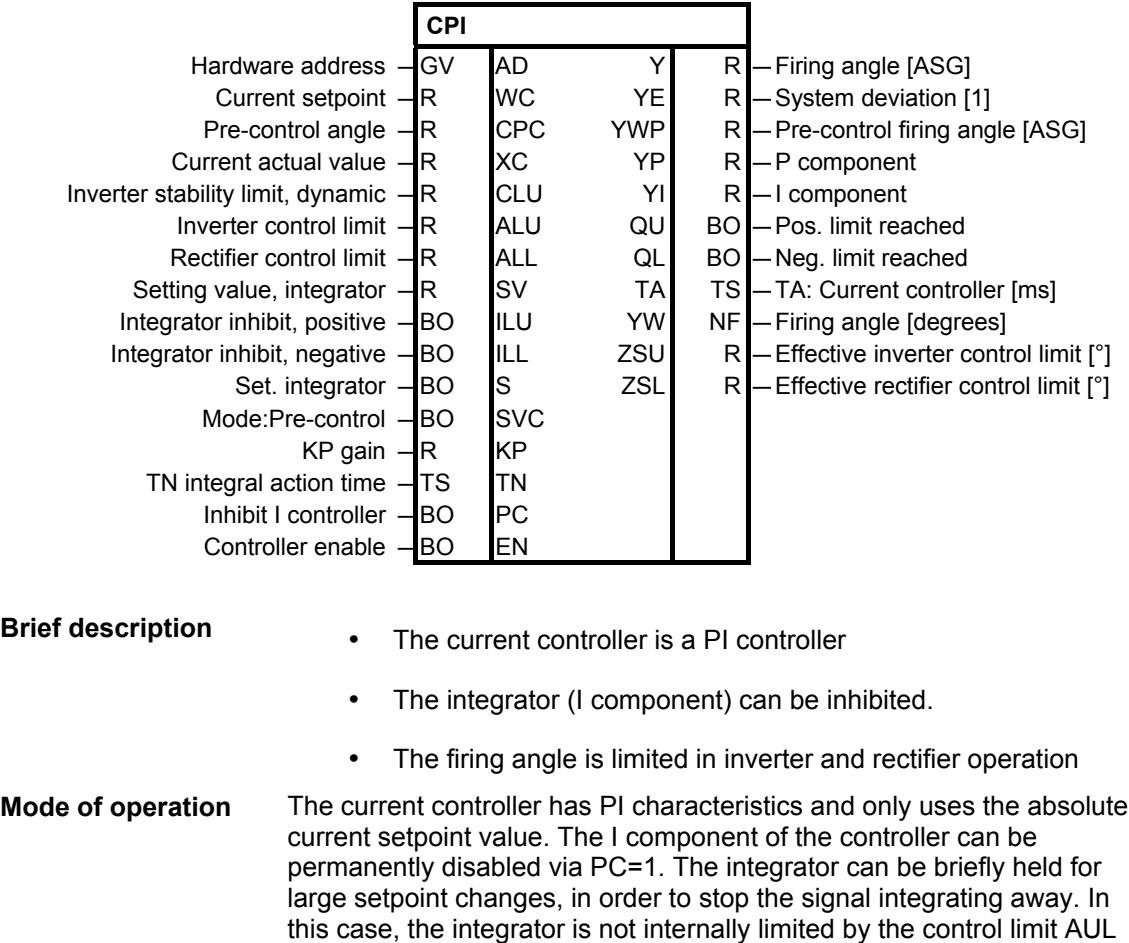

The integrator value runs, without any intervention, up to the format limit

The integrator is loaded with the value at input SV as long as input S is

When the torque direction reverses, the switch-over logic is set to the value at SV. The old integrator value Y1 is set with the calculated EMF

The ILL and ILU inputs only limit the values in 'their direction'.

## **Function chart**

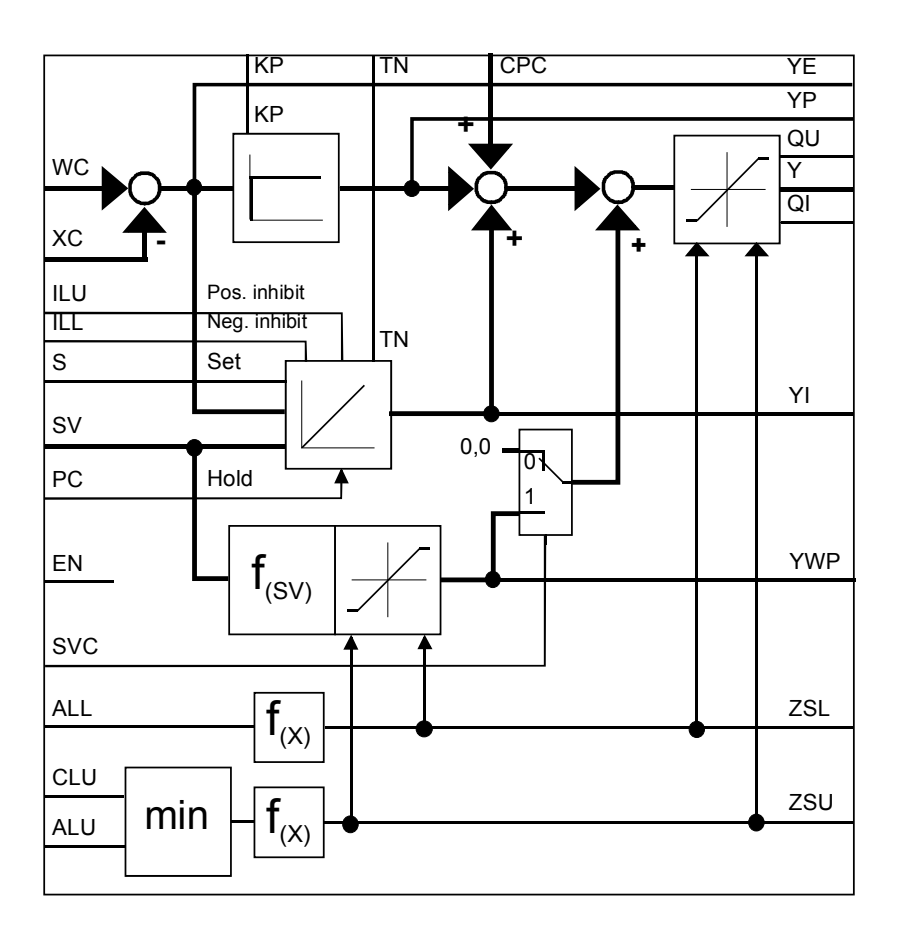

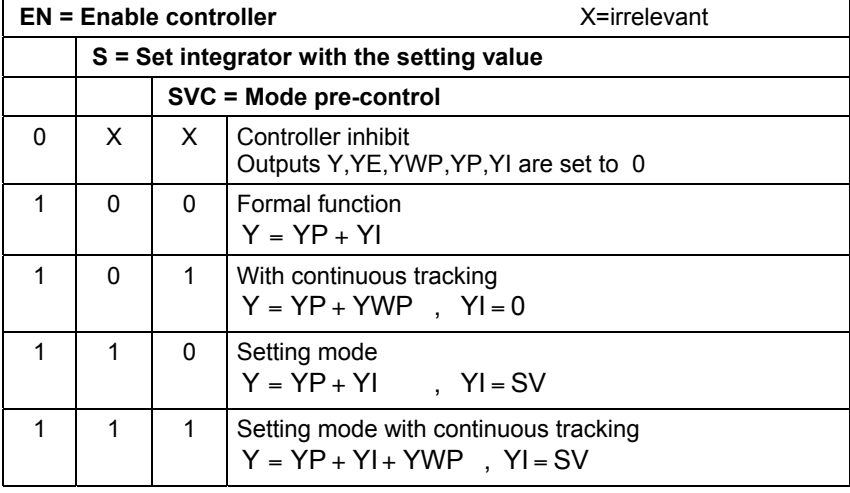

*Tabelle 6-1 Behavior of the control input*

**Pre-control angle YWP**

The pre-control angle is limited to the internal effective limit ZSU ,ZSL. The value is a function of input SV and is enabled with input S.

$$
YWP = f(\text{SV}) = \frac{2}{\pi} * \arcsin(\text{SV}) \Rightarrow -1 \leq \text{SV} \leq 1
$$

$$
= +1 \qquad \Rightarrow \text{if } \text{SV} > +1
$$

$$
= -1 \qquad \Rightarrow \text{if } \text{SV} < -1
$$

## **Dynamic inverter control limit**

The inputs ALU and CLU directly limit the inverter end control position. The minimum of the two inputs is used if the dynamic inverter stability limit function at SB-CAV is enabled, then the connection CAV.YAU  $\rightarrow$ CPI.CLU , PC6.AWS must be configured.

If the connection is deleted again, a constant should be configured at connection CPI.CLU (e.g. CLU=150°).

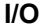

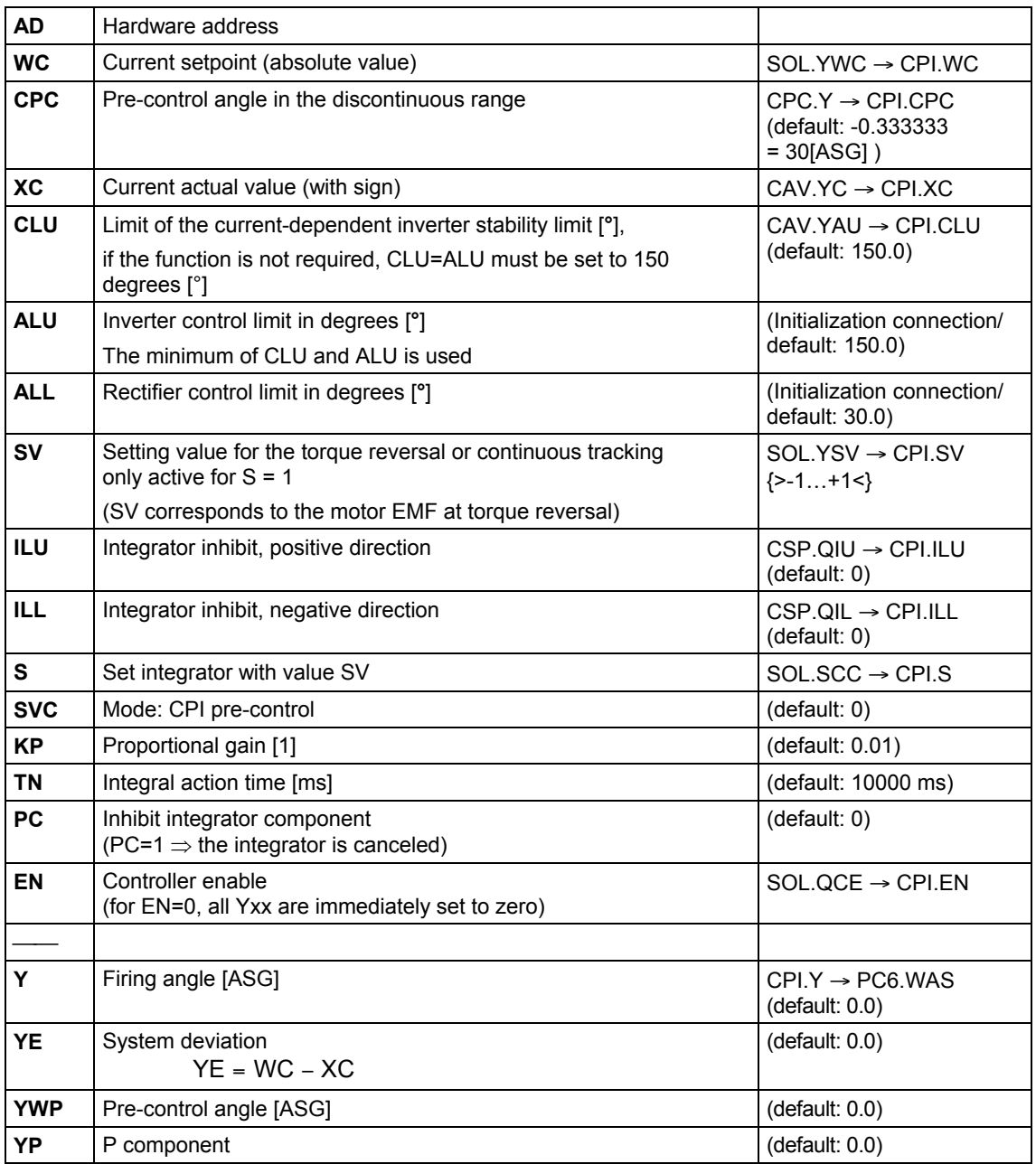

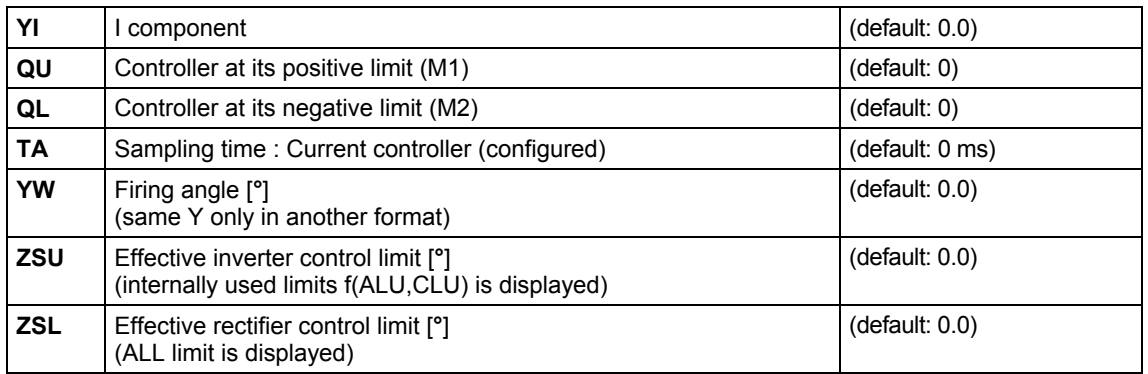

## **Configuringdata**

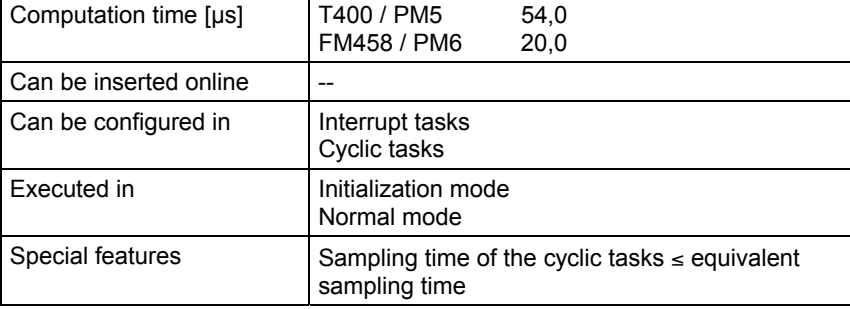

# **6.4 CSP Current setpoint calculation**

## **Symbol**

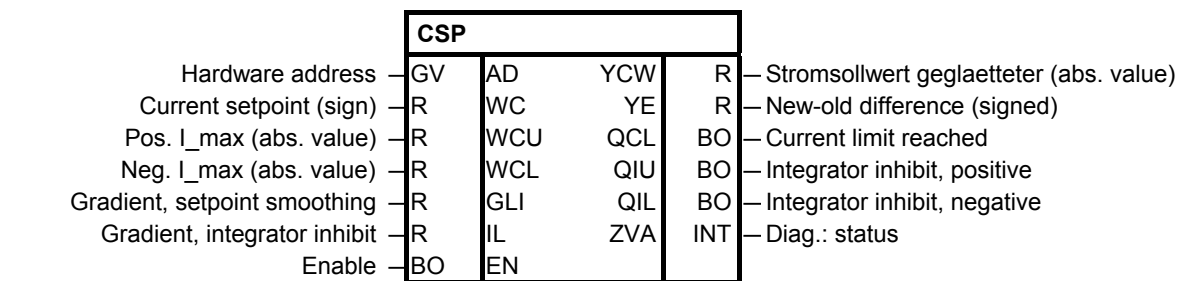

The current setpoint is smoothed and checked against limits. **Brief description**

The current setpoint SOL.YWC is limited to the absolute value of current limits WCU and WCL. To smooth the absolute setpoint value, the difference between the setpoint WC, and the current setpoint YCW, output in the previous cycle, is generated and output at YE. The difference compared with parameter GLI defines how output YCW changes. If the difference > GLI , the value of GLI is output. If the difference < GLI , but > GLI/2 then this is limited to GLI/2. If the difference <GLI/2, then this is transferred without any correction. The result which is determined (difference) is added to output YCW with **Mode of operation**

the correct sign. The absolute value of the smoothed and limited current setpoint WC is output at YCW .

If the difference > +IL or < -IL, the integrator component of the current controller is inhibited with signals QIU or QIL in the particular direction. When changing-over the current direction, the current is reduced with a  $current$  setpoint =  $0$ .

To realize this, the switch-over logic additionally withdraws enable EN with the setting command for the drive converter SOL.SCC. The current is then increased again from zero in the other direction.

> 7.5 7.5

15

GLI 7.5

15

 $5$  7.5

15 7.5

 $WCH$ 

WC

 $t$   $\overrightarrow{TA}$ 

5 5

15

WC

5

## **Function chart**

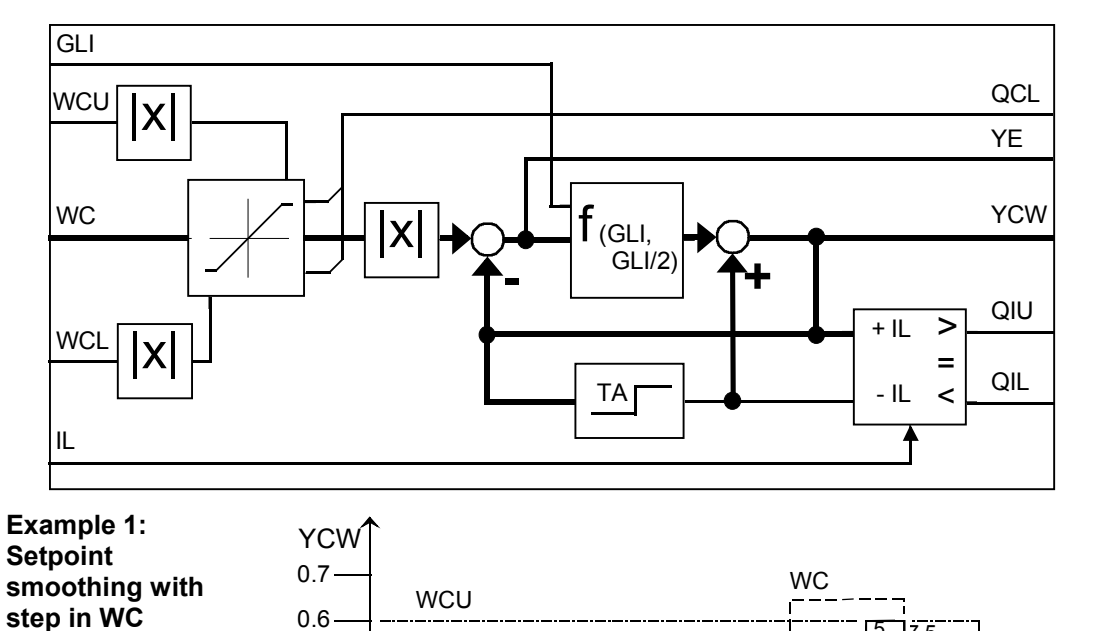

 $5 - 5$ 

10

20

20

**WC** 

 $0$   $\frac{1}{TA}$ 

0.1 0.2 0.3 0.4 0.5 **I/O**

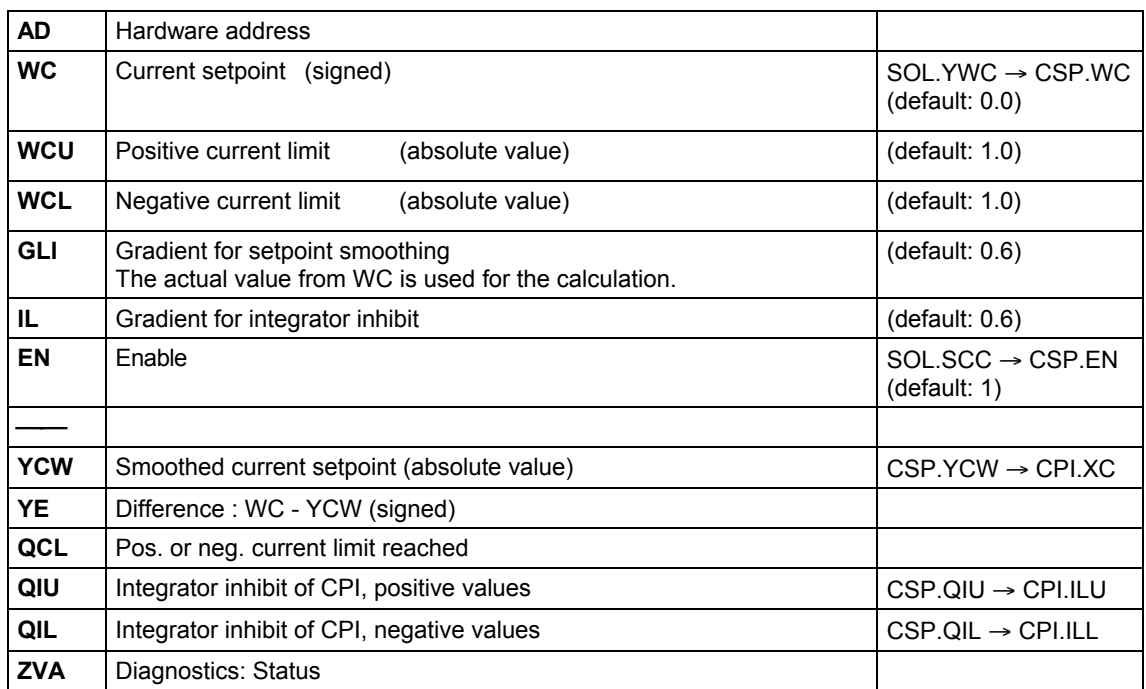

## **Configuringdata**

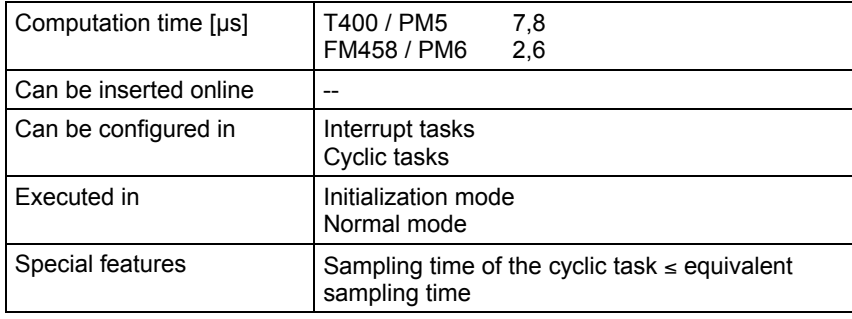

## **EMF** HW address  $-QV$  AD YEM R Calculated EMF (act. value) Volt. sensing [V] Sitor  $\overline{\phantom{a}}$ R RRV YUA R  $\overline{\phantom{a}}$  - Output volt. – drive converter Motor volt. [V]  $-R$  ARV YUR R - Ohmic volt. drop Normalization – R NF YUL R – Inductive volt. drop Line voltage  $[V]$   $\rightarrow$  R  $\rightarrow$  AAV YEF R  $\rightarrow$  Calc. EMF, norm. Offset rrequency [kHz]  $\overline{R}$  XFO YFU R Frequency V/f conversion [kHz] Armature resistance, normalized  $\overline{R}$  RA YFO R  $\overline{R}$  Offset actual value [kHz] Armature time constant  $[ms]$   $\frac{1}{s}$  TG  $\frac{1}{s}$  TCC TS  $\frac{1}{s}$  Integr.time, voltage actual value Smoothing time constant f. YEV [ms]  $\frac{1}{1}$ TS  $\frac{1}{1}$  T ACO BO — Handshake CAV Current actual value  $-R$  XC QSF W — Error Handshake PC6 - BO ACI This block senses the voltage actual value via the Sitor interface The EMF is calculated from the voltage actual value, current actual value and relative voltage drop The voltage actual value of the drive converter output is sensed in the Sitor set and is converted into the measurement frequency.  $RRV =$  Sensed Sitor rated voltage (e.g. Sitor =  $1000[V]$ )  $-1$  \* V = 0 + 1 \* V rated frequency range:  $30 \leftarrow 60 \rightarrow 90$  [kHz] RRV V<sub>Sitor</sub>  $f_V = 60[kHz] + 30[kHz] \cdot \frac{3100I}{BBY}$  frequency range: 30  $\leftarrow 60 \rightarrow$ The actually measured frequency [kHz] is output at YFU. The instantaneous Sitor output voltage is available at output YUA .  $\overline{\phantom{a}}$ J )  $\overline{\phantom{a}}$  $=\frac{\text{RRC}*\text{NF}}{\text{ARC}} \cdot \left(\frac{f_{U} - 60[\text{kHz}] - \text{XFO}}{30[\text{kHz}]}\right)$ ARC YUA = <del>RRC</del>\*NF An offset error [kHz] of the V/f conversion in the SITOR set can be read when powered-down and in the no-voltage condition (the drive is stationary) at output YFO, as long as the output voltage < 10% of the rated motor voltage. The correction value of YFO should be entered at XFO with the inverse sign and a restart initiated. The value for the armature time constant TA should be determined and entered. The value for connection RA should be calculated from the measured **Brief description Mode of operation**

# **6.5 EMF Voltage actual value sensing**

**Symbol**

Function Blocks - T 400, SIMADYN D 6-13 Edition 03.2003

armature resistance according to the following formula.

 $\Delta$ 

$$
RA = R_{Armature} \left[ \Omega \right] * \frac{NF \left( EMF \right)}{ARV \left( EMF \right)} * \frac{ARC \left( CAV \right)}{NF \left( CAV \right)}
$$

 $\lambda$ 

## **Function chart**

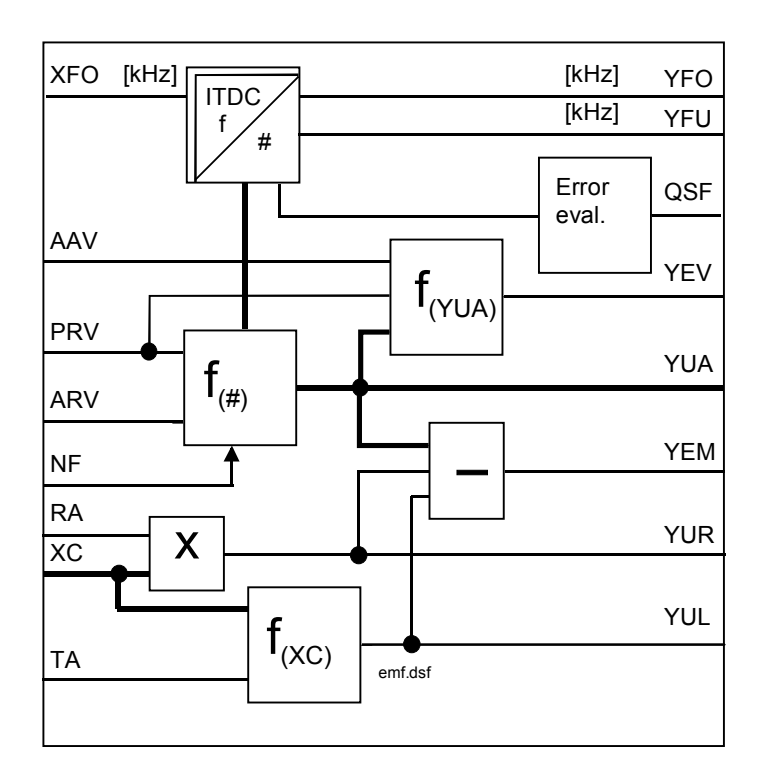

## **I/O**

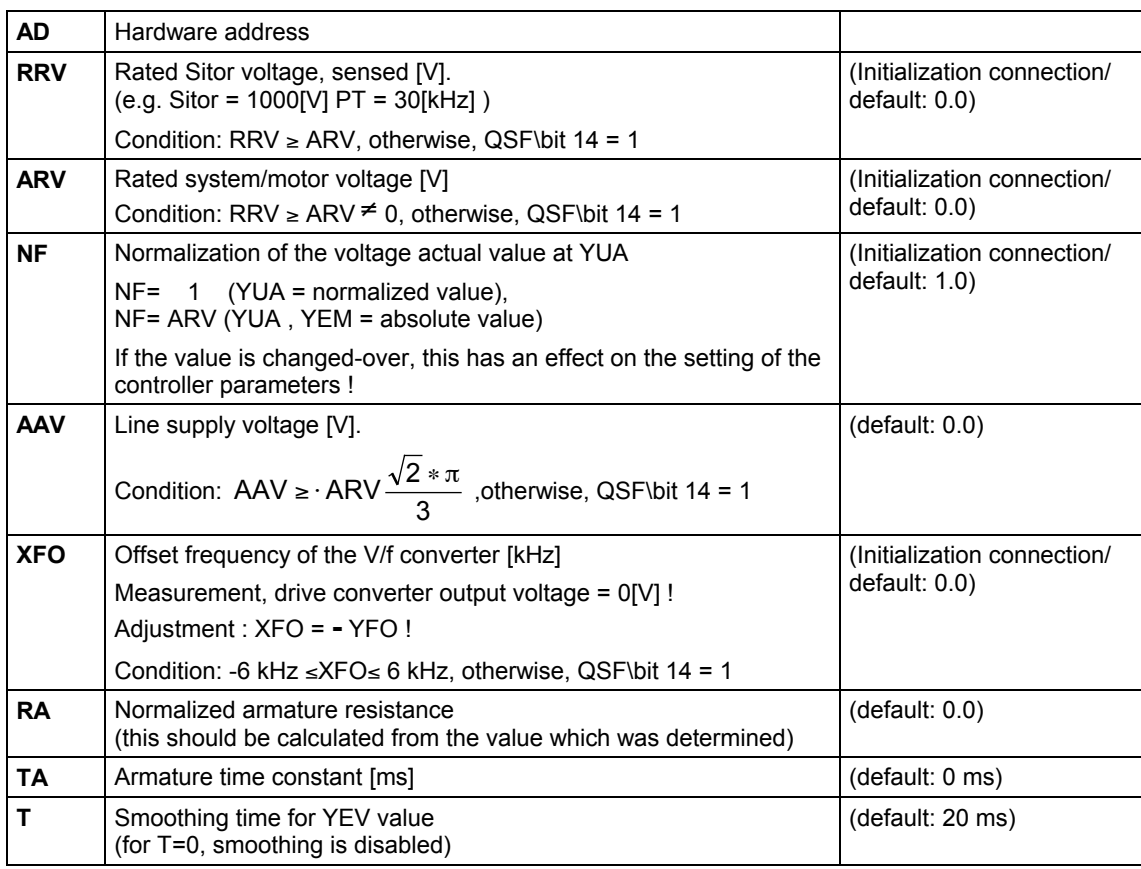

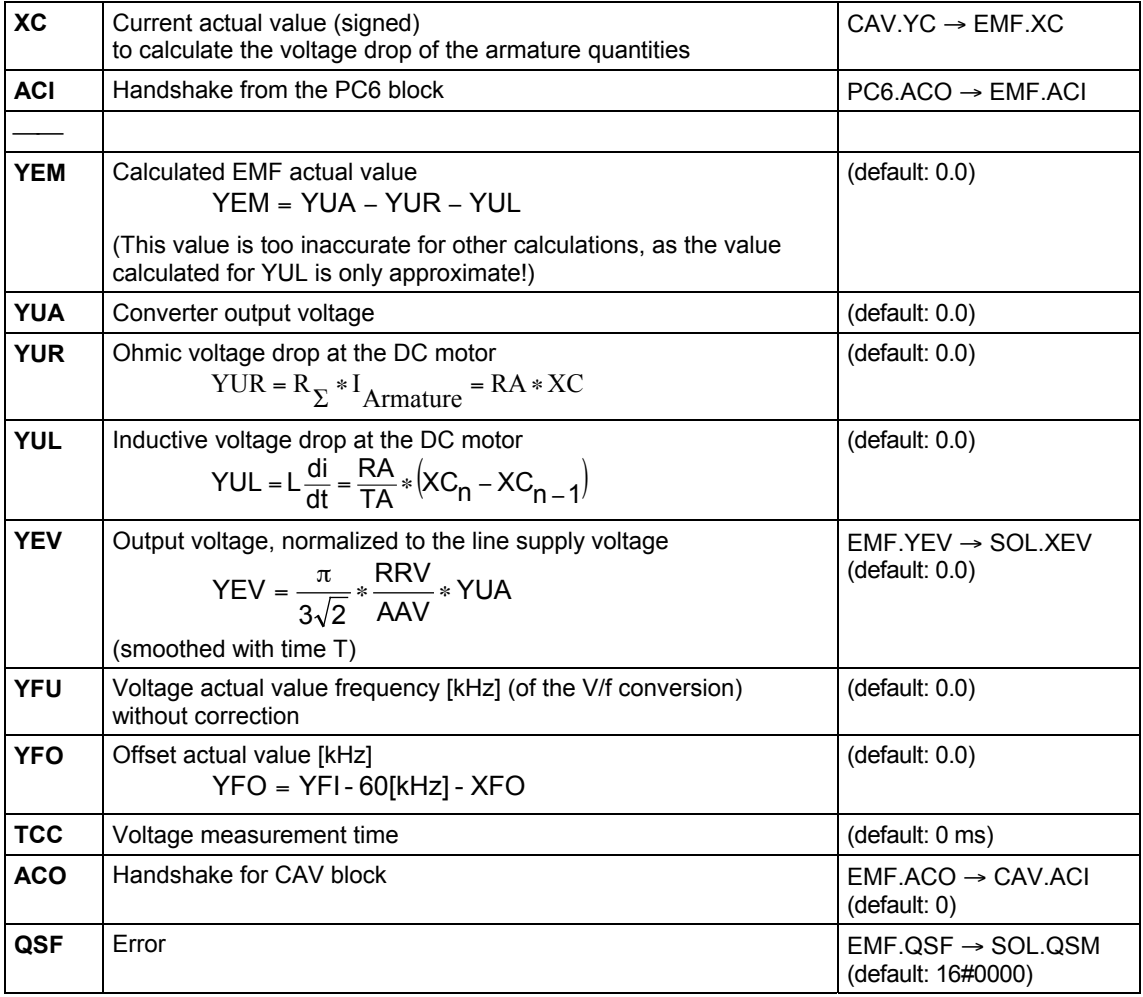

#### **Error messages in error word QSF**

The errors are bit-coded in the word and are listed in the following table :

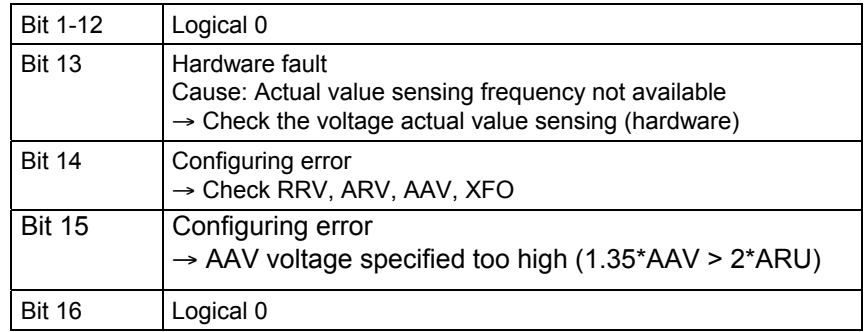

## **Configuringdata**

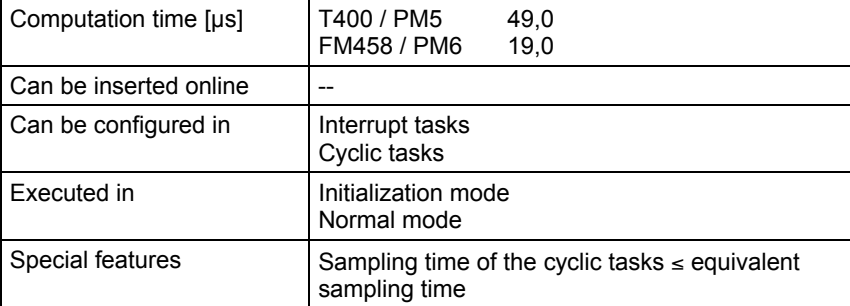

# **6.6 FCS Field current setpoint output**

## **Symbol**

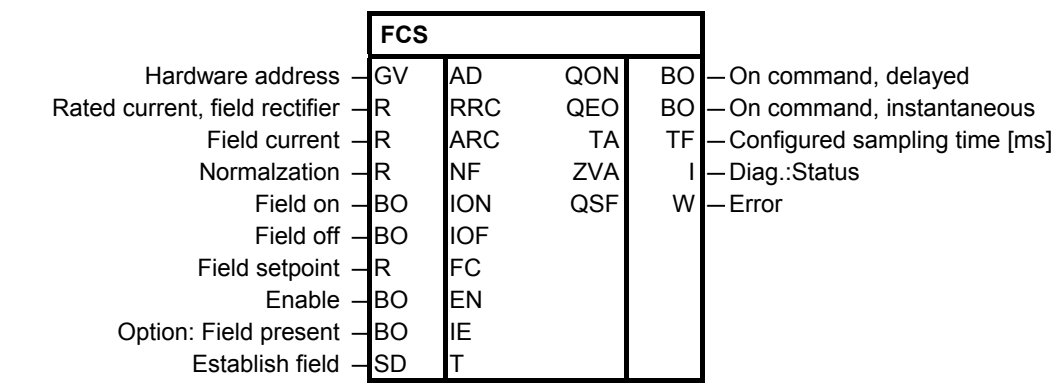

This function block enters an analog field current setpoint into a SITOR drive converter with the field device option, via the SITOR interface. **Brief description**

This function block implements the sequence control to switch-in and switch-out the excitation field and a fault logic. **Mode of operation**

> The value, present at input FC, is written into the analog output. The output voltage DA of the D/A converter is obtained from the following algorithm:

$$
V_a = 10 [V] * \frac{FC * ARC}{NF * RRC}
$$
 D/A converter resolution (12)

bit) 4096  $=$  RRC

The optional field device for the Sitor set is a single-phase rectifier (B2HKFU) and requires a field current setpoint  $FC \ge 0$ . Negative values are set to 0 and result in a configuring error.

Note: When configuring the FCS block, analog output 2 from the ITDC-X5 is changed-over to the Sitor interface. This means that channel 2 is not available for other configured software!

If a configuring error is identified, outputs QON / QEO and the field current setpoint are reset to 0.

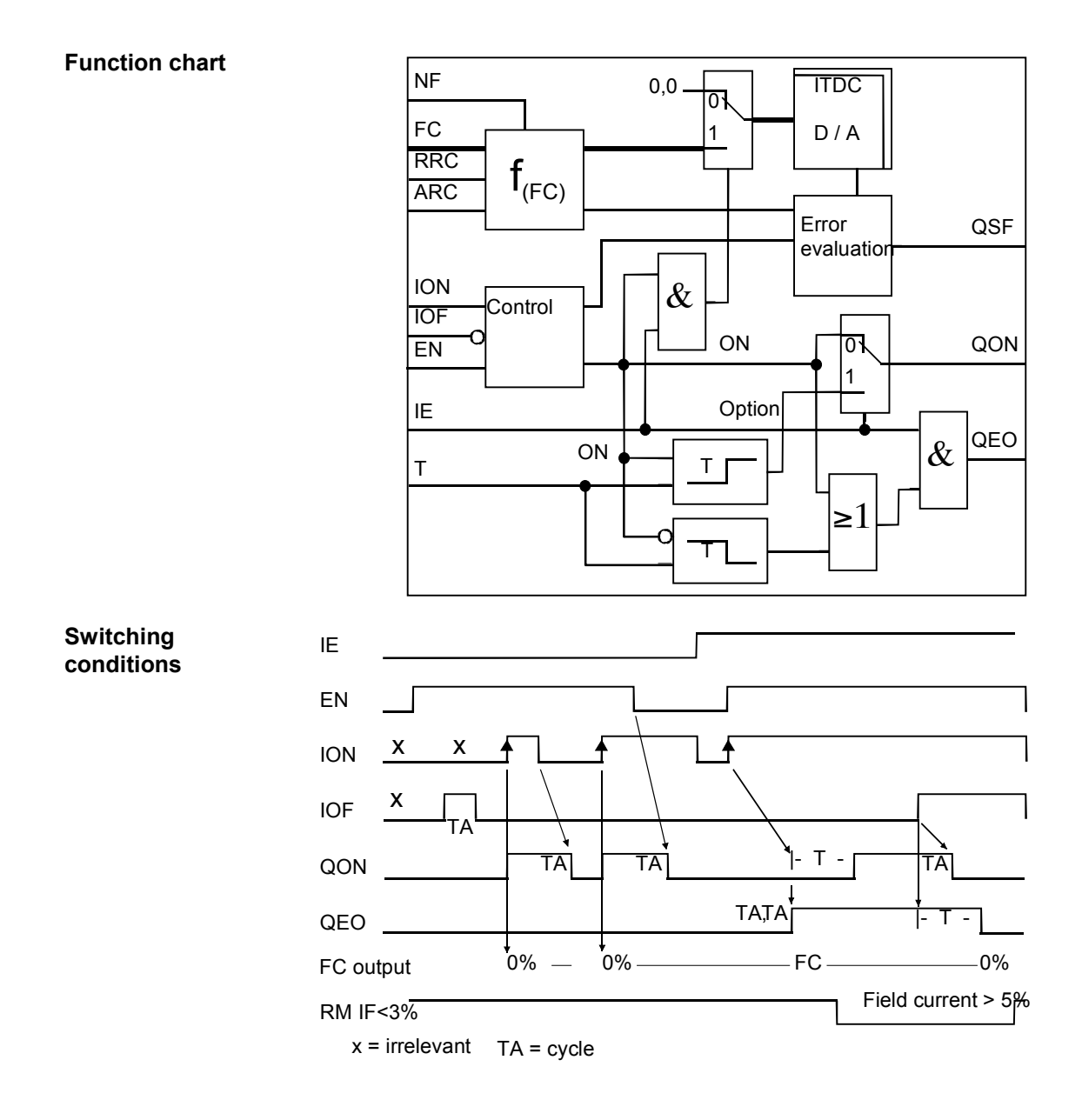

**I/O**

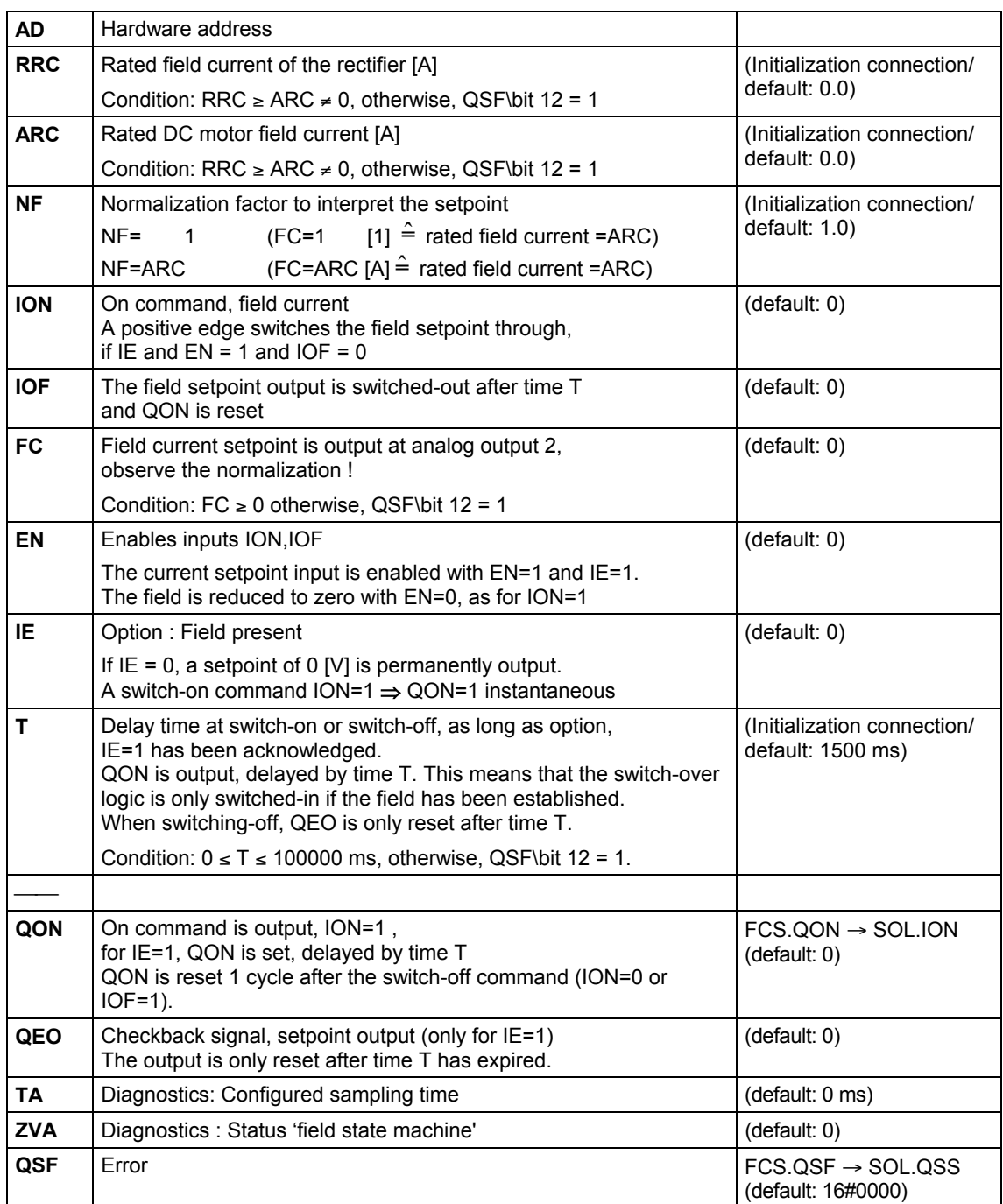

#### **Error messages in error word QSF**

The errors are bit-coded in the word and are listed in the following table:

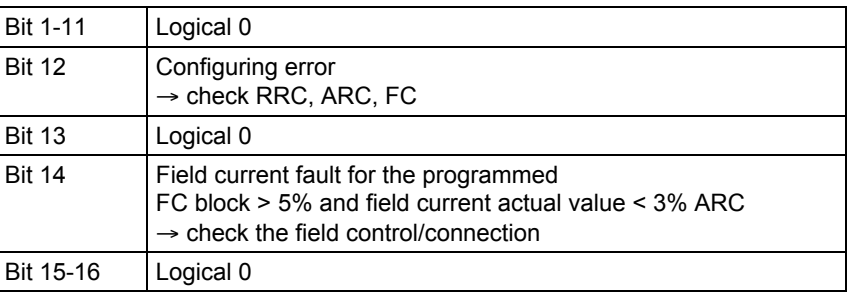

## **Configuringdata**

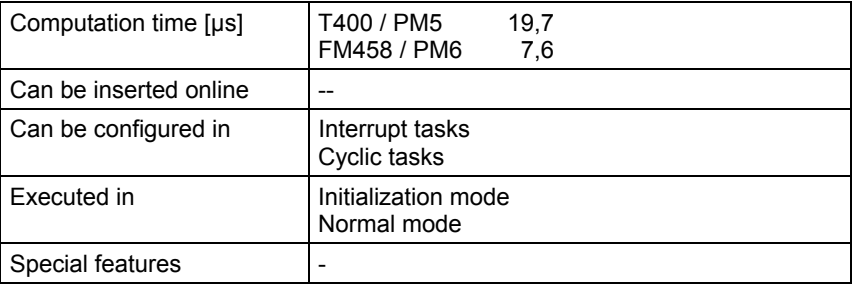

# **6.7 PA6 Synchronization**

## **Symbol**

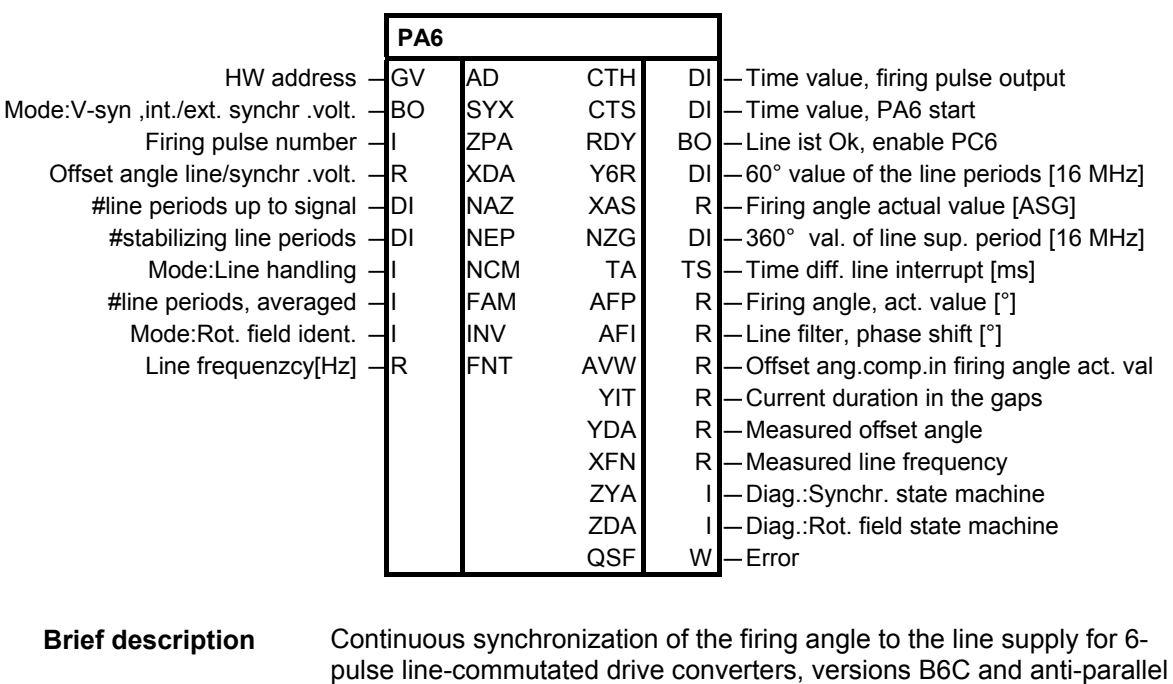

circuit configuration B6(A)B6(C) . The line supply is identified after power-on and it is checked as to whether it is a stable. The position of the firing pulses is sensed. This function block determines the rotating field from the phase shift of the zero crossovers L12 , L13 from the Sitor set. **Mode of operation**

As soon as the Sitor is connected to the line supply, PA6 runs with the pre-set frequency FNT.

The pre-synchronization, over NEP periods, harmonizes the interrupt frequency of the continuously measured line supply frequency XFN. If the deviation is <10% of the line supply periods for NEP x consecutive times, the firing angle actual value XAS for the control (FB-PC6) is enabled using the RDY signal.

The line frequency is emulated with a 16MHz counter (21 bit) [16MHz]  $(50Hz - 320000)$ 

in the line supply value.

The firing angle actual value is determined taking into account the input filter and the offset angle.

#### **Function chart**

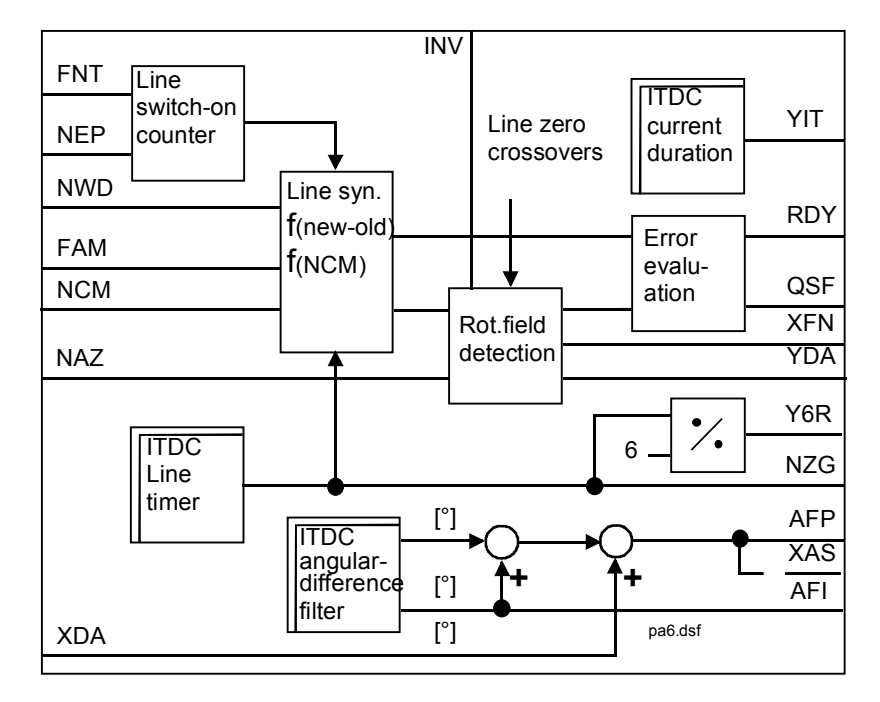

The ITDC generates, as function of internal counter statuses, the interrupt to start the FB-PA6 via the local extension bus (LE). This is realized in synchronism with the firing pulses.

The interrupts are every 3.3 ms for a steady-state operating firing angle = const. in the 50 Hz line supply.

The current conduction time YIT in the discontinuous range is determined using the zero current signal from the Sitor. A value of 1 identifies the limit of the non-discontinuous range.

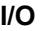

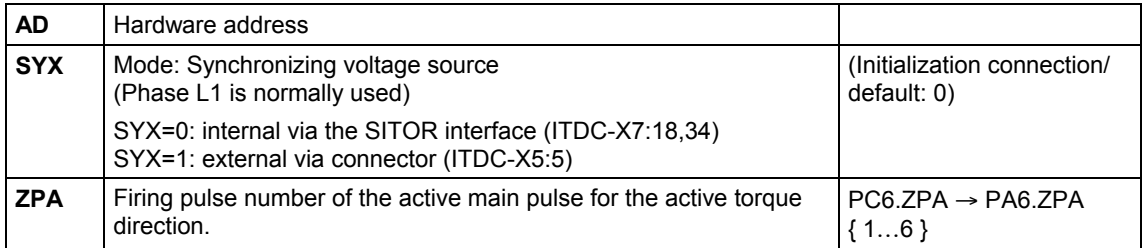

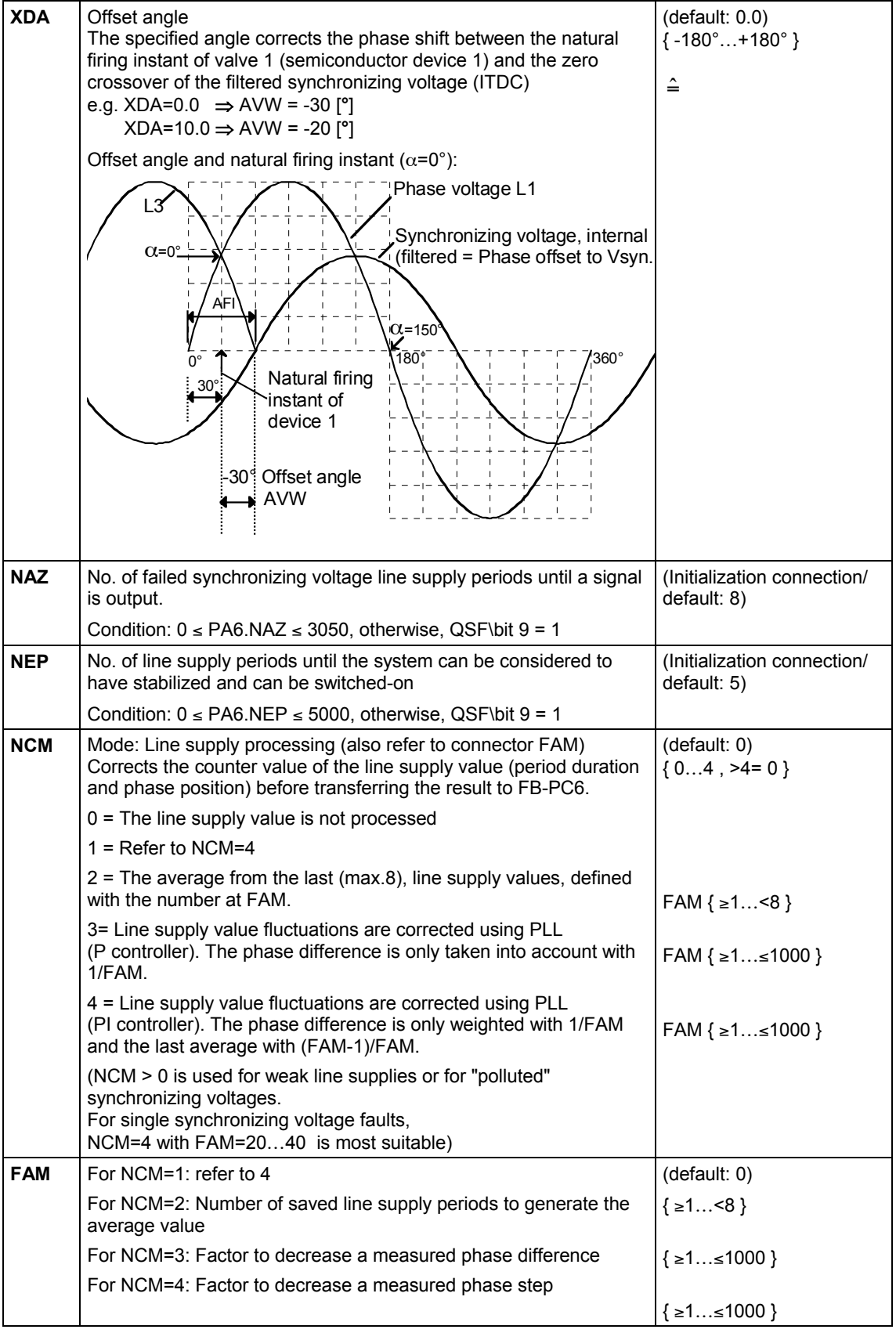

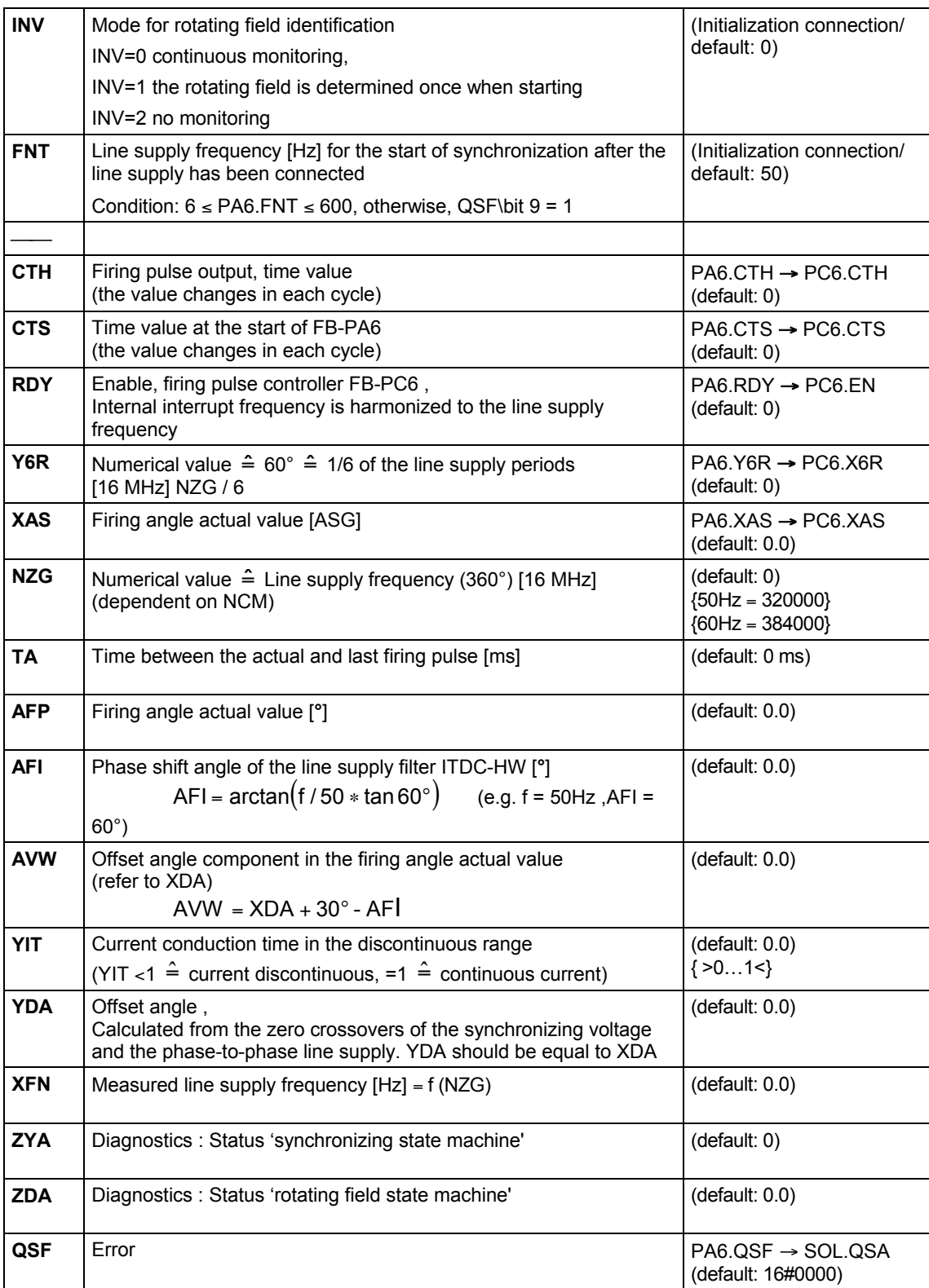

#### **Error messages in error word QSF**

The errors are bit-coded in the word and are listed in the following table:

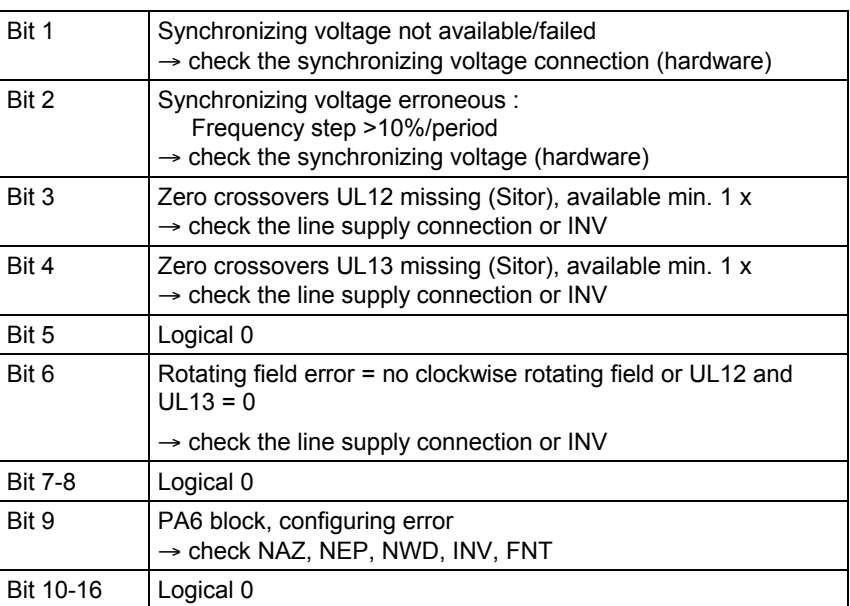

## **Configuringdata**

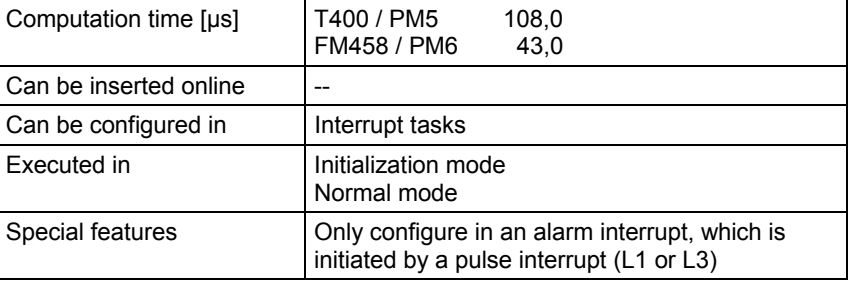

# **6.8 PC6 Firing angle controller**

## **Symbol**

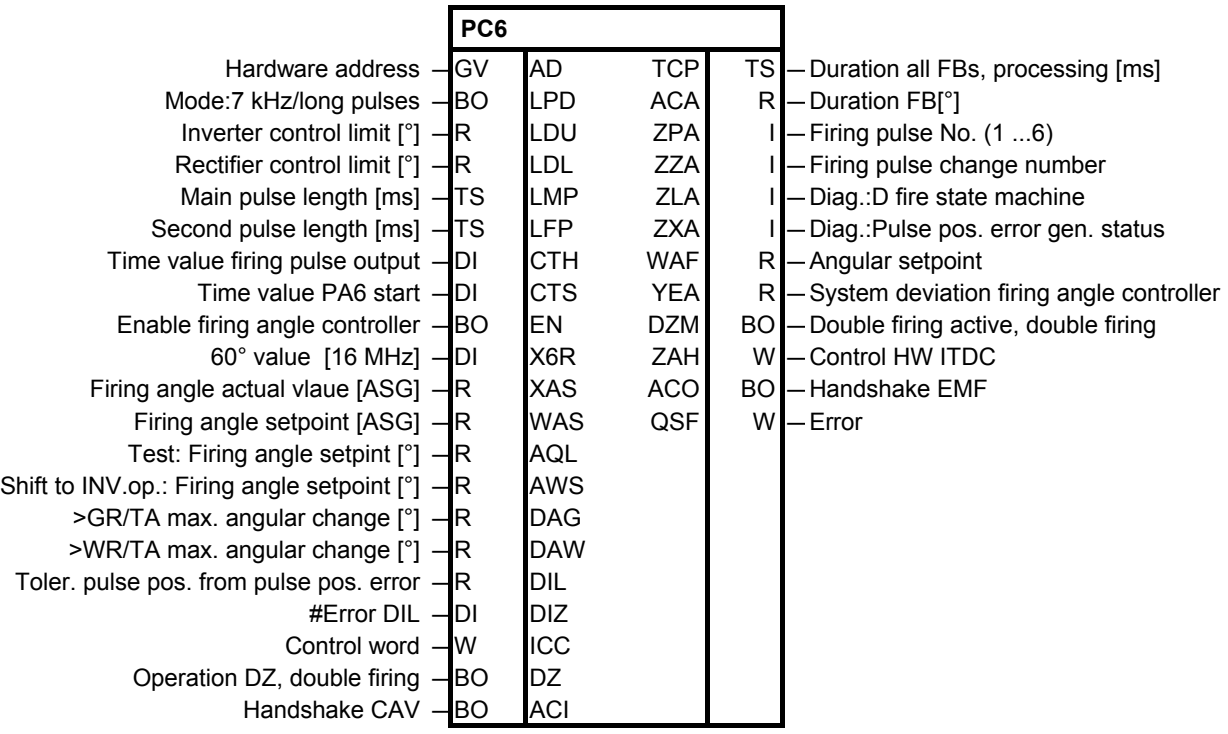

#### Firing pulse generation for a 6-pulse line-commutated drive converter, versions **Brief description**

B6C and anti-parallel circuit configuration B6(A)B6(C)

Firing pulse generation for a six-pulse line-commutated drive converter for a bridge B6C and a second bridge in a circulating current-free antiparallel circuit configuration B6(A)B6(C).

The gating unit has an automatic frequency adaptation for 50 and 60 [Hz] line supplies.

The function block generates firing pulses for the SITOR set thyristors. The firing pulses are either generated as pulse chains or as long pulses. The Sitor sets always require pulse chains. Long pulses are required for special gating systems. The pulse lengths must be adapted to the line supply frequency. The pulse duration may not exceed 45 [°el]. **Mode of operation**

> Synchronization to the line supply is either realized with the internal single-phase synchronizing voltage (Vsyn.), derived from the SITOR set electronics power supply, or with an external voltage at connector ITDC-X5.

> The gating unit calculation is started using interrupts in synchronism with the firing pulses. In steady-state operation (e.g. 50 Hz line supply and constant firing angle), the interrupts occur every 3.3 ms via the local expansion bus (LE bus) between ITDC and PM. The PC6 block is calculated as last block of the interrupt task.

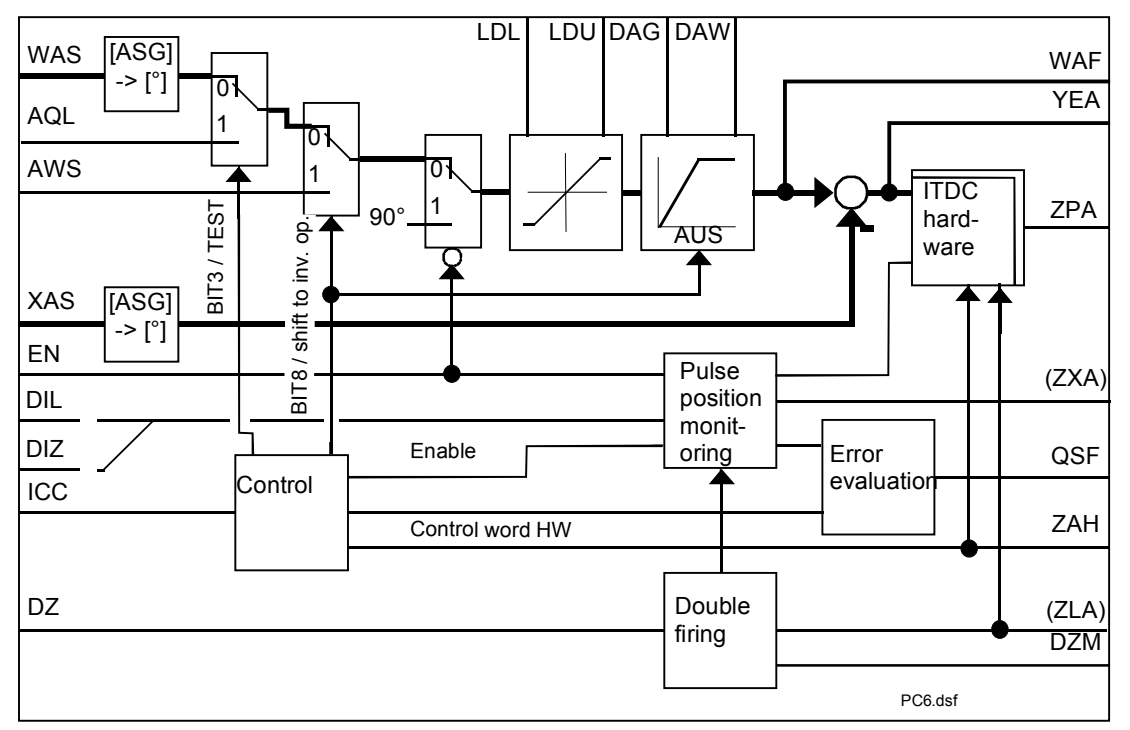

## **Function chart**

Operation: Double firing results in a special status of the closed-loop thyristor current control. When activated at SOL.DZM, the output voltage goes to 0 and free-wheeling branch is enabled. The first firing pulse following the enable, is continuously output with the associated firing pulse of the same phase. The DC circuit is de-coupled from the line supply. The system can be switched-on in rectifier operation at any time; this is not true for inverter operation. After the double firing has been deactivated, the firing pulses are again generated in synchronism with the line supply.

#### **I/O**

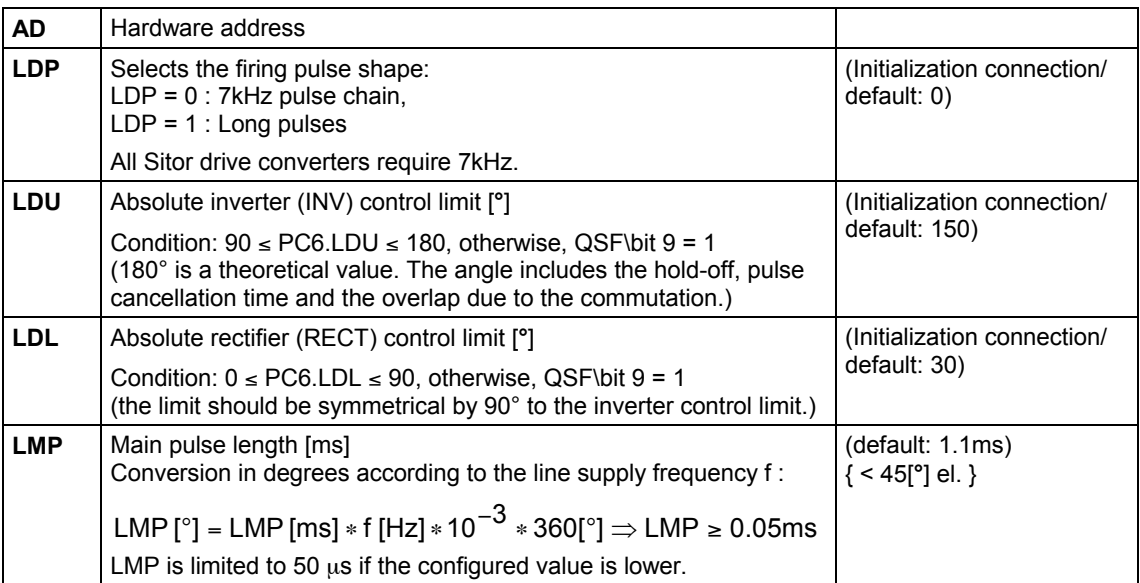

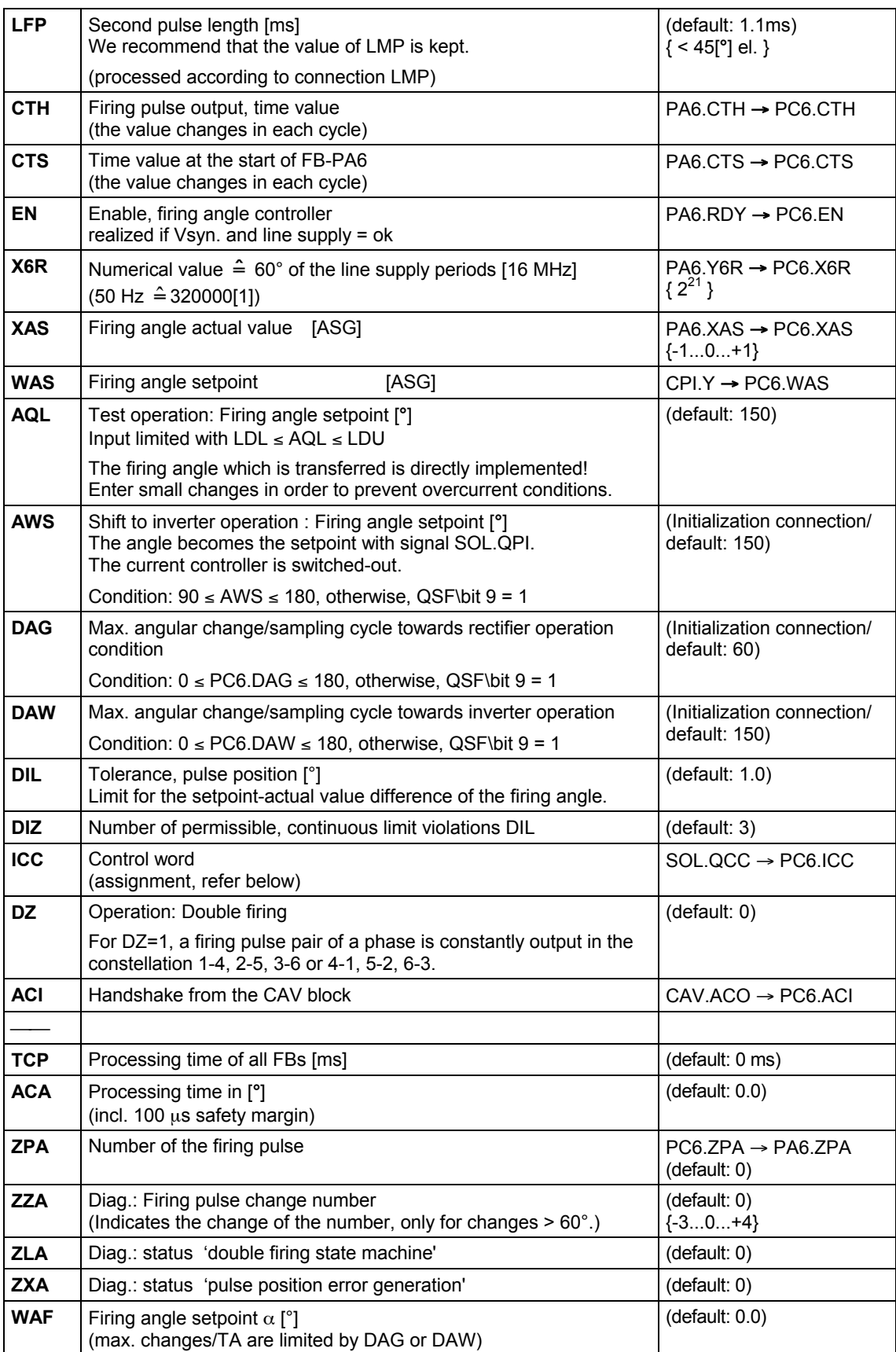

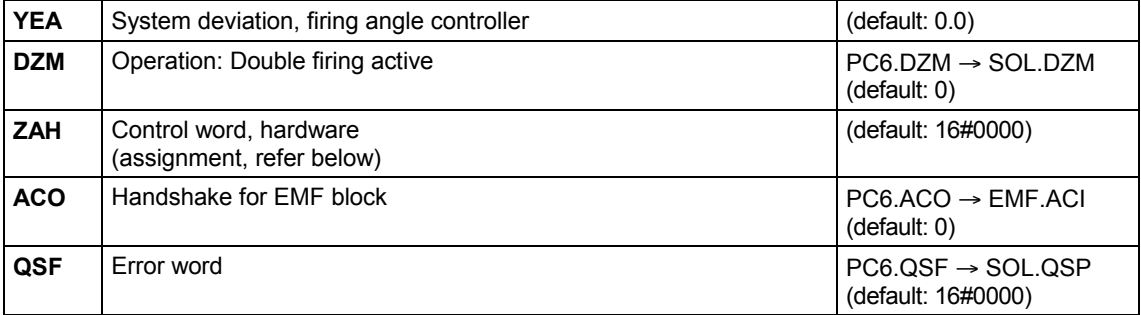

**Control word, hardware (ZAH)** Displays the hardware register control on the ITDC module

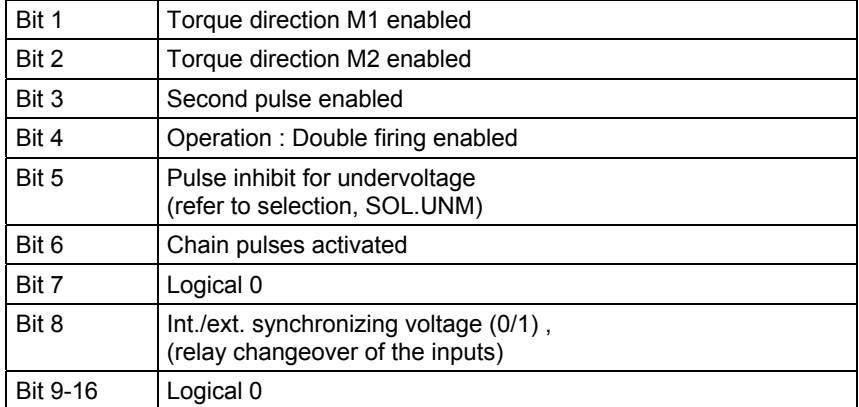

#### **Control word (ICC) from the switchover logic**

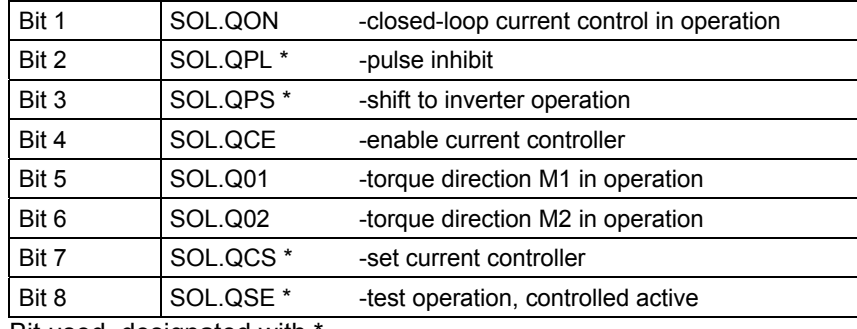

Bit used, designated with \*.

**Error messages in**

The errors are bit-coded in the word and are listed in the following table :

**the error word QSF**

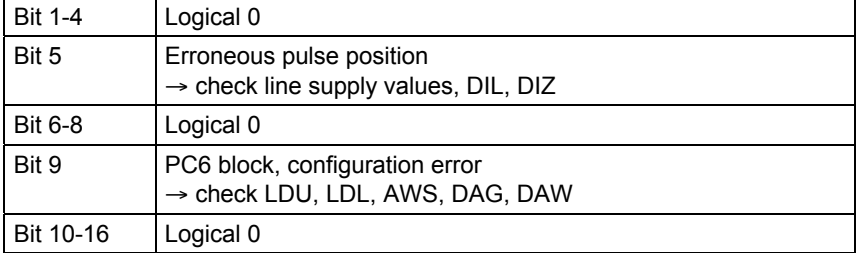

## **Configuringdata**

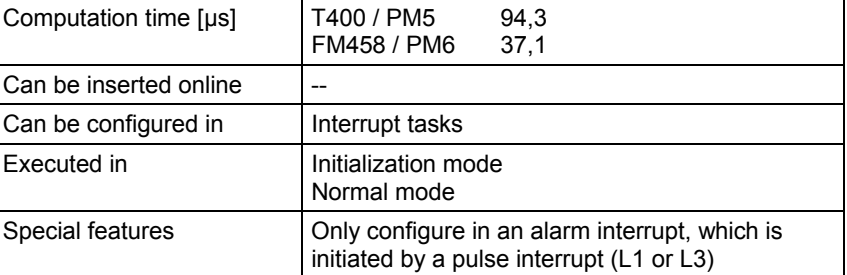

# **6.9 SOL Switch-over logic**

## **Symbol**

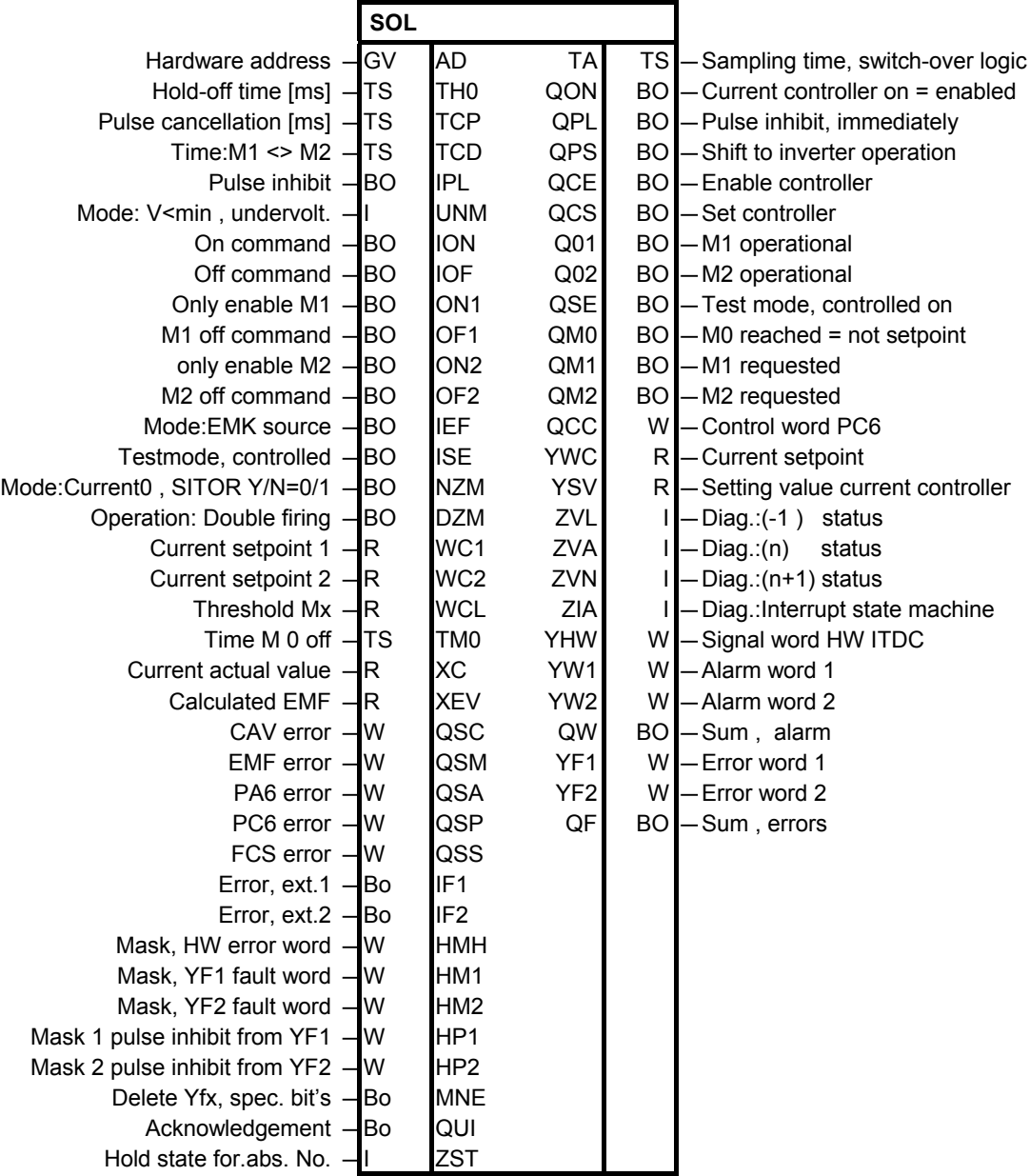

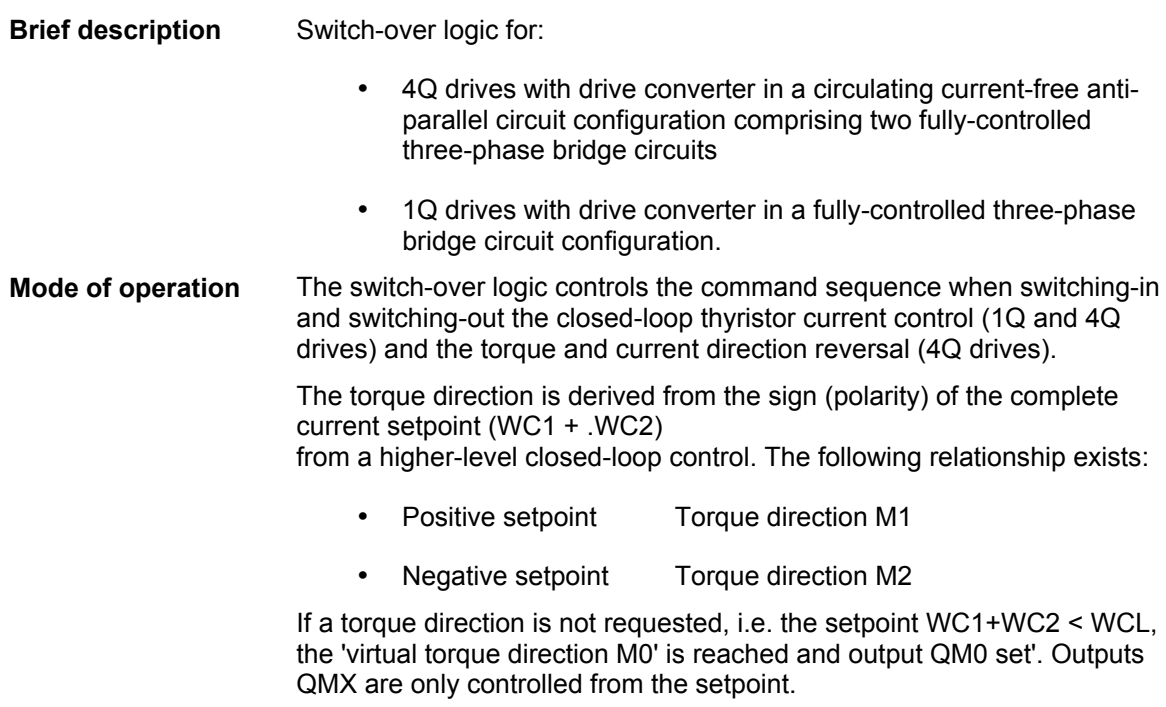

For a 1Q drive with Sitor set (B6C), the firing pulses of torque direction 1 are always used. This is the reason torque direction M2 must be constantly inhibited with off commands OF2 = 1.

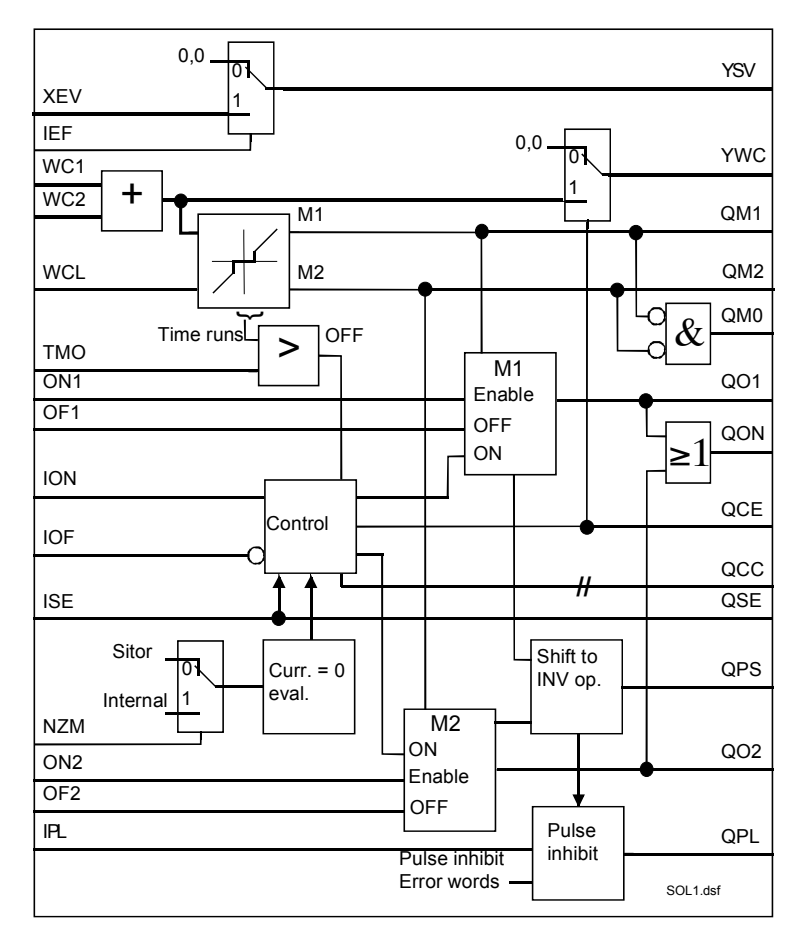

#### **Function chart, control**

The switch-over logic computes a pre-control angle from the calculated 'EMK' from FB-EMF.

This is pre-assigned for the current controller at torque reversal. The value is used with the selection: Continuous intervention for each calculation.

The switch-over logic executes the following command when switchingoff or changing-over:

- The pulses are shifted to inverter operation (the current is reduced to 0) QPS
- Waits for the zero current signal NZM
- Deletes the pulses and starts the hold-off interval THO
- Switches-in the new torque direction after the hold-off time THO and pulse cancellation time TCP have expired.

The no-current interval at torque reversal is defined by the  $I = 0$  signal and the thyristor waiting times and is approx. 6.6 to 10 ms (this depends on the motor inductance).

The monitoring time for the torque change TMO acts as delay when switching-off.

The checkback signals QON, QO1, QO2 are only set for a setpoint > WCL. The pulses are enabled at this instant.

All of the faults/errors are concentrated and evaluated in the switch-over logic.

The errors of the FBs and 2 user-specific, external errors and those from the ITDC hardware are combined to two alarm words YW1 and YW2. The bits from the ITDC hardware are enabled with the hex mask HMH and are entered into YW1 / 2.

The mask bits are output in word YHW.

The bits of alarm words are switched-through into words for faults YF1, YF2 and saved, with masks HM1, HM2. Each bit initiates the 'shift to inverter operation' QPS=1, and the closed-loop current control is disabled. The errors should be acknowledged, QUI=1.

The bits of the fault words for immediate pulse inhibit QPL=1 are enabled with masks HP1, HP2. When this function is enabled, this can cause inverter commutation faults !

All specific faults/errors associated with the line supply monitoring and from the Sitor set are deleted with input MNE = 1.

## **Function chart, error message**

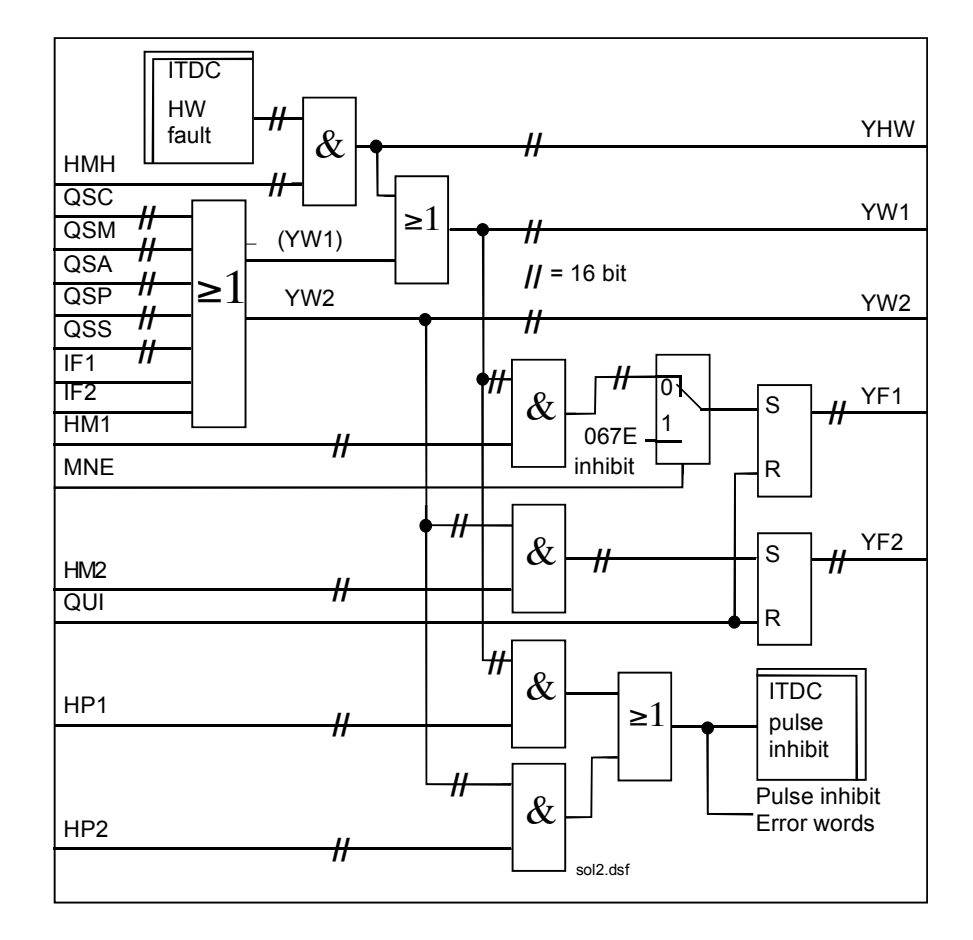

**I/O**

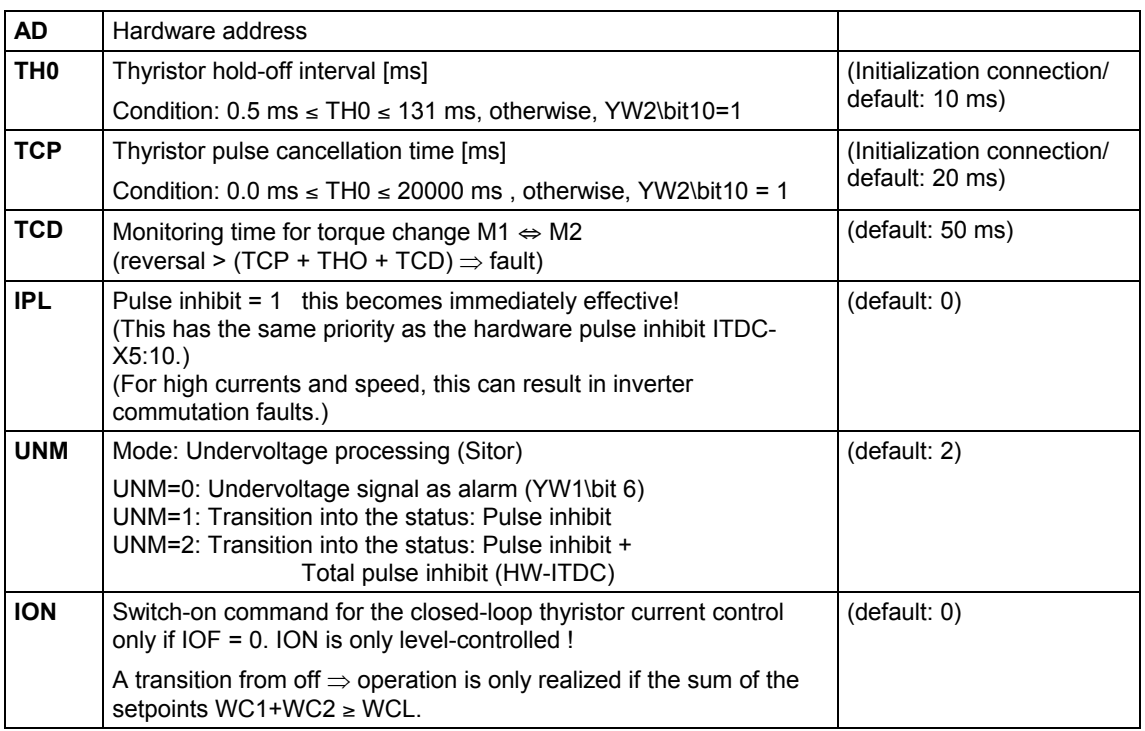

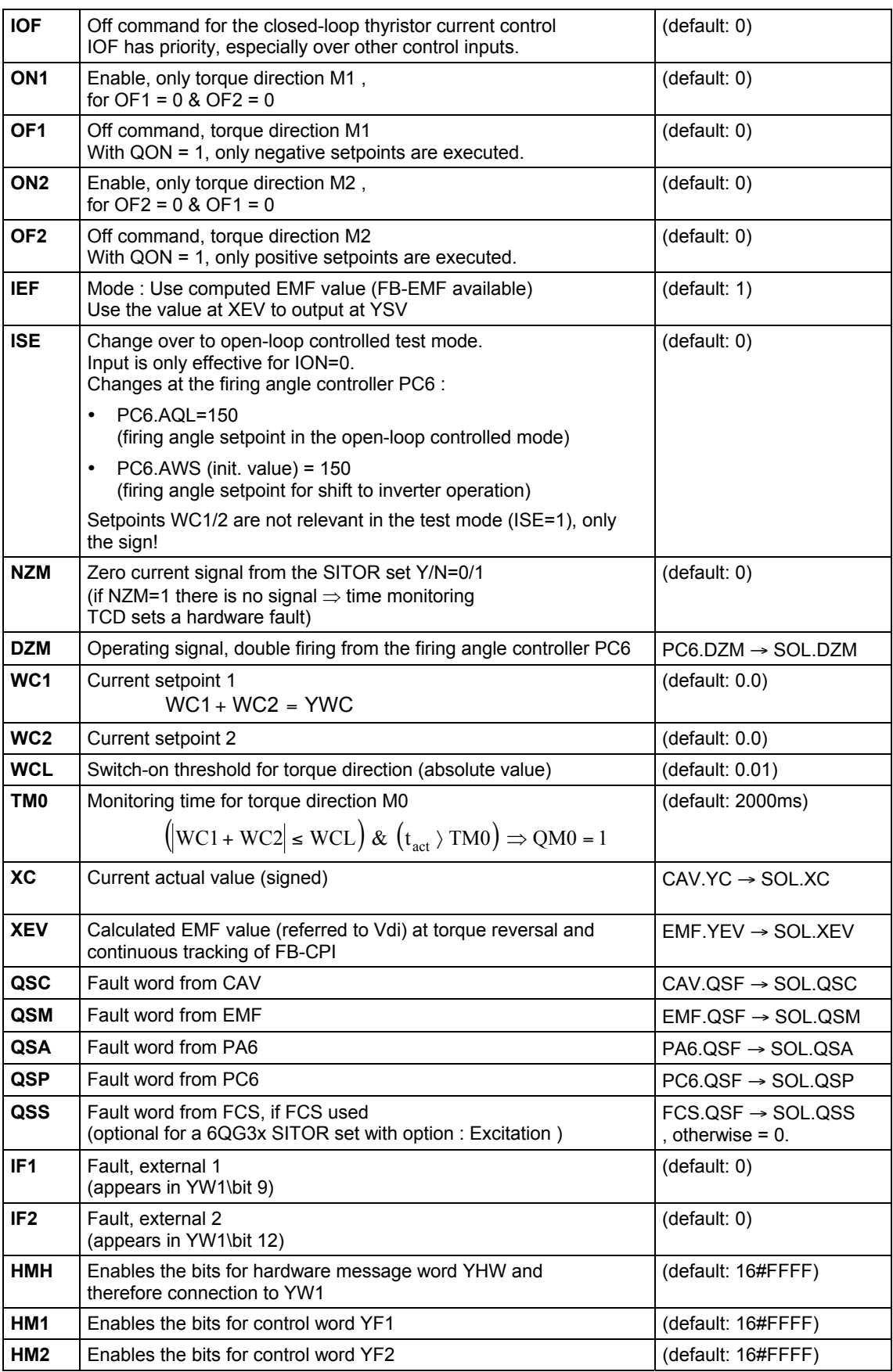

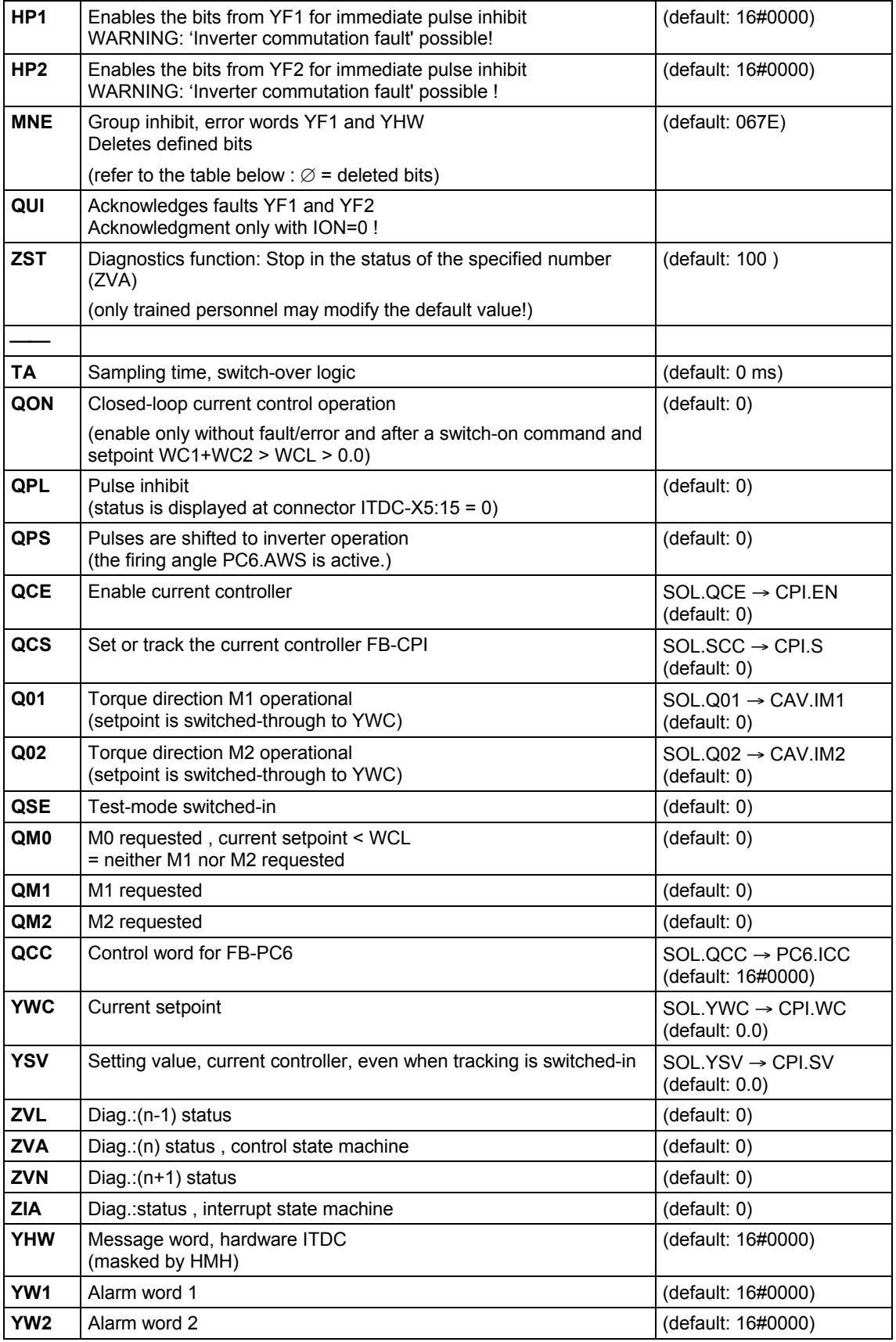

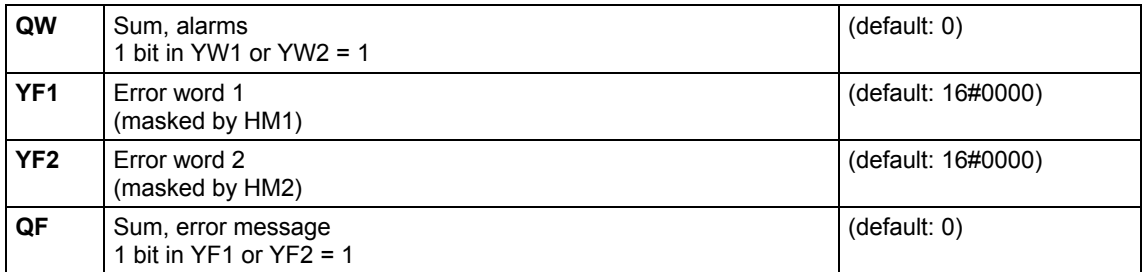

Switching combinations which do not appear to be practical (e.g. ON1 ∧ OF1 ∨ ON2 ∧ OF2),

generally result in the closed-loop thyristor current control being shutdown.

**Control word (QCC) for PC6**

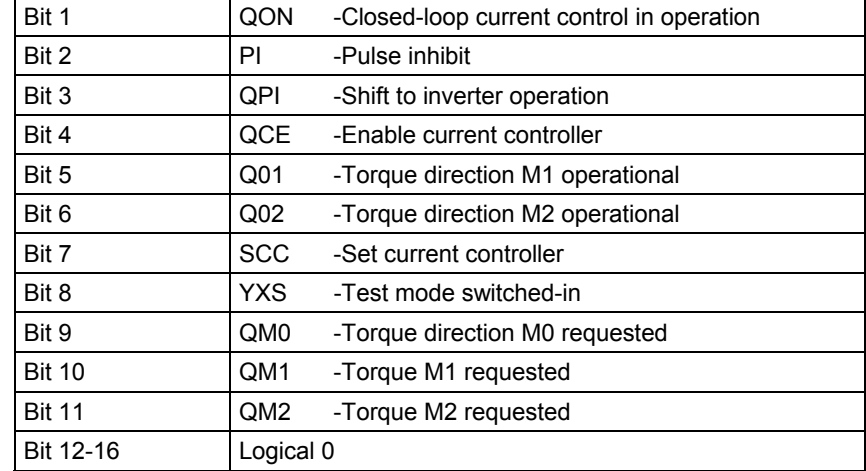

## **Fault messages**

The hardware faults which have occurred, are coded in fault word YHW and listed in the following table.

## **YHW** (masked with HMH)

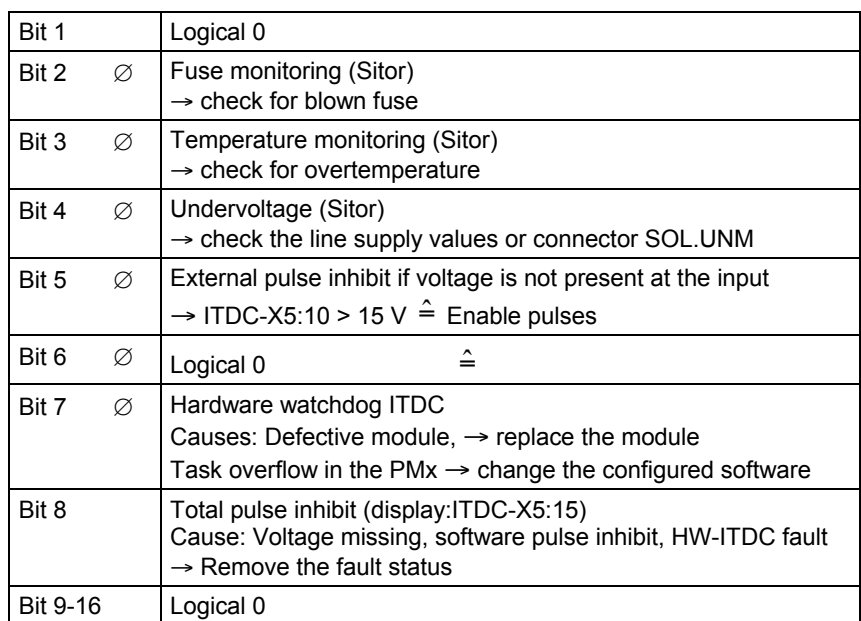

The alarm message from YW1 or YW2 is transitioned into a fault message YF1 (HM1 bit x=1) or YF2 (HM2 bit x=1) by setting bits 1-16 at HM1 or HM2. The closed-loop thyristor current control is switched-off if there is a fault message in fault word YF1 or YF2.

The closed-loop thyristor current control can only be switched-in again after:

- the fault has been removed
- the fault has been acknowledged (edge :  $QUI = 0 \rightarrow 1$ )
- renewed switch-on command  $(transition: ION = 0 \rightarrow 1)$

The faults which have occurred are coded in the fault words and are listed in the following tables.

**YW1 / YF1** (masked using HM1)

| Bit 1         |   | Synchronizing voltage not present/failed<br>$\rightarrow$ check the synchronizing voltage connection (hardware)                                                                                                    |
|---------------|---|----------------------------------------------------------------------------------------------------|
| Bit 2         | Ø | Erroneous synchronizing voltage<br>Frequency step > 10% / periods<br>$\rightarrow$ check the synchronizing voltage (hardware)                                                                                         |
| Bit 3         | Ø | UL1-2 zero crossovers missing (Sitor)<br>only if the signal was not present once.<br>$\rightarrow$ check the line supply connection or initialization connection<br>PA6.INV                                           |
| Bit 4         | Ø | UL1-3 zero crossovers missing (Sitor)<br>only if the signal was not present once.<br>$\rightarrow$ check the line supply connection or initialization connection<br>PA6.INV                                           |
| Bit 5         | Ø | Rotating field fault = no clockwise rotating field of Vsin,<br>or both zero crossovers missing.<br>(dependent on mode: INV)<br>$\rightarrow$ check the line supply connection or initialization connection<br>PA6.INV |
| Bit 6         | Ø | Undervoltage (Sitor).<br>(dependent on the mode: UNM)<br>→ check the line supply values or connector SOL.UNM                                                                                                    |
| Bit 7         | Ø | Logical 0                                                                                                    |
| Bit 8         |   | Pulse inhibit, software<br>$(IPL = 1) + HW$ hardware command:<br>Total pulse inhibit                                                                                                    |
| Bit 9         |   | Fault external 1<br>$(SOL.IF1=1)$                                                                                                    |
| <b>Bit 10</b> | Ø | Fuse monitoring<br>(Sitor)<br>$\rightarrow$ check for fuse failure                                                                                                    |
| <b>Bit 11</b> | Ø | Temperature monitoring<br>(Sitor)<br>$\rightarrow$ check for overtemperature                                                                                                    |
| <b>Bit 12</b> |   | Fault, external 2<br>(SOL                                                                                                    |
| <b>Bit 13</b> |   | External pulse inhibit if the voltage is missing at the input<br>+ HW command: Total pulse inhibit<br>$\rightarrow$ ITDC-X5:10 > 15 V $\stackrel{\sim}{=}$ Enable pulses                                              |
|               |   |                                                                                                    |

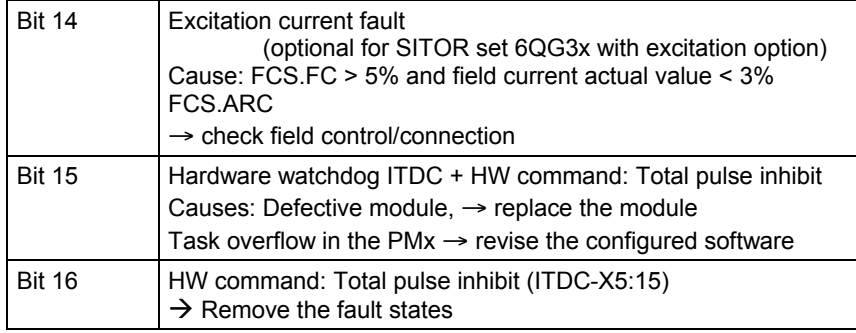

 $\varnothing$  = suppressed with MNE=1

**YW2 / YF2** (Masked using HM2)

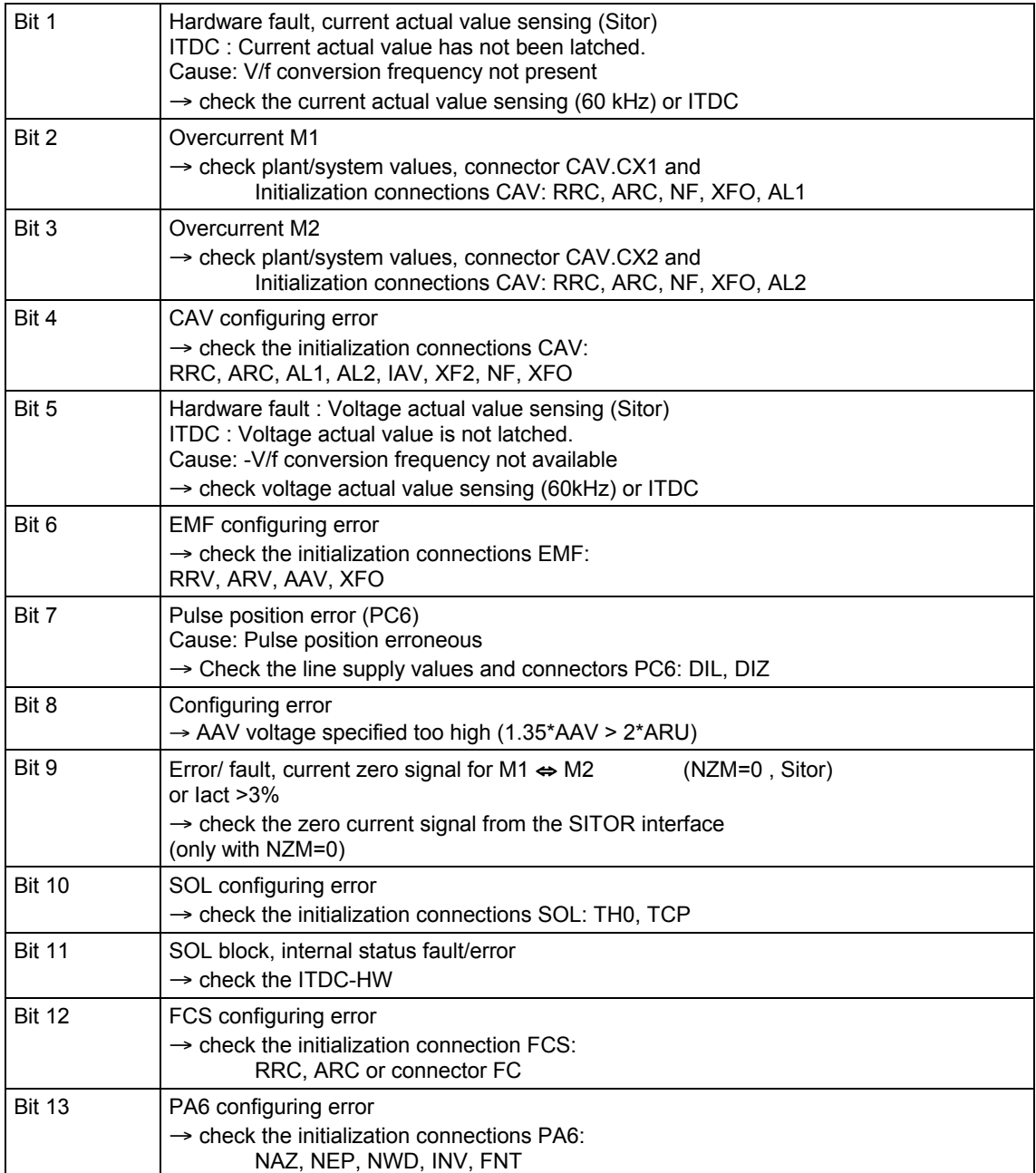

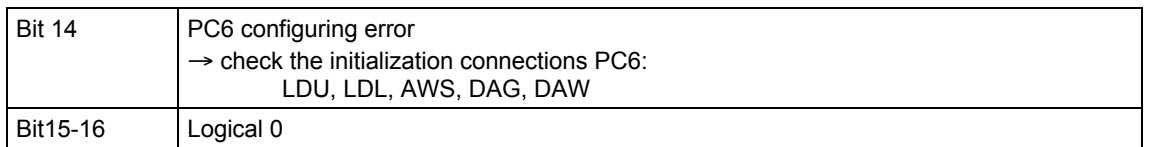

## **Configuringdata**

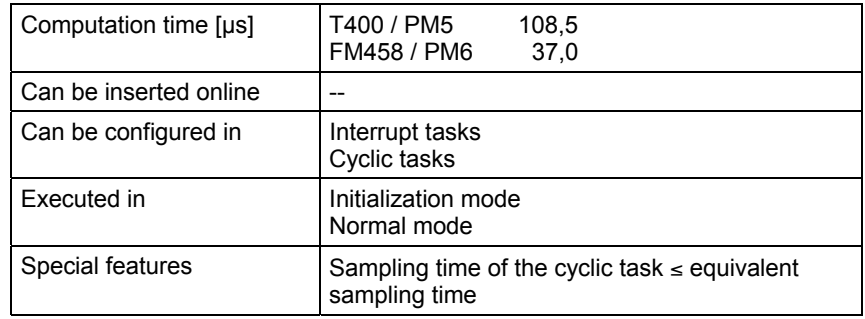

# **7 SIMOLINK blocks**

# **7.1 @SL SIMOLINK central block**

## **Symbol**

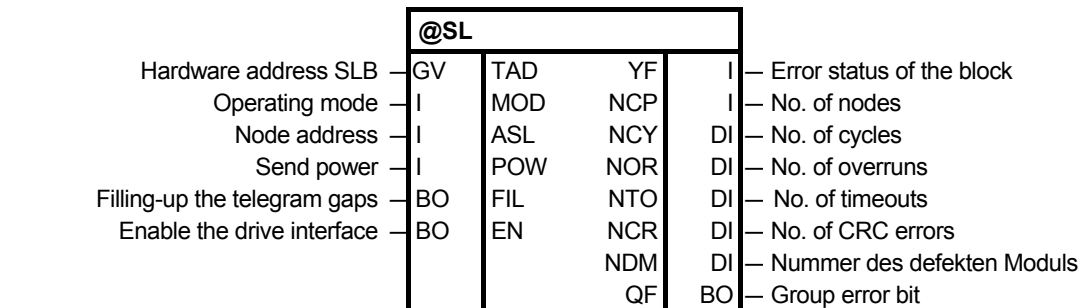

The @SL central block allows the initialization and monitoring of communications with an SLB module. **Brief description** 

> An SLB module is a system hardware component, which can be an ITSL- , an EXM 448-1 module or an optional SLB (**S**IMO**L**INK **B**oard) of the ITSL module.

> The @SL central block may only be configured in a cyclic task and once per SIMOLINK ring.

The following parameters must be set for an SLB module:

- Hardware address SLB (TAD)
- Operating mode (MOD)
- Node address (ASL), only relevant when operating mode 0 is selected
- Send power (POW) for the SLB module
- 1. The @SL central block executes the following steps while the system is being initialized: **Mode of operation** 
	- − Checks the validity of the value ranges at the input connections
	- − Checks whether additional @SL central blocks have been configured at the same hardware address (input TAD)
	- − Initializes the SLB module corresponding to the data at the initialization connections
	- − Sends an initialization sequence (SIMOLINK) and monitors the starting sequence
- 2. The @SL central block executes, in the standard mode ("RUN" operating status) of the system, the following operating steps: − Monitors communications of the SIMOLINK drive interface − Outputs fault messages when communication faults occur at the outputs
	- − Outputs information about the drive coupling
	- − New values for the node address (ASL) and send power (POW) are only transferred after the SIMOLINK drive coupling restarts.
- An SLB module can be initialized and can operate in 6 different operating modes. **Operating mode**

When configuring, the different time characteristics of the SIMOLINK blocks for the selected operating modes at input MOD.

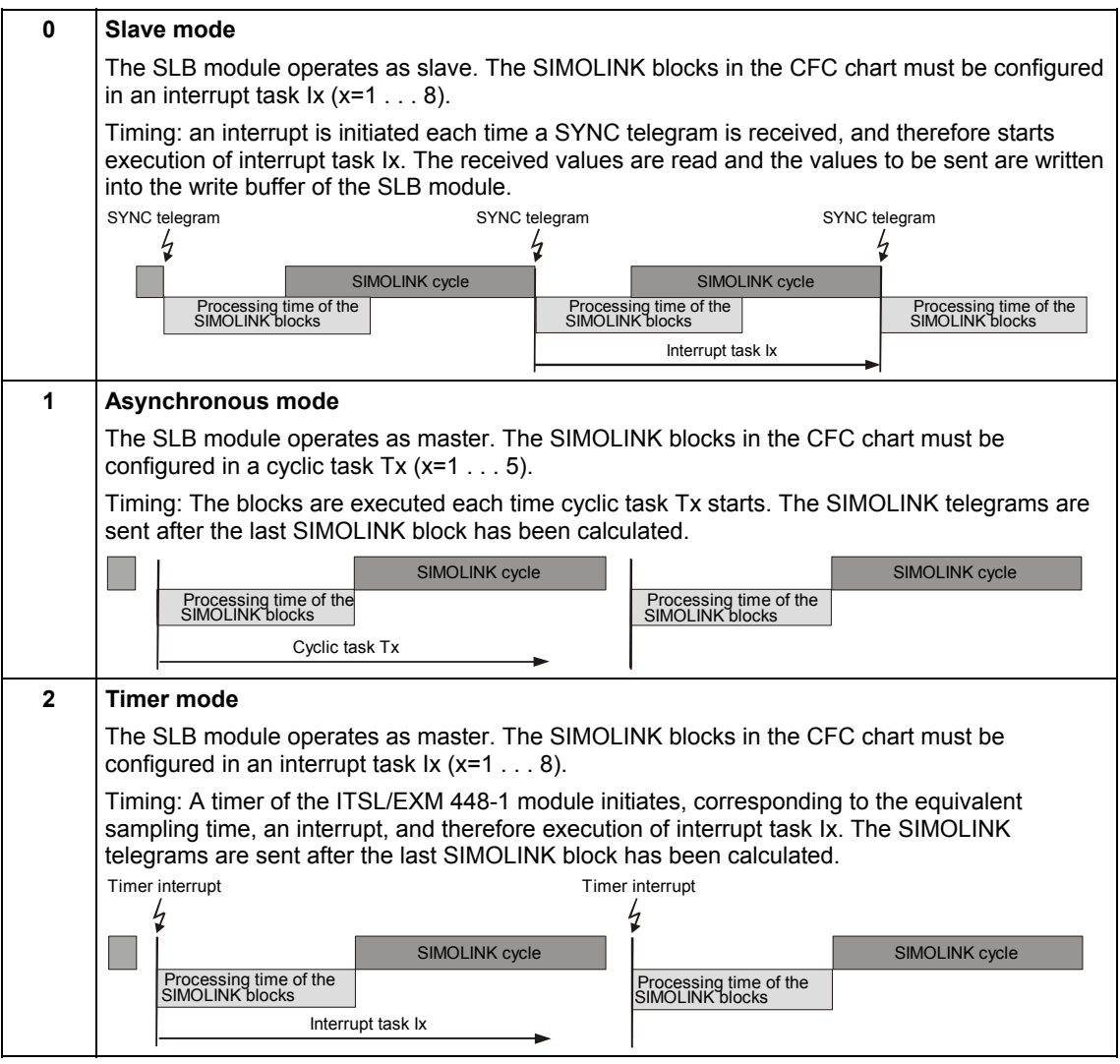

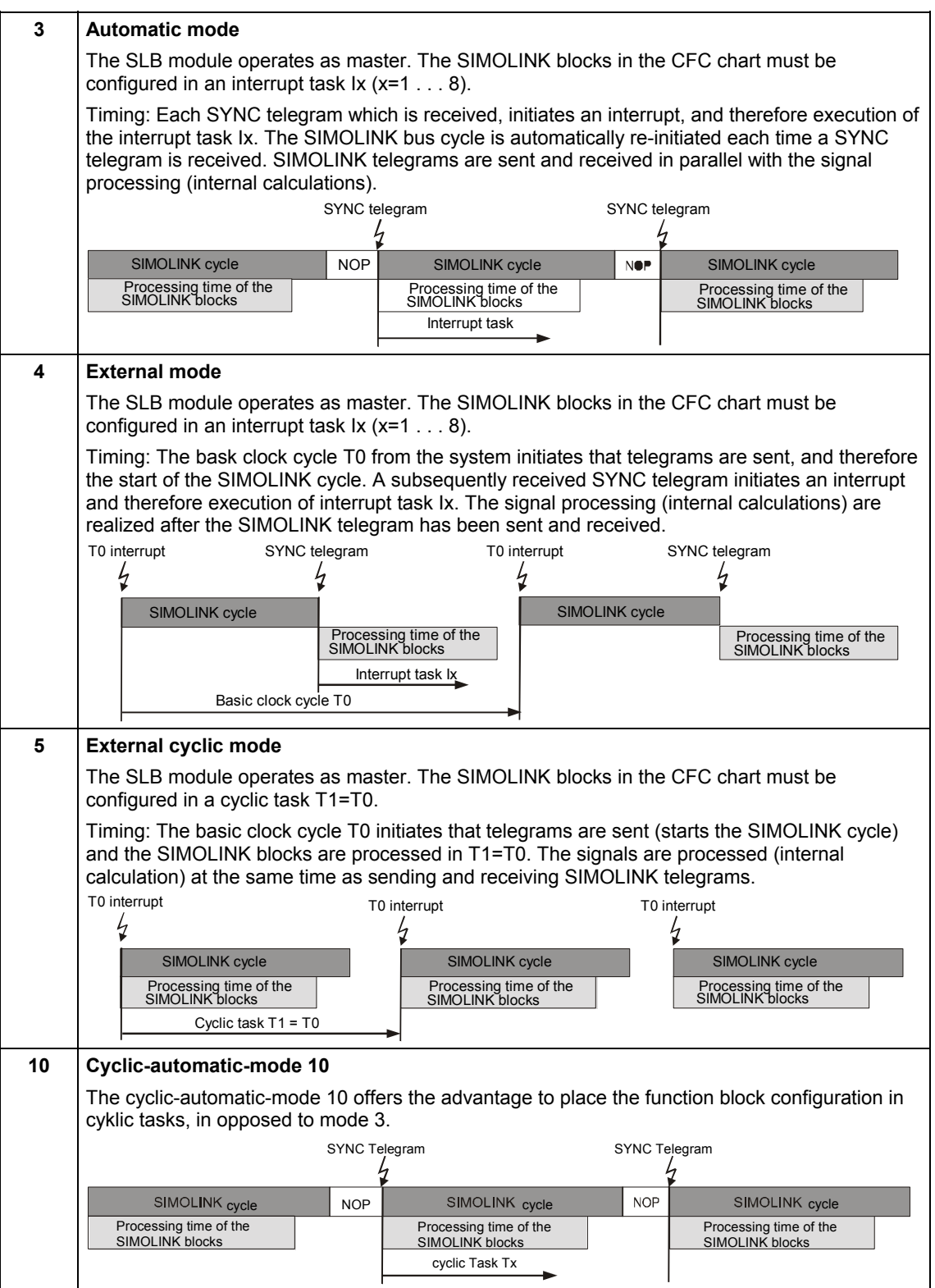
**NOTE** It is necessary to set interrupt task sources for operating modes 0, 2, 3, 4 and 10, in order to initiate the configured interrupt tasks. The settings must be made in the HWConfig in the properties window under the "Interrupt tasks" tab. They are dependent on the configured hardware components.

### **interrupt task settings**

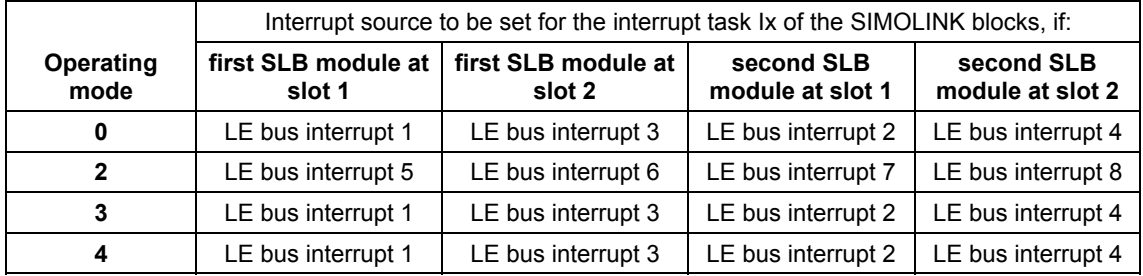

**NOTE** The first SLB module can be an EXM 448-1- or an ITSL module without optional SLB. The settings for the second SLB module are only relevant for an ITSL module with optional SLB.

### **I/O**

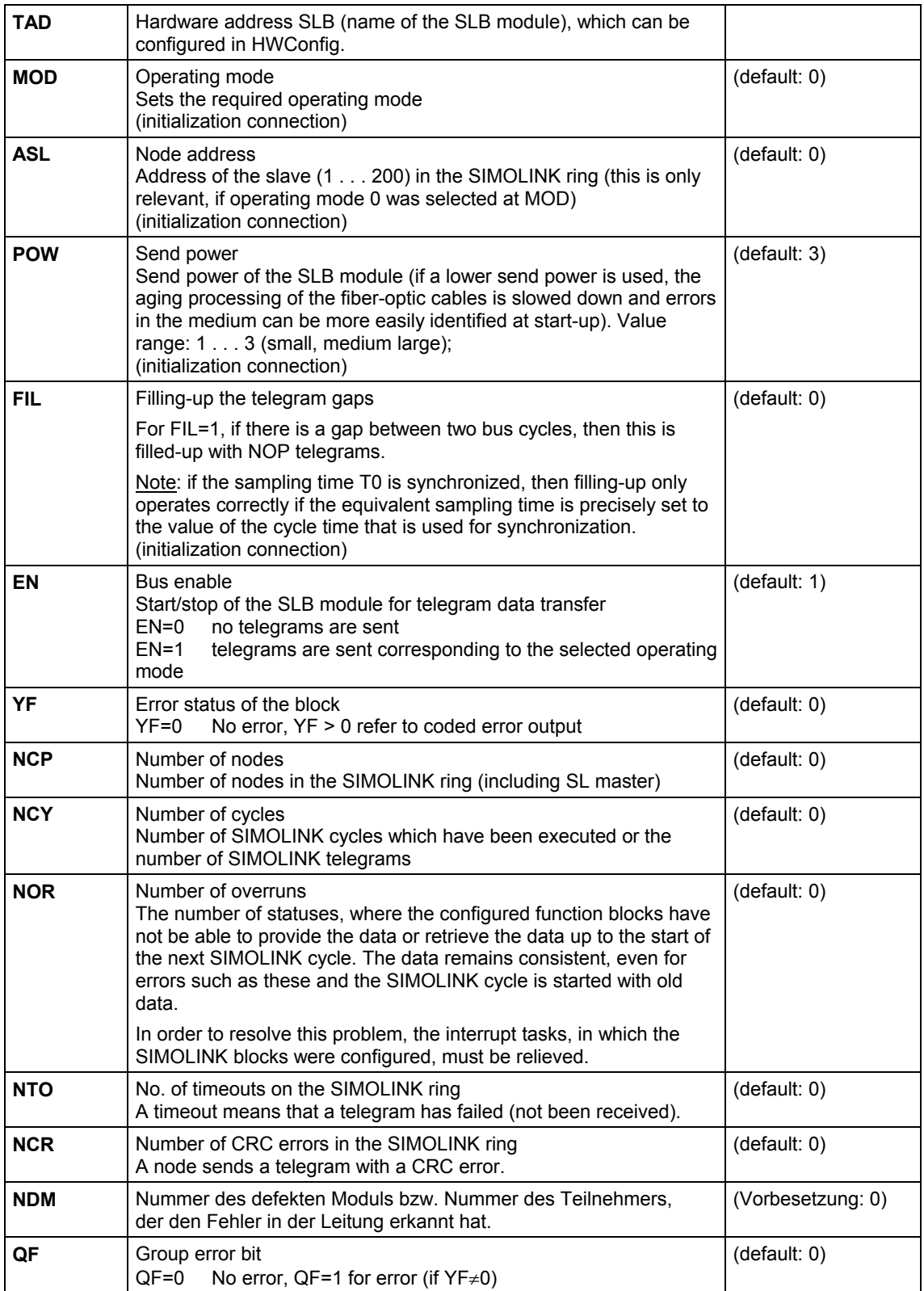

#### Error statuses which occur for the appropriate block are output in a coded form at outputs YF of the SIMOLINK blocks. Only the last error event is displayed. **coded error output**

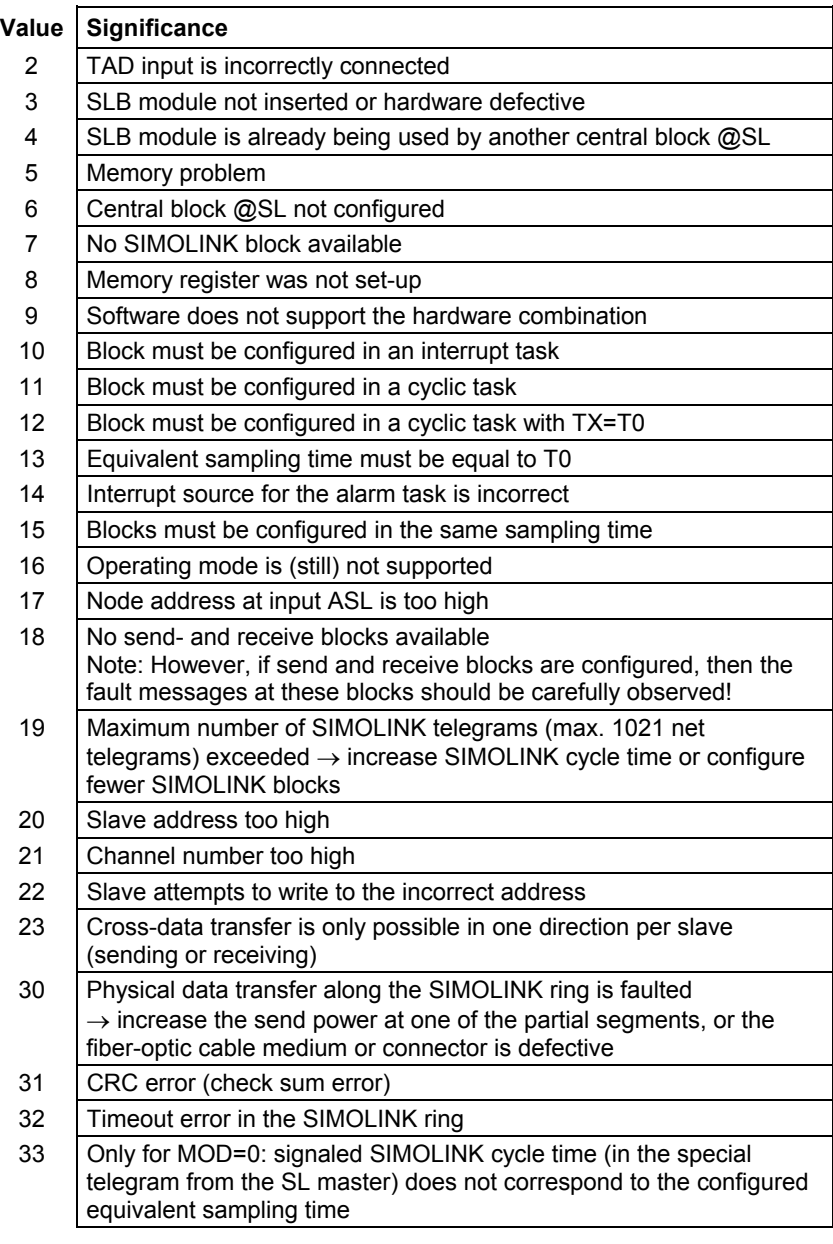

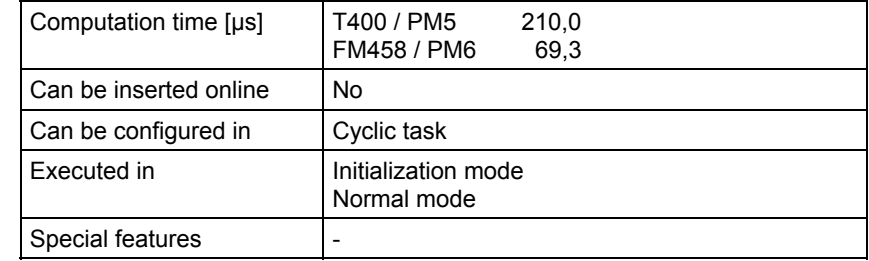

## **7.2 SLAV, SLAVE\_R SIMOLINK receive block for one actual value**

### **Symbol**

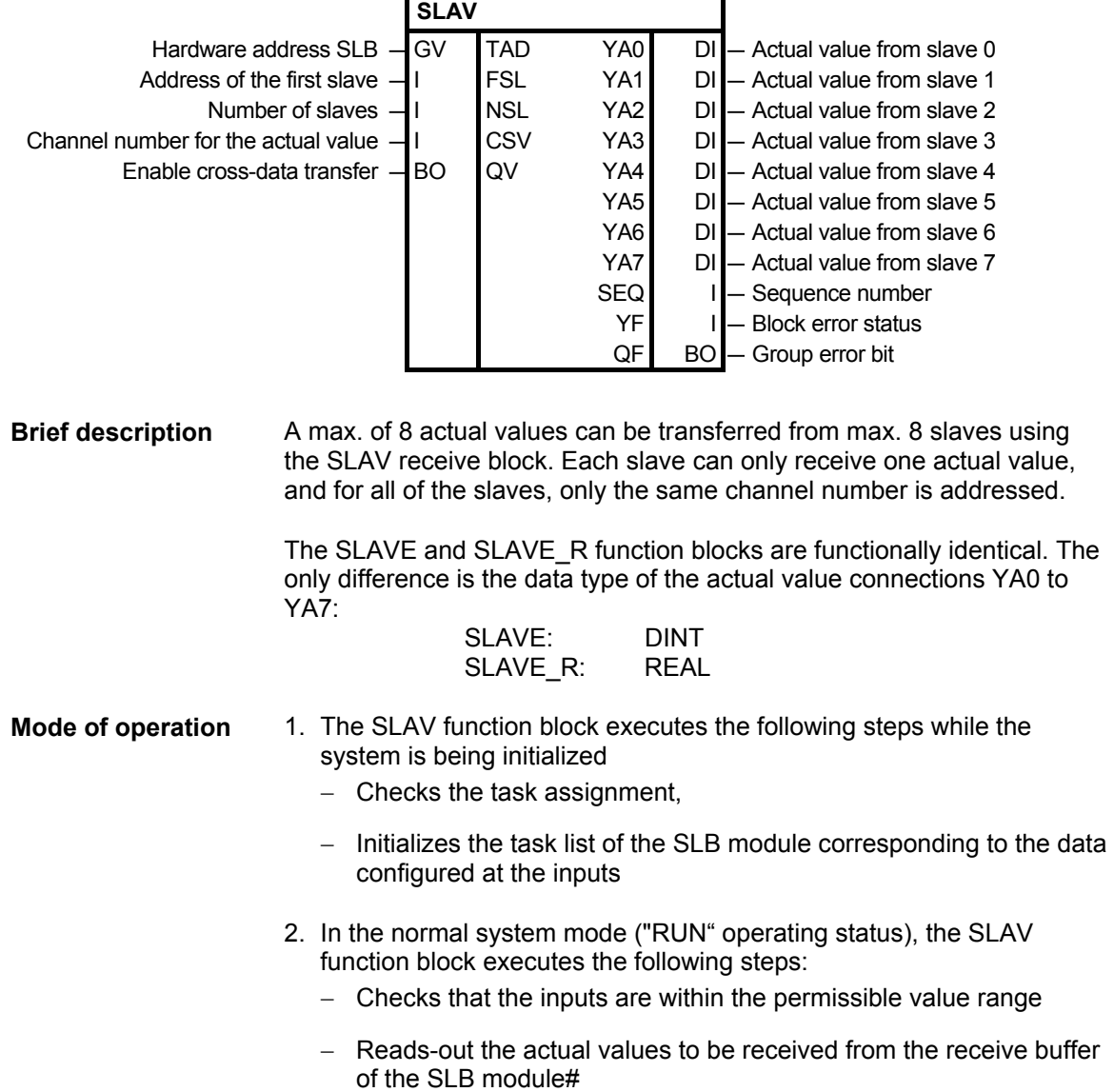

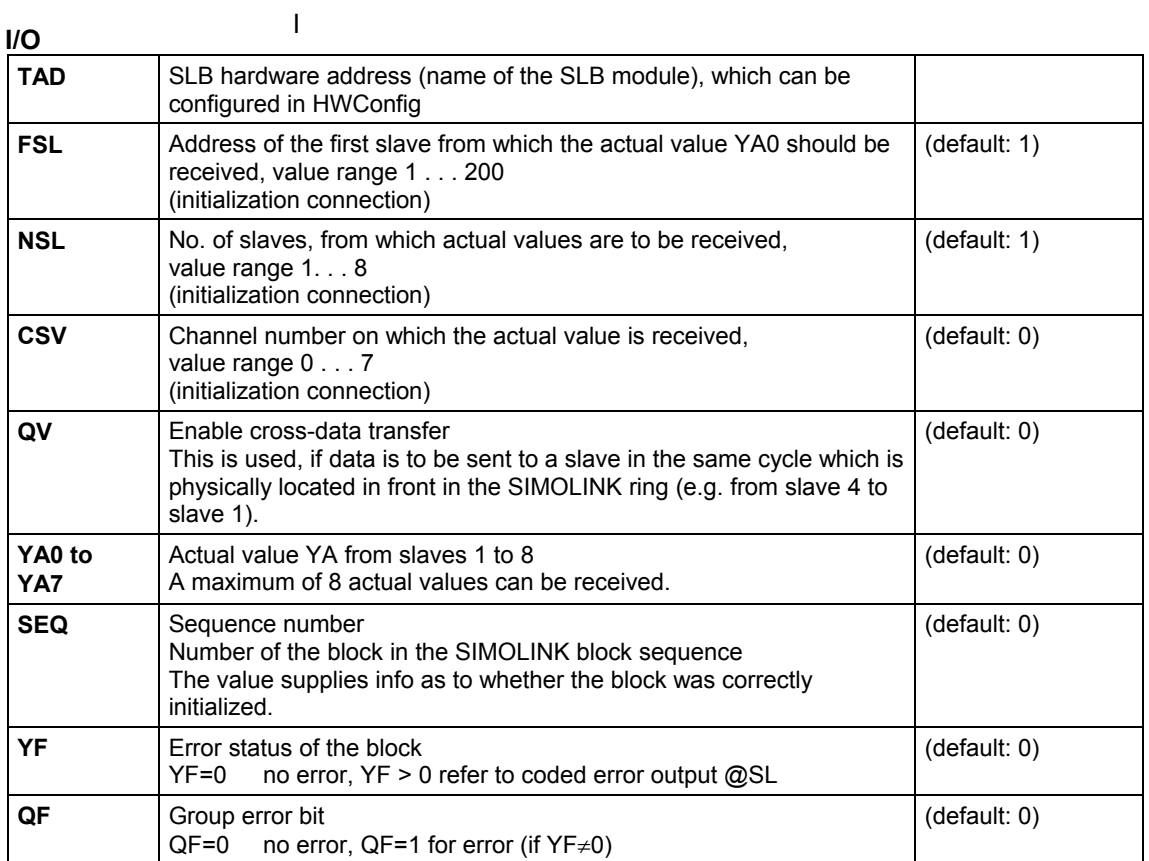

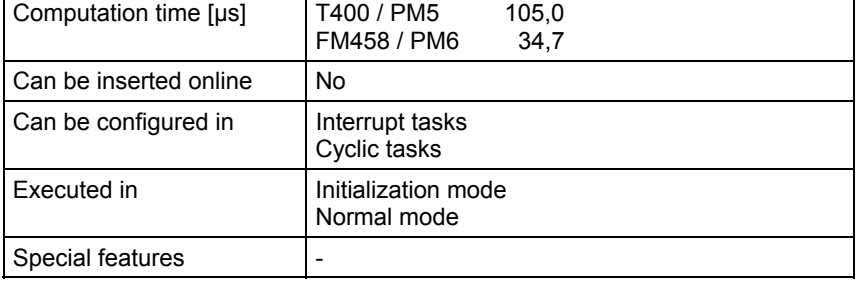

# **7.3 SLD SIMOLINK delta evaluation**

### **Symbol**

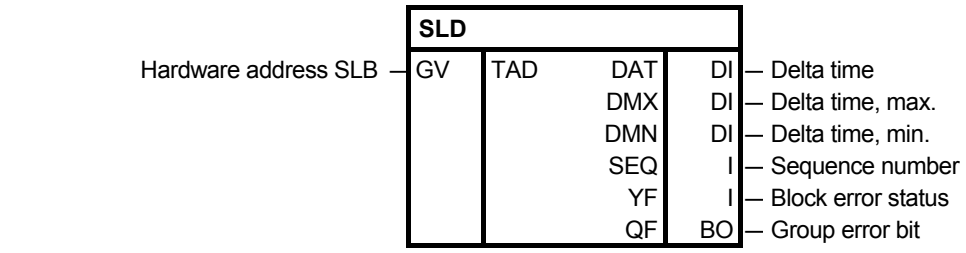

- A sampling time failure can be detected using function block SLD. The counter status is interrogated at each SYNC interrupt (this is generated at the end of every telegram cycle). The block can calculate and output the difference to the old (previous) value. **Brief description**
- The blocks reads the interrogated value of the counter and generates the difference to the value which was saved in the old (previous) cycle. This value is output at DT. The minimum and maximum values of DT are kept for monitoring purposes. **Mode of operation**

**I/O** 

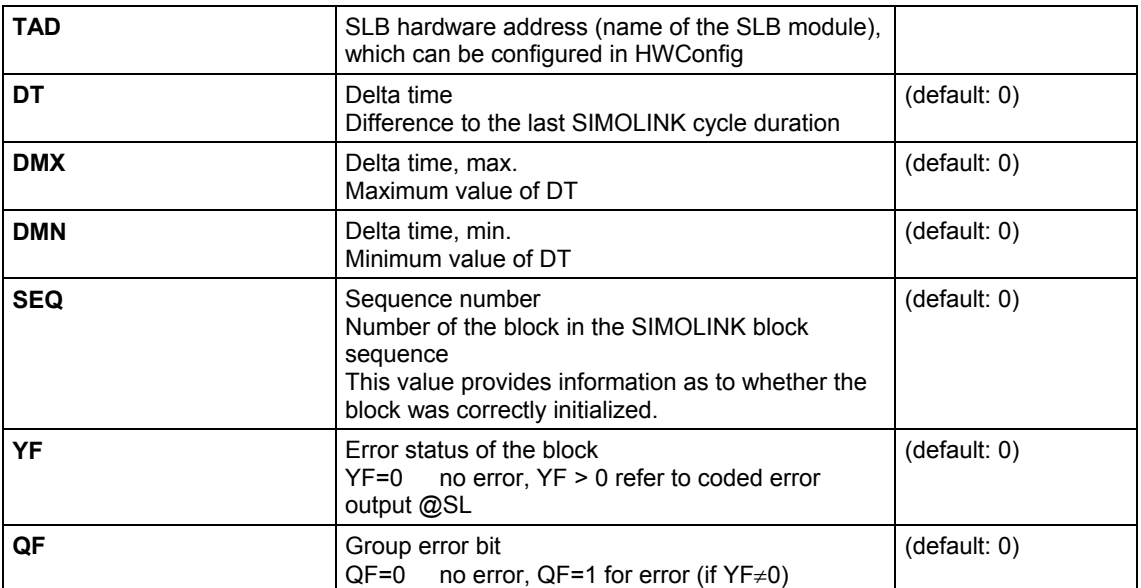

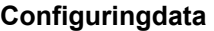

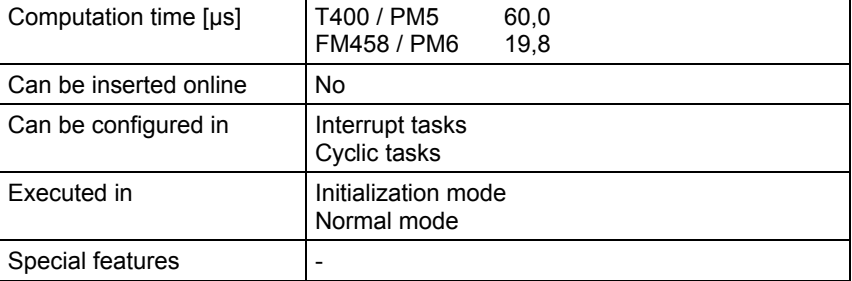

# **7.4 SLDIS SIMOLINK dispatcher**

### **Symbol**

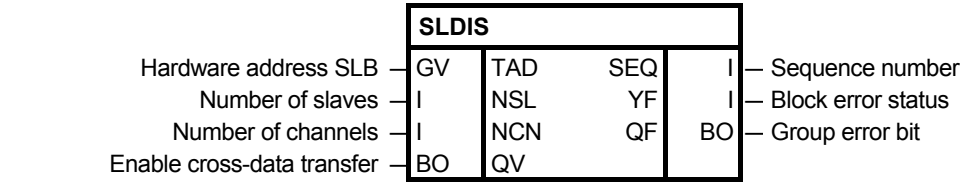

A dispatcher mode is prepared in-line with the SIMOLINK specifications (as for MASTERDRIVES drive converters) using the SLDIS function block. **Brief description** 

The block registers the telegrams for all NSL slaves and all NCN channels. **Mode of operation** 

**I/O** 

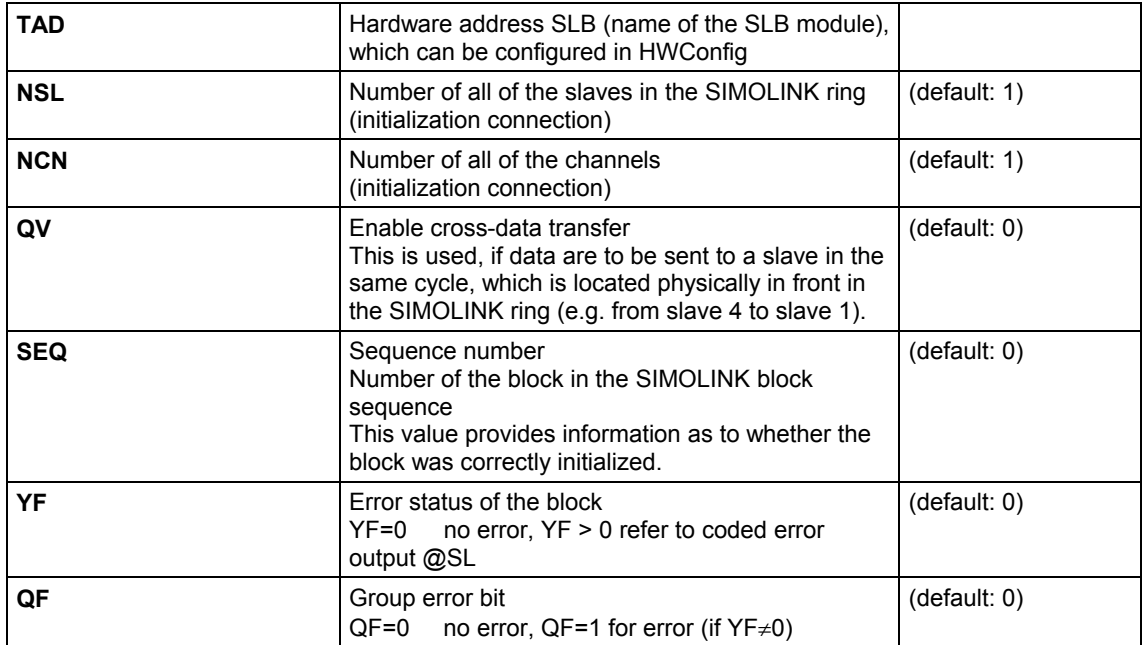

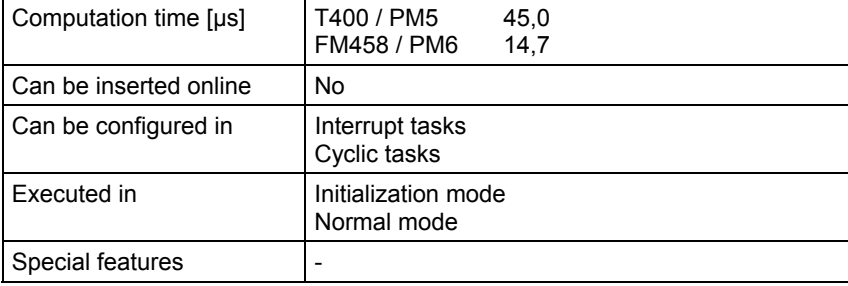

## **7.5 SLSV, SLSV\_R SIMOLINK send block for one setpoint**

### **Symbol**

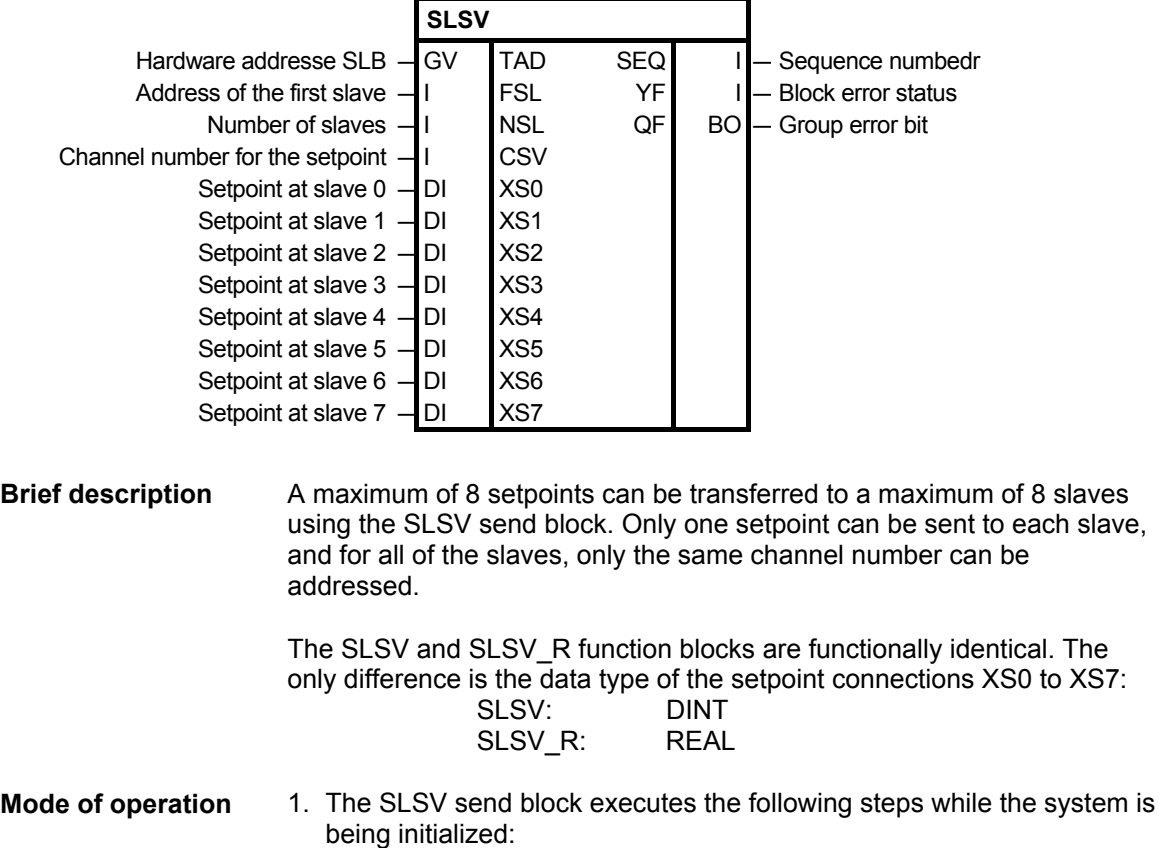

- − Checks the task assignment
- − Initializes the task-list of the SLB module corresponding to the data configured at the inputs
- 2. In the normal system mode ("RUN" mode), the SLSV send block executes the following:
	- − Calculates the setpoints
	- − Checks that the inputs are within the permissible value ranges
	- − Enters the setpoints to be sent into the write buffer of the SLB module

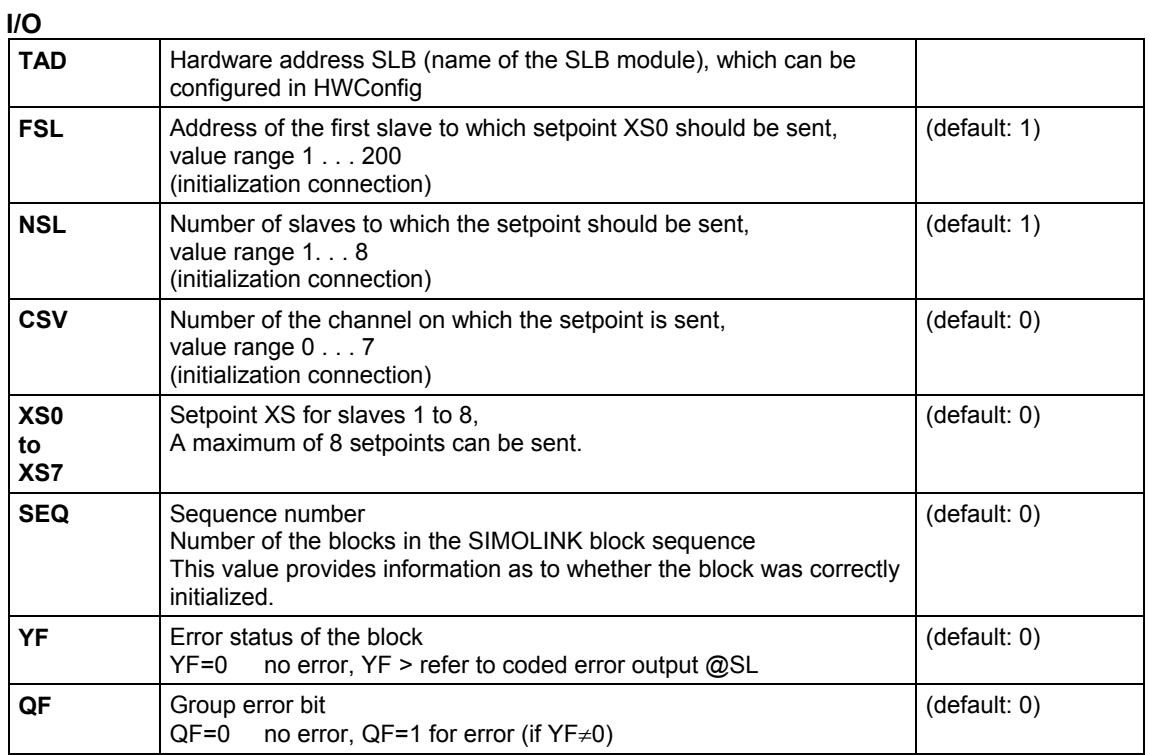

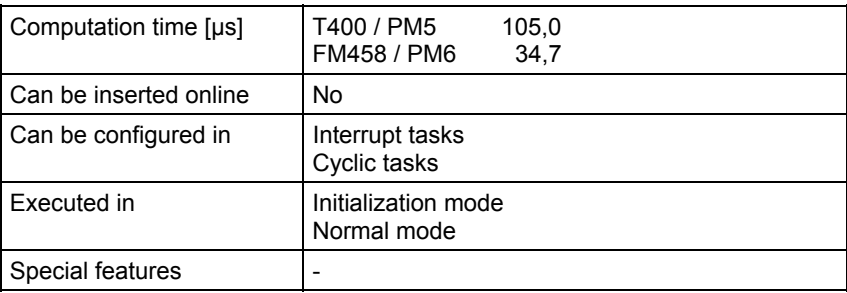

# **7.6 SLSV2, SLSV2R SIMOLINK send block for 2 setpoints**

### **Symbol**

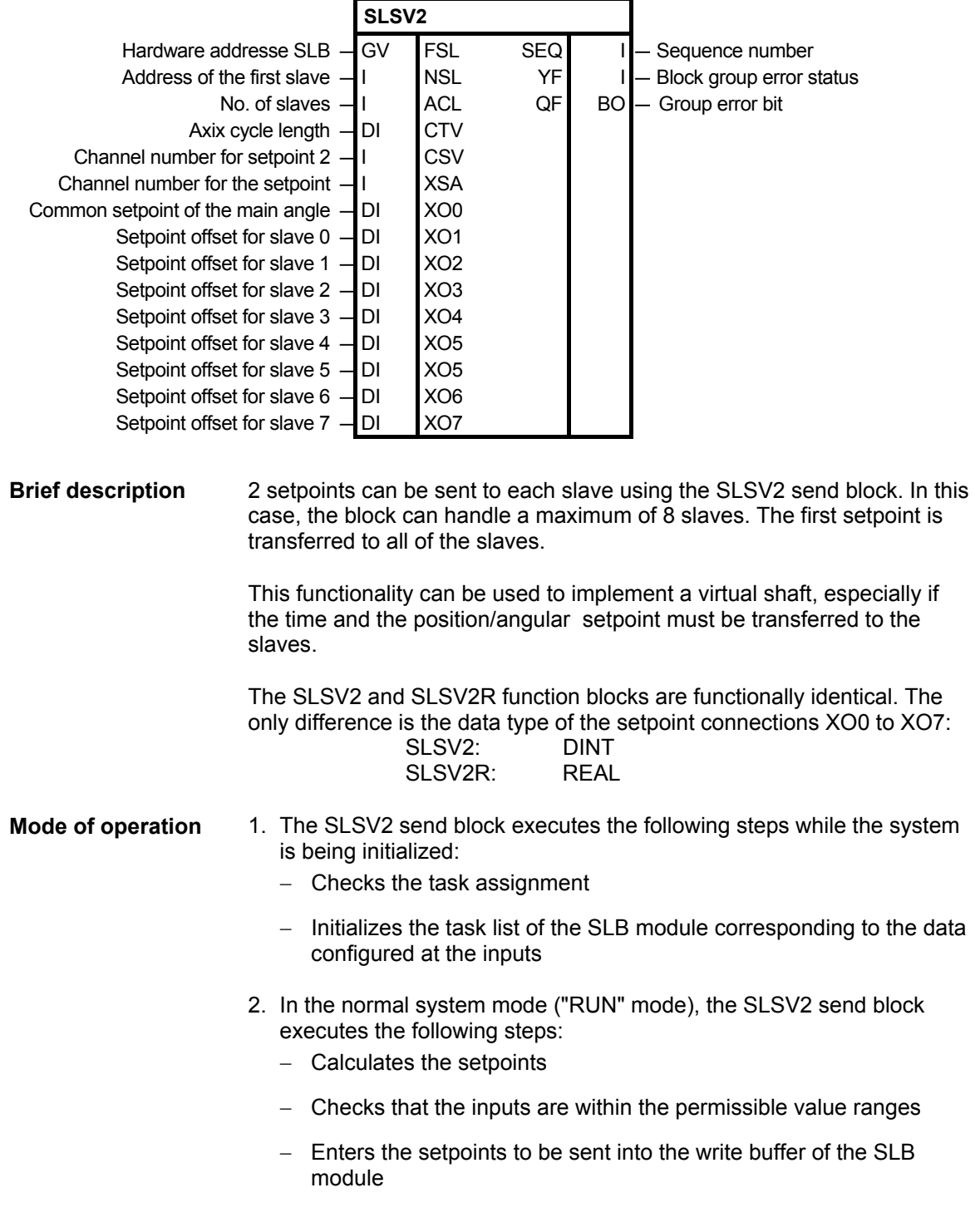

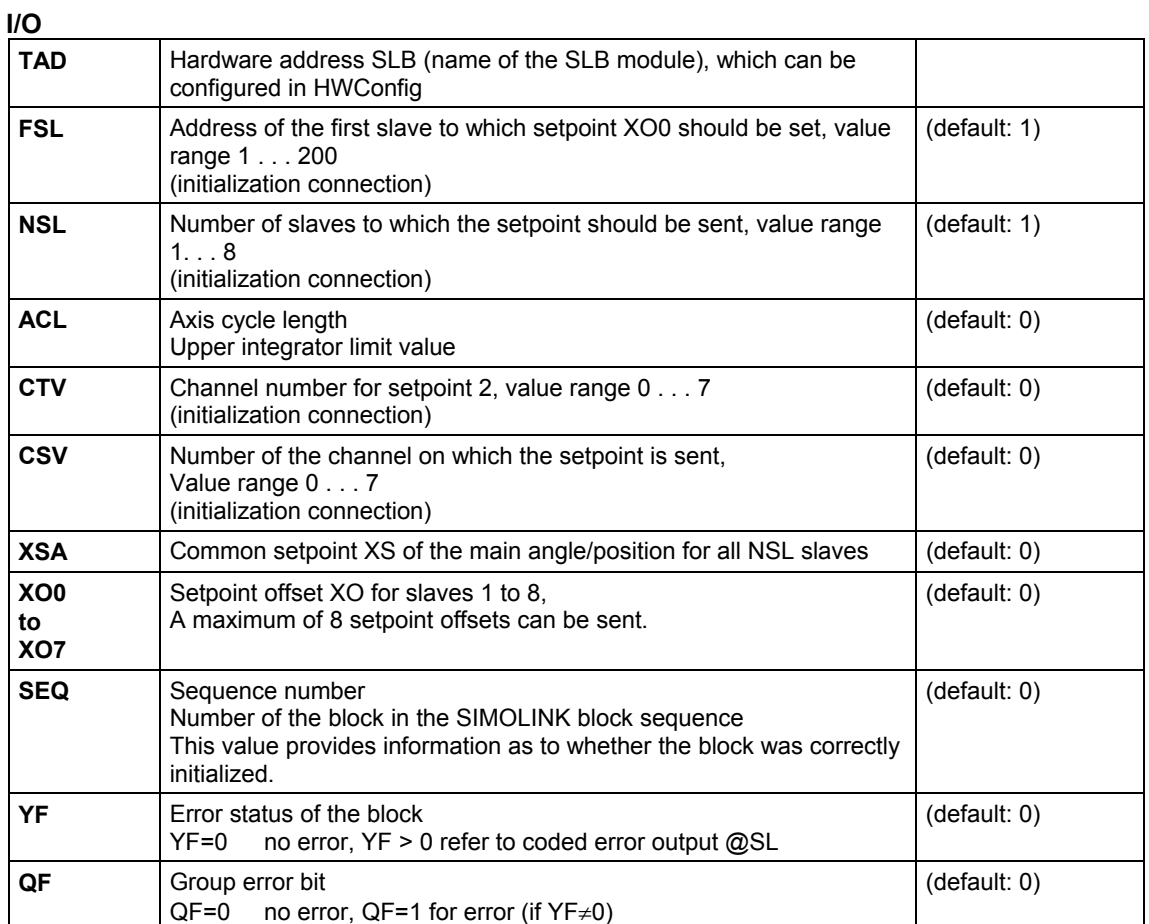

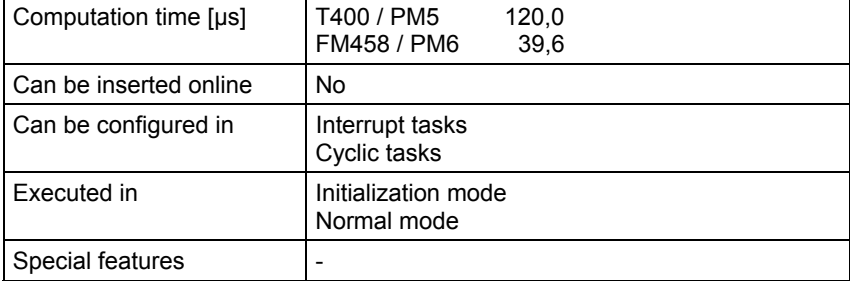

### **7.7 SLSVAV SIMOLINK send and receive block for one slave**

### **Symbol**

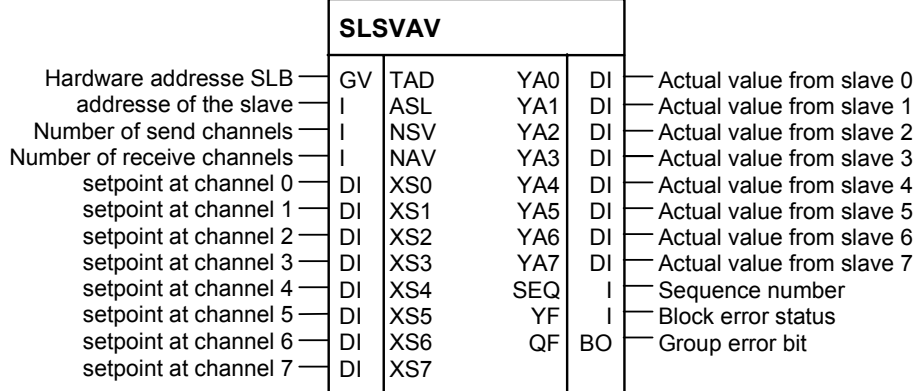

#### A maximum of **Brief description**

- 8 setpoints and
- 8 actual values

can be transfered to and from one slave. The number of addressed channels for the setpoints and the actual values is configured at the inputs.

- 1. The SLSVAV send and receive block executes the following steps while the system is being initialized: **Mode of operation** 
	- Checks the task assignment
	- Initializes the task-list of the SLB module corresponding to the data configured at the inputs
	- 2. In the normal system mode ("RUN" mode), the SLSVAV send and receive block executes the following:
	- Checks that the inputs are within the permissible value range
	- Enters the setpoints to be sent into the write buffer of the SLB module
	- Reads-out the actual values to be received from the receive buffer of the SLB module

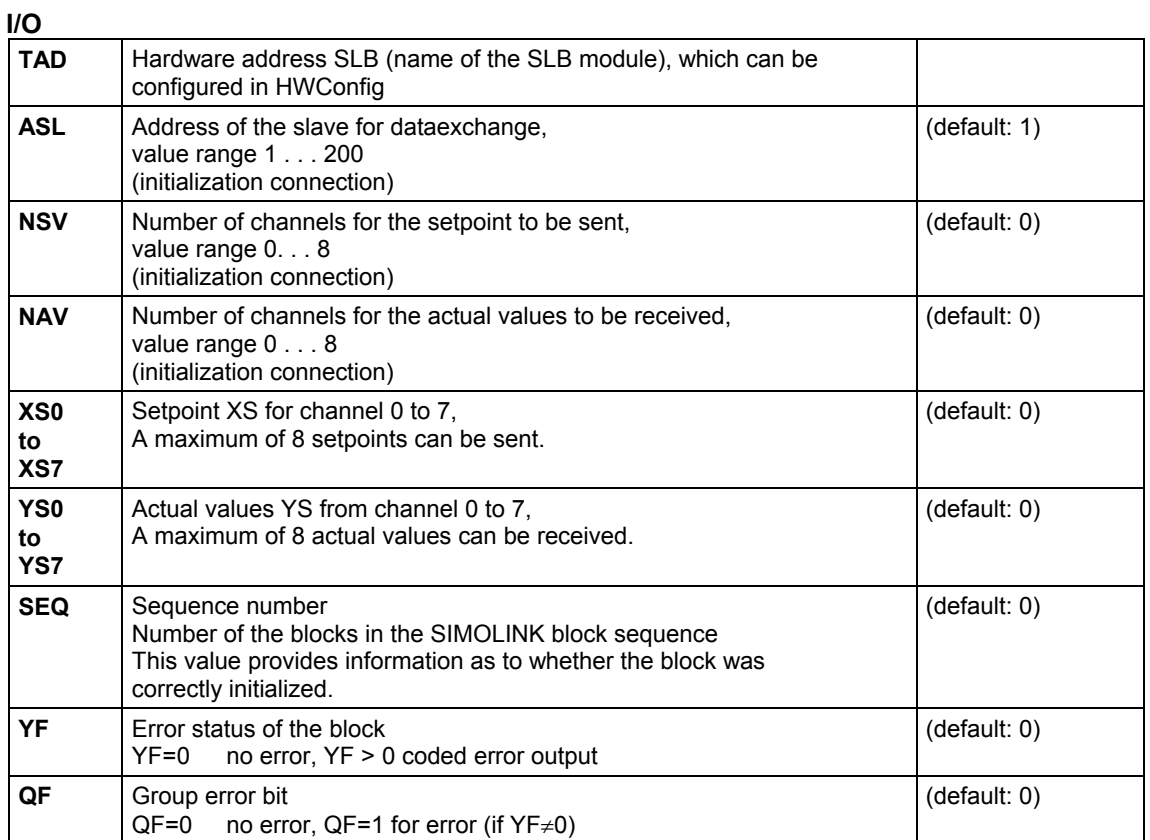

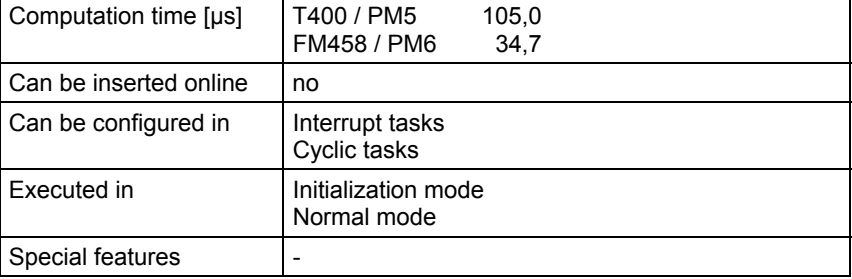

# **Index**

# **@**

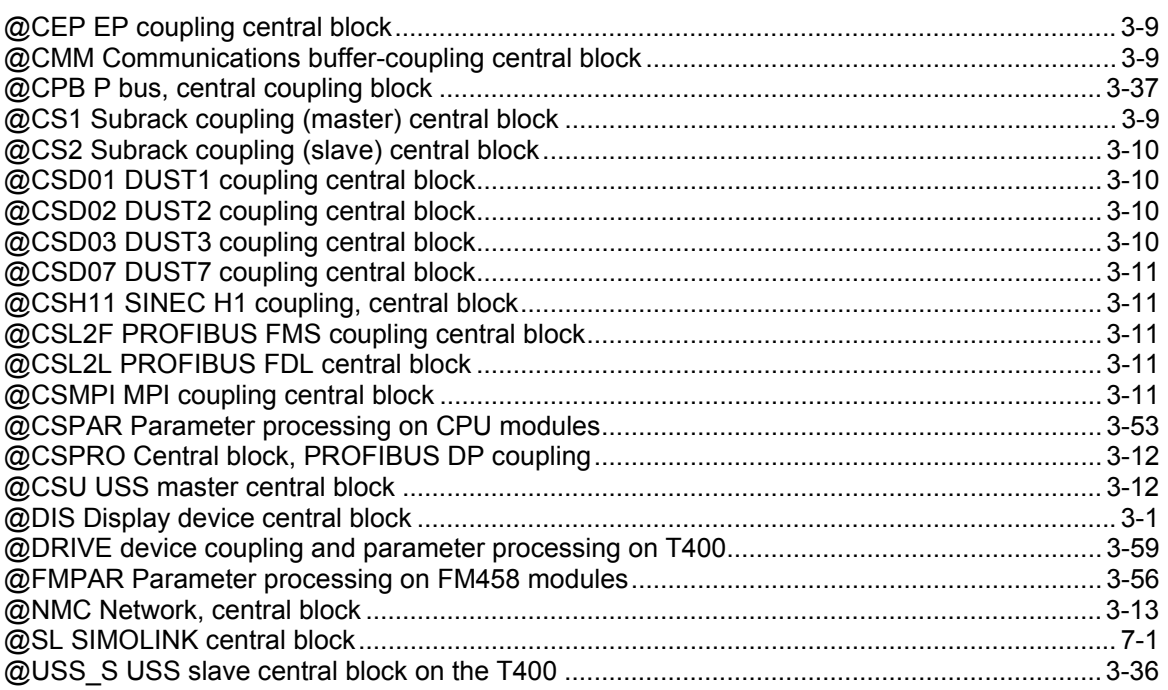

# **A**

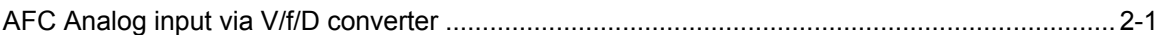

# **B**

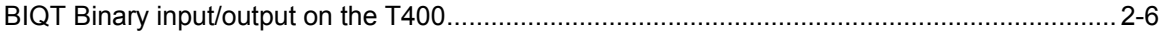

# **C**

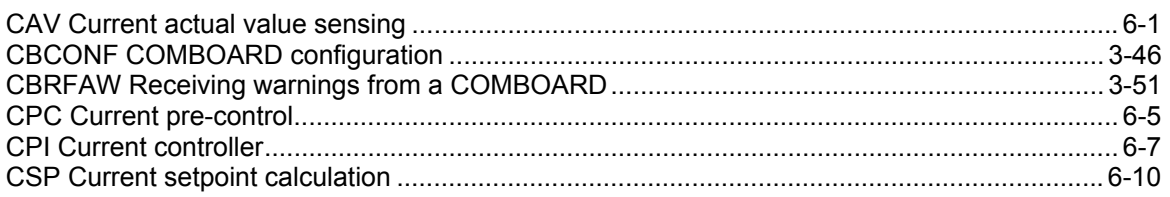

# **D**

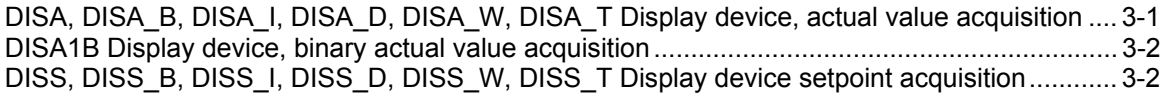

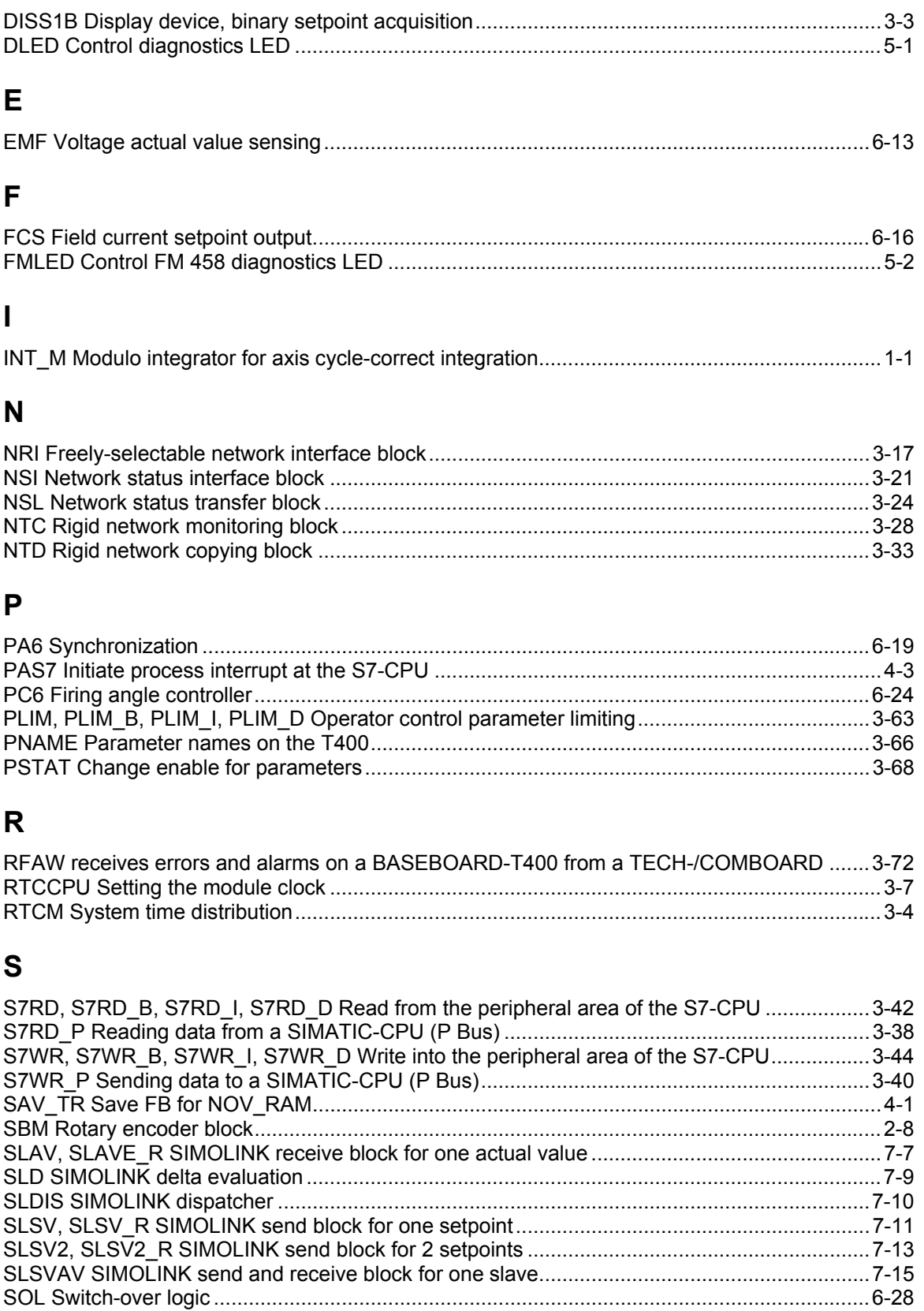

SYNCT4 Synchronizing to T400 .................................................................................................3-74

# **T**

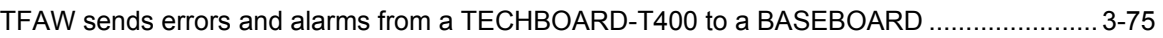